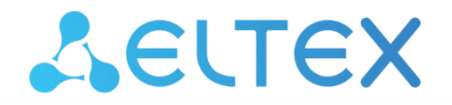

Комплексные решения для построения сетей

### **Абонентский шлюз IP-телефонии**

# **TAU-4.IP, TAU-8.IP, TAU-8.IP-W**

**Руководство по эксплуатации**

**имя пользователя: admin**

**пароль: password**

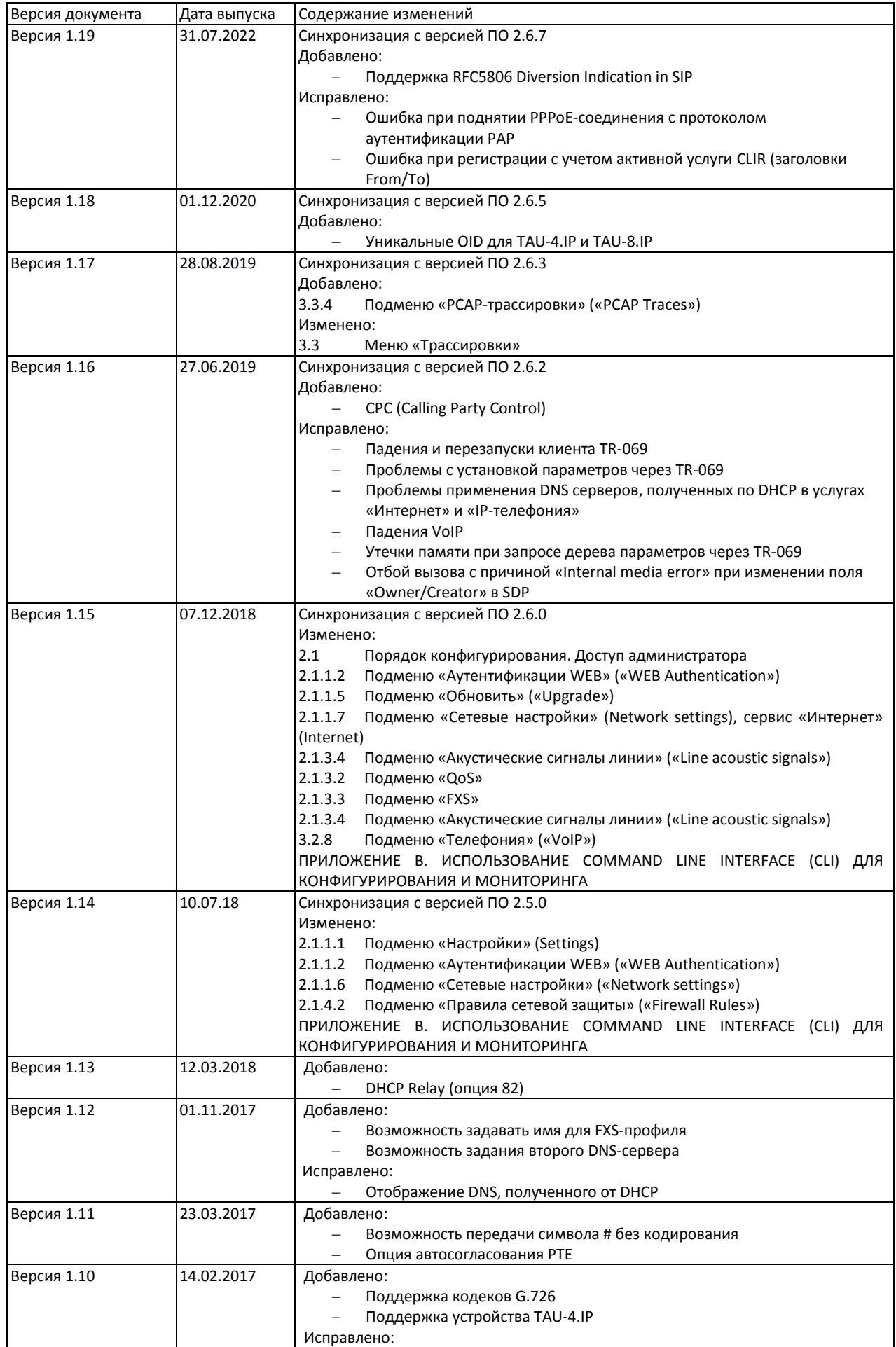

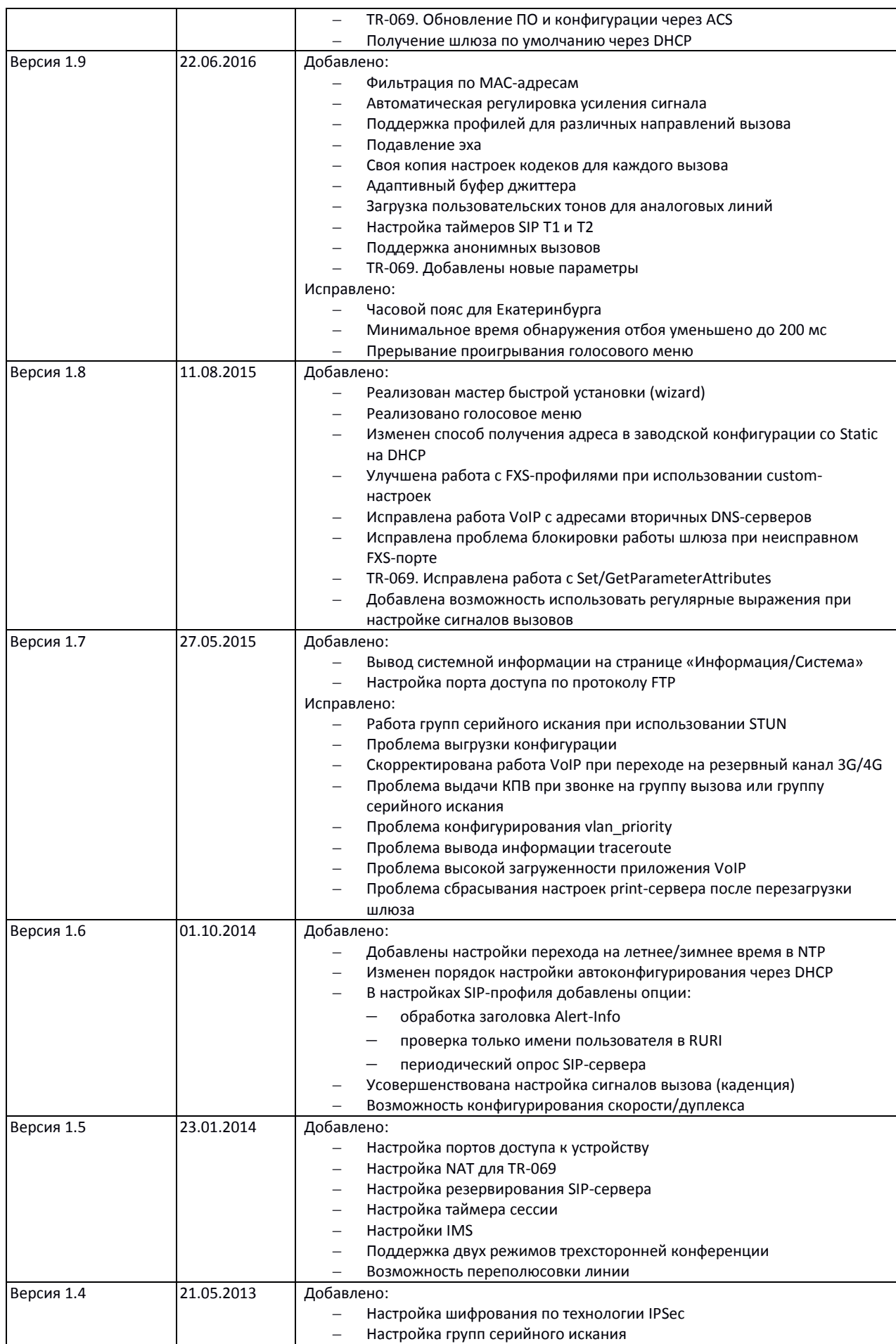

## ACLTEX

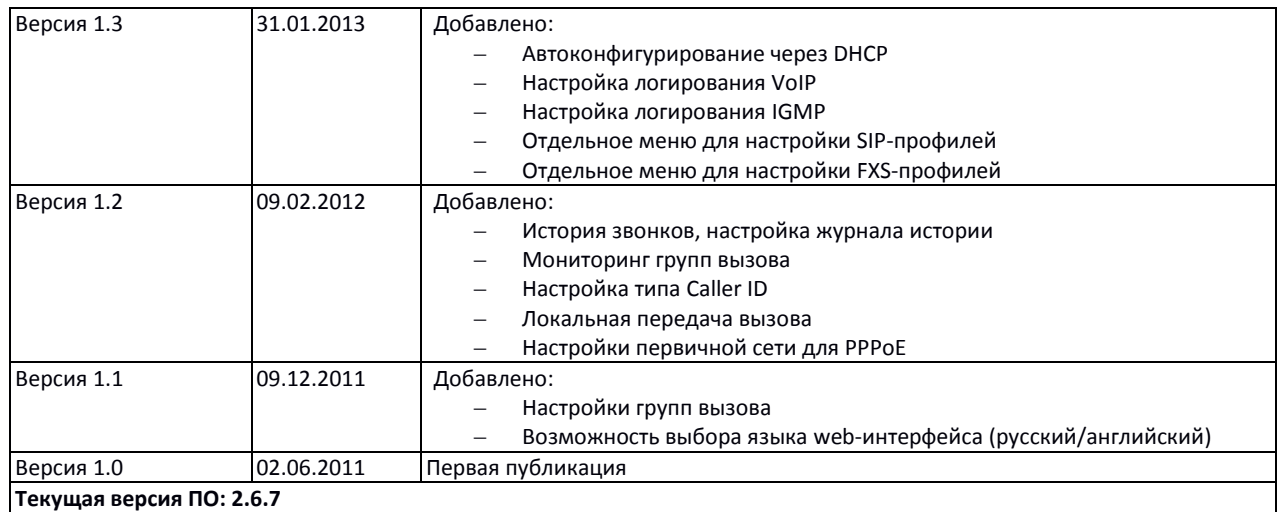

#### **УСЛОВНЫЕ ОБОЗНАЧЕНИЯ**

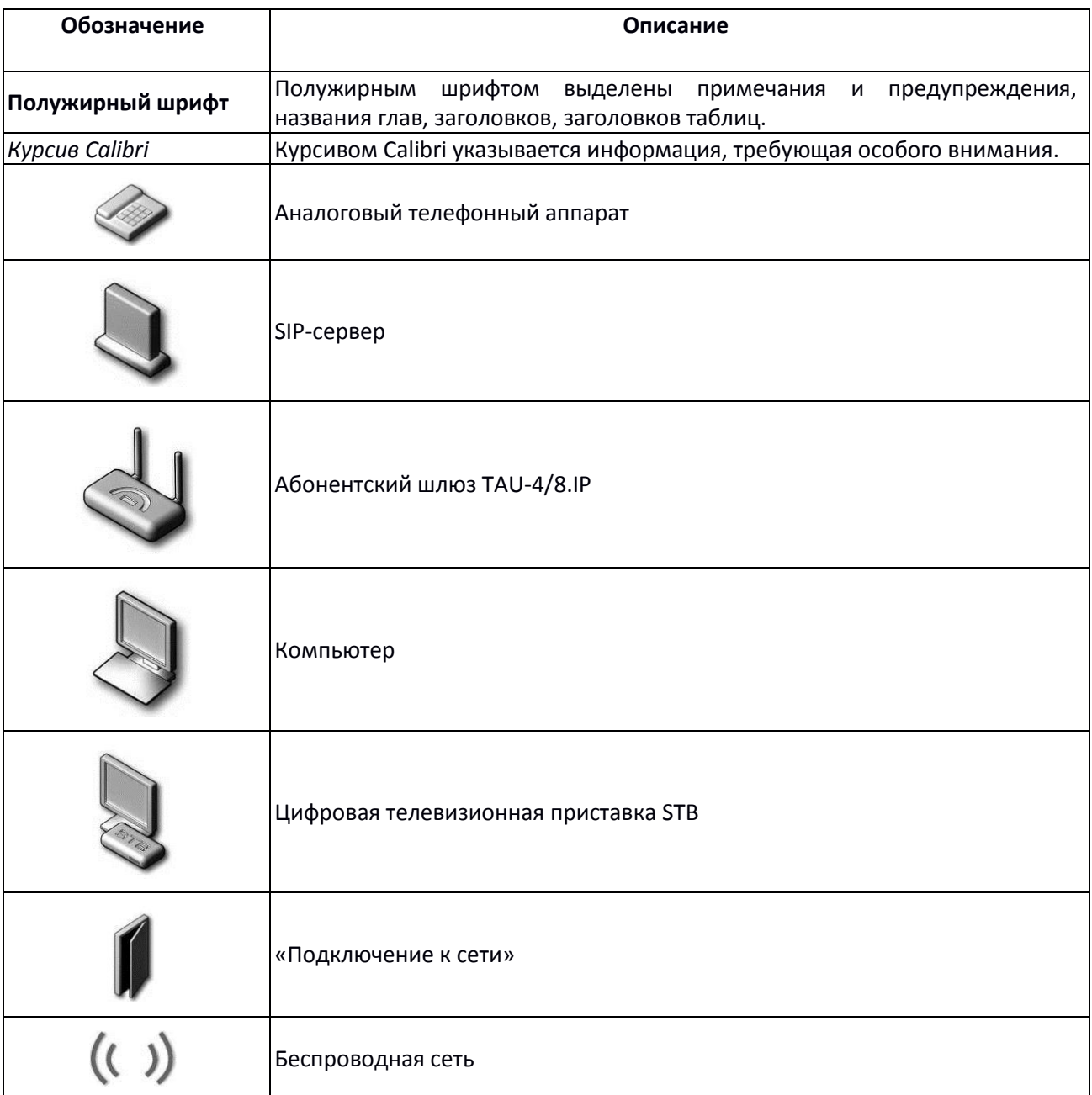

#### **Примечания и предупреждения**

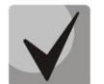

**Примечания содержат важную информацию, советы или рекомендации по использованию и настройке устройства.**

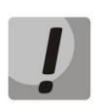

**Предупреждения информируют пользователя о ситуациях, которые могут нанести вред устройству или человеку, привести к некорректной работе устройства или потере данных.** 

#### Содержание

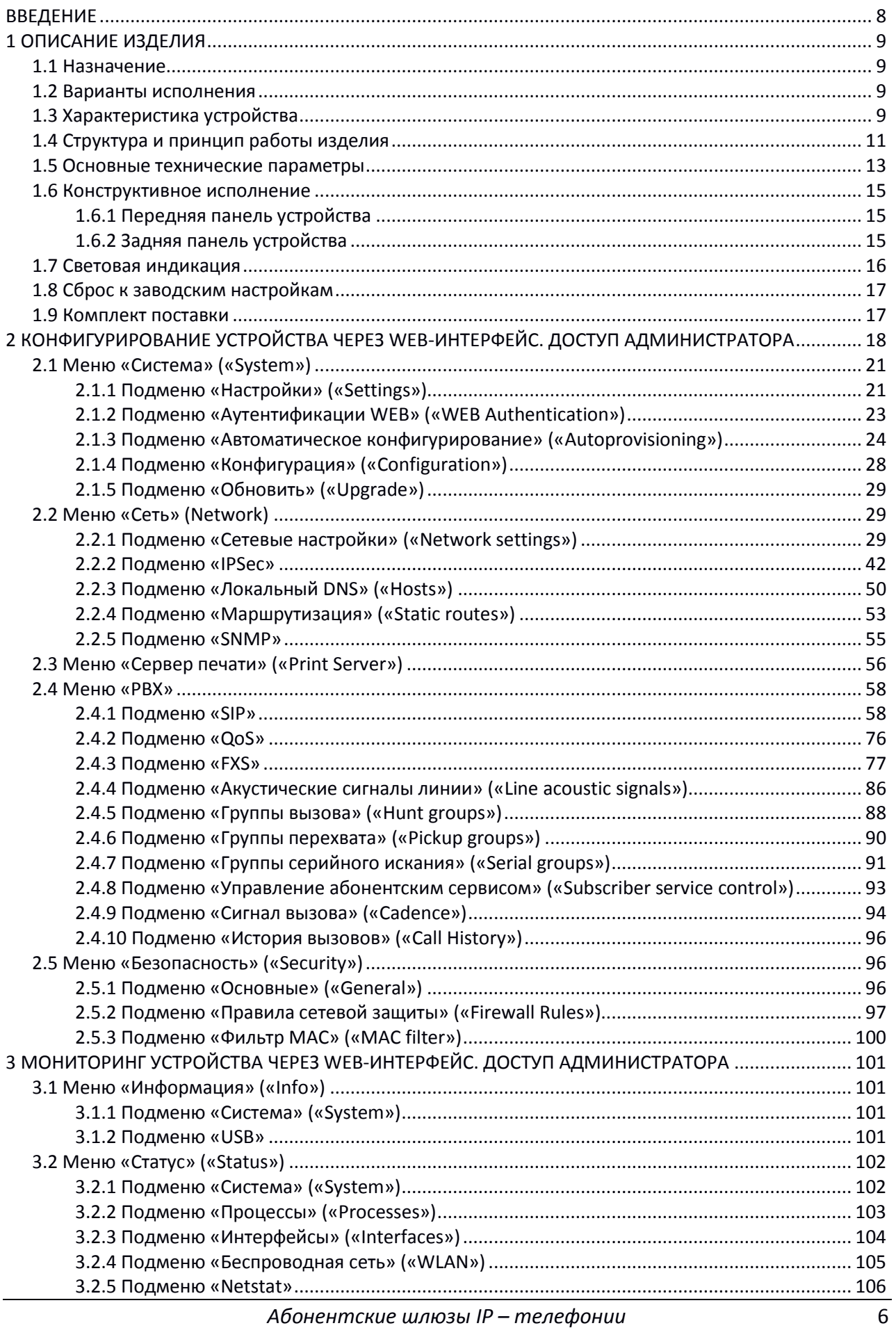

### ACLTEX

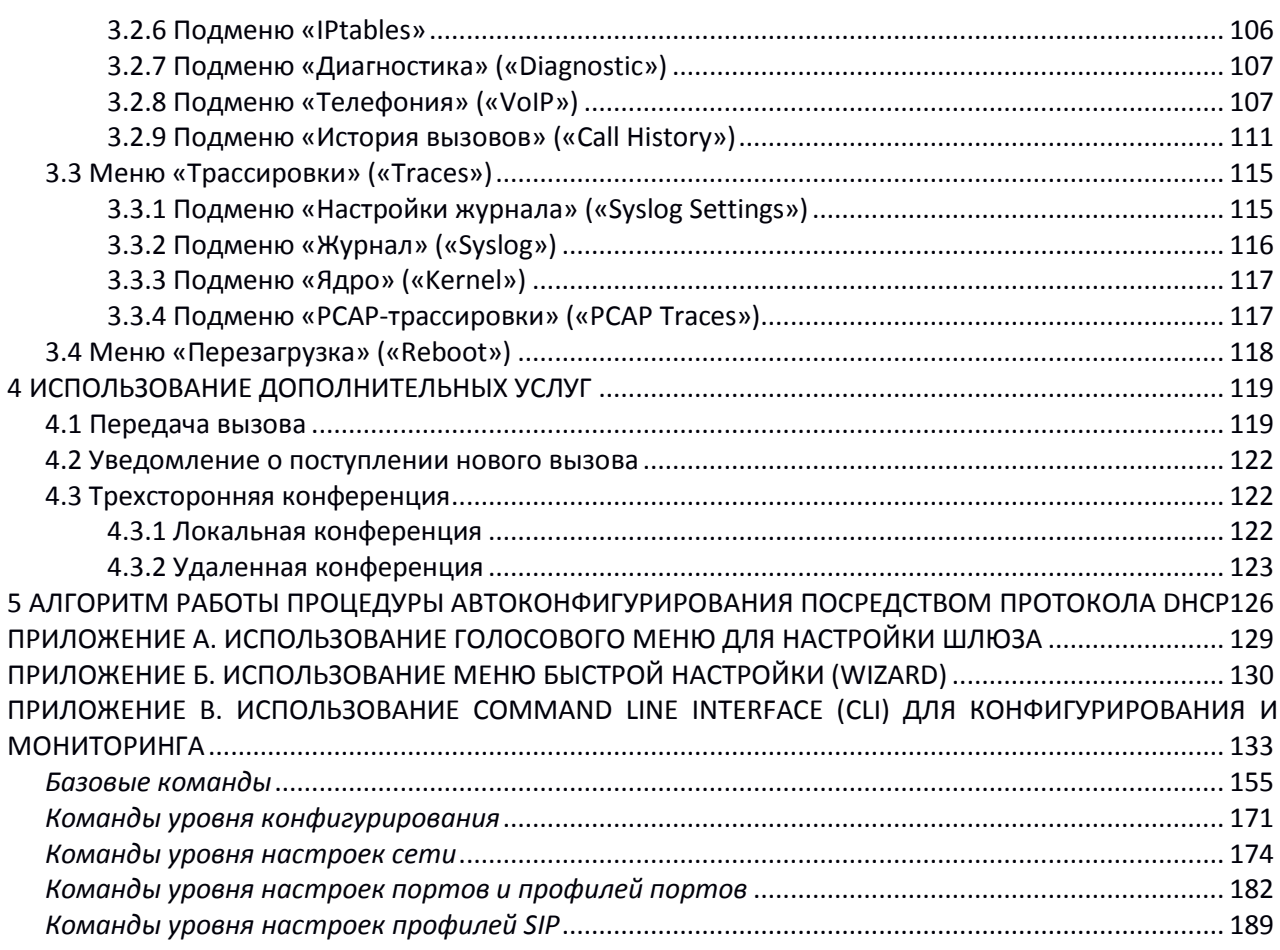

#### **ВВЕДЕНИЕ**

В настоящее время IP-телефония – это одна из наиболее быстро развивающихся телекоммуникационных услуг. Для возможности предоставления VoIP-услуг абонентам сети разработаны абонентские шлюзы серии *TAU-4.IP* и *TAU-8.IP* (далее «устройства»). Устройства выпускаются в различных модификациях, отличаются набором интерфейсов и функциональными возможностями.

Абонентские шлюзы IP-телефонии серии *TAU-4.IP* и *TAU-8.IP* обеспечивают подключение до четырех или восьми аналоговых телефонных аппаратов соответственно к сетям пакетной передачи данных, выход на которые осуществляется через интерфейсы Ethernet.

Устройства ориентированы на домашних пользователей и небольшие офисы. Являются идеальным решением для обеспечения телефонной связью малонаселенных объектов.

В настоящем руководстве по эксплуатации изложены назначение, основные технические характеристики, правила конфигурирования, мониторинга и смены программного обеспечения абонентских шлюзов IP-телефонии серий *TAU-4.IP* и *TAU-8.IP.*

#### 1 ОПИСАНИЕ ИЗДЕЛИЯ

#### 1.1 Назначение

Устройства ТАU-4.IP и ТАU-8.IP - высокопроизводительные абонентские шлюзы IP-телефонии с полным набором функций, позволяющих потребителю использовать преимущества IP-телефонии.

Устройства предназначены для подключения аналоговых телефонных аппаратов и факсмодемов к IP-сети.

Устройства и соединительные провода для подключения абонентского оборудования предназначены для круглосуточной эксплуатации без обслуживающего персонала в закрытых отапливаемых помещениях при температуре окружающей среды +5°С...+40°С и относительной влажности 20%...80%. Устройства не содержат встроенной защиты абонентских окончаний по току и напряжению.

Питание терминалов осуществляется через внешний адаптер от сети 220 В.

#### 1.2 Варианты исполнения

Существует три варианта исполнения устройства, отличающихся набором интерфейсов и функциональными возможностями (таблица 1).

Таблица 1 - Варианты исполнения

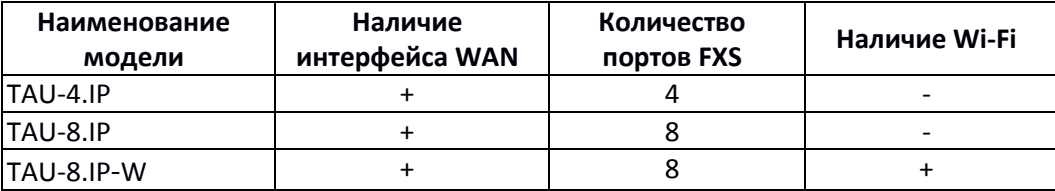

Устройства модели TAU-8.IP-W имеют встроенный адаптер Wi-Fi с возможностью подключения до двух внешних антенн. Встроенный адаптер Wi-Fi поддерживает технологию 802.11n, что позволяет предоставлять услуги передачи данных по беспроводной сети с более высоким качеством сервиса по сравнению с устройствами, поддерживающими стандарт 802.11g, оставаясь при этом обратно совместимым с устройствами 802.11g и 802.11b.

#### 1.3 Характеристика устройства

Устройство имеет следующие интерфейсы:

- 4 порта RJ-11 для подключения аналоговых телефонных аппаратов (TAU-4.IP);
- 8 портов RJ-11 для подключения аналоговых телефонных аппаратов (TAU-8.IP);
- 1 nopt Ethernet RJ-45 10/100BASE-T WAN;
- $-$  WLAN 802.11 $n^1$ ;
- Порт USB2.0 для подключения внешнего накопителя, USB-модема или принтера.

<sup>&</sup>lt;sup>1</sup> Только для TAU-8.IP-W.

Питание шлюза осуществляется через внешний адаптер 12 В постоянного тока от сети 220 В.

Устройство поддерживает следующие функции:

- сетевые функции:
	- $\cdot$  поддержка PPPoE (PAP, CHAP, MSCHAP авторизация, PPPoE-компрессия<sup>2</sup>);
	- поддержка PPTP/L2TP;
	- поддержка статического адреса и DHCP (DHCP-клиент на стороне WAN);
	- поддержка DNS;
	- поддержка NAT;
	- поддержка NTP;
	- поддержка SNMP;
	- поддержка механизмов качества обслуживания QoS.
- протоколы IP-телефонии: SIP;
- ToS для пакетов RTP, SIP;
- эхокомпенсация (рекомендации G.164, G.165);
- детектор тишины (VAD);
- генератор комфортного шума;
- обнаружение и генерирование сигналов DTMF;
- передача DTMF (INBAND, rfc2833, SIP INFO);
- передача факса:
	- G.711a, G.711u;
	- upspeed/pass-through;
	- T.38.
- работа с несколькими SIP-серверами;
- функции ДВО:
	- удержание вызова Call Hold;
	- передача вызова Call Transfer;
	- уведомление о поступлении нового вызова Call Waiting;
	- переадресация по занятости Call FWD Busy;
	- переадресация по неответу Call FWD No Answer;
	- безусловная переадресация Call FWD Unconditional;
	- не беспокоить DND;
	- перехват вызова Call Pickup;
	- Caller ID: V.23, Bell202, DTMF, Российский АОН;
	- Горячая/теплая линия Hotline/Warmline;
	- CLIR ограничение идентификации номера вызывающего абонента. Услуга «АнтиАОН»;
	- управление настройками ДВО с телефонного аппарата;
	- групповой вызов.
- обновление ПО через web-интерфейс;

 $\overline{a}$ 

<sup>2</sup> В текущей версии не поддерживается.

- удаленный мониторинг, конфигурирование и настройка: Web-интерфейс, Telnet, FTP, SSH, SNMP, TR-069;
- поддержка меню быстрой настройки;
- поддержка голосового меню;
- поддержка фильтрации по MAC-адресам;
- поддержка автоматической регулировки усиления сигнала на аналоговых линиях;
- поддержка профилей для различных направлений вызова;
- загрузка пользовательских тонов для аналоговых линий.

На рисунке 1 приведена схема применения оборудования на примере TAU-8.IP-W.

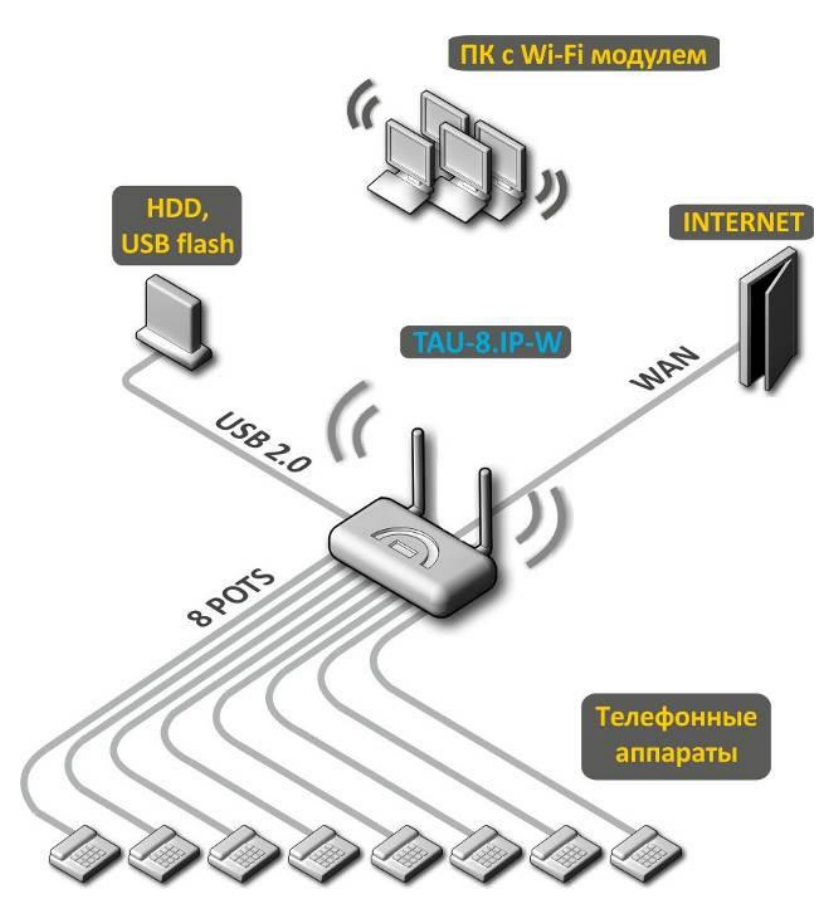

Рисунок 1 – Функциональная схема использования TAU-8.IP-W

#### <span id="page-10-0"></span>**1.4 Структура и принцип работы изделия**

Абонентский терминал TAU-4.IP/TAU-8.IP/TAU-8.IP-W состоит из следующих подсистем:

- контроллер, в состав которого входит:
	- цифровой сигнальный процессор Mindspeed;
	- $\cdot$  flash-память 32 MB;
	- оперативная память SDRAM 256 МВ.
- абонентские комплекты SLIC (4 или 8 портов FXS);
- Ethernet-модуль RJ-45 10/100BASE-T WAN;
- Wi-Fi-адаптер (только для модели TAU-8.IP-W);
- USB-модуль.

Структурная схема устройства приведена на рисунке 2.

Структурная схема устройств серий TAU-4.IP и TAU-8.IP отличается лишь количеством портов и наличием Wi-Fi-модуля у TAU-8.IP-W.

Устройство работает под управлением операционной системы Linux. Основные функции управления сосредоточены в цифровом сигнальном процессоре Mindspeed, который осуществляет маршрутизацию IP-пакетов, обеспечивает работу IP-телефонии, проксирование группового трафика и т.д.

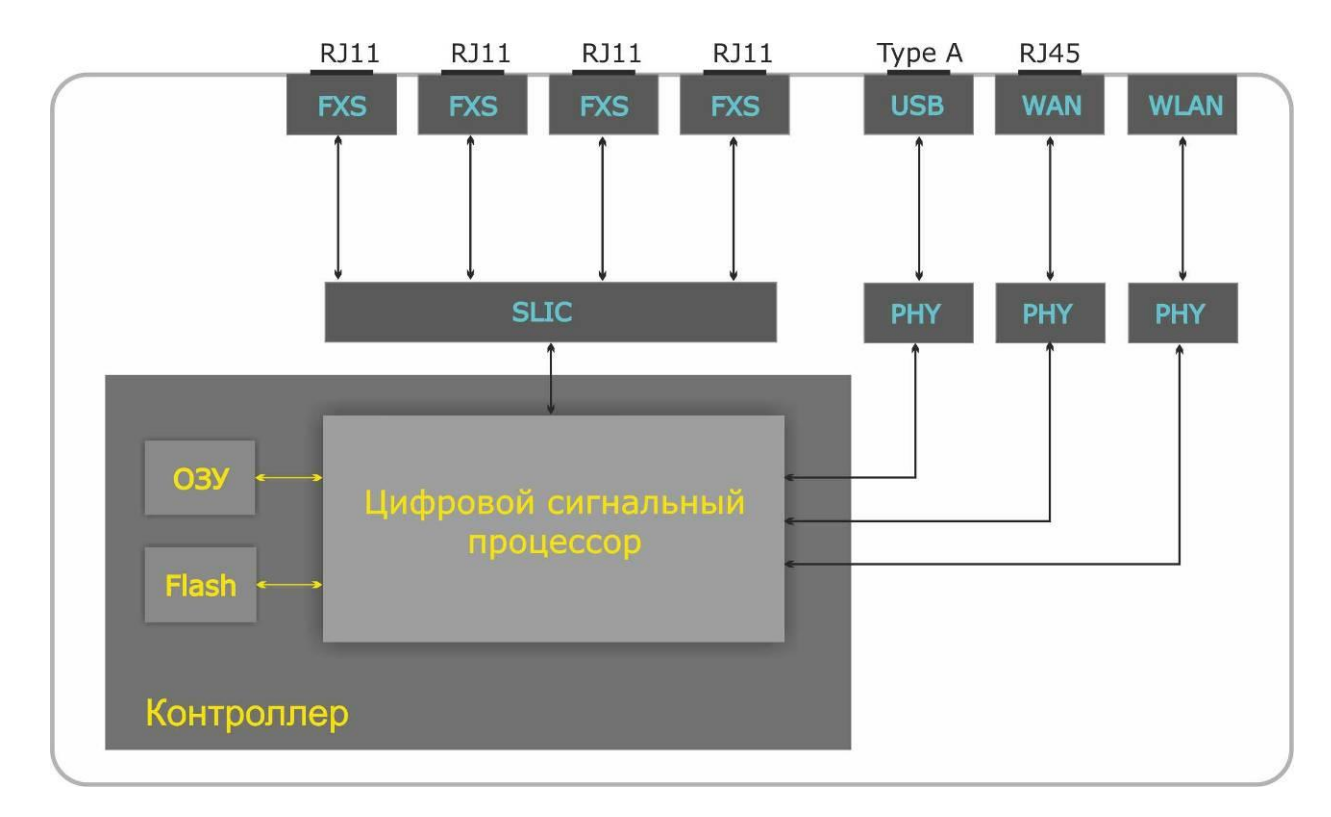

Рисунок 2 – Структурная схема TAU-4.IP

Функционально устройство можно разделить на 4 блока:

- Блок поддержки сетевых функций устройства;
- Блок IP-телефонии;
- $-$  Блок обработки группового трафика (multicast)<sup>3</sup>;
- Блок управления (операционная система Linux).

**Блок поддержки сетевых функций** устройства обеспечивает прохождение и коммутацию IPпакетов в соответствии с таблицей маршрутизации устройства, может обрабатывать как нетегированные, так и тегированные пакеты в зависимости от настройки сетевых интерфейсов. Поддерживает протоколы DHCP, PPPoE, PPTP, L2TP.

**Блок IP-телефонии** обеспечивает работу устройства по протоколу SIP для передачи речевых сигналов по сети с коммутацией пакетов. Речевой сигнал абонента поступает на модуль абонентских комплектов SLIC, где преобразовывается в цифровой вид. Оцифрованный сигнал направляется в блок IP-телефонии, где кодируется по одному из выбранных стандартов и в виде цифровых пакетов поступает в контроллер через внутрисистемную магистраль. Цифровые пакеты содержат, кроме речевых, сигналы управления и взаимодействия.

Блок обработки группового трафика предназначен для обработки мультикастового трафика с целью поддержки функций IP-телевидения.<sup>3</sup>

Блок управления на базе операционной системы Linux контролирует работу всех остальных блоков и подсистем устройства и обеспечивает их взаимодействие.

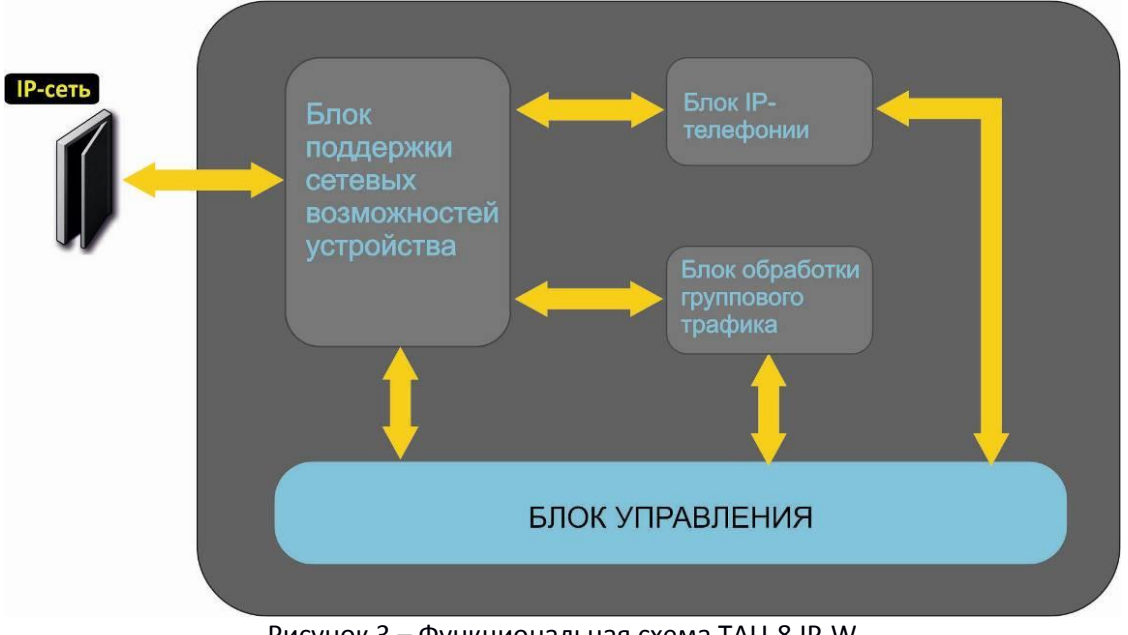

Функциональная схема TAU-8.IP-W представлена на рисунке 3.

Рисунок 3 - Функциональная схема TAU-8.IP-W

#### 1.5 Основные технические параметры

Основные технические параметры устройства приведены в таблице 2:

Таблица 2 – Основные технические параметры

| Протоколы VoIP           |                                          |
|--------------------------|------------------------------------------|
| Поддерживаемые протоколы | <b>SIP</b>                               |
| Поддержка факсов         | T.38 Real-Time Fax                       |
|                          | pass-thru $(G.711A/U)$                   |
| Поддержка модемов        | V.152                                    |
| Голосовые стандарты      | VAD (подавление пауз)                    |
|                          | АЕС (эхокомпенсация, рекомендация G.165) |
|                          | CNG (генерация комфортного шума)         |
| Аудиокодеки              |                                          |
| Кодеки                   | G.729, annex A, annex B                  |
|                          | G.726                                    |
|                          | G.711a, G.711u                           |
|                          | G.723                                    |
|                          | передача факса: G.711a, G.711u, Т.38     |

<sup>&</sup>lt;sup>3</sup> Данный блок характерен только для модели TAU-8.IP-W.

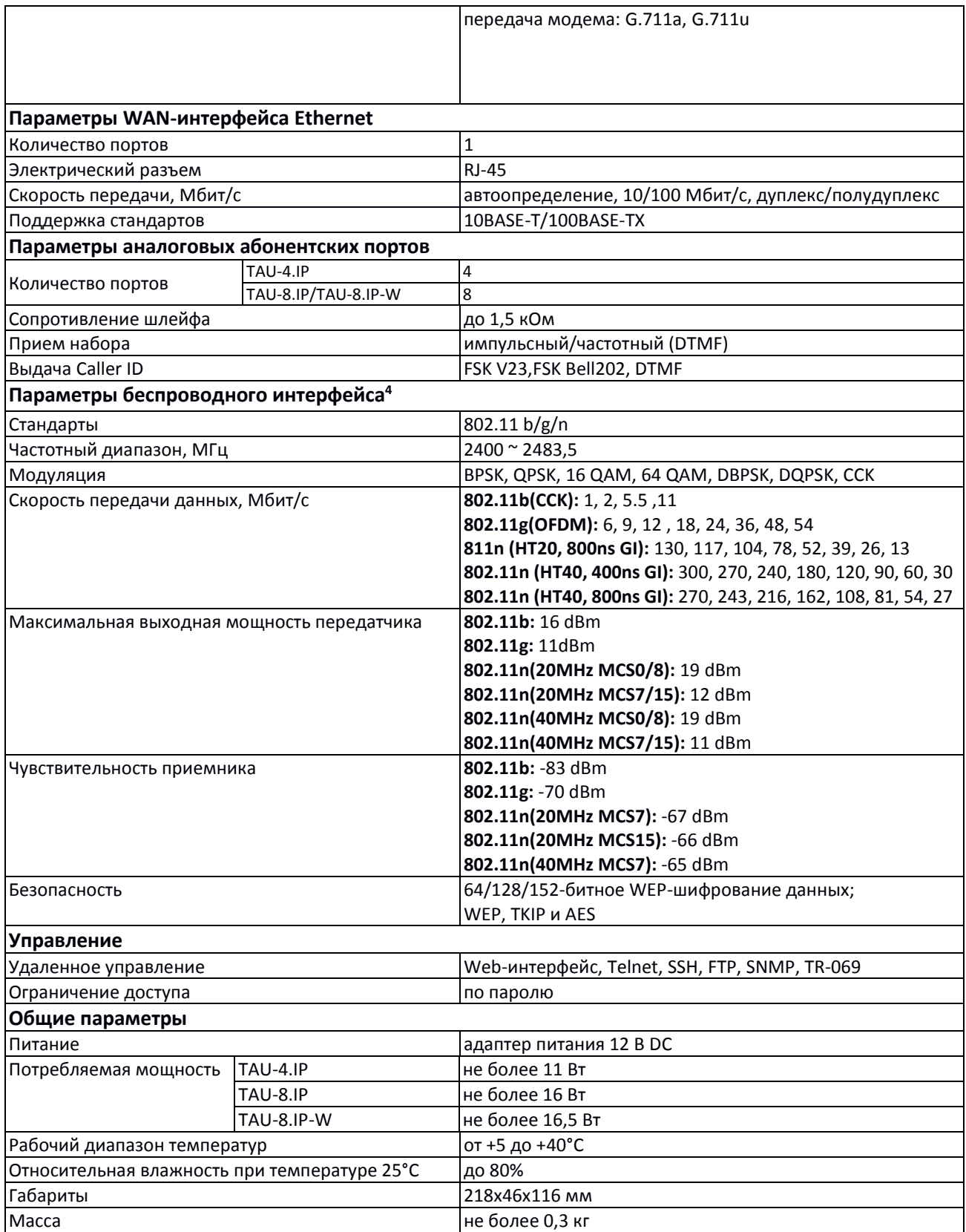

 $\overline{a}$ 

 $4$ Только для модели TAU-8.IP-W.

#### **1.6 Конструктивное исполнение**

Абонентские терминалы TAU-4.IP и TAU-8.IP выполнены в пластиковом корпусе размерами 218х46х116 мм.

#### *1.6.1 Передняя панель устройства*

Внешний вид передней панели устройства приведен на рисунке 4.

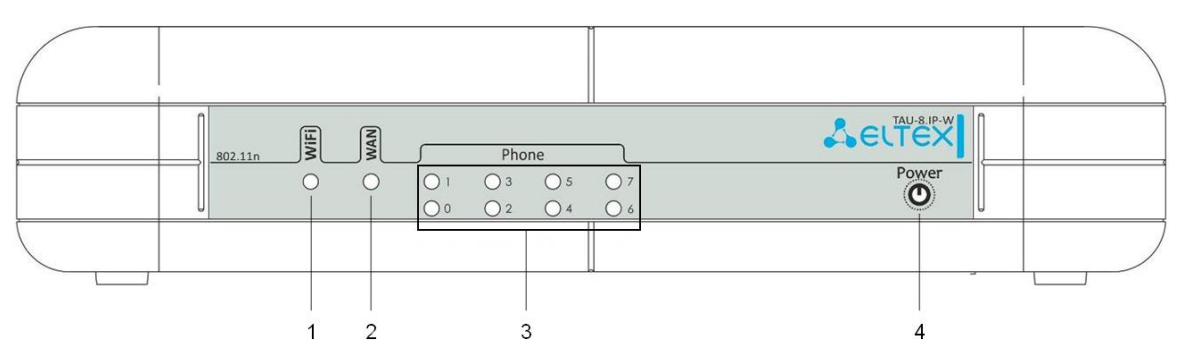

Рисунок 4 – Внешний вид передней панели TAU-8.IP-W

На передней панели расположены следующие световые индикаторы и органы управления:

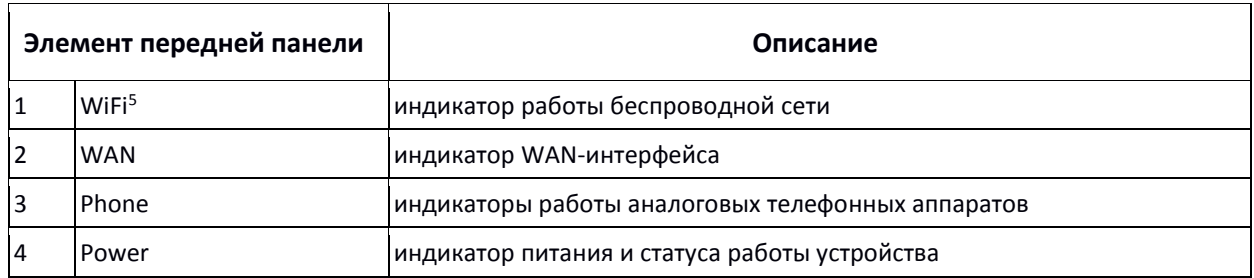

Таблица 3 – Описание индикаторов и органов управления передней панели

#### *1.6.2 Задняя панель устройства*

Внешний вид задней панели устройства приведен на рисунке 5.

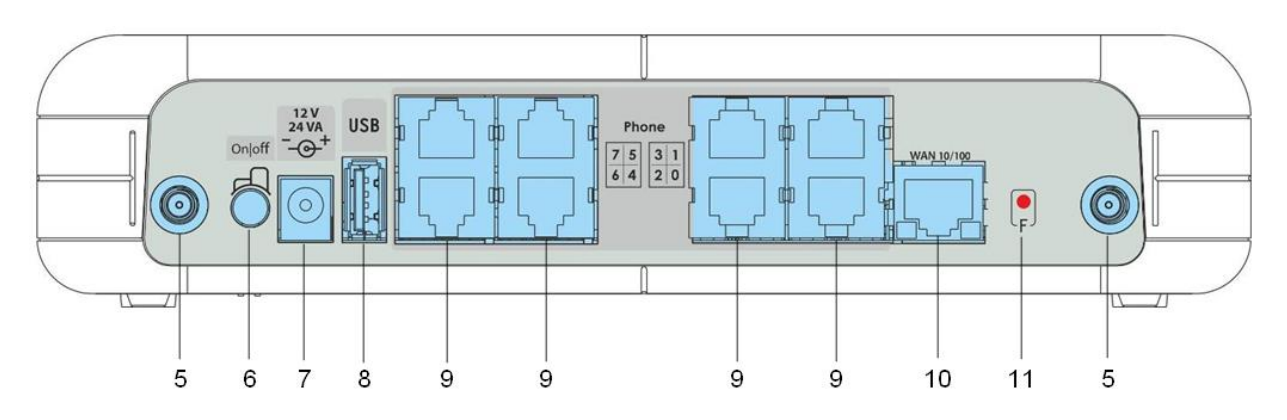

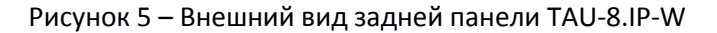

<sup>5</sup> Только для модели TAU-8.IP-W.

 $\overline{a}$ 

На задней панели расположены следующие разъемы и органы управления:

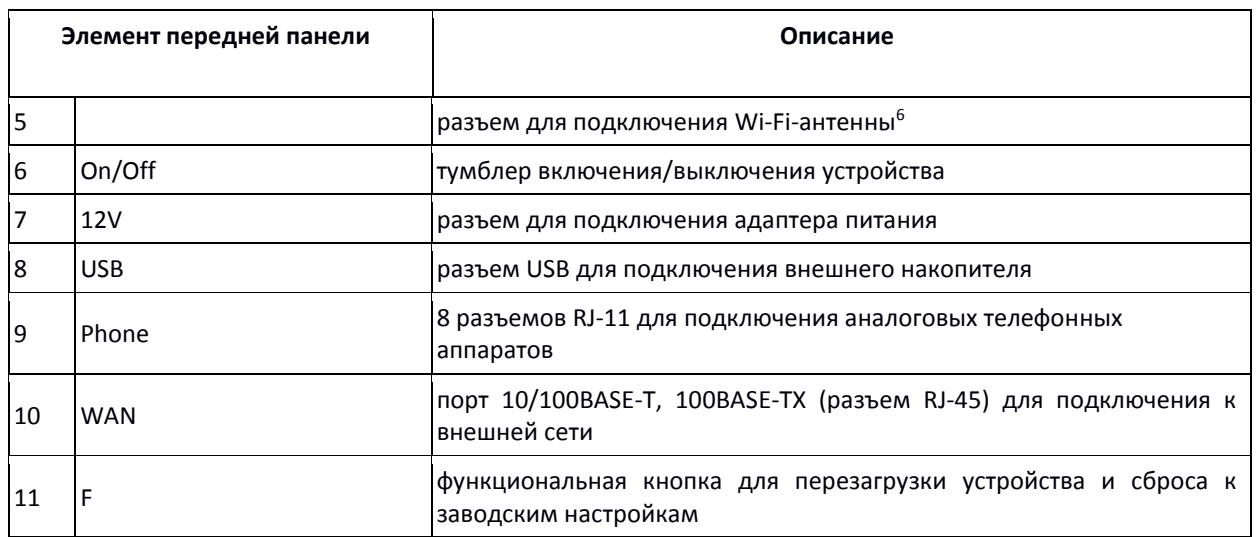

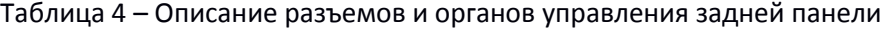

#### **1.7 Световая индикация**

Текущее состояние устройства отображается при помощи индикаторов **Wi-Fi<sup>6</sup> , WAN, Phone, Power**, расположенных на передней панели.

Перечень состояний индикаторов приведен в таблицах 5 и 6.

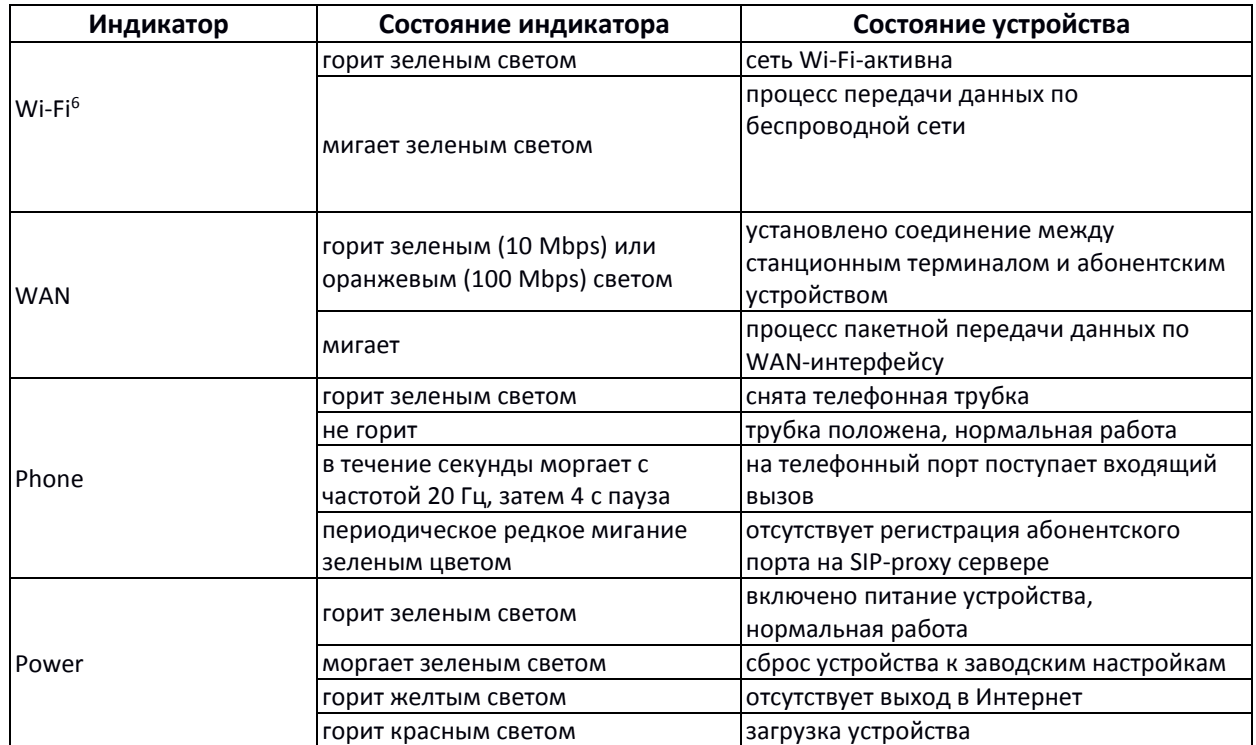

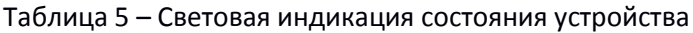

 $\overline{a}$ <sup>6</sup> Только для модели TAU-8.IP-W.

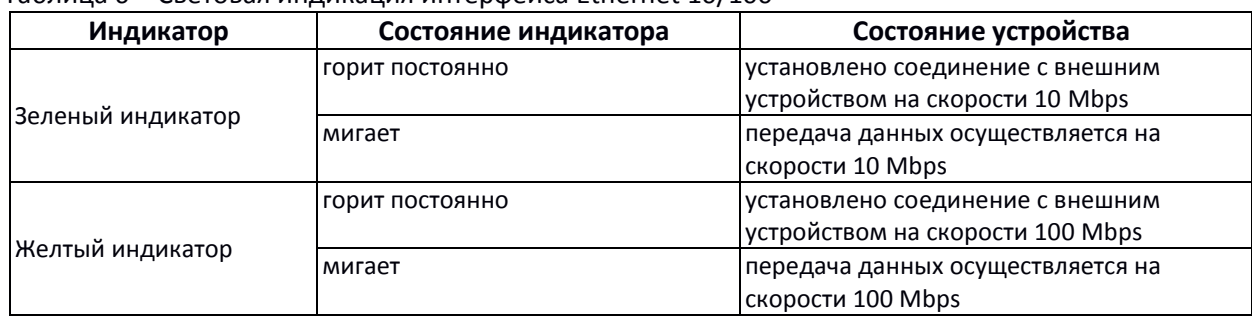

#### Таблица 6 – Световая индикация интерфейса Ethernet 10/100

#### **1.8 Сброс к заводским настройкам**

Для сброса устройства к заводским настройкам необходимо нажать и удерживать кнопку *«F»* до начала мигания индикатора «Power» зеленым цветом. Светодиод будет мигать до перезагрузки устройства. Перезагрузка произойдет автоматически. Начиная с версии ПО 2.0.0, в заводской конфигурации IP-адрес шлюз будет получать автоматически, используя протокол DHCP. Контроль полученного IP-адреса осуществляется посредством голосового меню (подробнее в Приложении 1).

#### **1.9 Комплект поставки**

В базовый комплект поставки устройства TAU-4.IP /TAU-8.IP входят:

- терминал абонентский универсальный TAU-4.IP /TAU-8.IP;
- адаптер питания 220/12 В 2 А;
- съемные антенны (только для устройств модели TAU-8.IP-W);
- памятка о документации;
- руководство по установке и первичной настройке.

### **A** ELTEX

#### **2 КОНФИГУРИРОВАНИЕ УСТРОЙСТВА ЧЕРЕЗ WEB-ИНТЕРФЕЙС. ДОСТУП АДМИНИСТРАТОРА**

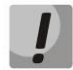

**Внешний вид интерфейса может отличаться от представленного в данном руководстве.**

Конфигурирование устройства показано на примере TAU-8.IP-W. Конфигурирование устройств TAU-4.IP и TAU-8.IP производится аналогично.

Для того чтобы произвести конфигурирование устройства, необходимо подключиться к нему по интерфейсу WAN через web-браузер (программу-просмотрщик гипертекстовых документов), например, Firefox, Opera, Chrome. Ввести в строке браузера IP-адрес устройства.

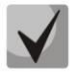

**Заводской IP-адрес устройства 192.168.1.2, маска сети 255.255.255.0. Начиная с версии ПО 2.0.0, в заводской конфигурации IP-адрес шлюз будет получать автоматически, используя протокол DHCP. Контроль полученного IP-адреса осуществляется посредством голосового меню (подробнее в Приложении 1).**

После ввода IP-адреса устройство запросит имя пользователя и пароль.

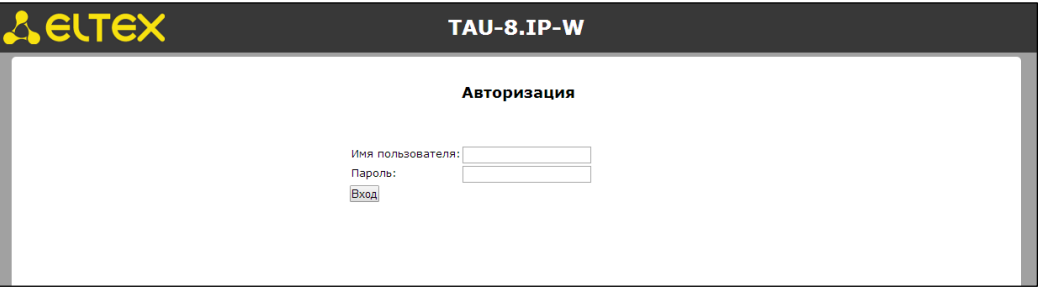

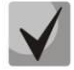

#### **При первом запуске имя пользователя:** *admin***, пароль:** *password***.**

На устройстве существует три типа пользователей: **admin**, **user** и **viewer**. Пользователь **admin** (**администратор**, пароль по умолчанию: **password**) имеет полный доступ к устройству: чтение и запись любых настроек, полный мониторинг состояния устройства. Пользователь **user** (**непривилегированный пользователь**, пароль по умолчанию: **user**) имеет возможность выполнить только настройку PPPoE для подключения к Интернет, не имеет доступа к мониторингу состояния устройства. Пользователь **viewer** (**наблюдатель**, пароль по умолчанию: **viewer**) имеет право только просматривать всю конфигурацию устройства без возможности что-либо редактировать, мониторинг состояния устройства ему доступен в полном объеме.

После получения доступа к web-конфигуратору откроется меню «*Информация»* подменю «*Система» («System»)*. На рисунке [1](#page-10-0) представлены элементы навигации web-конфигуратора.

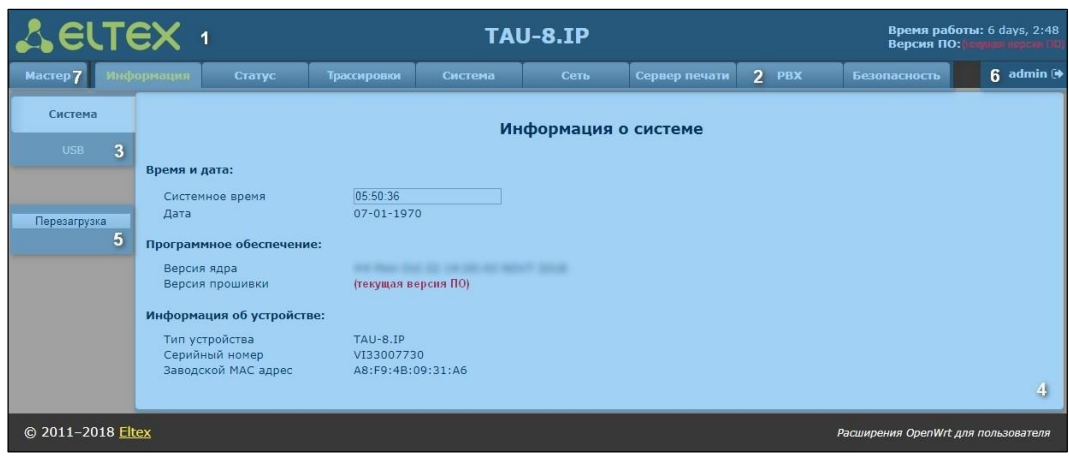

Рисунок 6 - Элементы навигации web-конфигуратора

Окно пользовательского интерфейса разделено на семь областей:

- 1. Информационное поле, в котором отображается название устройства, версия ПО, время работы устройства после загрузки.
- 2. Меню для управления полем настроек.
- 3. Пункты подменю для управления полем настроек.
- 4. Поле настроек устройства, которое базируется на выборе пользователя. Предназначено для просмотра настроек устройства и ввода конфигурационных данных.
- После выполнения настроек для записи изменений в энергонезависимую память устройства нажмите кнопку «Сохранить изменения» («Save changes»). При этом происходит автоматическое применение изменений, сделанных во вкладках «Трассировки» («Traces»), «РВХ» и «Безопасность» («Security»). Для применения изменений во вкладках «Система» («System»), «Сеть» («Network») и «Сервер печати» («Print server») требуется перезагрузка устройства, о необходимости которой будет сообщено в диалоговом окне, а кнопка «Перезагрузить» («Reboot») изменит цвет на красный.
	- 5. Кнопки управления:
	- Перезагрузка (Reboot) переход в меню перезагрузки устройства.
	- 6. Кнопка завершения сеанса доступа к устройству Выход (admin C)

На ТАU-8.IP существует три типа пользователей: admin, user и viewer. Пользователь admin (пароль по умолчанию: password) имеет полный доступ к устройству: чтение и запись любых настроек, полный мониторинг состояния устройства. Пользователь user (пароль по умолчанию: user) имеет возможность осуществлять только мониторинг состояния устройства, без возможности чтения и записи конфигурационных данных. Пользователь viewer (наблюдатель, пароль по умолчанию: viewer) имеет право только просматривать всю конфигурацию устройства без возможности что-либо редактировать, мониторинг состояния устройства ему доступен в полном объеме.

7. Вкладка «Мастер» («Wizard») для быстрого конфигурирования устройства, подробное описание приведено в ПРИЛОЖЕНИЕ Б. Использование меню быстрой настройки (Wizard).

#### **Язык web-конфигуратора:**

Web-конфигуратор позволяет выбрать один из двух языков интерфейса: *"Русский (Russian)"* или *"Английский (English)".*

По умолчанию язык интерфейса в версии программного обеспечения с постфиксом «-ru» – русский, а в версии с постфиксом «-en» – английский. Для смены языка необходимо войти в меню «Система» («System»), во вкладке «Настройки» («Settings») выбрать желаемый язык интерфейса и нажать на кнопку *«Сохранить» («Save Changes»)* и далее на *«Применить» («Apply».)*

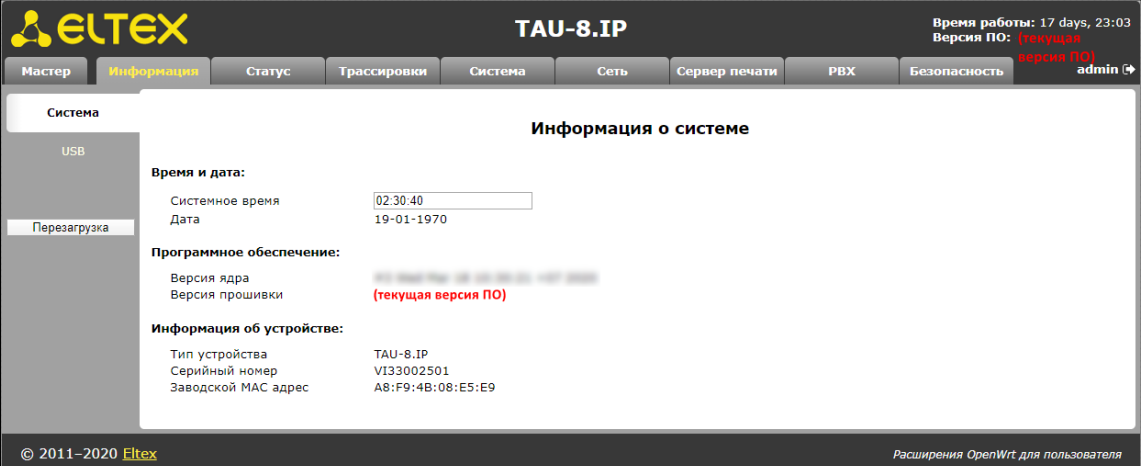

Пример меню web-конфигуратора на русском языке:

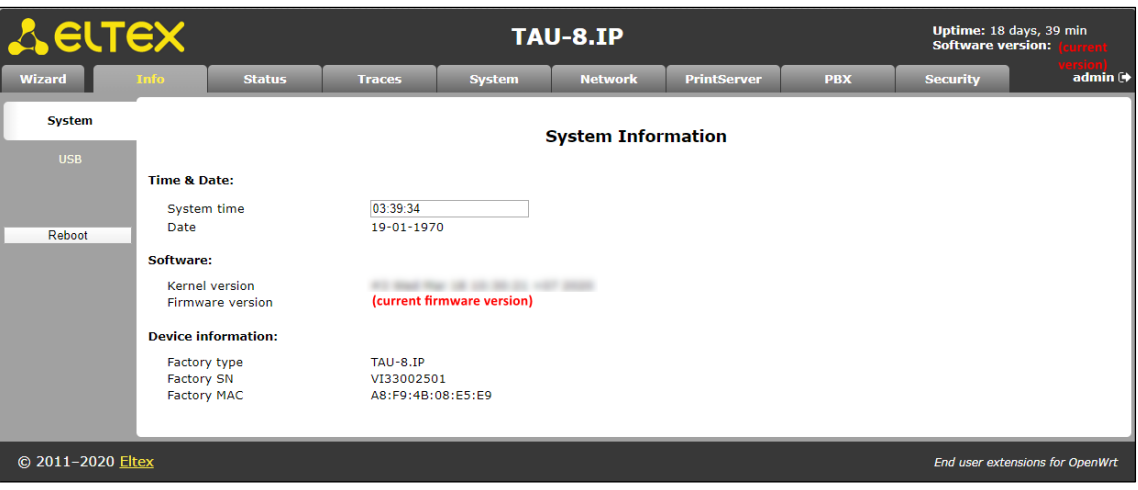

Пример меню web-конфигуратора на английском языке:

Смена пользователей:

При нажатии на кнопку «*Выход» («Log out»)* текущая сессия пользователя будет завершена, отобразится окно авторизации:

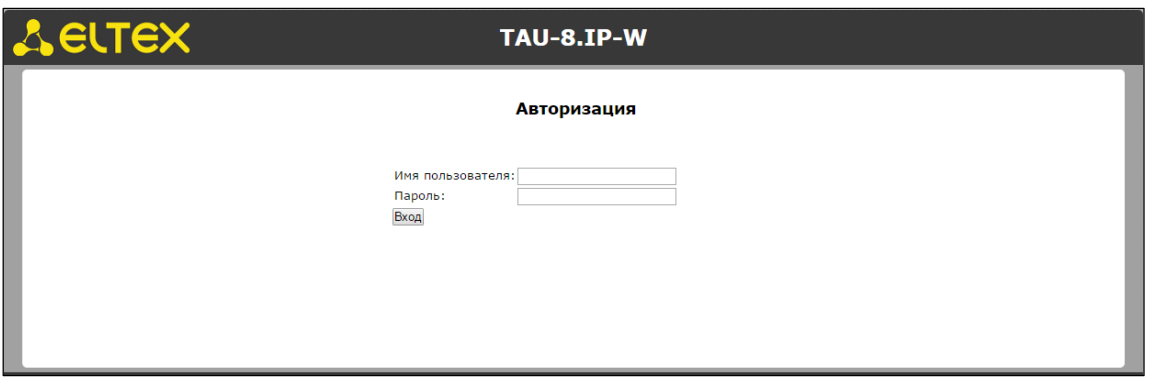

Для смены пользователя необходимо указать соответствующие имя пользователя и пароль, нажать кнопку *«Вход» («Log in»).*

#### **2.1 Меню «Система» («System»)**

В меню *«Система»* выполняются настройки системы, времени, доступа к устройству по web, Telnet, SSH и FTP, а также производится смена пароля, работа с файлами конфигурации и обновление программного обеспечения устройства.

#### *2.1.1 Подменю «Настройки» («Settings»)*

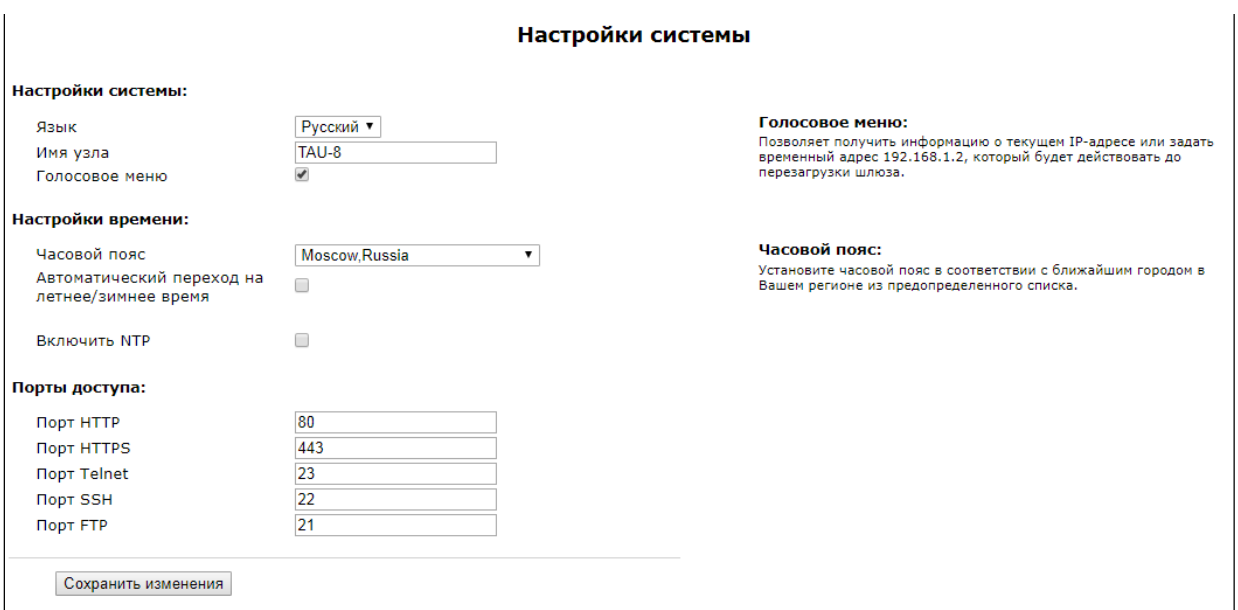

В подменю выполняются настройки системы и времени.

#### **Настройки системы (System settings):**

- *Язык (Language) –* выбор языка web-конфигуратора из двух вариантов: русский или английский;
- *Имя узла (Host Name)*  название узла (по умолчанию установлено OpenWrt), с помощью которого можно идентифицировать устройство;
- *Голосовое меню (Voice menu)* при установленном флаге позволяет получить информацию о текущем IP-адресе устройства или задать временный IP-адрес

192.168.1.2 (будет действовать до перезагрузки шлюза). Доступ к голосовому меню осуществляется набором «\*\*\*» с телефонного аппарата. Установка временного IPадреса осуществляется набором команды «0» в режиме голосового меню.

#### **Настройки времени (Time Settings):**

- *Часовой пояс (Timezone)*  позволяет установить часовой пояс в соответствии с ближайшим городом в Вашем регионе из данного списка;
- *Автоматический переход на летнее/зимнее время (Daylight saving time enable*) при установленном флаге доступны настройки параметров автоматического перехода на летнее/зимнее время:

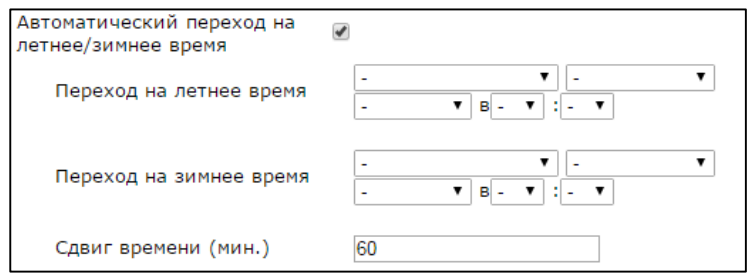

- *Переход на летнее время (DST start) –* настройка момента и времени перехода на летнее время в формате «номер недели, день недели, месяц, часы, минуты», например, последнее воскресение июля в 00 часов 00 минут;
- *Переход на зимнее время (DST end) –* настройка момента и времени перехода на зимнее время в формате «номер недели, день недели, месяц, часы, минуты», например, второе воскресение октября в 00 часов 00 минут;
- *Сдвиг времени (мин.) (DST offset (minutes)) –* установка значения сдвига времени в минутах при переходе.
- *Включить NTP (Enable NTP)* данный флаг устанавливается, если необходимо включить синхронизацию системного времени устройства с заданного сервера NTP;
- *Получить адрес сервера NTP автоматически* установка данного флага позволяет получить адрес NTP-сервера автоматически от DHCP-сервера (option 42);
- *Сервер NTP (NTP Server) –* IP-адрес/доменное имя NTP-сервера.

#### **Порты доступа (Access Ports):**

- *Порт HTTP (HTTP port) –* назначить порт для доступа по протоколу HTTP;
- *Порт HTTPS (HTTPS port) –* назначить порт для доступа по протоколу HTTPS;
- *Порт Telnet (Telnet port) –* назначить порт для доступа по протоколу Telnet;
- *Порт SSH (SSH port) –* назначить порт для доступа по протоколу SSH*;*
- *Порт FTP (FTP port) –* назначить порт для доступа по протоколу FTP.

Для сохранения изменений в оперативную память устройства нажать кнопку *«Сохранить изменения» («Save Changes»).* Для записи настроек в энергонезависимую память нажмите кнопку *«Применить» («Apply»).*

#### *2.1.2 Подменю «Аутентификации WEB» («WEB Authentication»)*

В подменю устанавливаются пароли для администратора и непривилегированного пользователя.

На TAU-8.IP существует три типа пользователей: **admin, user** и **viewer**. Пользователь **admin**  (пароль по умолчанию: **password**) имеет полный доступ к устройству: чтение и запись любых настроек, полный мониторинг состояния устройства. Пользователь **user** (пароль по умолчанию: **user**) имеет возможность осуществлять только мониторинг состояния устройства, без возможности чтения и записи конфигурационных данных. Пользователь **viewer** (**наблюдатель**, пароль по умолчанию: **viewer**) имеет право только просматривать всю конфигурацию устройства без возможности что-либо редактировать, мониторинг состояния устройства ему доступен в полном объеме.

Пароль администратора используется для доступа администратора через web-интерфейс, а также по протоколам Telnet и SSH. Пароль пользователя используется для доступа непривилегированного пользователя через web, Telnet, SSH и FTP. Пароль наблюдателя используется для просмотра настроек устройства через web, Telnet, SSH и FTP.

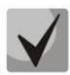

**Логин администратора для доступа через web-интерфейс:** *admin.*

**Логин администратора для доступа по протоколам Telnet и SSH: admin. После успешной авторизации будет запущен CLI. Для доступа к shell требуется последовательно ввести enable и shell.**

**Логин непривилегированного пользователя для доступа через web-интерфейс, Telnet, SSH, FTP:** *user.*

**Логин наблюдателя для доступа через web-интерфейс, Telnet, SSH, FTP: viewer.**

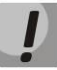

**Доступ по FTP возможен только для пользователя user.**

### ette

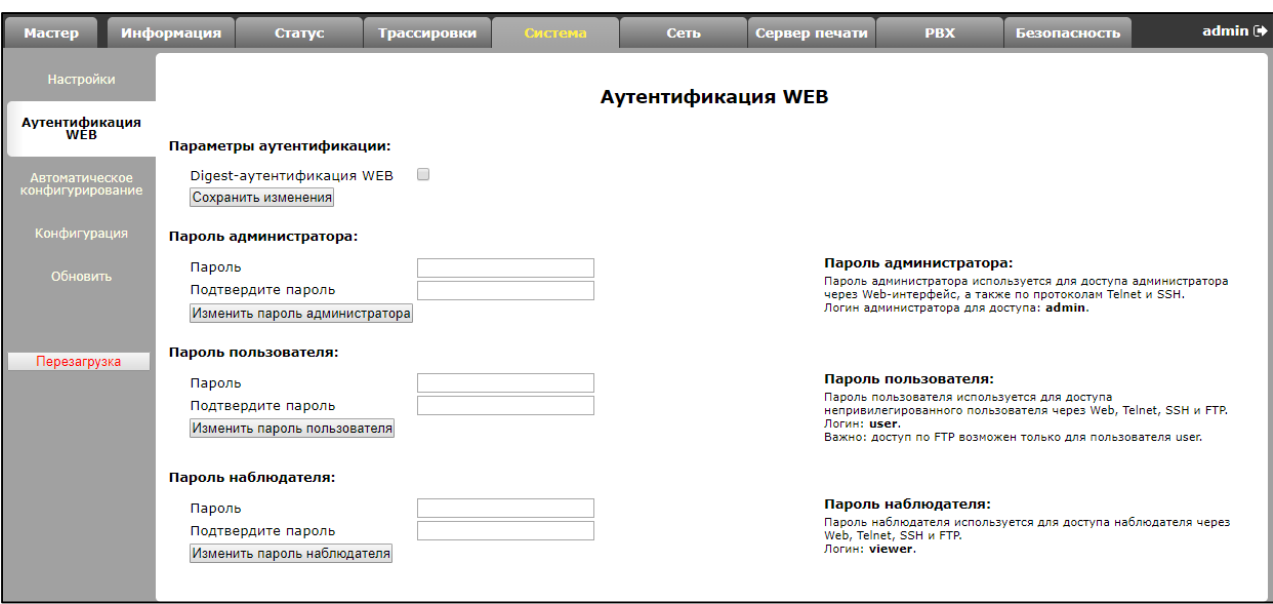

#### Настройка паролей аутентификации (Authentication Parameters)

Digest-аутентификация WEB (WEB Digest-authentication) — при установленном флаге аутентификация пользователей осуществляется в соответствии с алгоритмами digest. При снятом флаге используется Basic-метод.

#### Настройка паролей доступа (Access passwords):

- Пароль (Password) поле для ввода пароля;
- Подтвердите пароль (Confirm Password) поле для подтверждения пароля.

Нажать кнопку «Изменить пароль администратора» («Change admin's password») для изменения пароля администратора, кнопку «Изменить пароль пользователя» («Change user's password») для изменения пароля непривилегированного пользователя и «Изменить пароль наблюдателя» («Change viewer's password») для изменения пароля наблюдателя.

#### 2.1.3 Подменю «Автоматическое конфигурирование» («Autoprovisioning»)

В подменю осуществляется настройка встроенного клиента протокола автоконфигурирования абонентских устройств TR-069 и автоматического конфигурирования посредствам протокола DHCP.

#### Автоконфигурирование через DHCP (DHCP-based autoprovisioning):

При автоконфигурировании устройство после загрузки будет пытаться посредством протокола DHCP получить информацию об адресе сервера автоконфигурирования, а также названия файлов программного обеспечения (прошивки) и конфигурации.

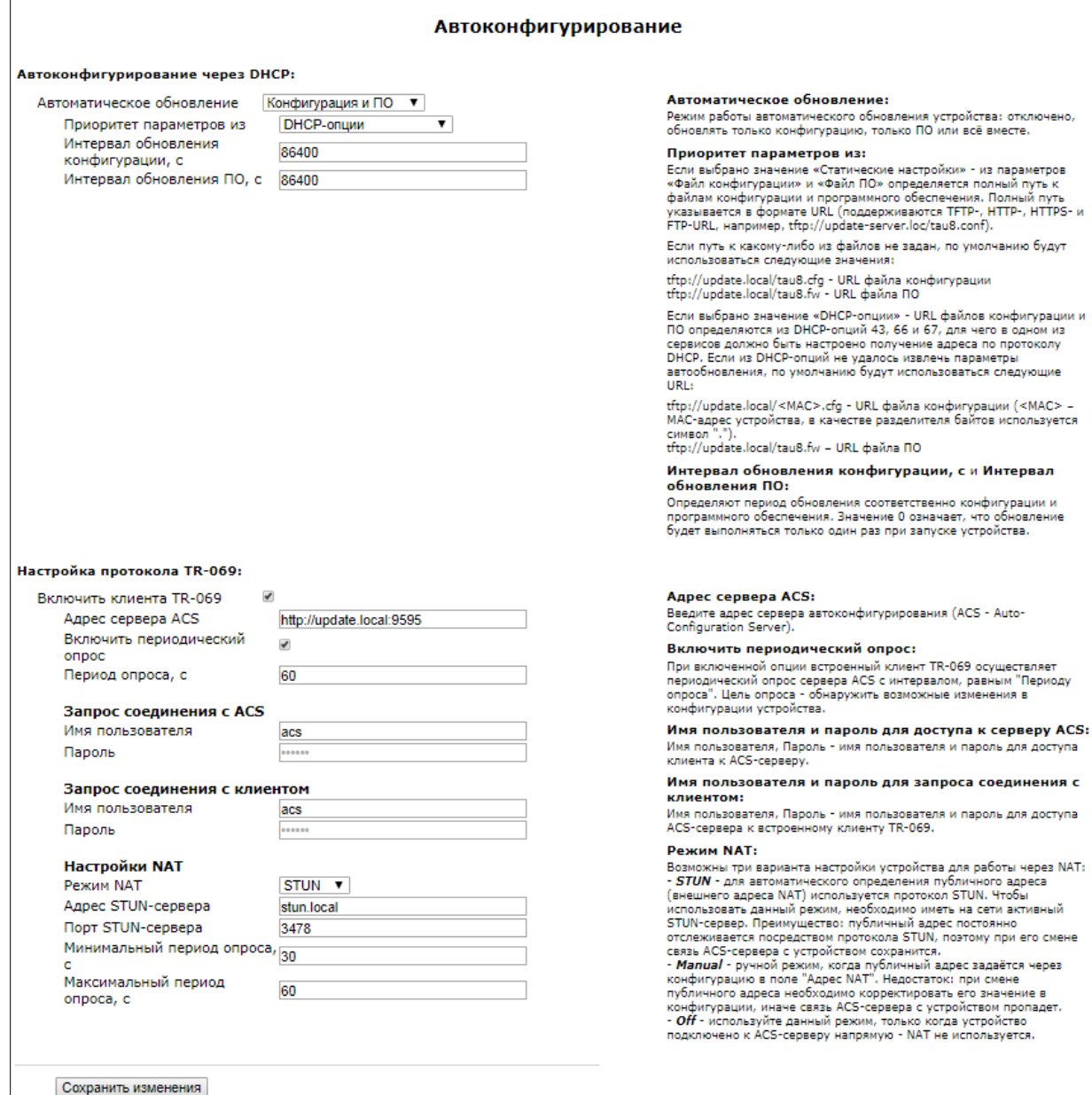

- *Автоматическое обновление (Provisioning mode) –* выбор типа автоматического обновления:
	- *Выключено (Disabled) –* не производить автоматическое обновление;
	- *Конфигурация и ПО (Configuration & firmware) –* производить автоматическое обновление как конфигурации, так и ПО;
	- *Только конфигурация (Configuration only) –* производить только автоматическое обновление конфигурации;
	- *Только ПО (Firmware only) –* производить только автоматическое обновление ПО.
- *Приоритет параметров из (Priority from) –* выбор приоритета определения файлов для автоконфигурирования:
	- *DHCP-опции (DHCP options) –* при выборе данного приоритета URL-файлов конфигурации и ПО определяется из DHCP-опций 43, 66 и 67, для чего в одном из сервисов должно быть настроено получение адреса по протоколу DHCP.

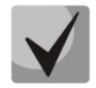

Если из DHCP-опций не удалось извлечь параметры автообновления, по умолчанию будут использоваться следующие URL: tftp://update.local/<MAC>.cfg - URL файла конфигурации (<MAC> - MAC-адрес устройства, в качестве разделителя байтов используется символ "."). tftp://update.local/tau8.fw - URL файла ПО.

- Интервал обновления конфигурации, с (Configuration update interval, sec) определяют период обновления конфигурации. Значение 0 означает, что обновление будет выполняться только один раз при запуске устройства;
- Интервал обновления ПО, с (Firmware update interval, sec) определяет период обновления программного обеспечения. Значение 0 означает, что обновление будет выполняться только один раз при запуске устройства.
- Статические настройки (Static settings) при выборе данного приоритета необходимо самостоятельно указать путь к файлам для обновления конфигурации и ПО;

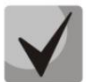

#### Если путь к какому-либо из файлов не задан, по умолчанию будут использоваться следующие значения: tftp://update.local/tau8.cfg - URL файла конфигурации;

tftp://update.local/tau8.fw - URL файла ПО.

- Файл конфигурации (Configuration file) полный путь к файлу конфигурации в формате URL (поддерживаются TFTP-, HTTP-, HTTPS- и FTP-URL, например, tftp://update-server.loc/tau8.conf);
- Интервал обновления конфигурации, с (Firmware update interval, sec) определяют период обновления конфигурации. Значение 0 означает, что обновление будет выполняться только один раз при запуске устройства;
- Файл ПО (Firmware file) полный путь к файлу программного обеспечения в формате URL (поддерживаются TFTP-, HTTP-, HTTPS- и FTP-URL, например, tftp://update-server.loc/tau8.conf);
- Интервал обновления ПО, с (Configuration update interval, sec) определяет период обновления программного обеспечения. Значение 0 означает, что обновление будет выполняться только один раз при запуске устройства.

Детальное описание алгоритма работы DHCP-based autoprovisioning смотрите в разделе 5 АЛГОРИТМ РАБОТЫ ПРОЦЕДУРЫ АВТОКОНФИГУРИРОВАНИЯ ПОСРЕДСТВОМ ПРОТОКОЛА DHCP.

#### Настройка протокола TR-069 (TR-069 Configuration):

- Включить клиента TR-069 (Enable TR-069 client) при установленном флаге разрешена работа встроенного клиента по протоколу TR-069;
- Adpec сервера ACS (ACS URL) адрес сервера автоконфигурирования. Адрес необходимо вводить в формате http://ip address>:<port> (<ip address> - IP-адрес сервера или доменное имя, <port> - порт сервера ACS);
- Включить периодический опрос (Periodic inform enable) при установленном флаге встроенный клиент TR-069 осуществляет периодический опрос сервера ACS с интервалом, равным «Периоду опроса» (Periodic inform interval) в секундах. Цель опроса - обнаружить возможные изменения в конфигурации устройства.

#### Запрос соединения с ACS (ACS connection request):

Имя пользователя, Пароль (Username, Password) - имя пользователя и пароль для доступа клиента к ACS-серверу.

#### Запрос соединения с клиентом (Client connection request):

Имя пользователя, Пароль (Username, Password) - имя пользователя и пароль для доступа ACS-сервера к встроенному клиенту TR-069.

По протоколу TR-069 возможно осуществлять обновление программного обеспечения устройства, изменение и чтение текущей конфигурации, производить перезагрузку и сброс к заводским настройкам.

#### Настройки NAT (NAT settings):

Если на пути между клиентом и сервером ACS имеет место преобразование сетевых адресов (NAT - network address translation) - сервер ACS может не иметь возможность установить соединение с клиентом, если не использовать определенные технологии, позволяющие этого избежать. Эти технологии сводятся к определению клиентом своего так называемого публичного адреса (адреса NAT или по-другому - внешнего адреса шлюза, за которым установлен клиент). Определив свой публичный адрес, клиент сообщает его серверу, и сервер в дальнейшем для установления соединения с клиентом использует уже не его локальный адрес, а публичный.

- Режим NAT (NAT Mode) определяет, каким образом клиент должен получить информацию о своем публичном адресе. Возможны следующие режимы:
	- STUN использовать протокол STUN для определения публичного адреса;
	- Manual ручной режим, когда публичный адрес задается явно в конфигурации; в этом режиме на устройстве, выполняющем функции NAT, необходимо добавить правило проброса TCP-порта, используемого клиентом TR-069;
	- Off NAT не используется данный режим рекомендуется использовать, только когда устройство подключено к серверу ACS напрямую, без преобразования сетевых адресов. В этом случае публичный адрес совпадает с локальным адресом клиента.

При выборе режима STUN необходимо задать следующие настройки:

- Adpec STUN-сервера (STUN server address) IP-адрес или доменное имя STUN-сервера;
- Порт STUN-сервера (STUN server port) UDP-порт STUN-сервера (по умолчанию значение 3478);
- Минимальный период опроса, с (Minimum keep alive period, sec) и Максимальный период опроса, с (Maximum keep alive period, sec) - определяют интервал времени в секундах для отправки периодических сообщений на STUN-сервер с целью обнаружения изменения публичного адреса.

При выборе режима Manual публичный адрес клиента задается вручную через параметр Адрес NAT (NAT address - адрес необходимо вводить в формате IPv4).

Для сохранения изменений в оперативную память устройства нажмите кнопку *«Сохранить изменения» («Save Changes»).* Для записи настроек в энергонезависимую память нажмите кнопку *«Применить» («Apply»).*

### *2.1.4 Подменю «Конфигурация» («Configuration»)*

В подменю выполняется сохранение текущей конфигурации, восстановление конфигурации и сброс к настройкам по умолчанию.

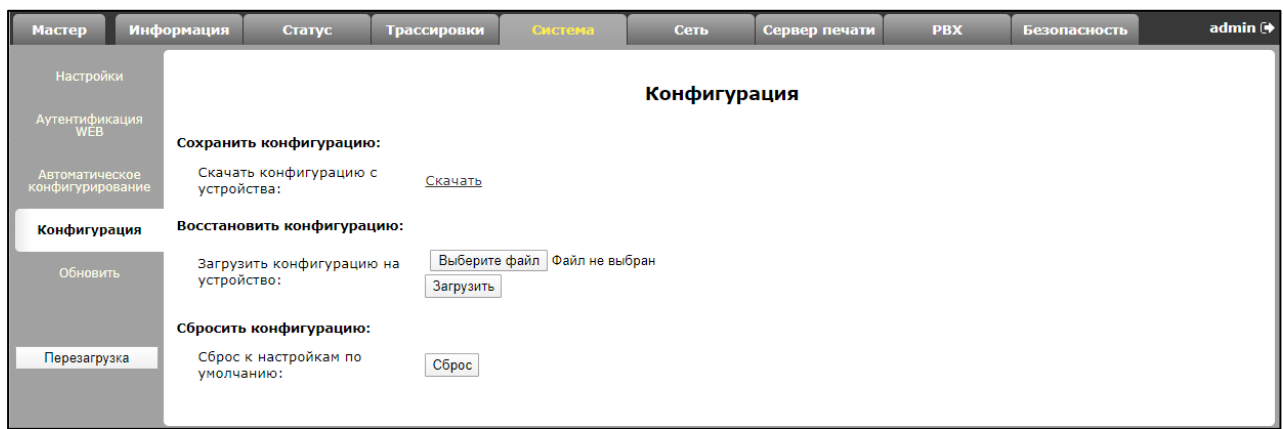

#### **Сохранить конфигурацию (Вackup Configuration):**

Чтобы сохранить текущую конфигурацию устройства на локальный компьютер, необходимо нажать на ссылку *«Сохранить» («Backup»).*

#### **Восстановить конфигурацию (Restore Configuration):**

*Сохраненный config.tgz файл (Saved config.tgz file)* – выбор существующего файла конфигурации. Для восстановления ранее созданной конфигурации нажмите кнопку *«Восстановить» («Restore»).*

**Сброс к настройкам по умолчанию (Reset to default configuration) –** возвращение к заводской конфигурации осуществляется по нажатию на кнопку *«Сброс» («Reset»).*

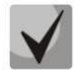

**После сброса настроек доступ к устройству возможен после получения IP-адреса от DHCP-сервера. При отсутствии DHCP-сервера воспользуйтесь голосовым меню шлюза. Для этого подключите ТА к любому порту FXS и наберите «\*\*\*», затем «0». Устройству будет автоматически назначен IP-адрес 192.168.1.2. Адрес будет действовать до первой перезагрузки шлюза.**

#### 2.1.5 Подменю «Обновить» («Uparade»)

Подменю служит для обновления управляющей программы устройства.

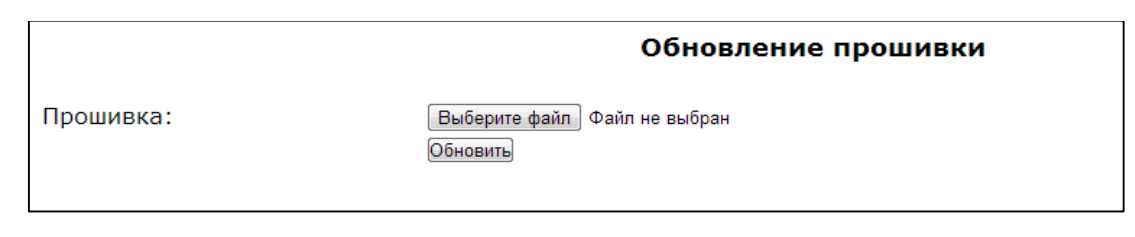

Прошивка (Firmware image to upload:) – выбор файла прошивки – выбирается файл архива \*.tgz.

Для обновления необходимо указать файл ПО и нажать кнопку «Обновить» («Upgrade»). Процесс обновления может занимать несколько минут, после чего устройство будет автоматически перезагружено.

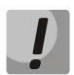

Не отключайте питание устройства, не выполняйте перезагрузку устройства в процессе обновления ПО.

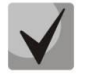

При возврате на версию 2.4.2 и ниже, для корректной работы устройства требуется сбросить конфигурацию до заводской.

#### 2.2 Меню «Сеть» (Network)

В меню «Сеть» производится конфигурирование VLAN, WAN-интерфейса, установка МАСадресов, настройка SNMP-клиента, настройка беспроводной Wi-Fi точки доступа, установка правил NAT (для устройств с модулем Wi-Fi) и работа с таблицей маршрутизации.

#### 2.2.1 Подменю «Сетевые настройки» («Network settings»)

В подменю задается конфигурация сетевых интерфейсов, а также настраивается доступ к устройству по разным протоколам.

Для подключения устройства к сети провайдера необходимо уточнить у оператора сетевые настройки. При использовании статических настроек в поле «Протокол получения адреса на WAN» необходимо выбрать значение Static, заполнить поля «IP-адрес WAN», «Маска подсети WAN»,» 1-ый DNS-сервер», «2-ой DNS-сервер» и «Шлюз по умолчанию» предоставленными провайдером значениями. Если устройства на сети провайдера получают сетевые настройки по протоколам DHCP, РРРОЕ, L2TP или PPTP - в поле Протокол получения адреса на WAN выберите соответствующий протокол и воспользуйтесь инструкциями провайдера для правильной настройки устройства.

Сетевая модель основана на включении сервисов. Максимально можно сконфигурировать до трех сервисов: «Интернет» (Internet), «IP-телефония» (VoIP), «Управление» (Management). Их разделение осуществляется по идентификаторам VLAN. По умолчанию настроен основной сервис – «**Интернет»** (**Internet)**, остальные отключены.

При включении сервиса VoIP приложение **IP-телефония (VoIP)** будет использовать его сетевую конфигурацию для своей работы. В случае если сервис VoIP отключен, то приложение IP-телефонии использует для работы сетевую конфигурацию сервиса Internet.

Название сервиса «**Управление» (Management)** – условно и не означает, что его можно использовать только для управления устройством. Данный сервис может использоваться для различных нужд пользователя. Однако если на устройстве запущен клиент TR-069, для своей работы он будет использовать сетевую конфигурацию именно сервиса «**Управление» (Management)**. Если этот сервис отключен – клиент TR-069 использует для своей работы конфигурацию сервиса Internet.

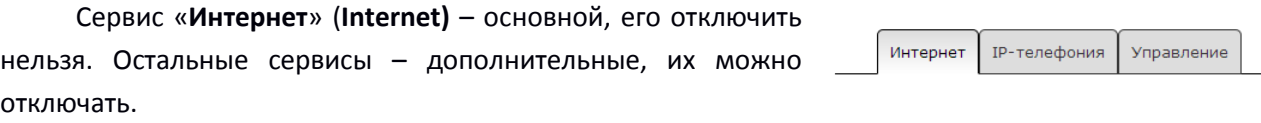

Для конфигурирования или просмотра настроек сервисов нужно нажать соответствующую кнопку в верхней части страницы *«Сетевые настройки».* 

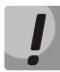

**Важно знать, что в различных сервисах нельзя использовать одинаковые идентификаторы VLAN.** 

**Нельзя допускать, чтобы на разных сетевых интерфейсах как в пределах одного сервиса, так и в различных сервисах, находились IP-адреса из одной подсети.**

#### *Подменю «Сетевые настройки» (Network settings), сервис «Интернет» (Internet)*

**Настройки WAN** – в этом разделе выполняются настройки для WAN-интерфейса.

- *Выбор подключения (Connection mode) –* из ниспадающего списка нужно выбрать способ подключения устройства к внешней сети (опция доступна для конфигурирования только в сервисе Internet):
	- *Только проводное (Wired connection) –* подключение к сети Интернет осуществляется только по Ethernet-кабелю через порт WAN;
	- *Только беспроводное (Wireless connection only (3G/4G)) –* подключение к сети Интернет осуществляется только через беспроводной USB-модем 3G/4G (через сеть мобильной связи). Чтобы настроить модем, необходимо перейти по ссылке «Настроить 3G/4G USBмодем (Setup 3G/4G USB modem)»;
	- *Автоматически переходить на резервный канал (Switch to reserve channel automatically) –* подключение к сети Интернет осуществляется по основному каналу (задается в данном подменю в поле «Основной канал (Preferred channel)») и в случае пропадания доступа к сети Интернет по основному каналу будет произведен автоматический переход на резервный канал.

Чтобы настроить USB-модем, необходимо перейти по ссылке «Настроить 3G/4G USBмодем (Setup 3G/4G USB modem)».

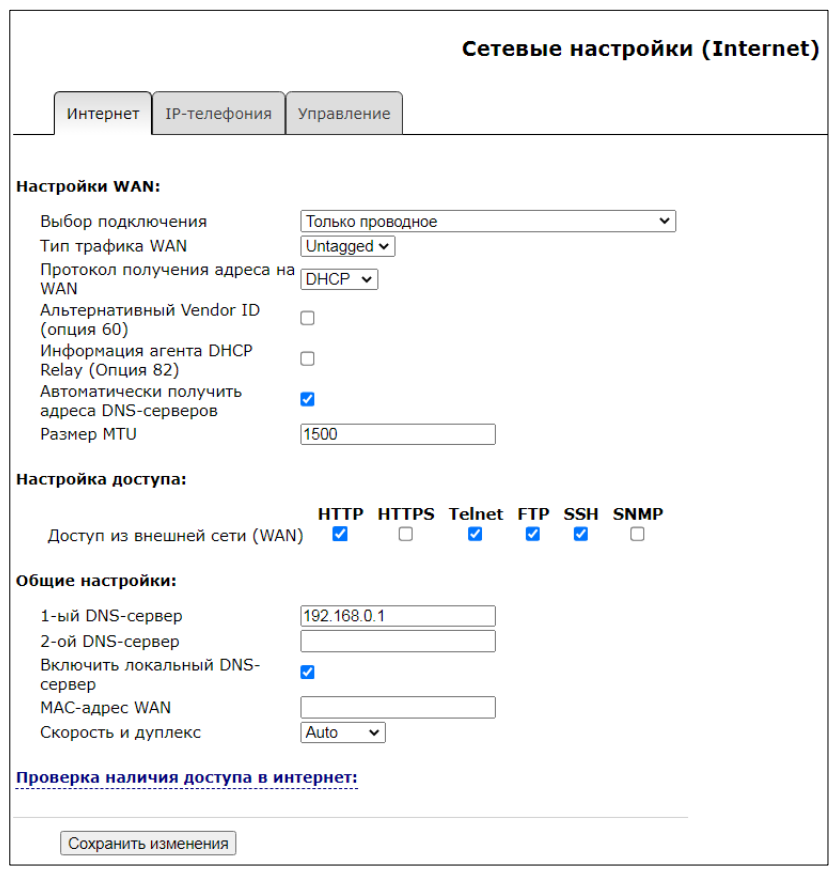

Определение наличия выхода в Интернет производится путем отправления эхо-тестов (ICMP Echo-Request) через основной канал на адреса серверов, указанных в секции «Проверка наличия доступа в Интернет (Check internet connection availability)». Если на эхо-тест получен ответ принимается решение о наличии соединения с сетью Интернет по основному каналу, иначе принимается решение о переходе на резервный канал. После перехода на резервный канал устройство продолжает опрос ping-серверов через основной канал, и как только хотя бы от одного сервера будет получен ответ, делается возврат на основной канал.

При выборе режимов подключения «Только беспроводное» или «Автоматически переходить на резервный канал» справа появится ссылка для перехода к меню настройки 3G-модема (только в сервисе Интернет (Internet)):

- Провайдер (Provider) имя провайдера (произвольное);
- Активный провайдер (Active provider) при установленном флаге данный провайдер активен:
- Протокол подключения (Connection protocol) при использовании 3G-модемов выбрать протокол PPPoE; при использовании 4G-модемов выбрать протокол DHCP;
- Имя пользователя (User Name) имя пользователя для аутентификации (заполнять при необходимости);
- Пароль (Password) пароль для аутентификации (заполнять при необходимости);
- *Service-Name –* тег Service-Name используется при установлении РРР-соединения (заполнять при необходимости);
- *Размер MTU (MTU) –* максимальный размер блока данных, по умолчанию 1500;
- *Дополнительные параметры (Additional parameters) –* дополнительные параметры инициализации (предоставляются провайдером; например, для оператора сотовой связи «Мегафон» CGDCONT=1,IP,internet);
- *Номер дозвона (Called number) –* предоставляется провайдером (например, для Мегафона \*99\*\*\*1#);
- *Настройка доступа (Access configuration) –* при необходимости установить флаги под требуемым протоколом;

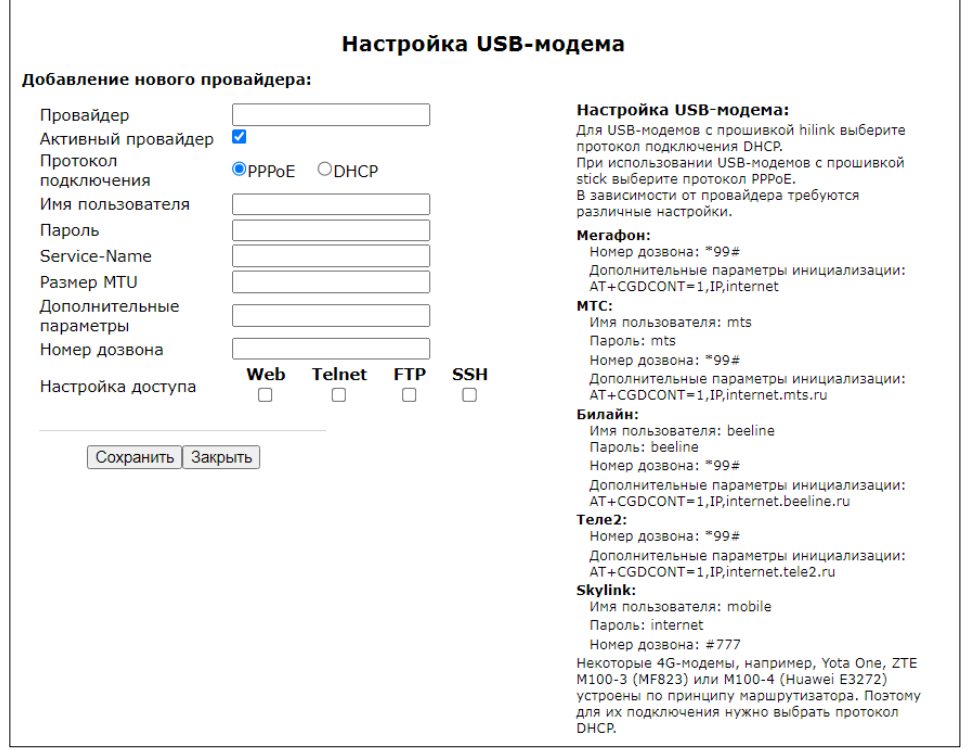

При выборе режима подключения *«Автоматически переходить на резервный канал»*  становится доступным пункт выбора основного канала (только в сервисе Internet):

- *Основной канал (Preferred channel) –* из ниспадающего списка нужно выбрать тип основного канала:
	- *Проводной (Wired) – это канал через Ethernet WAN порт устройства.*
	- *Беспроводной (Wireless) – канал через сеть мобильной связи посредством беспроводного USB-модема.*
- *Тип трафика WAN (type of WAN Traffic) –* выбор типа трафика (Untagged нетегированный, Tagged – тегированный);

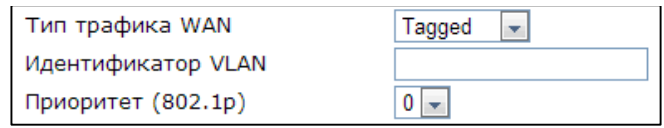

- Идентификатор VLAN (VLAN ID) идентификатор VLAN, используемый для данной услуги;
- Приоритет (802.1p) (Priority (802.1p)) установка приоритета 802.1р для данного идентификатора VLAN;
- Протокол получения адреса на WAN (Protocol for WAN) выбор протокола, по которому будет устанавливаться соединение:

Static – режим работы, при котором IP-адрес на WAN-интерфейс назначается статически. При выборе типа «Static» для редактирования станут доступны следующие параметры:

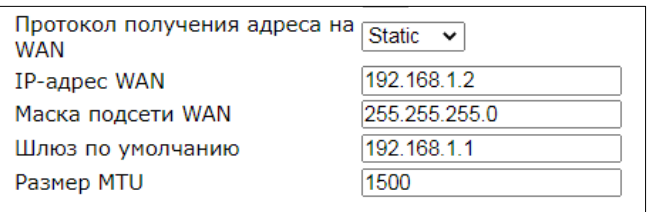

- IP-адрес WAN (WAN IP-Address) установка IP-адреса внешней сети;
- Маска подсети WAN (WAN Netmask) маска подсети внешней сети;
- $IGMP$  Uplink опция доступна только для устройств TAU-8.IP-W при установленном флаге групповой трафик будет приниматься с WAN-интерфейса данного сервиса. Опция может быть включена только в одном сервисе. WANинтерфейс услуги, в которой установлен флаг IGMP Uplink, будет использоваться для приёма сигналов IP-телевидения;
- Размер MTU(MTU) максимальный размер блока данных, передаваемых по сети (для протокола Ethernet MTU=1500). Поле не обязательно для заполнения. Значение по умолчанию 1500. Поле активно только при выключенном режиме MOCTA.

**DHCP** – режим работы, при котором IP-адрес и другие параметры, необходимые для работы в сети (маска подсети, адреса DNS-серверов и шлюза по умолчанию, статические маршруты), будут получены от DHCP-сервера автоматически.

Поддерживаемые опции:

- 1 маска сети;
- 3 адрес сетевого шлюза по умолчанию;
- 6 адрес DNS-сервера;
- 12 сетевое имя устройства;
- 15 доменное имя;
- 28 широковещательный адрес сети;
- 33 статические маршруты;
- 42 адрес NTP-сервера;
- 43 специфичная информация производителя;
- 66 адрес TFTP-сервера;
- 67 имя файла ПО (для загрузки по ТЕТР с сервера из опции 66):
- 82 информация агента DHCP Relay;
- 120 outbound SIP-серверы;
- 121 бесклассовые статические маршруты.

При выборе типа «DHCP» для редактирования станут доступны следующие настройки:

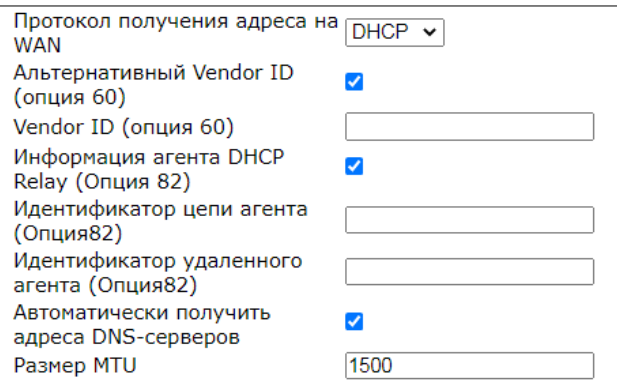

- *Альтернативный Vendor ID (Опция 60) (Alternative vendor ID (option 60))* – при установленном флаге устройство передаёт в DHCP-сообщениях в опции 60 (Vendor class ID) значение из поля Vendor ID (опция 60) (Vendor ID (option 60)). При пустом поле опция 60 в сообщениях протокола DHCP не передаётся.

Если флаг *Альтернативный Vendor ID (опция 60)* не установлен – в опции 60 передается значение по умолчанию, которое имеет следующий формат:

**[VENDOR:**производитель**] [DEVICE:**тип устройства**] [HW:**аппаратная версия**] [SN:**серийный номер**] [WAN:**МАС-адрес интерфейса WAN**] [VERSION:**версия программного обеспечения**]**

Пример:

[VENDOR:Eltex][DEVICE:TAU-8.IP][HW:1.6][SN:VI33007740][WAN:A8:F9:4B:09:31:B0] [VERSION:#текущая версия ПО]

- *Информация агента DHCP Relay (опция 82)* при установленном флаге позволяет добавить в DHCP запрос:
	- ‐ *Идентификатор цепи агента (Опция 82)* позволяет добавить в DHCP-запрос опцию 82, подопцию 1 – Agent Circuit ID;
	- ‐ *Идентификатор удаленного агента (Опция 82)* позволяет добавить в DHCPзапрос опцию 82, подопцию 2 – Agent Remote ID.
- *Автоматически получить адреса DNS-серверов (Get DNS-Servers Automatically) –* при установленном флаге адреса *DNS*-серверов (из DHCP-опции 6) будут автоматически приняты от DHCP-сервера (данный флаг допускается устанавливать в нескольких сервисах);
- *IGMP Uplink* опция доступна только для устройств TAU-8.IP-W при установленном флаге групповой трафик будет приниматься с WAN-интерфейса данного сервиса. Опция может быть включена только в одном сервисе. WAN-интерфейс услуги, для которой установлен флаг *IGMP Uplink,* будет использоваться для приёма сигналов IPтелевидения;
- *Размер MTU (MTU)* максимальный размер блока данных, передаваемых по сети (для протокола Ethernet MTU=1500). Поле не обязательно для заполнения. Значение по умолчанию 1500. Поле активно только при выключенном режиме моста.

*PPPoE* – режим работы, при котором на WAN-интерфейсе поднимается РРР-сессия по протоколу PPPoE.

При выборе «PPPoE» для редактирования станут доступны следующие параметры:

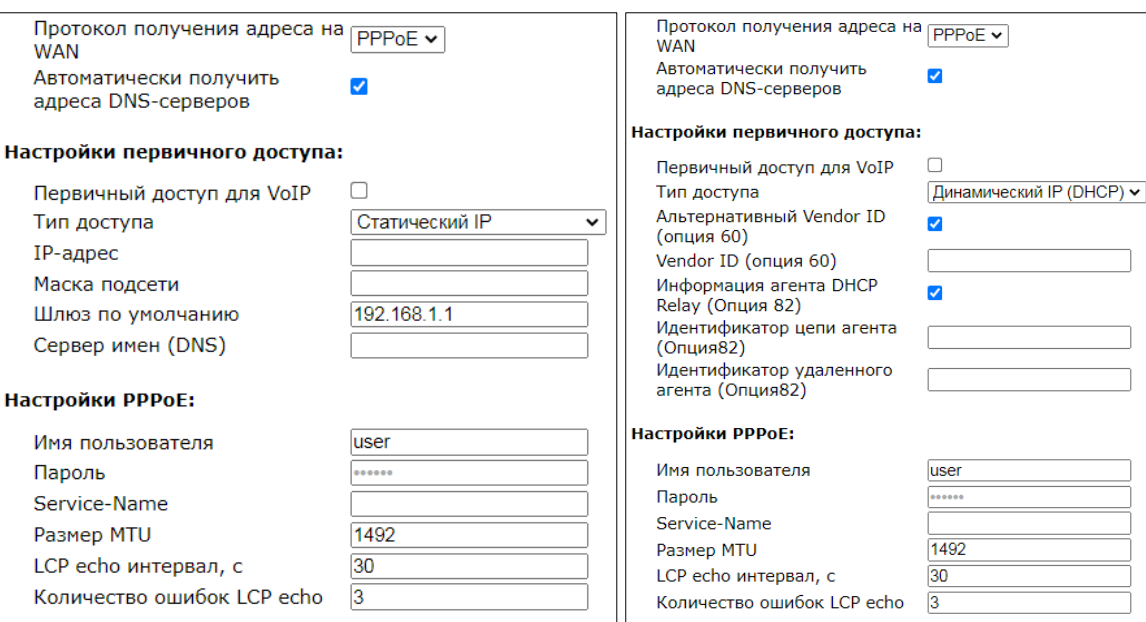

- *Автоматически получить адреса DNS-серверов (Get DNS-Servers Automatically) –* при установленном флаге адреса DNS-серверов будут автоматически приняты от PPPсервера (данный флаг допускается устанавливать в нескольких сервисах);
- *IGMP Uplink –* опция доступна только для устройств TAU-8.IP-W при установленном флаге групповой трафик будет приниматься с WAN-интерфейса данного сервиса. Опция может быть включена только в одном сервисе. WAN-интерфейс услуги, в которой установлен флаг IGMP Uplink, будет использоваться для приёма сигналов IPтелевидения.

Настройки первичного доступа (Primary access settings):

- *Первичный доступ для VoIP (Primary access for VoIP)* при установленном флаге интерфейс первичного доступа будет использоваться для работы приложения IPтелефонии; флаг активен только при отключенном сервисе VoIP;
- *Тип доступа (Access type) –* выбор типа доступа:
	- *Динамический IP (DHCP) –* динамический доступ, IP-адрес и все необходимые параметры (маска подсети, адрес DNS-сервера) получаются по протоколу DHCP;
	- *Статический IP (Static) –* статический доступ. При выборе данного типа доступа необходимые для работы в первичной сети параметры (IP-адрес, маска подсети, DNS-сервер) задаются вручную;
	- *IP-адрес (IP Address) –* адреса для доступа к локальным сетевым ресурсам провайдера;
	- *Маска подсети (Netmask) –* маска подсети в сети первичного доступа;
	- *Сервер имен (DNS Server) –* сервер доменных имен, используемый в локальной сети провайдера.

Настройки PPPoE (PPPoE Settings):

- Имя пользователя (User Name) имя пользователя для авторизации на PPP-сервере:
- Пароль (Password) пароль для авторизации на PPP-сервере;
- Service-Name имя услуги тег «Service-Name» в PADI-пакете для инициализации соединения РРРоЕ (использование данной опции не является обязательным: настраивайте этот параметр только по требованию провайдера);
- Размер MTU (MTU) максимальный размер блока данных, передаваемых по сети. Рекомендуемое значение для протокола РРРоЕ - 1492;
- LCP есһо интервал, с период отправки LCP-запросов;
- Количество ошибок LCP есло количество неотвеченных LCP-запросов, после которых происходит разрыв РРРоЕ-сессии.

РРТР - режим, при котором выход в Интернет осуществляется через специальный канал, туннель, используя технологию VPN;

L2TP - еще один протокол, реализующий технологию VPN.

PPTP и L2TP используются для создания защищенного канала связи через сеть Internet между компьютером удаленного пользователя и частной сетью его организации. Оба протокола основываются на протоколе Point-to-Point Protocol (PPP) и являются его расширениями. Данные верхних уровней модели OSI сначала инкапсулируются в PPP, а затем в PPTP или L2TP для туннельной передачи через сети общего доступа. Функциональные возможности PPTP и L2TP различны. L2TP может использоваться не только в IP-сетях, служебные сообщения для создания туннеля и пересылки по нему данных используют одинаковый формат и протоколы. PPTP может применяться только в IPсетях, и ему необходимо отдельное соединение ТСР для создания и использования туннеля. L2TP поверх IPSec<sup>7</sup> предлагает больше уровней безопасности, чем PPTP, и может гарантировать почти 100процентную безопасность важных для организации данных.

Особенности L2TP делают его очень перспективным протоколом для построения виртуальных сетей.

При выборе протоколов РРТР или L2TP для редактирования станут доступны следующие параметры:

<sup>&</sup>lt;sup>7</sup> Поддержка IPSec реализована, начиная с версии ПО 1.6.0.
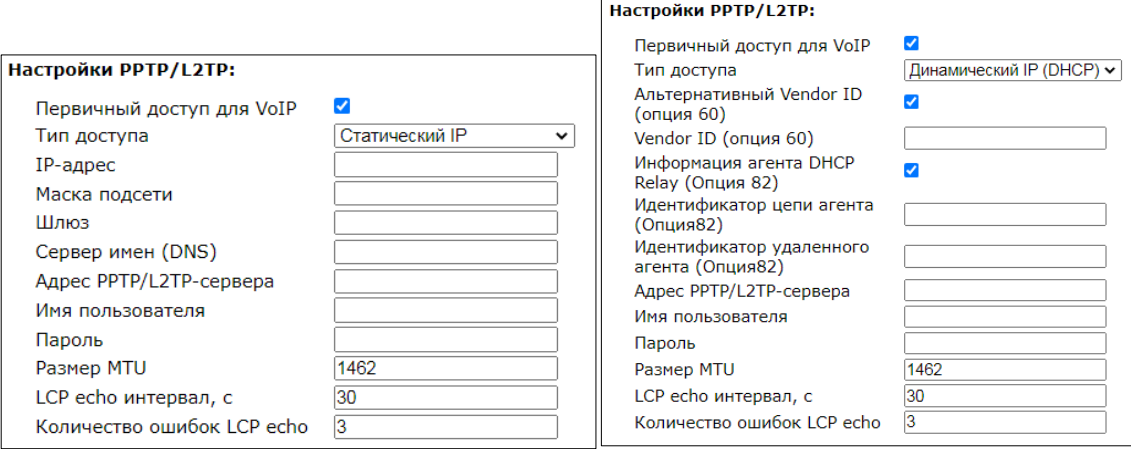

- Первичный доступ для VoIP (Primary access for VoIP) при установленном флаге интерфейс первичного доступа будет использоваться для работы приложения IPтелефонии; флаг активен только при отключенном сервисе VoIP;
- Тип доступа (Access type) тип доступа к PPTP-серверу. Возможно 2 варианта: динамический доступ, когда IP-адрес и все необходимые параметры получаются по протоколу DHCP, либо статический - в этом случае необходимые для доступа к PPTPсерверу параметры (IP-адрес, маска подсети, DNS-сервер и шлюз) задаются вручную;
- IP-адрес (IP Address) при статическом доступе с этого адреса осуществляется доступ до VPN-сервера;
- Маска подсети (Netmask) при статическом доступе маска подсети;
- Шлюз (Gateway) при статическом доступе IP-адрес шлюза, через который осуществляется доступ к VPN-серверу (в случае, если VPN-сервер находится в другой подсети);
- Сервер имен (DNS) (DNS Server) при статическом доступе сервер имен, используемый в локальной сети провайдера;
- Adpec PPTP/L2TP-сервера (PPTP/L2TP Server address) IP-адрес или доменное имя VPNсервера;
- Имя пользователя (User Name) имя пользователя для авторизации на VPN-сервере;
- Пароль (Password) пароль для авторизации на VPN-сервере;
- Размер MTU (MTU) максимальный размер блока данных, передаваемых по сети. Рекомендуемое значение для протоколов PPPTP и L2TP - 1462;
- LCP есһо интервал, с период отправки LCP-запросов;
- Количество ошибок LCP есһо количество неотвеченных LCP-запросов, после которых происходит разрыв PPTP/L2TP-сессии.

IGMP Uplink - опция доступна только для устройств TAU-8.IP-W - при установленном флаге групповой трафик будет приниматься с WAN-интерфейса данного сервиса. Опция может быть включена только в одном сервисе. WAN-интерфейс услуги, в которой установлен флаг IGMP Uplink, будет использоваться для приёма сигналов IP-телевидения.

Wi-Fi - в данном разделе настраиваются параметры беспроводного интерфейса. Раздел доступен только для устройств TAU-8.IP-W.

- *Режим доступа по Wi-Fi (Wi-Fi access mode)*  определяет режим работы беспроводного интерфейса в данном сервисе:
	- *Off –* доступ к сервису через беспроводный интерфейс отключен;
	- *Tagged –* доступ к сервису осуществляется через тегированный беспроводный интерфейс (идентификатор VLAN указывается в поле Идентификатор VLAN – см. выше);
	- *Untagged –* доступ к сервису осуществляется через нетегированный беспроводный интерфейс.
- *Режим моста (Bridge mode)* при установленном флаге устройство работает в режиме моста (сетевой трафик проходит прозрачно между интерфейсами WAN и Wi-Fi), при котором оно доступно по IP-адресу WAN-интерфейса;
- *SSID –*имя беспроводной сети, максимальная длина 32 символа, ввод с учетом регистра клавиатуры. Данный параметр может состоять из цифр, латинских букв, а также символов "-", "\_", ".", "!", ";", "#", при этом символы "!", ";" и "#" не могут стоять первыми. *Поле обязательно для заполнения*;
- *IP-адрес WLAN (WLAN IP-Address)* IP-адрес беспроводной точки доступа;
- *Маска подсети WLAN (WLAN Netmask)* маска подсети беспроводной точки доступа;
- *Включить DHCP-сервер WLAN (Local DHCP server)*  при установленном флаге хост, подключившийся по Wi-Fi к TAU-8.IP-W, сможет получить IP-адрес, маску подсети и другие параметры, необходимые для работы в сети, от встроенного DHCP-сервера автоматически.

**Настройки доступа (Access configuration)** – в данном разделе устанавливаются разрешения на доступ к устройству через web-интерфейс, а также по протоколам Telnet, FTP и SSH.

- *Доступ из внешней сети (WAN) (WAN access)* для включения доступа к устройству из внешней сети нужно установить флаг напротив требуемого способа подключения: web (HTTP, HTTPS), Telnet, FTP, SSH и SNMP;
- *Доступ из беспроводной сети (WLAN) (WLAN access)* только для устройств TAU-8.IP-W – для включения доступа к устройству из беспроводной сети установить флаг напротив требуемого способа подключения: web, Telnet, FTP, SSH и SNMP.

**Общие настройки (Common settings) –** в этом разделе производится настройка параметров, которые применяются ко всем сконфигурированным на устройстве сервисам.

- *1-ый DNS-сервер, 2-ой DNS-сервер (1st DNS server, 2nd DNS server)*  адреса серверов доменных имён (используются для определения IP-адреса хоста по его доменному имени). Данные поля можно оставить пустыми, если в них нет необходимости;
- *Включить локальный DNS-сервер (Run Local DNS server)*  при установленном флаге включен локальный DNS-сервер, иначе – выключен. Опция применима только для устройств TAU-8.IP-W. Локальный DNS-сервер работает со стороны беспроводного интерфейса устройства. При включенной опции локальный DHCP-сервер в качестве адреса DNS-сервера выдаёт своим клиентам адрес WLAN-интерфейса. Рекомендуется оставлять эту опцию включенной;

IGMP Proxy - при установленном флаге включена функция IGMP Proxy (необходима для работы IPTV). Опция доступна только для устройств TAU-8.IP-W;

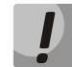

Шлюз по умолчанию используется только при статическом способе установки IP-адреса на WAN-интерфейс.

- MAC-адрес WAN (WAN MAC address) MAC-адрес WAN-интерфейса:
- Скорость и дуплекс (Speed and duplex) выбор скорости передачи и режима работы дуплекса.

В случае использования шлюза в частной сети рекомендуется установить IP-адрес из разрешенного для данного типа сетей диапазона (RFC1918):

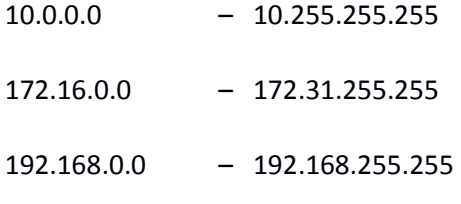

Проверка наличия доступа в интернет (Check internet connection availability): данные настройки используются для проверки активности основного канала при выборе в услуге Internet автоматического перехода на резервный канал. Активность основного канала определяется наличием доступа хотя бы до одного из указанных ping-серверов в течение установленного промежутка времени.

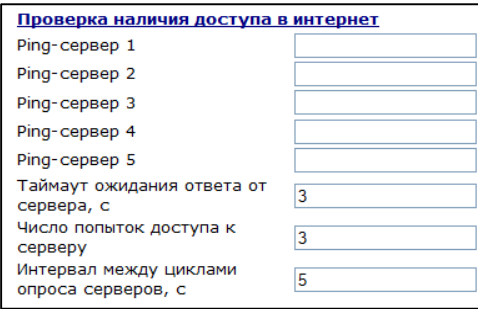

- Ping-сервер 1..5 (Ping server 1..5) адреса хостов для проверки наличия доступа в интернет (отправки элементарной команды ping к заданному узлу);
- Таймаут ожидания ответа от сервера, с (Server reply waiting interval, sec) период времени, в течение которого устройство будет ожидать ответ от ping-сервера;
- Число попыток доступа к серверу (Server retry access count) максимальное количество повторных попыток доступа при отсутствии ответа от ping-сервера в течение назначенного времени (Server reply waiting interval);
- Интервал между шиклами опроса серверов, с (Next cycle timeout, sec) интервал времени между проверками доступности ping-серверов.

Для сохранения изменений в оперативную память устройства нажать кнопку «Сохранить изменения» («Save Changes»). Для записи настроек в энергонезависимую память нажмите кнопку «Применить» («Apply»).

*Подменю «Сетевые настройки» (Network settings), сервисы «IP-телефония» (VoIP) и «Управление» (Management) 8*

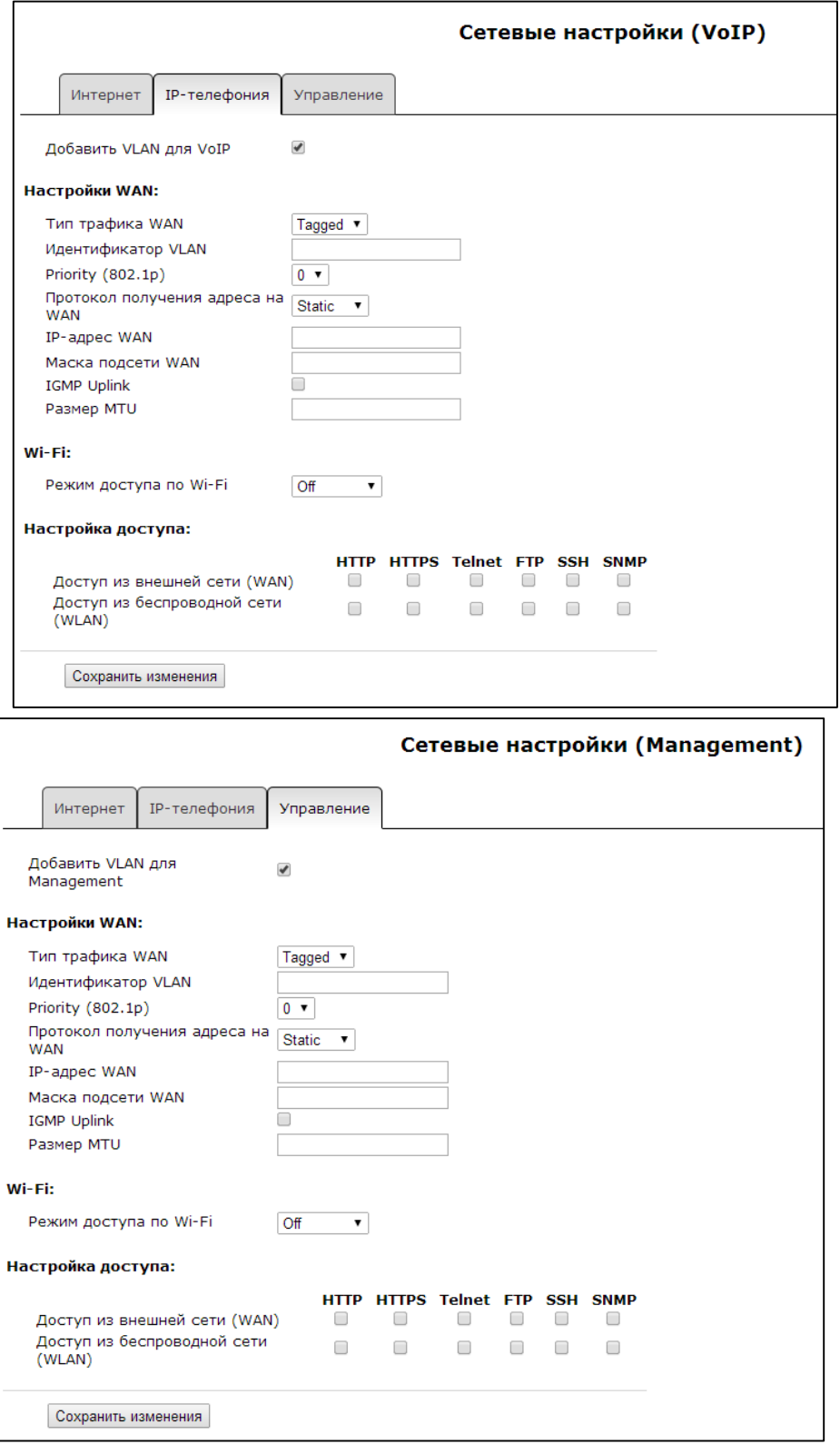

 $\overline{a}$ 

 $8$  Данные виды web-интерфейса характерны только для модели TAU-8.IP-W.

При установленном флаге *«Добавить VLAN для VoIP»* услуги IP-телефонии будут предоставляться через сервис **«IP-телефония» (VoiP).** При снятом флаге услуги IP-телефонии будут предоставляться через сервис **«Интернет» (Internet).**

При установленном флаге *«Добавить VLAN для Management»* автоматическое конфигурирование через DHCP и по протоколу TR-069 будет доступно через сервис **«Управление» (Management).** При снятом флаге автоматическое конфигурирование через DHCP и по протоколу TR-069 будет доступно через сервис **«Интернет» (Internet).**

Описание полей, доступных для конфигурирования, приведено в разделе 2.2.1 [Подменю](#page-28-0)  [«Сетевые настройки» \(«Network settings](#page-28-0)**, сервис «Интернет» (Internet).**

Для сохранения изменений в оперативную память устройства следует нажать кнопку *«Сохранить изменения» («Save Changes»).* Для записи настроек в энергонезависимую память нажмите кнопку *«Применить» («Apply»).*

# *2.2.2 Подменю «IPSec»*

В данном подменю осуществляется настройка шифрования по технологии IPSec (IP Security). IPSec – это набор протоколов для обеспечения защиты данных, передаваемых по межсетевому протоколу IP, позволяющий осуществлять подтверждение подлинности (аутентификацию), проверку целостности и/или шифрование IP-пакетов. IPSec также включает в себя протоколы для защищённого обмена ключами в сети Интернет.

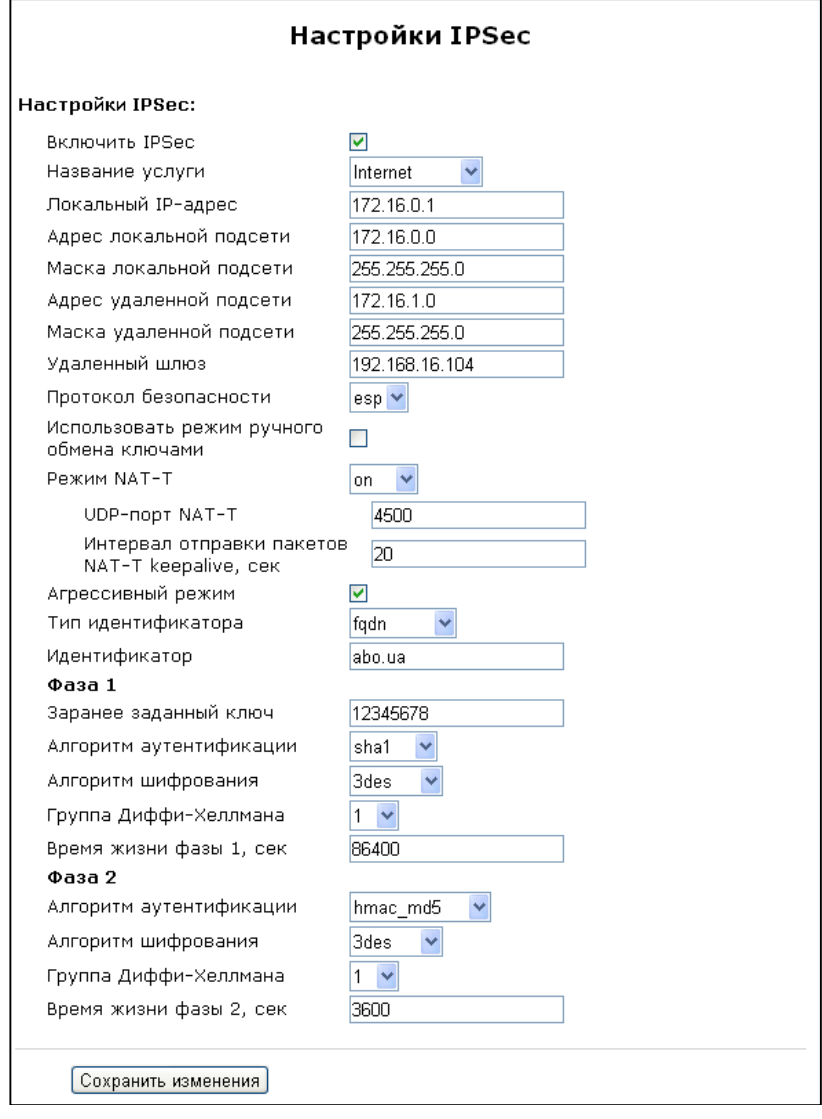

# **Настройки IPSec:**

- *Включить IPSec (IPSec enable)* разрешить использование протокола IPSec для шифрования данных;
- *Название услуги (Name of service)* выбор услуги, в которой будет использоваться шифрование по протоколу IPSec;
- *Локальный IP-адрес (Local IP address)* адрес устройства для работы по протоколу IPSec;
- *Адрес локальной подсети (Local subnet)* совместно с *Маской локальной подсети (Local netmask)* определяют локальную подсеть для создания топологий сеть-сеть или сетьточка;
- Адрес удаленной подсети (Remote subnet) совместно с Маской удаленной подсети (Remote netmask) определяют адрес удаленной подсети для связи с использованием шифрования по протоколу IPSec. Если маска имеет значение 255.255.255.255 - связь осуществляется с единственным хостом. Маска, отличная от 255.255.255.255, позволяет задать целую подсеть. Таким образом, функциональные возможности устройства позволяют организовать 4 топологии сети с использованием шифрования трафика по протоколу IPSec: точка-точка, сеть-точка, точка-сеть, сеть-сеть;
- Удаленный шлюз (Remote gateway) шлюз, через который осуществляется доступ к удаленной подсети;
- Протокол безопасности (Security protocol) существует два ключевых протокола: АН (Authentication header) и ESP (Encapsulating Security Payload). Первый обеспечивает только проверку подлинности, но не шифрование данных; второй выполняет обе указанные операции. На устройстве реализована поддержка только протокола ESP. IPSec может работать в одном из двух режимов: транспортном (transport) или туннельном (tunnel). В первом случае шифруется и/или аутентифицируется только содержимое (payload) IP-пакета, а заголовок остается нетронутым. Во втором случае исходный IP-пакет шифруется и/или аутентифицируется целиком, и к нему добавляется новый заголовок. Устройство TAU-8.IP работает только в туннельном режиме;
- Использовать режим ручного обмена ключами (Manual key exchange method) при выборе ручного режима ключи аутентификации и шифрования задаются вручную. Данный режим использовать не рекомендуется. При отключенном ручном режиме доступны настройки:
	- Режим NAT-T (NAT-Traversal IPSec). NAT-T (NAT Traversal) инкапсулирует трафик IPSec и одновременно создает пакеты UDP, которые NAT корректно пересылает. Для этого NAT-T помещает дополнительный заголовок UDP перед пакетом IPSec, чтобы он во всей сети обрабатывался как обычный пакет UDP, и хост получателя не проводил никаких проверок целостности. После поступления пакета к месту назначения заголовок UDP удаляется, и пакет данных продолжает свой дальнейший путь как инкапсулированный пакет IPSec. Итак, с помощью техники NAT-Т возможно установление связи между клиентами IPSec в защищённых сетях и общедоступными хостами IPSec через межсетевые экраны. Возможно выбрать один из трёх режимов работы NAT-T:
	- on режим NAT-T активируется только при обнаружении NAT на пути к хосту назначения;
	- force в любом случае использовать NAT-T:
	- off не использовать NAT-T при установлении соединения.

### Доступны следующие настройки NAT-T:

- UDP-порт NAT-T (NAT-T UDP port) UDP-порт пакетов, в которые осуществляется инкапсуляция сообщений IPSec. По умолчанию 4500;
- Интервал отправки пакетов NAT-T keepalive, сек (Interval between sending NAT-T keepalive packets, sec) - интервал отправки периодических сообщений для поддержания активного состояния UDP-соединения на устройстве, выполняющего функции NAT;
- *Агрессивный режим (Aggressive mode) –* режим работы на фазе 1, когда обмен всей необходимой информацией осуществляется тремя нешифрованными пакетами. В стандартном режиме (main mode) обмен осуществляется шестью нешифрованными пакетами;
- *Тип идентификатора (My identifier type) –* тип идентификатора устройства: address, fqdn, user\_fqdn, asn1dn;
- *Идентификатор (My identifier) –* идентификатор устройства, используемый для идентификации на фазе 1 (заполнять при необходимости). Формат идентификатора зависит от типа.

*Фаза 1 (Phase 1).* На первом этапе (фазе) два узла договариваются о методе идентификации, алгоритме шифрования, хэш алгоритме и группе Diffie Hellman. Они также идентифицируют друг друга. Для фазы 1 имеются следующие настройки:

- *Заранее заданный ключ (Pre-shared key);*
- *Алгоритм аутентификации (IKE authentication algorithm) –* выбор одного из списка алгоритмов аутентификации: MD5, SHA1, SHA256, SHA384, SHA512;
- *Алгоритм шифрования (IKE encryption algorithm) –* выбор одного из списка алгоритмов шифрования: DES, 3DES, Blowfish, Cast128, AES;
- *Группа Диффи-Хеллмана (Diffie Hellman group) –* выбор группы Diffie-Hellman;
- Время жизни фазы 1, сек (Phase 1 lifetime, sec) время, по истечении которого узлам необходимо переидентифицировать друг друга и сравнить политику (другое название IKE SA lifetime). По умолчанию – 24 часа (86400 секунд).

*Фаза 2 (Phase 2).* На втором этапе генерируются данные ключей, узлы договариваются об используемой политике. Этот режим, также называемый быстрым режимом (quick mode), отличается от первой фазы тем, что может установиться только после первого этапа, когда все пакеты второй фазы шифруются.

- *Алгоритм аутентификации (Authentication algorithm) –* выбор одного из списка алгоритмов аутентификации: HMAC-MD5, HMAC-SHA1, HMAC-SHA256, HMAC-SHA384, HMAC-SHA512;
- *Алгоритм шифрования (Encryption algorithm) –* выбор одного из списка алгоритмов шифрования: DES, 3DES, Blowfish, Twofish, Cast128, AES;
- *Группа Диффи-Хеллмана (Diffie Hellman group) –* выбор группы Diffie-Hellman;
- *Время жизни фазы 2, сек (IPSec SA lifetime, sec) –* время, через которое происходит смена ключа шифрования данных (другое название IPSec SA lifetime). По умолчанию 60 минут (3600 секунд).

При активации ручного режима обмена ключами будут доступны следующие настройки:

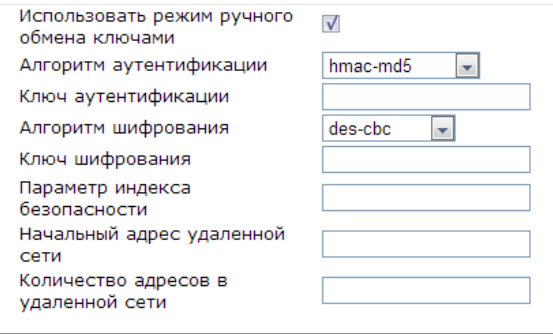

- *Алгоритм аутентификации (Authentication algorithm)* выбор одного из списка алгоритмов аутентификации: HMAC-MD5, NMAC-SHA1, HMAC-SHA2-256, HMAC-SHA2- 384, HMAC-SHA2-512;
- *Ключ аутентификации (Authentication key)* ключ аутентификации, задаётся в зависимости от выбранного алгоритма;
- *Алгоритм шифрования (Encryption algorithm)* выбор одного из списка алгоритмов шифрования: DES-CBC, 3DES-CBC, Blowfish-CBC, Cast128-CBC;
- *Ключ шифрования (Encryption key)* ключ шифрования задаётся в зависимости от выбранного алгоритма;
- *Параметр индекса безопасности (Security Parameter Index)* идентифицирующий тег, добавляемый к заголовку IPSec. Помогает ядру различить два потока, использующих разные алгоритмы шифрования;
- *Начальный адрес удаленной сети (Remote subnet start IP address)* совместно с *Количеством адресов в удаленной сети (Remote subnet address count)* определяют список адресов для установления туннеля IPSec. Адреса должны находиться в подсети, определяемой параметрами «Адрес удаленной подсети» (Remote subnet) и «Маска удаленной подсети».

#### *Подменю «Wi-Fi»*

Подменю доступно только для устройств TAU-8.IP-W. В подменю выполняется настройка беспроводной сети.

#### **Настройка Wi-Fi (Wi-Fi Configuration):**

- *Включить Wi-Fi (Enable Wi-Fi)* – при установленном флаге включена функция беспроводного доступа к устройству;

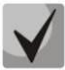

**Имя беспроводной сети (SSID) устанавливается в меню «Сеть» вкладка «Сетевые настройки» отдельно для каждого сервиса. Поле SSID становится активным при выборе Tagged/Untagged «Режима доступа по Wi-Fi». Настройки из данного подменю применяются для всех сконфигурированных точек доступа.**

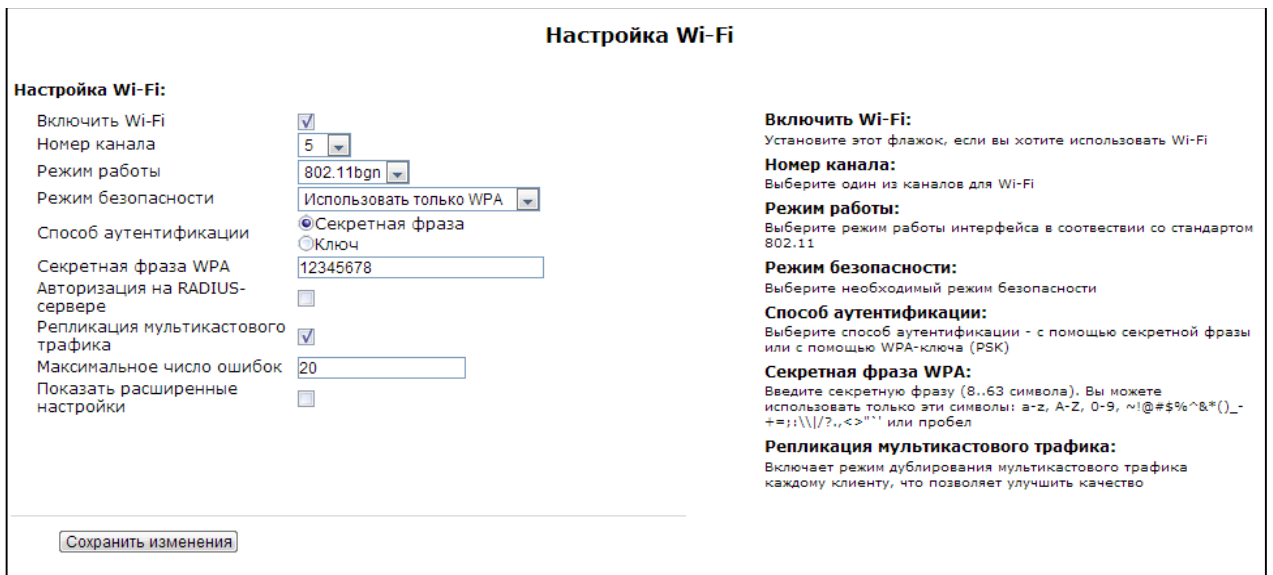

- Номер канала для сети Wi-Fi (Channel number for Wi-Fi) номер канала для работы беспроводной сети;
- Режим работы (Operating mode) выбор режима работы беспроводного интерфейса:
	- 802.11b если все беспроводные клиенты поддерживают стандарт 802.11b;
	- 802.11bg если в сети присутствуют беспроводные клиенты с поддержкой 802.11b и 802.11g;
	- 802.11bgn если в сети присутствуют беспроводные клиенты с поддержкой 802.11b, 802.11g и 802.11n.
- Режим безопасности (Security options) выбор режима безопасности беспроводной сети:
	- Выкл.(Off) не использовать шифрование для передачи данных, низкий уровень безопасности:
	- WEP алгоритм WEP при выборе данного типа аутентификации необходимо ввести ключи безопасности:

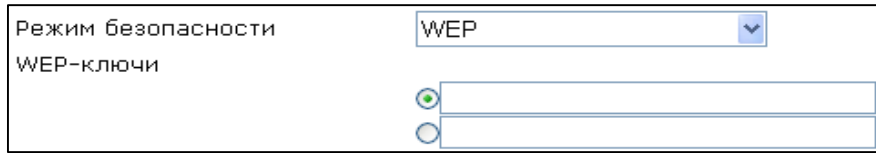

WEP-ключи (WEP Keys) - возможно задать до двух различных ключей из 10 или 26 символов в 16-ричной системе счисления либо 5 или 13 символов ASCII<sup>9</sup>. Выбор ключа осуществляется установкой флага напротив поля записи. Данный алгоритм безопасности не рекомендован к использованию в силу его ненадежности: даже не принимая во внимания тот факт, что WEP не обладает какими-либо механизмами аутентификации пользователей как таковой, его ненадёжность состоит, прежде всего, в криптографической слабости алгоритма шифрования.

<sup>9</sup> ASCII - набор из 128 символов для машинного представления прописных и строчных букв латинского алфавита, чисел, знаков препинания и специальных символов.

Ключевая проблема WEP заключается в использовании слишком похожих ключей для различных пакетов данных;

- Использовать только WPA (use WPA only) использовать только стандарт WPA. WPA использует алгоритмы TKIP. MIC и 802.1X, что значительно увеличивает безопасность данного стандарта по отношению к WEP;
- Использовать только WPA2 (use WPA2 only) использовать только стандарт WPA2. В WPA2 реализовано ССМР и шифрование AES, за счет чего WPA2 стал более защищённым по отношению к своему предшественнику - WPA. Рекомендуется использовать именно этот алгоритм безопасности;
- Использовать WPA и WPA2 (use WPA and WPA2) использовать алгоритмы безопасности WPA и WPA2.

При выборе любого из типов аутентификации WPA для редактирования станут доступны следующие настройки:

Способ аутентификации (Authentication mode) - выбор способа аутентификации секретная фраза (пароль) или ключ доступа:

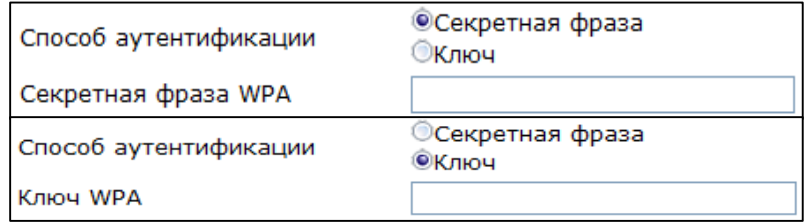

- Секретная фраза WPA (Secret phrase) ключ шифрования является строкой длиной от 8 до 63 символов ASCII;
- Секретный ключ WPA (Кеу) установка 64-значного ключа в 16-ричной системе счисления:
- Aвторизация на RADIUS-сервере (Authorization on a RADIUS-server) при установленном флаге использовать авторизацию на RADIUS-сервере. При выборе данного параметра для редактирования станут доступны следующие настройки:

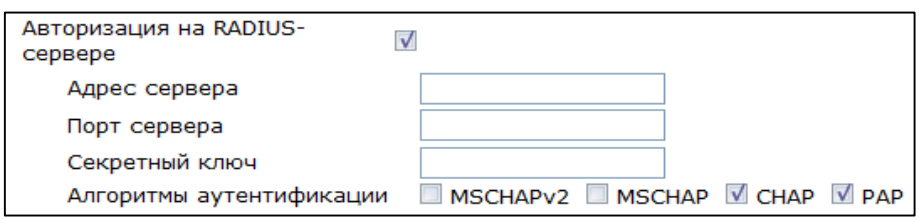

- Adpec сервера (Server Address) доменное имя или IPv4-адрес сервера авторизации;
- Порт сервера (Server Port) порт сервера для авторизации;
- Секретный ключ (Secret key) секретный ключ для доступа к серверу авторизации;
- Алгоритмы аутентификации (Authentification algorithm) выбор алгоритма авторизации (MSCHAPv2, MSCHAP, CHAP, PAP).

# **ELTE**

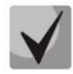

**Имя пользователя для аутентификации клиента на RADIUS-сервере совпадает с его MAC-адресом (маленькими буквами, без разделительных символов между байтами), а в качестве пароля используется ключ сервера RADIUS.** 

- *Репликация мультикастового трафика (Replication of multicast traffic)* включение режима репликации многоадресной рассылки. При выборе данного параметра для редактирования станет доступна следующая настройка:
	- *Максимальное число ошибок (Maximum count of errors) –* число ошибок передачи, по превышению которого считается, что клиент вышел из зоны действия сети. Применяется для отключения клиентов в режиме репликации мультикастового трафика;
- *Расширенные настройки (Show advanced settings)* при установленном флаге доступно конфигурирование дополнительных настроек из следующего списка:
	- *HT40+ –* при установленном флаге включен режим объединения двух 20 МГц каналов в один 40 МГц (первый канал выше второго, работает только для каналов с 1-го по 9-ый);
	- *HT40- –* при установленном флаге включен режим объединения двух 20 МГц каналов в один 40 МГц (второй канал выше первого, работает только для каналов с 5-го по 11-ый);
	- *Поддержка LDCP (LDPC support) –* при установленном флаге включена поддержка кодирования с малой плотностью проверок на четность (Low-density parity-check code);
	- *SMPS – Статический (SMPS – Static) –* при установленном флаге разрешено использование статического метода энергосбережения Spatial Multiplexing Power Save Static;
	- *SMPS – Динамический (SMPS – Dynamic) –* при установленном флаге разрешено использование динамического метода энергосбережения Spatial Multiplexing Power Save Dynamic;
	- *Green Field –* при установленном флаге отключается совместимость с устройствами IEEE 802.11b/g;
	- *Отложенное подтверждение блока (Delayed Block Ack) –* при установленном флаге установлен режим отложенного подтверждения блоков данных, иначе – используется немедленное подтверждение;
	- *Задать A-MCDU в 7935 байт (Set A-MSDU to 7935 octets) –* при установленном флаге максимальный размер A-MSDU составляет 7935 байт, иначе – максимальный размер A-MSDU – 3839 байт;
	- *DSSS/CCK режим (для 40 MHz) (DSSS/CCK mode (for 40 MHz)) –* при установленном флаге используется режим модуляции DSSS/CCK;
	- *Поддержка PSMP (PSMP support) –* при установленном флаге при простое происходит переход в энергосберегающий режим (Power Save Multi-Poll);
	- *Поддержка L-SIG TXOP (L-SIG TXOP support) –* при установленном флаге используется метод L-SIG TXOP смешанной защиты передачи данных 802.11n;
- *Поддержка STBC на приеме (1 поток) (RX-STBC1), Поддержка STBC на приеме (до 2-х потоков) (RX-STBC2), Поддержка STBC на приеме (до 3-х потоков) (RX-STBC123) –* при установленном флаге включена поддержка приема сигнала с кодированием типа Пространственно-Временных Блочных кодов (STBC);
- *STBC на передаче (TX-STBC) –* при установленном флаге используется кодирования информации для улучшения отношения сигнал/шум;
- *Укороченный защитный интервал (20 МГц) (SHORT-GI-20) –* при установленном флаге защитный интервал для режима 20 МГц равен 400 нс (скорость до 150 Мбит/с), иначе – 800 нс (скорость до 130 Мбит/с);
- *Укороченный защитный интервал (40 МГц) (SHORT-GI-40) –* при установленном флаге защитный интервал для режима 40 МГц равен 400 нс (скорость до 300 Мбит/с), иначе – 800 нс (скорость до 270 Мбит/с);
- *Настройки WMM (Enable WMM) –* установка режима Wi-Fi Multimedia (WMM). Данный режим позволяет быстро и качественно передавать аудио – и видеоконтент одновременно с передачей данных.

Для сохранения изменений в оперативную память устройства нажать кнопку *«Сохранить изменения» («Save Changes»).* Для записи настроек в энергонезависимую память нажмите кнопку *«Применить» («Apply»).*

# *Подменю «DHCP Сервер» («DHCP-Server»)*

Подменю доступно только для устройств TAU-8.IP-W. В данном подменю выполняются настройки локального DHCP-сервера.

Протокол настройки узла DHCP (Dynamic Host Configuration Protocol) автоматически назначает IP-адреса компьютерам. Его использование позволяет избежать ограничений ручной настройки протокола TCP/IP.

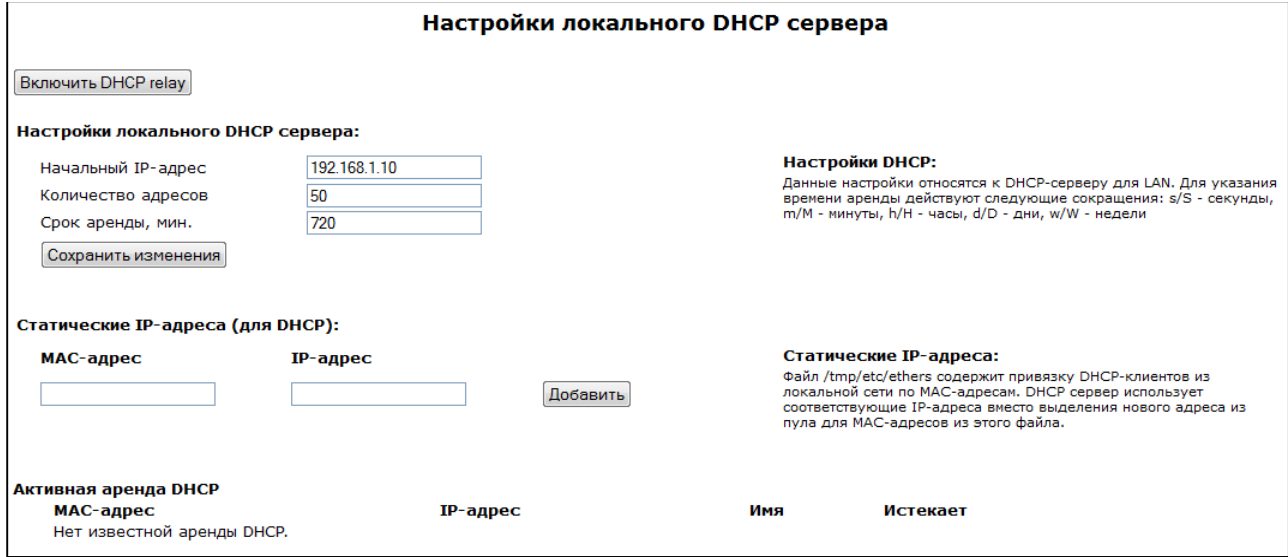

### **Настройки локального DHCP сервера (Local DHCP Server configuration):**

- *Начальный IP-адрес (Start Address)* начальный адрес группы IP-адресов;
- *Количество адресов (Pool size)* количество адресов в группе;

- *Срок аренды, мин. (Lease time (minutes))* – установка максимального времени использования устройством IP -адреса, назначенного сервером DHCP, минуты.

Нажать кнопку *«Сохранить изменения» («Save Changes»)* для сохранения внесенных изменений.

Настройка статических IP-адресов позволяет жестко привязать выдаваемый DHCP-сервером IPадрес к MAC-адресу клиента.

Для добавления нового статического IP-адреса нажмите кнопку *«Добавить»* и заполните следующие поля:

- *MAC-адрес (MAC Address) –* установка статического МАС-адреса. Задается в формате XX:XX:XX:XX:XX:XX;
- *IP-адрес (IP Address) –* установка статического IP-адреса для указанного MAC-адреса.

Нажать кнопку *«Добавить»* для внесения IP-адреса в список статических IP-адресов для DHCPсервера.

Для удаления адреса из списка необходимо нажать на ссылку *«Удалить»* напротив выбранного адреса.

В таблице **Активная аренда DHCP (Active DHCP Leases**) указаны MAC-адрес клиента в локальной сети, выделенный из пула IP-адрес, имя клиента и срок, через который истекает аренда данного адреса.

По нажатию на кнопку *«Включить/выключить DHCP Relay» («Enable/disable DHCP Relay»)* происходит включение/выключение агента-ретранслятора DHCP. Для сохранения изменений в оперативную память устройства нажать кнопку *«Сохранить изменения» («Save Changes»)*. Для записи настроек в энергонезависимую память нажмите кнопку *«Применить изменения» («Apply Changes»).*

# *2.2.3 Подменю «Локальный DNS» («Hosts»)*

В подменю производится конфигурирование локального DNS-сервера устройства путем добавления в базу пар IP-адрес – доменное имя.

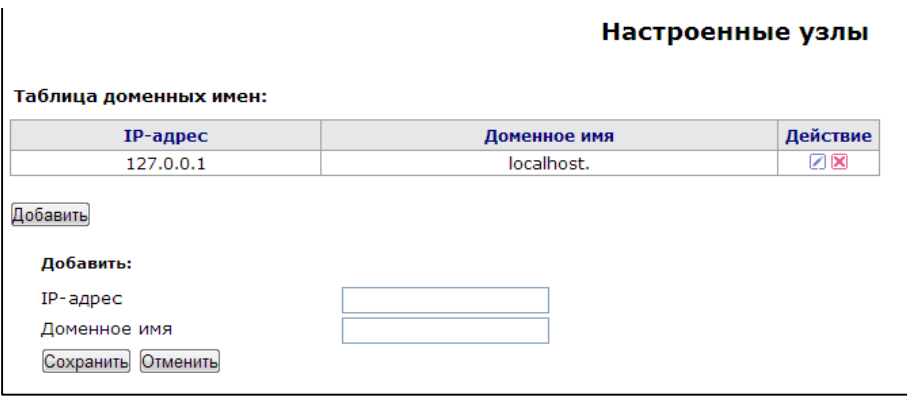

#### Настройка узлов

Для добавления адреса в список необходимо заполнить следующие поля и нажать кнопку «Добавить»:

- $IP$ -адрес (IP address) IPv4-адрес узла, соответствующий имени, заданному в поле «Доменное имя»;
- Доменное имя (Domain name) доменное имя узла для доступа к нему.

Для удаления адреса из списка необходимо нажать на ссылку «Удалить» напротив выбранного адреса.

Для сохранения изменений в оперативную память устройства нажать кнопку «Сохранить uзменения» («Save Changes»). Для записи настроек в энергонезависимую память нажмите кнопку «Применить» («Apply»).

### Подменю «Правила NAT» («Ports Forwarding»)

Подменю доступно только для устройств TAU-8.IP-W.

В данном подменю выполняется настройка проброса портов (ports forwarding) из WANинтерфейса в интерфейс беспроводной сети WLAN.

NAT - (Network Address Translation) режим трансляции сетевых адресов - позволяет преобразовывать IP-адреса и сетевые порты транзитных пакетов. Проброс сетевых портов необходим, когда TCP/UDP-соединение с локальным (подключенным к беспроводной сети) компьютером устанавливается из внешней сети. Данное меню настроек позволяет задать правила, разрешающие прохождение пакетов из внешней сети на указанный адрес в локальной сети, тем самым делая возможным установление соединения. Проброс портов главным образом необходим при использовании torrent- и p2p-сервисов. Для этого в настройках torrent- или p2p-клиента нужно посмотреть используемые им TCP/UDP-порты и задать для этих портов соответствующие правила проброса на IP-адрес Вашего компьютера.

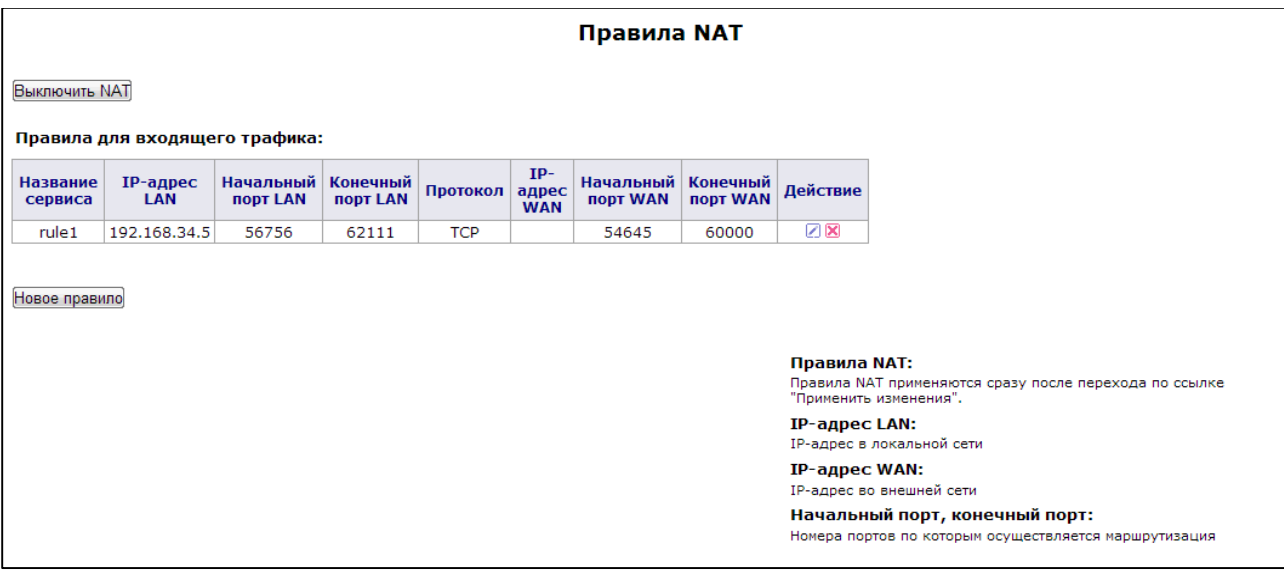

### **Настройка правила NAT:**

Режим трансляции сетевых адресов (NAT) включен по умолчанию. Для отключения NAT необходимо нажать кнопку *«Выключить NAT» («Disable NAT»)*.

Для добавления нового правила NAT необходимо нажать кнопку *«Новое правило» («New rule»)* и заполнить следующие поля:

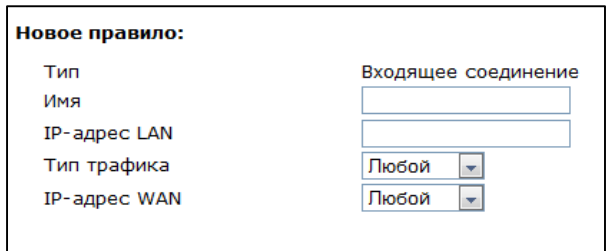

- *Имя (Name)* название сервиса (поле обязательно для заполнения);
- *IP-адрес LAN (LAN IP Address)* внутренний IP-адрес назначения адрес внутри беспроводной сети, на который будут перенаправляться пакеты, попадающие под данное правило;
- *Тип трафика (Traffic type) –* выбор типа трафика. При значении *«Любой» («Any»)* на внутренний IP-адрес назначения (*IP-адрес LAN*) будет перенаправляться весь входящий трафик. При выборе типа *«Указать» («Specify»)* появится возможность конкретизировать некоторые параметры входящего трафика:
	- *Начальный порт (Start port), Конечный порт (End port) –* эти два параметра определяют диапазон портов назначения во внешней сети. Пришедший на WANинтерфейс пакет попадёт под данное правило перенаправления, если его порт назначения будет находиться в заданном диапазоне;
	- *Начальный порт LAN (Local start port) –* определяет начальный порт диапазона портов назначения в локальной сети, в который будут ретранслироваться пакеты. Конечный порт диапазона вычисляется автоматически, исходя из размера диапазона портов назначения во внешней сети (определяется разницей параметров Конечный порт и Начальный порт);
	- *Протокол (Protocol) –* выбор протокола пакета, попадающего под данное правило: TCP, UDP, TCP/UDP, ANY;
- *IP-адрес WAN (WAN IP) –* выбор IP-адреса отправителя пакетов во внешней сети. При значении «Любой» («Any») будет разрешена трансляция пакетов, отправленных с любого IP-адреса из внешней сети (любой/указать (any/specify)). При выборе типа «указать» («specify») в локальную сеть будет разрешена трансляция пакетов, у которых адрес отправителя совпадает со значением из поля *IP-адрес (IP address)*.

Правила перенаправления работают следующим образом: если порт назначения пакета, приходящего на WAN-интерфейс устройства, попадает в диапазон, определенный параметрами «*Начальный порт»* и *«Конечный порт»*, IP-адрес источника совпадает с адресом, указанным в поле «*IP-адрес WAN»* (если адрес указан), и протокол пакета удовлетворяет значению из поля «*Протокол»* – данный пакет будет ретранслироваться в сеть интерфейса LAN с подменой адреса назначения на адрес из поля *IP-адрес LAN* и подменой порта назначения на одно из значений диапазона портов LAN (начальное значение этого диапазона определяется параметром *Начальный порт LAN*).

Для добавления правила в таблицу нажать кнопку *«Сохранить изменения» («Save Changes»).*  Для записи настроек в энергонезависимую память нажмите кнопку *«Применить» («Apply»).*

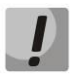

**Изменения в данном подменю вступают в силу сразу после нажатия на кнопку «***Применить изменения» («Apply Changes***»). Перезагрузка устройства не требуется.**

# *2.2.4 Подменю «Маршрутизация» («Static routes»)*

В подменю осуществляется установка статических маршрутов устройства, выводится текущая таблица маршрутизации.

Описание таблицы маршрутизации:

- **Адресат (Destination)** IP-адрес сети назначения;
- **Шлюз (Gateway)** IP-адрес шлюза для выхода на сеть назначения;
- **Маска (Genmask)** маска подсети сети назначения;
- **Флаги (Flags)** флаг маршрута:
	- *G –* маршрут использует шлюз;
	- *U –* маршрут активен;
	- *H –* адресом назначения является отдельный хост;
	- *D –* устанавливается, если маршрут был создан по приходу перенаправляемого сообщения ICMP;
	- *M –* устанавливается, если маршрут был модифицирован перенаправляемым сообщением ICMP;
	- *! –* нерабочий маршрут, пакеты будут отброшены.
- **Метрика (Metric**) число шагов (hops) до места назначения;
- **Обращения (Ref)** максимальное количество данных, которое система примет в одном пакете с удаленного компьютера;
- **Обнаружения (Use)** задает значение, которое используется при установке подключения;
- **Интерфейс (Ifase)** сетевой интерфейс, к которому относится маршрут.

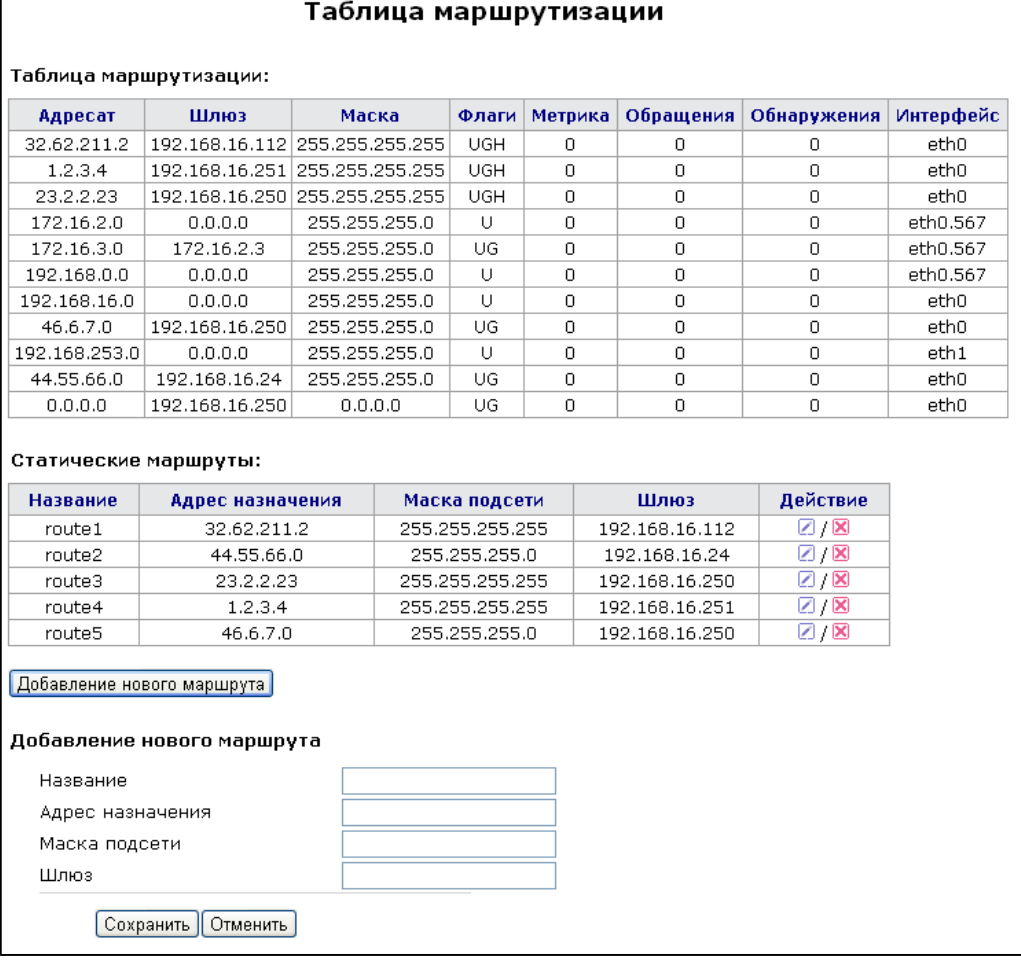

Для добавления нового маршрута необходимо нажать на ссылку *«Добавить»* и заполнить следующие поля:

- *Название (Route Name) –* название маршрута (используется для удобства восприятия человеком);
- *Адрес назначения (Destination IP) –* адрес, до которого необходимо установить маршрут. Задаётся в формате IPv4 – может быть либо адресом подсети, либо адресом хоста;
- *Маска подсети (Netmask)* маска подсети используется совместно с адресом назначения, и вместе они определяют адрес сети (или хоста, если маска имеет значение 255.255.255.255), для выхода на которую создаётся маршрут;
- *Шлюз (Gateway) –* IP-адрес устройства, через которое осуществляется выход на сеть назначения.

Для того чтобы добавить маршрут в таблицу, нажмите кнопку *«Сохранить» («Save»).*

Для редактирования маршрута в таблице «Статические маршруты» в колонке *«Действие» («Action»)* нажать на иконку . Для удаления – на иконку **X**.

Для сохранения изменений в оперативную память устройства нажать кнопку *«Сохранить» («Save Changes»)*. Для записи настроек в энергонезависимую память нажмите кнопку *«Применить» («Apply»).*

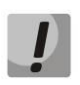

**Изменения в данном подменю вступают в силу сразу после нажатия на кнопку**  *«Применить» («Apply»).* **Перезагрузка устройства не требуется.**

# *2.2.5 Подменю «SNMP»*

Программное обеспечение терминала позволяет проводить мониторинг состояния устройства и его датчиков, а также конфигурирование и чтение некоторых настроек, используя протокол SNMP. В меню *«SNMP»* выполняются настройки параметров SNMP-агента. Устройство поддерживает протоколы версий SNMPv1, SNMPv2.

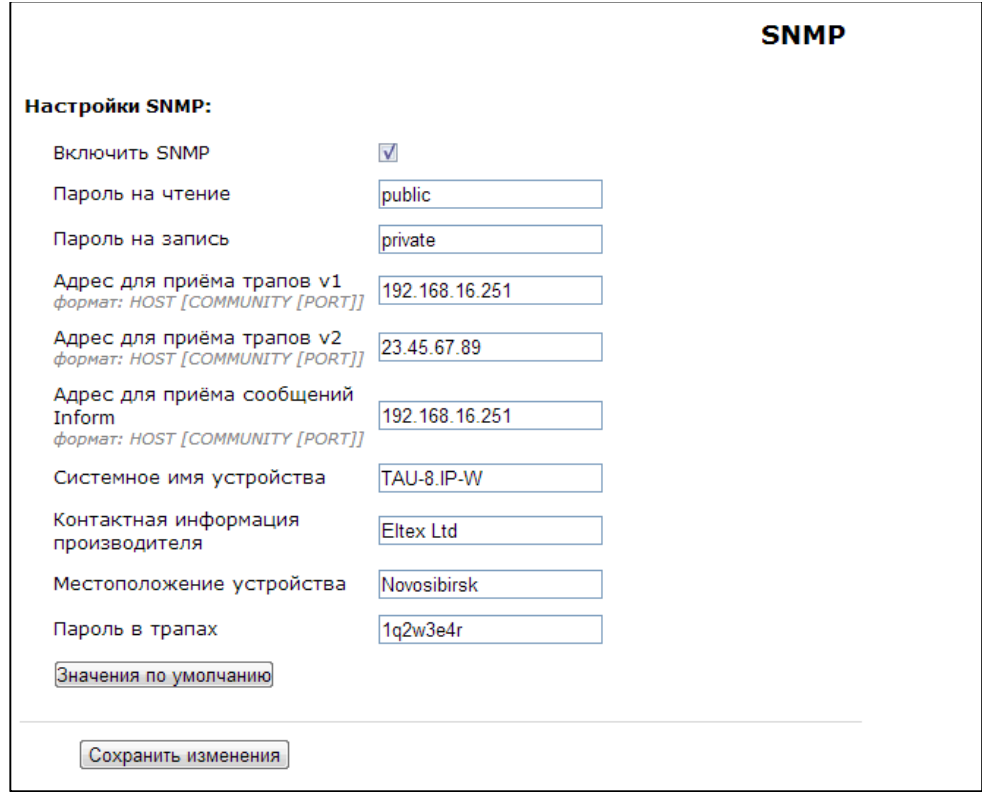

**Настройки SNMP (SNMP settings):**

- *Включить SNMP (SNMP enable) –* при установленном флаге разрешить использование SNMP;
- *Пароль на чтение (roCommunity) –* пароль на чтение параметров (общепринятый: *public*);
- *Пароль на запись (rwCommunity) –* пароль на запись параметров (общепринятый: *private*);
- *Адрес для приёма трапов v1 (TrapSink) –* IP-адрес приемника трапов SNMPv1-trap в формате HOST [COMMUNITY [PORT]];
- *Адрес для приёма трапов v2 (Trap2Sink) –* IP-адрес приемника трапов SNMPv2-trap в формате HOST [COMMUNITY [PORT]];
- *Адрес для приёма сообщений Inform(InformSink) –* IP-адрес приемника сообщений Inform в формате HOST [COMMUNITY [PORT]];
- *Системное имя устройства (Sys Name) –* имя устройства;
- Контактная информация производителя (Sys Contact) контактная информация производителя устройства;
- Местоположение устройства (Sys Location) локация устройства;
- Пароль в трапах (TrapCommunity) пароль, содержащийся в трапах (по умолчанию: tran).

В текущей версии программного обеспечения по протоколу SNMP имеется возможность через OID 1.3.6.1.2.1.2 получить с устройства различную статистическую информацию с его сетевых интерфейсов: список сетевых интерфейсов, IP-адреса и MAC-адреса, назначенные сетевым интерфейсам, число принятых и переданных пакетов, число принятых и переданных байт, число ошибок, потерь и т.д.

Ниже приведен список объектов, поддерживаемых для чтения и конфигурирования посредством протокола SNMP:

- Enterprise.1.3.1 общие настройки SIP-профилей  $\sim$
- Enterprise.1.3.2.1 настройки SIP-профилей
- Enterprise.1.1.2.1 настройки FXS-портов  $\sim$
- Enterprise.1.2.1.1 настройки FXS-профилей
- Enterprise.1.4.1.1 настройки групп вызова
- Enterprise.1.5 коды активации ДВО с телефонного аппарата
- Enterprise.2.1 настройки SNMP  $\equiv$
- Enterprise.3.1 настройки системного журнала, где Enterprise 1.3.6.1.4.1.35265.1.55.1  $\Delta$ идентификатор устройства TAU-4.IP, и 1.3.6.1.4.1.35265.1.55.2 - идентификатор устройства TAU-8.IP.

Для сохранения изменений в оперативную память устройства нажать кнопку «Сохранить изменения» («Save Changes»). Для записи настроек в энергонезависимую память нажмите кнопку «Применить» («Apply»).

# 2.3 Меню «Сервер печати» («Print Server»)

В меню «Сервер печати» производится настройка принт-сервера.

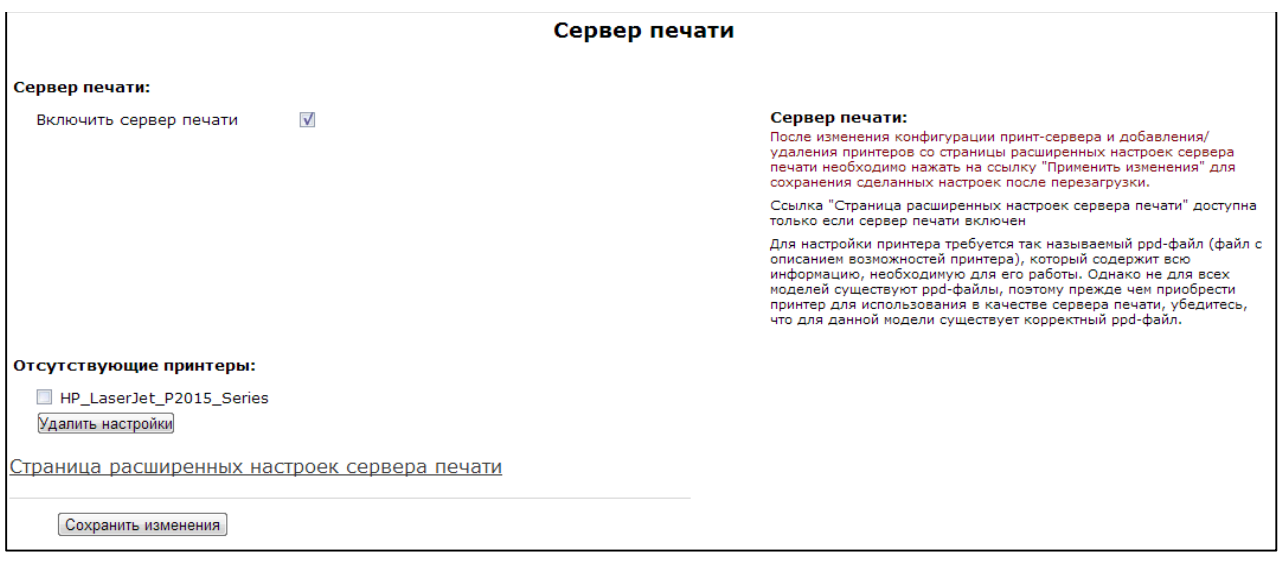

Включить сервер печати (Enable print server) - при установленном флаге сервер печати включен.

При подключении принтера к USB-порту он должен автоматически определиться. Для его настройки необходимо указать шлюзу путь к так называемому ppd-файлу - файлу, содержащему описание и функциональные возможности принтера. Для каждого принтера можно найти ppd-файл на web-сайте производителя.

#### Настройка принтера в Windows:

Для настройки принтера в Windows необходимо выполнить следующие шаги:

Зайти в «Пуск --> Принтеры и факсы, выбрать Установка нового принтера --> Сетевой принтер или принтер, подключенный к другому компьютеру --> Подключиться к принтеру в Интернете, домашней сети или интрасети» и ввести в строку URL-адрес: http://server:631/printers/model

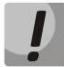

Параметр «model» в адресе должен в точности совпадать с названием принтера, которое отображается на странице сервера печати.

Используя установочный диск, выбрать из списка нужный драйвер.

Настройка завершена.

Также можно воспользоваться страницей расширенных настроек принтера, перейдя по соответствующей ссылке. Ниже показан её вид:

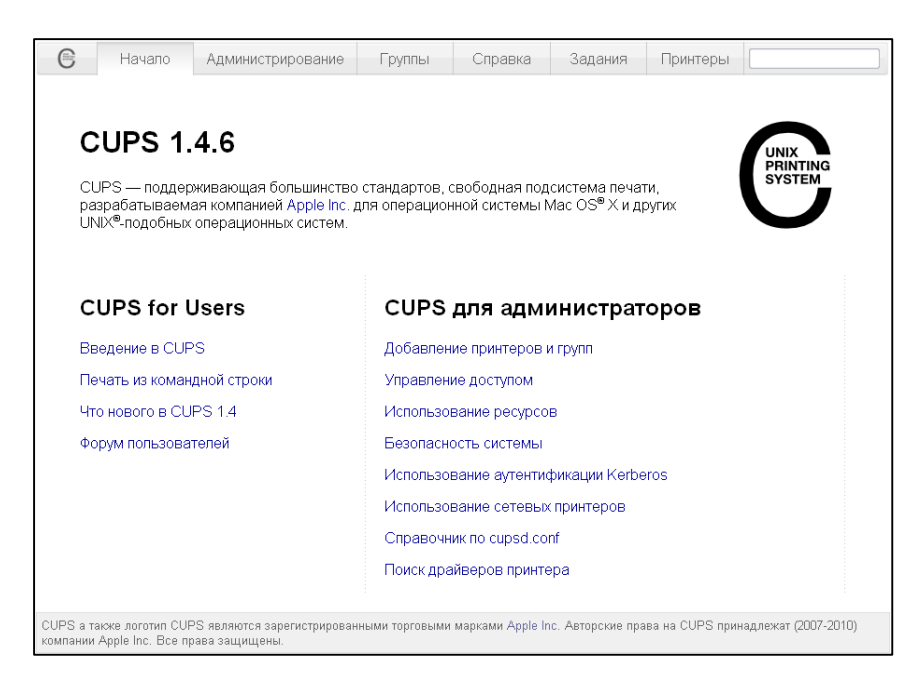

На странице расширенных настроек Вы можете объединять принтеры в группы, управлять заданиями, изменять настройки принтеров, печатать тестовые страницы. Всю необходимую информацию и помощь по настройке сервера печати можно найти на сайте www.cups.org.

Для записи изменений в энергонезависимую память нажать кнопку «Применить» («Apply»).

# 2.4 Меню «РВХ»

В меню «РВХ» выполняются настройки VoIP (Voice over IP): настройка протокола SIP, настройка QoS (Quality of Service), конфигурация интерфейсов FXS, настройка акустических сигналов линии, настройка групп вызова и перехвата, установка кодеков и плана нумерации.

# 2.4.1 Подменю «SIP»

В подменю выполняются настройки устройства для работы по протоколу SIP.

Протокол SIP (Session Initiation Protocol) - протокол сигнализации, используемый в IPтелефонии. Обеспечивает выполнение базовых задач управления вызовом, таких как открытие и завершение сеанса.

### Общие настройки (Common settings)

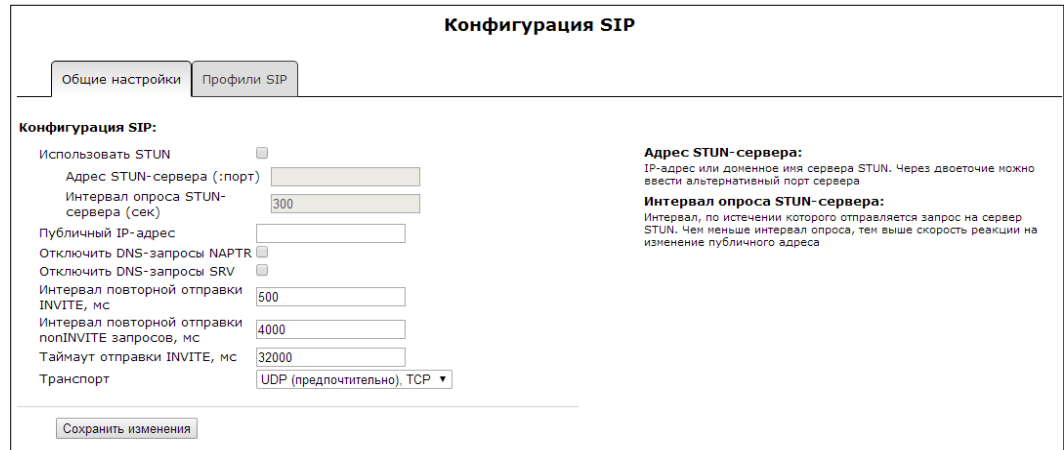

#### Конфигурация SIP (SIP Configuration):

- Использовать STUN (STUN enable) при инициализации STUN-сервера в сети для определения публичного адреса (внешнего адреса шлюза, за которым стоит устройство) используется протокол STUN (Session Traversal Utilities for NAT);
	- Aдрес STUN-сервера (:порт)(STUN) (STUN server address (:port)) IP-адрес или доменное имя сервера STUN. Через двоеточие можно указать альтернативный порт сервера (по умолчанию 3478);
	- Интервал опроса STUN-сервера (сек) (STUN request sending interval (sec)) период отправки запросов на сервер STUN. Чем меньше интервал опроса, тем выше скорость реакции на изменение публичного адреса;
- Публичный IP-адрес (Public IP) данный параметр используется в качестве внешнего адреса устройства при работе за NAT (за шлюзом). В качестве публичного адреса указывается адрес внешнего (WAN) интерфейса шлюза (NAT), за которым установлено TAU-8.IP. При этом на самом шлюзе (NAT) необходимо сделать проброс соответствующих SIP- и RTP-портов, используемых устройством TAU-8.IP;
- Отключить DNS-запросы NAPTR (Disable NAPTR DNS aueries) в ряде случаев, при некорректной работе DNS, запросы NAPTR (записи ресурсов указателей авторитетных

имен) могут приводить к негативному результату, при установленном флаге данные запросы будут отключены;

- *Отключить DNS-запросы SRV (STUN request sending interval)*  в ряде случаев, при некорректной работе DNS, запросы SRV могут приводить к негативному результату, при установленном флаге автоматические запросы будут отключены;
- *Интервал повторной отправки INVITE, мс (Invite initial timeout (ms)) –* интервал между посылкой первого INVITE и второго при отсутствии ответа на первый в мс, для последующих INVITE (третьего, четвертого и т.д.) данный интервал увеличивается вдвое (например, при значении 300 мс, второй INVITE будет передан через 300 мс, третий – через 600 мс, четвертый – через 1200 мс и т.д.);
- *Интервал повторной отправки nonINVITE запросов, мс (Retransmission interval for nonINVITE requests (ms)) –* интервал между посылкой первого nonINVITE запроса и второго при отсутствии ответа на первый в мс, для последующих nonINVITE (третьего, четвертого и т.д.) данный интервал увеличивается вдвое (например, при значении 300 мс, второй nonINVITE будет передан через 300 мс, третий – через 600 мс, четвертый – через 1200 мс и т.д., до значения таймаута отправки INVITE);
- *Таймаут отправки INVITE, мс (Invite total timeout (ms)) –* общий таймаут передачи сообщений INVITE в мс. По истечении данного таймаута определяется, что направление недоступно. Используется для ограничения ретрансляций сообщений INVITE, в том числе для определения доступности SIP-proxy*;*
- *Транспорт (Transport)* выбор протокола транспортного уровня, используемого для приема и передачи сообщений SIP:
	- *UDP (предпочтительно), TCP (UDP (preferred), TCP) –* прием по UDP и TCP. Отправка пакетов более 1300 байт по TCP, менее 1300 байт – по UDP;
	- *TCP (предпочтительно), UDP (TCP (preferred), UDP) –* прием по UDP и TCP. Отправка по TCP. В случае если не удалось установить соединение по TCP, отправка производится по UDP;
	- *Только UDP (only UDP) –* использовать только UDP-протокол;
	- *Только TCP (only TCP) –* использовать только ТСP-протокол.

Для сохранения изменений в оперативную память устройства нажать кнопку *«Сохранить изменения» («Save change»)*.

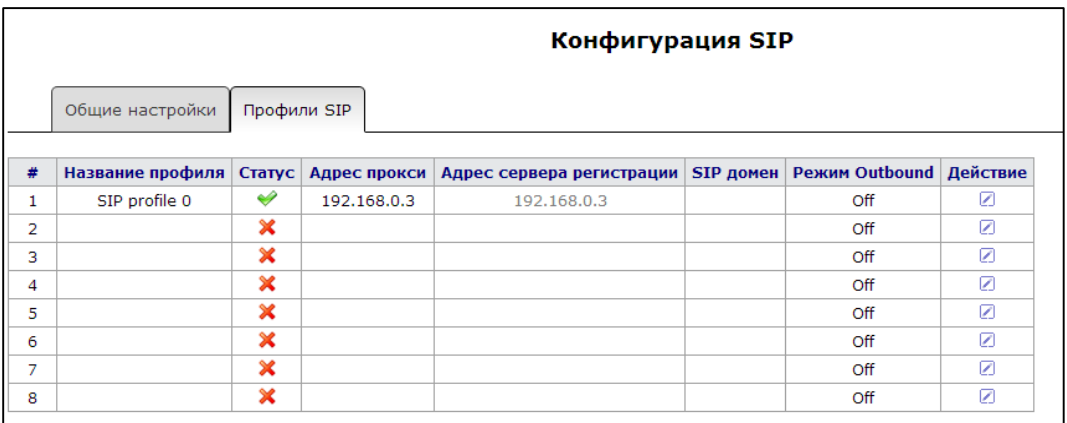

# **Профили SIP (SIP profiles)**

Для редактирования профиля в таблице *«Профили SIP» («SIP profiles»)* в колонке *«Действие» («Action») необходимо* нажать на иконку .

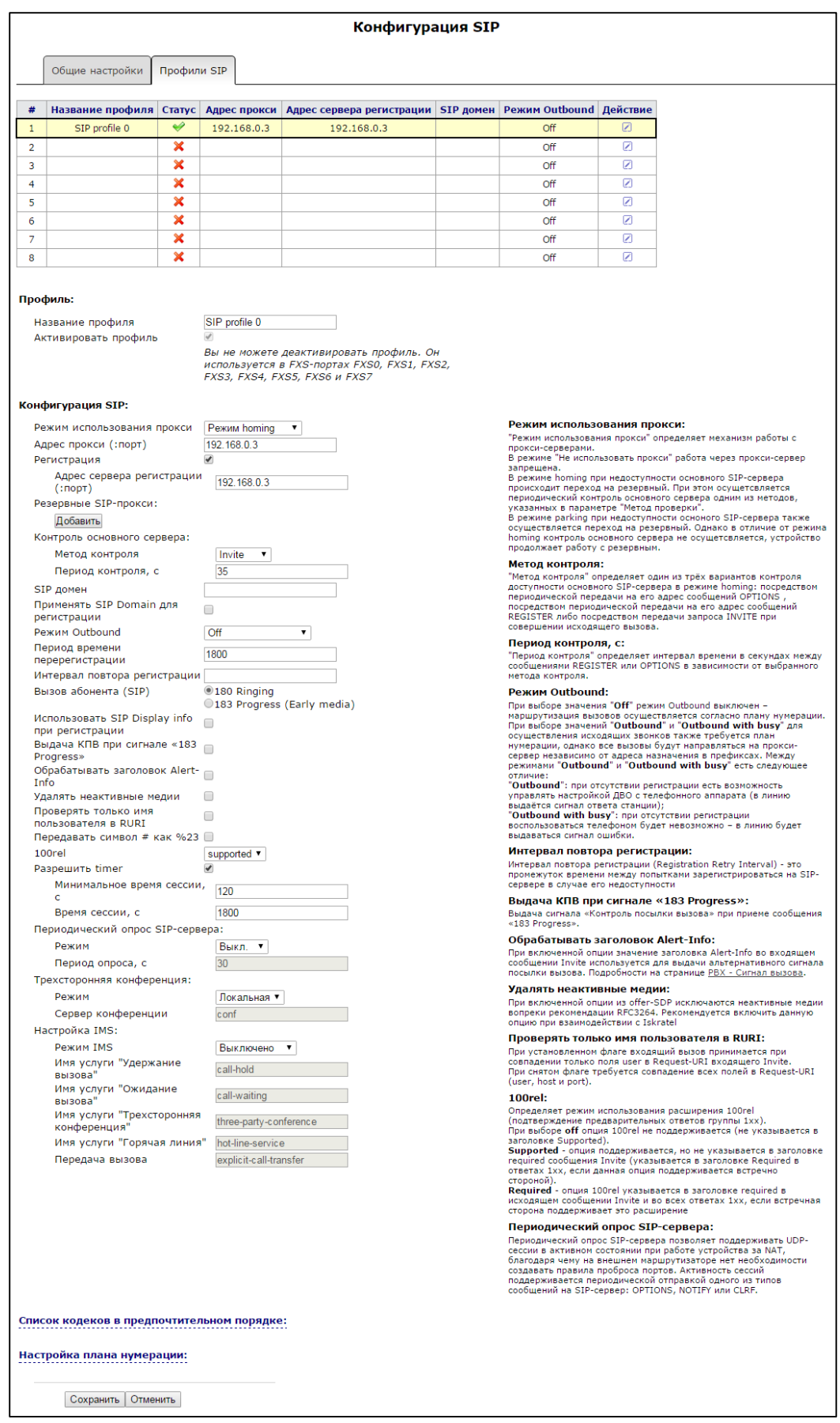

### Профиль (Profile):

- Название профиля (Profile name) пользовательское имя настраиваемого профиля:
- Активировать профиль (Activate profile) при установленном флаге данный профиль активен, иначе - не активен.

#### Конфигурация SIP (SIP configuration):

- Режим использования прокси (Proxy mode) начиная с версии программного обеспечения 1.8.0. устройство поддерживает механизм резервирования SIP-прокси сервера (и сервера регистрации), благодаря чему возможна работа через резервные серверы в случае потери связи с основным. В ниспадающем списке можно выбрать один из трёх режимов работы с SIP-сервером:
	- Не использовать:
	- Parking режим резервирования SIP-прокси без контроля основного сервера;
	- Homing режим резервирования SIP-ргоху с контролем основного сервера.

Шлюз может работать с одним основным и максимум четырьмя резервными SIPproxy. При работе только с основным SIP-proxy, режимы Parking и Homing ничем друг от друга не отличаются. В этом случае при отказе основного SIP-ргоху потребуется его восстановление для обеспечения работоспособности.

При наличии резервных SIP-ргоху работа в режимах Parking и Homing осуществляется следующим образом: при совершении исходящего вызова шлюз отправляет сообщение INVITE на адрес основного SIP-ргоху или при попытке регистрации сообщение REGISTER. В случае если по истечении времени Invite total timeout от основного SIP-прокси не приходит ответ либо приходит ответ 408 или 503, шлюз отправляет INVITE (либо REGISTER) на адрес первого резервного SIP-прокси. Если он тоже недоступен, то запрос переправляется на следующий резервный SIP-прокси и т.д. Как только доступный резервный SIP-прокси будет найден, произойдет перерегистрация на нем.

Далее, в зависимости от выбранного режима резервирования, действия следующие:

- 1. В режиме parking нет контроля основного SIP-ргоху и шлюз продолжает работать с резервным SIP-прокси, даже если основной восстановлен. При потере связи с текущим SIP-прокси будет продолжен опрос последующих резервных SIP-прокси по описанному выше алгоритму. При недоступности последнего резервного SIP-прокси опрос продолжится по кругу, начиная с основного.
- 2. В режиме homing доступно три вида контроля основного SIP-ргоху: посредством периодической передачи на его адрес сообщений OPTIONS, посредством периодической передачи на его адрес сообщений REGISTER либо посредством передачи запроса INVITE при совершении исходящего вызова. Запрос INVITE сначала передается на основной SIP-прокси, а затем, в случае его недоступности, на текущий резервный и т.д. Независимо от вида контроля, если обнаружено, что основной SIPргоху восстановился – происходит перерегистрация на нем. Шлюз начинает работать с основным SIP-прокси.
- *Адрес прокси (:порт)(Proxy Address (:port)) –* сетевой адрес SIP-сервера устройства, осуществляющего контроль доступа всех абонентов к телефонной сети провайдера. Возможно указать как IP-адрес, так и доменное имя (через двоеточие можно задать UDP-порт SIP-сервера, по умолчанию 5060).
- *Регистрация (Registration)*  при установленном флаге регистрировать порты, использующие данный профиль, на сервере регистрации, иначе – не регистрировать.
- *Адрес сервера регистрации (:порт) (Registrar address (:port)) –* сетевой адрес устройства, на котором осуществляется регистрация всех абонентов телефонной сети с целью предоставления им права пользоваться услугами связи (через двоеточие можно указать UDP-порт сервера регистрации, по умолчанию 5060). Можно указать как IPадрес, так и доменное имя. Обычно сервер регистрации физически совмещен с SIPпрокси сервером (они имеют одинаковые адреса).

Резервные SIP-прокси (Reserved SIP proxy) – добавление резервных адресов SIP-прокси:

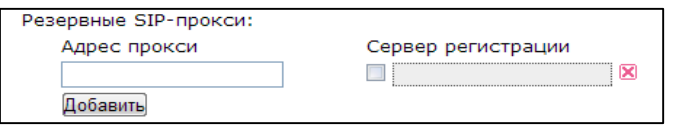

- *Адрес прокси (Proxy address) –* сетевой адрес резервного SIP-сервера;
- *Сервер регистрации (Registration server) –* для указания сервера регистрации необходимо установить флаг перед полем и ввести адрес сервера регистрации для резервного прокси.

Для добавления резервного SIP-сервера нажмите кнопку *«Добавить» («Add»),* для удаления – нажмите  $\mathbf{X}$  напротив удаляемого сервера.

- *Контроль основного сервера (Home server check) –* контроль доступности основного SIPсервера в режиме Homing;
- *Метод контроля (Check method) –* выбор метода контроля доступности основного SIPсервера в режиме Homing:
	- *Invite –* контроль посредством передачи запроса INVITE при совершении исходящего вызова;
	- *Register –* контроль посредством периодической передачи на его адрес сообщений REGISTER;
	- *Options –* контроль посредством периодической передачи на его адрес сообщений OPTIONS.
- *Период контроля, с (Keepalive timeout (s)) –* интервал отправки периодических сообщений в секундах с целью проверки доступности основного SIP-прокси;
- *SIP домен (SIP domain) –* домен, в котором находится устройство (заполнять при необходимости);
- *Применять SIP Domain для регистрации (Use domain to register) –* использовать домен при регистрации. В этом случае домен будет передаваться в Request URI сообщения «REGISTER»;
- *Режим Outbound (Outbound proxy)* режим Outbound:
	- *Выключен –* маршрутизировать вызовы согласно плану нумерации;
- Outbound для работы исходящей связи необходим план нумерации, однако все вызовы будут маршрутизироваться через SIP-сервер; в случае отсутствия регистрации абоненту выдается ответ станции для осуществления возможности управления абонентским сервисом (управление ДВО);
- Outbound с выдачей «занято» (Outbound with busy) для работы исходящей связи необходим план нумерации, однако все вызовы будут маршрутизироваться через SIP-сервер; при отсутствии регистрации воспользоваться телефонией будет невозможно: в трубку выдается сигнал ошибки. Режим Outbound аналогичен работе устройства с планом нумерации (х.).
- Период времени перерегистрации (Expires) время, в течение которого действительна регистрация абонентского порта на SIP-сервере. Перерегистрация порта осуществляется в среднем через 2/3 указанного периода.
- Интервал повтора регистрации (Registration Retry Interval) промежуток времени между попытками зарегистрироваться на SIP-сервере в случае неуспешной регистрации.
- Вызов абонента (SIP) (User call (SIP)):
	- 180 Ringing вызывающему оборудованию отправляется ответ 180; получив это сообщение, вызывающее оборудование должно выдать в линию локальный сигнал КПВ:
	- 183 Progress (Early media) вызывающему оборудованию отправляется ответ 183+SDP - используется для проключения разговорного тракта до ответа вызываемого. В данном случае TAU-8.IP будет удалено выдавать вызывающему абоненту сигнал КПВ.
- Использовать SIP Display info при регистрации (Use SIP Display info in Register) при установленном флаге отображать имя пользователя в поле SIP Display Info сообщения Register:
- Выдача «КПВ» при сигнале «183 progress» (Ringback at 183 Progress) при установленном флаге осуществлять выдачу сигнала «Контроль посылки вызова» при приеме сообщения «183 Progress» без вложенного SDP;
- Обрабатывать заголовок Alert-Info (Use Alert-Info header) обрабатывать заголовок Alert-Info в запросе INVITE для выдачи на абонентский порт отличной от стандартной посылки вызова. Каденции для отличных посылок вызова настраиваются в разделе 2.4.9 Подменю «Сигнал вызова» («Cadence»);
- Удалять неактивные медии (Remove rejected media) при включенной опции из offer-SDP исключаются неактивные медии вопреки рекомендации RFC3264. Рекомендуется включить данную опцию при взаимодействии с оборудованием Iskratel;
- Проверять только имя пользователя в RURI если флаг установлен, то анализируется только абонентский номер (user), при совпадении которого вызов будет назначен на абонентский порт. Если флаг снят, то при поступлении входящего вызова производится анализ всех элементов URI (user, host u port - абонентский номер, IP-адрес и UDP/TCPпорт). При совпадении всех элементов URI вызов будет назначен на абонентский порт;
- Передавать символ # как %23 при установленном флаге передавать знак фунта ("решётку") в SIP URI как escape последовательность "%23", иначе - как символ "#";
- 100rel использование надежных предварительных ответов (RFC3262):
	- Supported поддержка использования надежных предварительных ответов;
	- Required требование использовать надежные предварительные ответы;
	- Выключен не использовать надежные предварительные ответы.

Протоколом SIP определено два типа ответов на запрос, инициирующий соединение (INVITE) предварительные и окончательные. Ответы класса 2хх, 3хх, 4хх, 5хх и 6хх являются окончательными и передаются надежно - с подтверждением их сообщением АСК. Ответы класса 1xx, за исключением ответа 100 Trying, являются предварительными и передаются ненадежно - без подтверждения (RFC3261). Эти ответы содержат информацию о текущей стадии обработки запроса INVITE, вследствие чего потеря таких ответов нежелательна. Использование надежных предварительных ответов также предусмотрено протоколом SIP (RFC 3262) и определяется наличием тега 100rel в инициирующем запросе, в этом случае предварительные ответы подтверждаются сообщением PRACK.

Работа настройки при исходящей связи:

- Supported передавать в запросе INVITE тег supported: 100rel. В этом случае взаимодействующий шлюз по своему усмотрению может передавать предварительные ответы либо надежно, либо нет;
- Required передавать в запросе INVITE теги supported: 100rel и required: 100rel. В этом случае взаимодействующий шлюз должен передавать предварительные ответы надежно. Если взаимодействующий ШЛЮЗ не поддерживает надежные предварительные ответы, то он должен отклонить запрос сообщением 420 с указанием неподдерживаемого тега unsupported: 100rel, в этом случае будет отправлен повторный запрос INVITE без тега required: 100rel;
- Выключен не передавать в запросе INVITE ни один из тегов supported: 100rel и required: 100rel. В этом случае взаимодействующий шлюз будет передавать предварительные ответы ненадежно.

Работа настройки при входящей связи:

- Supported, Required при приеме в запросе INVITE тега supported: 100rel либо тега required: 100rel, передавать предварительные ответы надежно. Если тега supported: 100rel в запросе INVITE нет, то передавать предварительные ответы ненадежно;
- Выключен при приеме в запросе INVITE тега required: 100rel отклонить запрос сообщением 420 с указанием неподдерживаемого тега unsupported: 100rel. В остальных случаях передавать предварительные ответы ненадежно;
- Разрешить timer (Timer enable) при установленном флаге включена поддержка расширения timer (RFC 4028). После установления соединения, если обе стороны поддерживают timer, одна из них периодически отправляет запросы re-INVITE для контроля соединения (если обе стороны поддерживают метод UPDATE, для чего он должен быть указан в заголовке Allow - обновление сессии осуществляется посредством периодической отправки сообщений UPDATE). Для конфигурирования доступны настройки:
- Минимальное время сессии, с (Min SE, sec) минимальный интервал проверки работоспособности соединения (от 90 до 1800 с, по умолчанию 120 с). Данное значение не должно превышать значение, указанное в поле «Время сессии»;
- Время сессии, с (Session expires, sec) период времени в секундах, по истечении которого произойдет принудительное завершение сессии, в случае если сессия не будет вовремя обновлена (от 90 до 80000 с, рекомендуемое значение - 1800 с);
- Периодический опрос SIP-сервера (Keepalive NAT sessions) позволяет поддерживать UDP-сессии в активном состоянии при работе устройства за NAT, благодаря чему на внешнем маршрутизаторе устраняется необходимость создавать правила проброса портов. Активность сессий поддерживается периодической отправкой одного из типов сообщений на SIP-сервер: OPTIONS, NOTIFY или CLRF:
	- Режим (Mode) выбор типа сообщения для отправки на SIP-сервер (OPTIONS, NOTIFY или CLRF), Выкл. (Off) - не использовать периодический опрос SIP-сервера;
	- Период опроса (Keepalive timeout, s) интервал опроса SIP-сервера для поддержания активного UDP-соединения.
- Трехсторонняя конференция (Three-party conference) услуга, обеспечивающая возможность установления связи между тремя абонентами.
- Режим (Mode) выбор режима работы трехсторонней конференции:
	- Локальная (Local) устанавливается локально устройством TAU-8.IP (переход в конференцию осуществляется по комбинации «flash+3»); алгоритм работы описан в пункте 0;
	- Удаленная (Remote) конференция собирается на удаленном сервере, для чего после нажатия «flash+3» на сервер отправляется сообщение INVITE на номер, указанный в поле «Сервер конференции». В этом случае конференция работает по алгоритму, описанному в RFC4579. Подробно данный алгоритм описан в пункте 0;
- Сервер конференции (Conference server) в общем случае адрес сервера, осуществляющего установление конференции по алгоритму, описанному в RFC4579. Адрес задается в формате SIP-URI: user@address:port. Можно указать только пользовательскую часть URI (user) - в этом случае сообщение Invite отправится на адрес SIP-прокси.
- Настройка IMS (MS settings):
- Режим IMS (IMS mode) настройка управления услугами:
	- Выключено (Off) не использовать управление услугами (simulation services) при помощи IMS (3GPP TS 24.623);
	- Без подписки (Implicit) неявная подписка на услуги IMS, при таком варианте подписки запросы SUBSCRIBE после регистрации абонентов шлюзом не отправляются, обрабатываются только NOTIFY запросы, принятые от IMS, с помощью которых происходит управление услугами;
	- С подпиской (Explicit) явная (explicit) подписка на услуги IMS, при таком варианте подписки шлюз отправляет запросы SUBSCRIBE после регистрации абонентов и при успешной подписке обрабатывает NOTIFY запросы, принятые от IMS, с помощью которых происходит управление услугами.

Имя услуги "Удержание вызова" (XCAP name for call hold) - название элемента XML в теле сообщения Notify, используемого для передачи команды активации/деактивации услуги «Удержание вызова». Например, если имя услуги имеет значение «call-hold», то команда активации будет выглядеть так:

<call-hold active="true"/>,

а команда деактивации:

<call-hold active="false"/>

Имя услуги "Ожидание вызова" (XCAP name for call waiting) - название элемента XML в теле сообщения Notify, используемого для передачи команды активации/деактивации услуги «Ожидание вызова». Например, если имя услуги имеет значение «call-waiting», то команда активации будет выглядеть так:

<call-waiting active="true"/>

а команда деактивации:

<call-waiting active="false"/>

Имя услуги "Трехсторонняя конференция" (XCAP name for three-party conference) – название элемента XML в теле сообщения Notify, используемого для передачи команды активации/деактивации услуги «Трехсторонняя конференция». Например, если имя услуги имеет значение «three-party-conference», то команда активации будет выглядеть так:

< three-party-conference active="true"/>,

а команда деактивации:

< three-party-conference active="false"/>

Имя услуги "Горячая линия" (XCAP name for hotline) - название элемента XML в теле сообщения Notify, используемого для передачи команды активации услуги «Горячая линия». В команде активации передаются номер телефона горячей линии и таймаут вызова. Например, если имя услуги имеет значение «hot-line-service» и необходимо совершать вызов на номер 30001 через 6 секунд после подъема трубки телефона команда активации будет выглядеть так:

<hot-line-service>

<addr>30001</addr>

<timeout>6</timeout>

</hot-line-service>

Если команда активации не получена, услуга «Горячая линия» будет выключена.

Передача вызова (XCAP name for call transfer) - название элемента XML в теле сообщения Notify, используемого для передачи команды активации/деактивации услуги «Передача вызова». Например, если имя услуги имеет значение «call transfer», то команда активации будет выглядеть так:

< call transfer active="true"/>,

а команда деактивации:

< call transfer active="false"/>

Для сохранения изменений в оперативную память устройства нажать кнопку «Сохранить» («Save»), для выхода из режима редактирования без сохранения изменений - кнопку «Отменить» («Cancel»).

# Список кодеков в предпочтительном порядке (List of codecs in preferred order):

- Кодек 1..6 (Codec 1..6) позволяет выбрать кодеки и порядок, в котором они будут использоваться при установлении соединения. Кодек с наивысшим приоритетом нужно указать в верхней позиции. Для работы необходимо указать хотя бы один кодек. В ниспадающем списке данного поля осуществляется выбор кодека:
	- $G.711A;$  $\ddot{\phantom{a}}$
	- $G.711U;$
	- $G.723:$
	- $G.729;$
	- G.729A:
	- G.729B;
	- $G.726-24;$
	- $G.726-32:$
	- off кодек не используется.

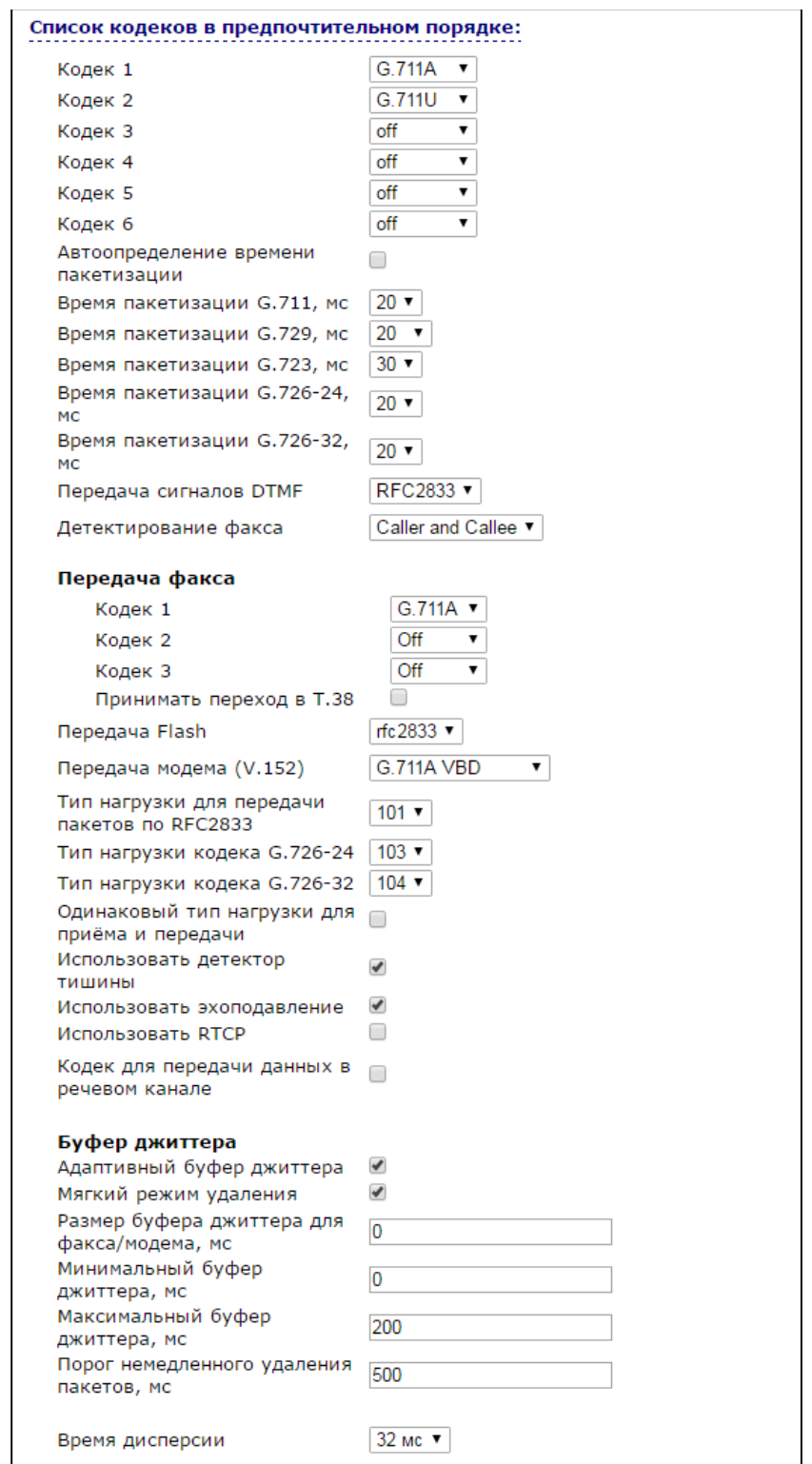

- *Автоопределение времени пакетизации* при установленном флаге, время пакетизации подстраивается под время пакетизации RTP-потока встречной стороны.
- *Время пакетизации G.711/G.729/G.723/G.726-24/G.726-32, мс*  число миллисекунд речи в одном RTP-пакете (для кодеков G.711A, G.711U, G.729, G.723, G.726-24 и G.726- 32 соответственно).
- *Передача сигналов DTMF (DTMF transfer)*  способ передачи сигналов DTMF:
	- *Inband –* внутриполосная передача;
	- *RFC2833 –* согласно рекомендации RFC2833 в качестве выделенной нагрузки в речевых пакетах RTP;
	- *SIP info –* передача сообщений по протоколу SIP в сообщениях INFO:
		- *Application/ dtmf* DTMF передается в расширении application/dtmf (\* и # передаются как числа10 и 11);
		- *Application/ dtmf-relay* DTMF передается в расширении application/dtmfrelay (\* и # передаются как символы \* и #);
		- *Audio/telephone-event* DTMF передается в расширении audio/telephoneevent (\* и # передаются как числа 10 и 11).
- *Детектирование факса (Fax Direction)*  определяет направление вызова, при котором разрешено детектировать тоны факса, после чего будет осуществлять переход на кодек факса:
	- *No detect fax –* отключает детектирование тонов факса, но не запрещает передачу факса (не будет инициироваться переход на кодек факса, но данный переход может быть сделан встречным шлюзом);
	- *Caller –* детектируются тоны только при передаче факса. При передаче факса детектируется сигнал CNG FAX с абонентской линии;
	- *Callee –* детектируются тоны только при приеме факса. При приеме факса детектируется сигнал V.21 с абонентской линии;
	- *Caller and Callee –* детектируются тоны как при передаче факса, так и при приеме. При передаче факса детектируется сигнал CNG FAX с абонентской линии. При приеме факса детектируется сигнал V.21 с абонентской линии.

**Передача факса** может осуществляться с использованием речевого кодека G.711 или специального кодека для передачи факсимильных сообщений T.38.

**T.38** – стандарт, описывающий передачу факсимильных сообщений в реальном времени через IP-сети. Сигналы и данные, передаваемые факсимильным аппаратом, кодируются в пакеты протокола Т.38. В формируемые пакеты может вводиться избыточность – данные из предыдущих пакетов, что позволяет осуществлять надежную передачу факса по нестабильным каналам.

- *Кодек факса 1..3 (Fax transfer Codec 1..3) –* позволяет выбрать кодеки и порядок, в котором они будут использоваться. Кодек с наивысшим приоритетом нужно указать в поле «Кодек факса 1». Для работы необходимо указать хотя бы один кодек:
	- *Выключен (off) –* кодек не используется;
	- *G.711a –* использовать кодек G.711A;
	- *G.711u –* использовать кодек G.711U;
	- *T.38 –* использовать протокол T.38.

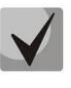

В списке не должно быть дублирующихся кодеков! Кроме того, при выборе G.711a или G.711u соответствующий кодек должен быть активен в списке разговорных кодеков устройства.

- Принимать переход в Т.38 (Take the transition to Т.38) при установленном флаге разрешен входящий re-invite на Т.38 от встречного шлюза, иначе - запрещен.
- Передача Flash (Flash transfer) способ передачи Flash:
	- off передача flash запрещена:
	- RFC2833 передача flash осуществляется согласно рекомендации RFC2833 в качестве выделенной нагрузки в речевых пакетах RTP;
	- info передача flash осуществляется методом протокола SIP. По протоколу SIP используются сообщения INFO, при этом вид передаваемого сигнала flash будет зависеть от типа расширения MIME;

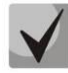

При выборе настройки 'Передача Flash: info' с 'Тип сообщения Flash: dtmfrelay' при генерации SIP INFO для flash используется расширение, заданное для передачи DTMF сообщениями SIP INFO.

- Передача модема (V.152) (Modem Transfer (V.152)) определяет переход в режим Voice band data (по рекомендации V.152). В режиме VBD шлюз выключает детектор активности речи (VAD) и генератор комфортного шума (CNG), что необходимо при установлении модемного соединения:
	- Off не детектировать сигналы модема;
	- G.711A VBD использование кодека G.711A при передаче данных по модемному соединению. Переключение на кодек G.711A в режим VBD осуществляется по детектированию тона CED;
	- G.711U VBD использование кодека G.711U при передаче данных по модемному соединению. Переключение на кодек G.711U в режим VBD осуществляется по детектированию тона CED;
	- G.711A NSE поддержка CISCO NSE, при передаче данных по модемному соединению используется кодек G.711A;
	- G.711U NSE поддержка CISCO NSE, при передаче данных по модемному соединению используется кодек G.711U;
	- G.711A RFC3108 поддержка RFC3108, при передаче данных по модемному соединению используется кодек G.711A;
	- G.711U RFC3108 поддержка RFC3108, при передаче данных по модемному соединению используется кодек G.711U.

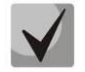

Выбранный кодек должен быть также активен в списке разговорных кодеков.

Тип нагрузки для передачи пакетов RFC2833 (Payload) - тип нагрузки для передачи пакетов по RFC2833 (разрешенные для использования значения - от 96 до 127);

- *Одинаковый тип нагрузки для приема и передачи (Use the same PT both for transmission and reception)* – при установленном флаге использовать одинаковый тип нагрузки для приема и передачи;
- *Использовать детектор тишины (Silence detector) –* при установленном флаге использовать детектор тишины, иначе – не использовать;
- *Использовать эхоподавление (Echocanceller)* при установленном флаге использовать эхоподавление, иначе – не использовать;
- *Использовать RTCP (RTCP)* при установленном флаге использовать протокол RTCP для контроля за разговорным каналом. Для редактирования доступны следующие параметры протокола RTCP;
- *RTCP*-XR при установленном флаге будут отправляться пакеты RTCP Extended Reports в соответствии с RFC3611:
	- *Интервал передачи (Sending interval) –* интервал передачи сообщений по протоколу RTCP, сек;
	- *Период приема (Receiving period) –* интервал приёма пакетов RTCP. Задается в единицах интервала передачи. Если в течение периода приёма от встречной стороны не будет принято ни одного пакета по протоколу RTCP – устройство разорвет соединение.
- *Кодек для передачи данных в речевом канале (Dumb pass-thru):*
	- *VBD codec –* выбор кодека (G.711A или G.711U) для передачи данных в речевом канале;
	- *Тип нагрузки (Payload type) –* тип нагрузки при передаче данных в речевом канале (разрешенные для использования значения – 0, 8 и значения от 96 до 127). Настройка используется для передачи данных модемов, если при переходе на модем со встречной стороны в RTP меняется кодек и тип полезной нагрузки*.*

**Буфер джиттера** компенсирует отклонения значений задержки от среднего значения. Получаемые пакеты на приемной стороне воспроизводятся не сразу, а с определенной задержкой, которая практически незаметна человеку, но позволяет увеличить качество передачи речи при джиттере.

- *Адаптивный буфер джиттера (Adaptive Jitter Buffer)* при установленном флаге размер буфера будет автоматически варьироваться от минимального, до максимального значения. Иначе, размер буфера будет фиксированным и равным максимальному адаптивному буферу;
- *Мягкий режим удаления (Soft Deletion Mode)*  при установленном флаге для повышения качества передачи речи пакеты отбрасываются не сразу по достижению значения максимального буфера джиттера, а в период до истечения порога немедленного удаления пакетов. Иначе, пакеты будут удаляться сразу по достижению максимального значения буфера джиттера;
- *Размер буфера джиттера для факса/модема, мс (JB size for Fax/Modem) –* период времени накопления пакетов при передаче факса/модема (допустимые значения от 0 до 200 мс);
- *Минимальный буфер джиттера, мс (Min Delay) –* минимальный размер буфера джиттера (допустимые значения от 0 до 200 мс, но не более значения максимального буфера джиттера);
- *Максимальный буфер джиттера, мс (Max Delay) –* максимальный размер буфера джиттера (допустимые значения от 0 до 200 мс);
- *Порог немедленного удаления пакетов, мс (Deletion Threshold (DT)) –* период времени, после которого при мягком режиме удаляются все пакеты (допустимые значения от 0 до 500, но не менее значения максимального буфера джиттера);
- *Время дисперсии (Dispersion time) –* параметр, определяющий время, через которое отраженный сигнал достигнет первоначального источника этого сигнала (допустимые значения: 8 ,16, 32, 48, 64 мс).

Для сохранения изменений в оперативную память устройства нажать кнопку *«Сохранить» («Save»)*, для выхода из режима редактирования без сохранения изменений – кнопку *«Отменить» («Cancel»)*.

# **Настройка плана нумерации (Dialplan Configuration):**

В блоке выполняется настройка плана нумерации устройства.

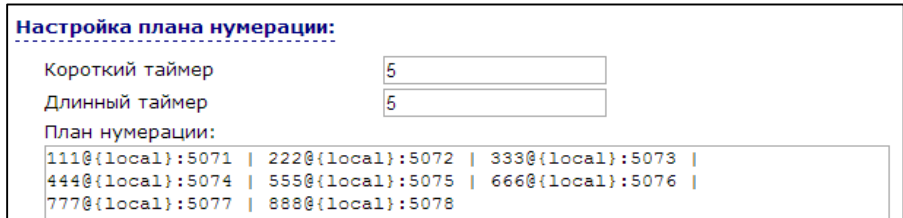

План нумерации задается при помощи регулярных выражений. Ниже приводится структура и формат регулярных выражений, обеспечивающих различные возможности набора номера.

Для сохранения изменений в оперативную память устройства нажать кнопку *«Сохранить» («Save»)*, для выхода из режима редактирования без сохранения изменений – кнопку *«Отменить» («Cancel»)*.

### **Структура регулярного выражения:**

Регулярное выражение на TAU-8.IP может быть описано как цифрами, специальными символами, так и их комбинациями.

- Основой являются обозначения для записи последовательности набранных цифр. Последовательность цифр записывается с помощью нескольких обозначений: цифры, набираемые с клавиатуры телефона: 0, 1, 2, 3, …, 9, # и \*.

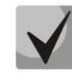

# **Использование символа # в диалплане может блокировать завершение набора с помощью этой клавиши!**

- Последовательность цифр, заключённая в квадратные скобки, соответствует любому из заключённых в скобки символу.
- *Пример: ([1239]) – соответствует любой из цифр 1, 2, 3 или 9.*
- Через тире может быть указан диапазон символов. Чаще всего используется внутри квадратных скобок.
	- *Пример 1: (1-5) – любая цифра от 1 до 5,*
	- *Пример 2:([1-39]) – пример из предыдущего пункта с иной формой записи.*
- Символ X соответствует любой цифре от 0 до 9.
	- *Пример: (1XX) – любой трёхзначный номер, начинающийся на 1.*
- «.» повторение предыдущего символа от 0 до бесконечности раз.
- «+» повторение предыдущего символа от 1 до бесконечности раз.
- ${a,b}$  повторение предыдущего символа от а до b раз.
- ${a}$ ) повторение предыдущего символа не меньше а раз.
- $\{b\}$  повторение предыдущего символа не больше b раз.
	- *Пример: (810X.) – международный номер с любым количеством цифр.*

Настройки, влияющие на обработку диалплана:

- *Длинный таймер (Interdigit Long Timer)* время ожидания ввода следующей цифры в том случае, если нет шаблонов, подходящих под набранную комбинацию;
- *Короткий таймер (Interdigit Short Timer)* время ожидания ввода следующей цифры, если с набранной комбинацией полностью совпадает хотя бы один шаблон, и при этом имеется еще хотя бы один шаблон, до полного совпадения с которым необходимо осуществить донабор номера.

Дополнительные возможности:

1. Замена набранной последовательности

#### Синтаксис: *<arg1:arg2>*

Данная возможность позволяет заменить набранную последовательность на любую последовательность набираемых символов. При этом второй аргумент должен быть указан определённым значением, оба аргумента могут быть пустыми.

- *Пример1: (<83812:> XXXXXX) –* данная запись будет соответствовать набранным цифрам 83812, но эта последовательность будет опущена и не будет передана на SIP-сервер.
- *Пример2: (<8:7>123) –* данный шаблон соответствует набранной комбинации цифр 8123, однако на SIP-сервер будет передана последовательность 7123.

## 2. Вставка тона в набор

При выходе на межгород (в офисных станциях – на город) привычно слышать ответ станции, что можно реализовать вставкой запятой в нужную позицию последовательности цифр.

- *Пример: (8, 770) –* при наборе номера 8770 после цифры 8 будет выдан непрерывный тон.
- 3. Запрет набора номера

Если в конце шаблона номера добавить восклицательный знак '!', то набор номеров, соответствующих шаблону, будет заблокирован.

- *Пример: (8 10X xxxxxxx ! | 8 xxx xxxxxxx ) –* выражение разрешает набор только междугородних номеров и исключает международные вызовы*.*
- 4. Замена значений таймеров набора номера

Значения таймеров могут быть назначены как для всего диалплана, так и для определённого шаблона. Буква «S» отвечает за установку *«Interdigit Short Timer»*, а «L» – за *«Interdigit Long Timer»*. Значения таймеров может быть указано для всех шаблонов в плане нумерации, если значения перечислены до открывающейся круглой скобки.

*Пример: S4 (8XXX.) или S4,L8 (XXX)*

Если эти значения указаны только в одной из последовательностей, то действуют только для неё. Также в этом случае не надо ставить двоеточие между ключом и значением таймаута, значение может быть расположено в любом месте шаблона.

- *Пример: (S4 8XXX. | XXX) или ([1-5] XX S0) –* запись вызовет мгновенную передачу вызова при наборе трехзначного номера, начинающегося на 1,2, …, 5.
- 5. Набор по прямому адресу (IP Dialing)

Символ «@», поставленный после номера, означает, что далее будет указан адрес сервера, на который будет отправлен вызов на набранный номер. Рекомендуется использовать *«IP Dialing»*, а также приём и передачу вызовов без регистрации *(«Call Without Reg», «Answer Without Reg»*). Это может помочь в случае отказа сервера.

Кроме того, формат адреса с IP Dialing может быть использован в номерах, предназначенных для переадресации звонков.

- *Пример 1: (8 xxx xxxxxxx ) –* 11-значный номер, начинающийся на 8.
- *Пример 2: (8 xxx xxxxxxx | <:8495> xxxxxxx ) –* 11-значный номер, начинающийся на 8, если введён 7-мизначный, то добавить к передаваемому номеру 8495.
- *Пример 3: (0[123] | 8 [2-9]xx [2-9]xxxxxx) –* набор номеров экстренных служб, а также некоторых междугородних номеров.
- *Пример 4: (S0 <:82125551234>) –* быстрый набор указанного номера, аналог режима «Hotline» на других шлюзах.
- *Пример 5: (S5 <:1000> | xxxx) –* данный диалплан позволяет набрать любой номер, состоящий из цифр, а если ничего не введено в течение 5 секунд, вызвать номер 1000 (допустим, это секретарь).
- *Пример 6: (\*5x\*xxxx\*x#|\*2x\*xxxxxxxxxxx#|#xx#|[2-7]xxxxx|8,*
- *[2-9]xxxxxxxxx|8, 10x.|1xx<:@10.110.60.51:5060>).*
- *Пример 7: (1xx|0[1-9]|00[1-8]|\*5x\*xxxx\*x#|\*2x\*xxxxxxxxxxx#|#xx#|[2-7]xxxxx|8,*
- *[2-9]xxxxxxxxx|8, 10x.).*

Иногда может потребоваться совершать звонки локально внутри устройства. При этом если IP-адрес устройства не известен или периодически изменяется, удобно использовать в качестве адреса сервера зарезервированное слово «{local}», что означает отправку соответствующей последовательности цифр на собственный адрес устройства.

- *Пример: (123@{local}) –* вызов на номер 123 будет обработан локально внутри устройства.
- 6. Настройка кода перехвата

При помощи данной команды можно установить код перехвата для заданной группы.

Синтаксис: *ABC@{pickup:X}*

где *ABC* – *код перехвата (например, \*8)*;

*X* – номер группы перехвата (нумерация с нуля).

- *Пример: 112@{pickup:0} –* абонент А и Б состоят в одной группе перехвата с индексом 0. В случае если абоненту А поступает входящий вызов, то абонент Б может перехватить вызов, набрав комбинацию цифр 112.
- 7. Задание кодеков для направлений

В зависимости от направления вызова возможно использование различных кодеков, данная настройка приоритетнее общих настроек кодеков (см. раздел 2.4.1 Подменю «SIP»).

Синтаксис: *«направление вызова» (codecs: codec1, codec2, codec3, codec4)*

где codec1, codec2, codec3, codec4 – кодеки, используемые на заданном направлении в порядке приоритета

 *Пример: XXXX@10.16.24.5 (codecs: g723, g711u, g711a, g729a) –* при звонках на направление XXXX@10.16.24.5 будут использоваться кодеки g.723 (в данном случае приоритет высший), g.711u, g.711a, g.729a (кодек указан последним, приоритет низший). Также следует не забывать, что нельзя одновременно использовать более одной версии кодека g.729.

Для сохранения изменений в оперативную память устройства нажать кнопку *«Сохранить» («Save»)*, для выхода из режима редактирования без сохранения изменений – кнопку *«Отменить» («Cancel»)*.

Для записи настроек в энергонезависимую память нажмите кнопку *«Применить» («Apply»).*

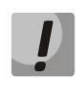

**Изменения в данном подменю вступают в силу сразу после нажатия на кнопку**  *«Применить» («Apply»).* **Перезагрузка устройства не требуется.**

## *2.4.2 Подменю «QoS»*

В данном подменю выполняются настройки параметров качества обслуживания (QoS).

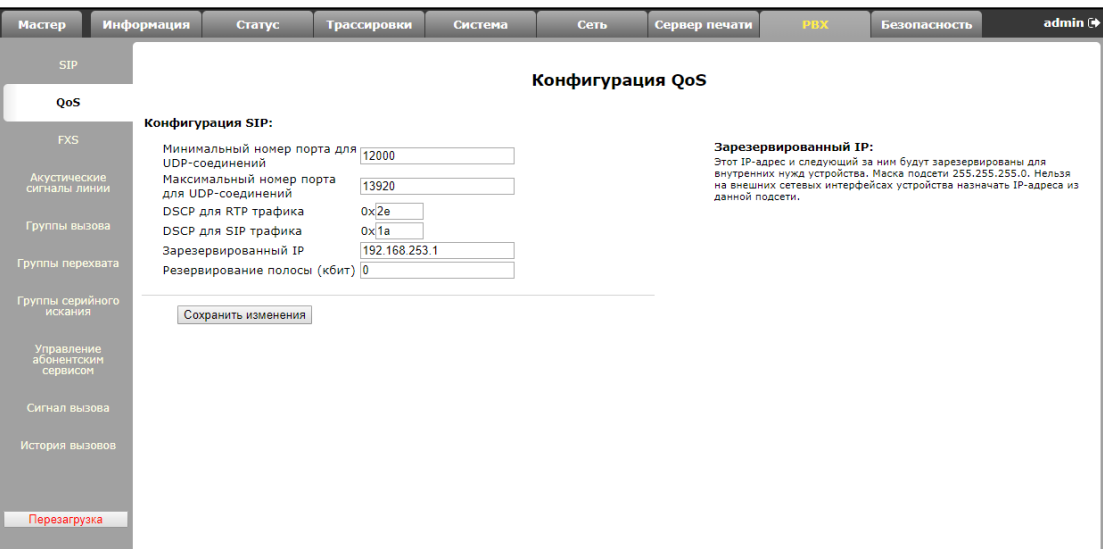

#### **Конфигурация QoS (QoS Configuration)**

- *Минимальный номер порта для UDP-соединений (UDP port min) –* минимальный номер RTP-порта для передачи разговорного трафика;
- *Максимальный номер порта для UDP-соединений (UDP port max)* максимальный номер RTP-порта для передачи разговорного трафика;
- *DSCP для RTP-трафика (RTP DSCP)*  значение поля DSCP-заголовка IP-пакета для голосового трафика (устанавливается в 16-ричной системе счисления);
- *DSCP для SIP-трафика (Signalling DSCP)*  значение поля DSCP-заголовка IP-пакета для сигнального трафика (устанавливается в 16-ричной системе счисления) – применяется для сообщений протокола SIP;
- *Зарезервированный IP (Reserved IP)* данный IP-адрес и следующий за ним будут зарезервированы для внутренних нужд устройства. Маска подсети 255.255.255.0. Нельзя на внешних сетевых интерфейсах устройства назначать IP-адреса из данной подсети;
- *Резервирование полосы (кбит) (Bandwidth reservation)*  ширина полосы пропускания, которая будет зарезервирована для высокоприоритетного трафика.

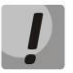

**Изменения в данном подменю вступают в силу сразу после нажатия на кнопку**  *«Применить» («Apply»).* **Перезагрузка устройства не требуется.**

Для сохранения изменений в оперативную память устройства нажать кнопку *«Сохранить изменения» («Save Changes»).* Для записи настроек в энергонезависимую память нажмите кнопку *«Применить» («Apply»).*

#### *2.4.3 Подменю «FXS»*

В подменю выполняются настройки абонентских комплектов устройства.

Для физических параметров линии имеется возможность создавать отдельные так называемые FXS-профили. Это является удобным инструментом при настройке устройства, когда абонентские комплекты имеют одинаковые параметры. В этом случае достаточно настроить один профиль FXS с нужными параметрами линии, после чего назначить данный профиль на каждый FXS-порт.

#### **FXS порты (FXS ports)**

По ссылке *«Мониторинг абонентских комплектов» («FXS status»)* осуществляется быстрый переход в подменю *«Телефония» («Telephony»)* (раздел 3.2.8 Подменю «Телефония» («VoIP»), где доступна статистика мониторинга состояния абонентских комплектов, групп вызова и групп серийного искания.

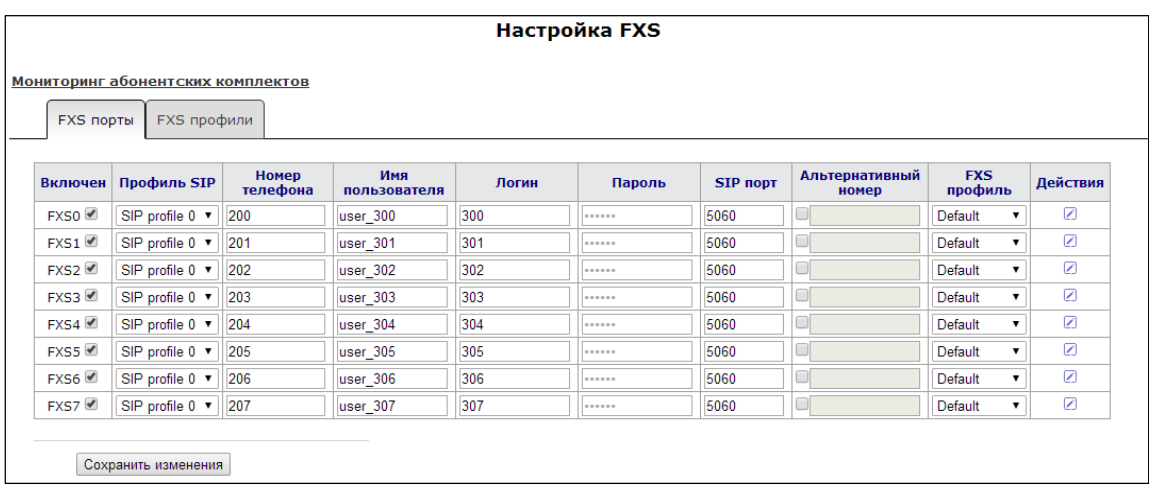

- *FXS-профиль (FXS profile) –* при установленном значении *«Не выбран/no profile»* – физические параметры линии задаются для каждого FXS-порта индивидуально, иначе – для физических параметров абонентских комплектов используются настройки одного из указанных FXS-профилей (раздел **FXS профили (FXS profiles)**).

Для редактирования настроек абонентского комплекта в общей таблице в колонке *Действия* нажмите иконку $\mathbb{Z}$ .

Ниже приведен полный список параметров абонентского порта. Чтобы

#### **Состояние порта:**

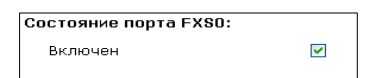

- *Включен (Enabled) –* при установленном флаге данный порт активен, иначе – не активен; **Настройки аккаунта:**

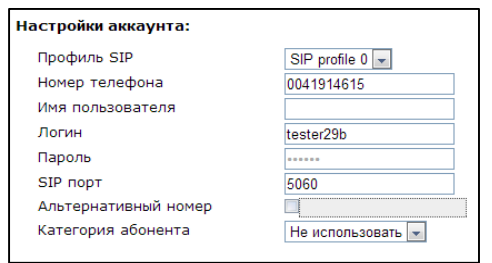

- *Профиль SIP (SIP profile) –* выбор профиля SIP из перечня доступных (настройка профилей SIP производится в закладке «*PBX/SIP»*).
- *Номер телефона (Phone) –* абонентский номер, закрепленный за данным портом.
- *Имя пользователя (Username*) имя пользователя, сопоставленное с данным портом.
- *Имя пользователя для аутентификации (Authentication name) –* имя пользователя для аутентификации на SIP-сервере (и сервере регистрации).
- *Пароль для аутентификации (Authentication password) –* пароль для аутентификации на SIP-сервере (и сервере регистрации).
- *SIP-порт (SIP port) –* UDP-порт для приёма входящих сообщений SIP на данный аккаунт, а также для отправки исходящих SIP-сообщений с данного аккаунта. Принимает значения 1-65535. По умолчанию значение 5060.
- *Альтернативный номер (Alternative number) –* альтернативный абонентский номер (параметр активен при установленном флаге, расположенном с левой стороны поля). Данный номер будет являться альтернативным АОН-ом абонента и отображаться на определителе номера вызываемого абонента (передается в URI поля from при работе по протоколу SIP).
- *Категория абонента (Calling party category) –* установить категорию АОН абонента (1- 10), по умолчанию категория не используется.

#### **Параметры линии (Line parameters):**

Для отображения параметров линии нажмите на соответствующий заголовок.

- *FXS профиль (FXS profile) –* выбор абонентского профиля параметров абонентской линии. Группа параметров настраивается в закладке *FXS профили (FXS profiles*)*.*

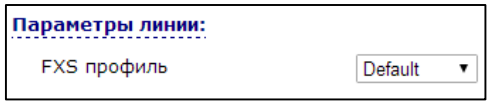

**Значение селектора** *«Не выбран/no profile»* **включает индивидуальную настройку порта FXS;**

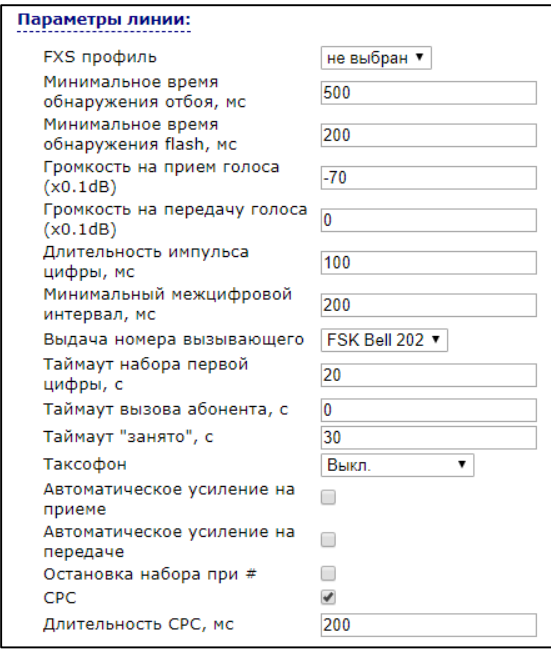

- *Минимальное время обнаружения отбоя (Minimal on-hook time) –* минимальное время обнаружения отбоя, в миллисекундах. Одновременно с этим, данный параметр является максимальным временем детектирования короткого отбоя (flash);
- *Минимальное время обнаружения flash (Min flash time)*  минимальное время обнаружения короткого отбоя, в миллисекундах;
- *Громкость на прием голоса (х0.1 db) (Gain receive (x0.1dB)) –* усиление сигнала на приём (сигнал, который выдается в трубку телефона), единица измерения – 0,1 дБ;
- *Громкость на передачу голоса (х0.1 db) (Gain transmit (x0.1dB)) –* усиление сигнала на передачу (сигнала, поступающего в микрофон телефонной трубки), единица измерения – 0,1 дБ;
- *Длительность импульса цифры (Min pulse) –* настройка необходима при импульсном режиме набора номера;
- *Минимальный межцифровой интервал (Interdigit) –* настройка необходима при импульсном режиме набора номера;
- *Выдача номера вызывающего (Caller ID generation)*  выбор режима выдачи номера вызывающего абонента (Caller ID). Для работы Caller ID необходимо, чтобы телефонный аппарат абонента поддерживал установленный метод:
	- *Off –* определение номера вызывающего абонента выключено;
	- *DTMF –* определение номера вызывающего абонента методом DTMF. Выдача номера осуществляется после каждой посылки вызова на линии двухчастотными DTMF-сигналами;
	- *FSK BELL 202, FSK V.23 –* определение номера и имени вызывающего абонента методом FSK (по стандарту BELL 202, или ITU-T V.23 соответственно). Выдача номера осуществляется между первым и вторым звонком на линии потоком данных с частотной модуляцией.

 *Rus AON-определение номера вызывающего абонента методом «Российский АОН».* Выдача номера осуществляется по сигналу "Запрос АОН" от телефонного аппарата вызываемого абонента;

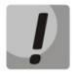

**Для возможности приема информации АОН подключенный телефонный аппарат должен поддерживать определение номера вызывающего абонента выбранным методом.**

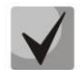

**В режимах FSK BELL 202 и FSK V.23 информация АОН передается в SDMF формате: время/дата и номер.**

- *Таймаут набора первой цифры, с (Hangup timeout, sec)* таймер ожидания набора первой цифры номера. При отсутствии набора в течение установленного времени, абоненту будет выдан сигнал «занято» и прекращен прием набора номера;
- *Таймаут «Занято», с (Ringback timeout, sec) –* таймер выдачи абоненту сигнала «занято». Если по истечении установленного таймаута абонент не положит трубку телефона – в линию будет выдан сигнал ошибки;
- *Таймаут вызова абонента, с (Busy timeout, sec) –* запускается при поступлении входящего вызова и определяет максимальное время ответа на вызов. По истечении установленного таймаута удаленному абоненту будет отправлен сигнал занятости;
- *Таксофон (Payphone)*  настройка режима работы линии при подключении таксофона:
	- *Выкл. (Off) –* обычный режим, таксофон не подключен;
	- *Переполюсовка (Polarity reversal) –* изменение полярности напряжения питания линии при исходящем вызове после ответа встречного абонента;
	- *Импульсы 12 кГц (12 kHz) –* при исходящем вызове в линию один раз в секунду выдаётся тарифный импульс частотой 12 кГц<sup>10</sup>;
	- *Импульсы 16 кГц (16 kHz) –* при исходящем вызове в линию один раз в секунду выдаётся тарифный импульс частотой 16 кГц<sup>10</sup>.
- *Автоматическое усиление на приеме (Rx AGC)* если флаг установлен, то принимаемый сигнал будет усилен до заданного уровня (максимальное усиление сигнала +/- 15дБ), иначе – усиление производиться не будет.
- *Уровень подстройки приема (Rx AGC level) –* определяет значение уровня, до которого будет усиливаться аналоговый сигнал при приеме (допустимы значения -25, -22, -19, - 16, -13, -10, -7, -4, -1 дБ).
- *Автоматическое усиление на передаче (Tx AGC)* если флаг установлен, то передаваемый сигнал будет усилен до заданного уровня (максимальное усиление сигнала +/- 15дБ), иначе – усиление производиться не будет;
- *Уровень подстройки передачи (Tx AGC level) –* определяет значение уровня, до которого будет усиливаться аналоговый сигнал при передаче (допустимы значения -25, -22, -19, -16, -13, -10, -7, -4, -1 дБ);

 $\overline{a}$ 

 $10$  Доступно только на старых версиях платы TAU-4/8(W).IP

- *Остановка набора при # (Stop dialing at #)* при установленном флаге использовать кнопку '#' на телефонном аппарате для окончания набора, иначе '#', набранная с телефонного аппарата, используется как часть номера.
- *CPC* при установленном флаге использовать кратковременный разрыв абонентского шлейфа при отбое со стороны взаимодействующего абонента;
- *Длительность СРС (мс) (CPC time(ms))* длительность кратковременного разрыва абонентского шлейфа (диапазон от 200 до 3000 мс).

## **Настройки ДВО (Supplementary services):**

Для отображения настроек ДВО нажмите на соответствующий заголовок.

- *Режим использования функции flash (Flash mode) –* режим использования функции flash (короткий отбой):
	- *Transmit flash –* передача flash в канал (одним из методов в настройках профиля SIP в параметре Передача Flash);
	- *Attended calltransfer –* flash обрабатывается локально устройством (передача вызова осуществляется после установления соединения с третьим абонентом). Подробное описание алгоритма работы «Attended calltransfer» смотрите в разделе *4.1 Передача вызова***;**
	- *Unattended calltransfer –* flash обрабатывается локально устройством (передача вызова осуществляется по окончанию набора номера третьего абонента). Подробное описание алгоритма работы «Unattended calltransfer» смотрите в разделе *4.1 Передача вызова***;**
	- *Local calltransfer –* передача вызова внутри устройства, без отправки сообщения REFER. Подробное описание алгоритма работы «Local calltransfer» смотрите в разделе 4.1 Передача вызова**.**

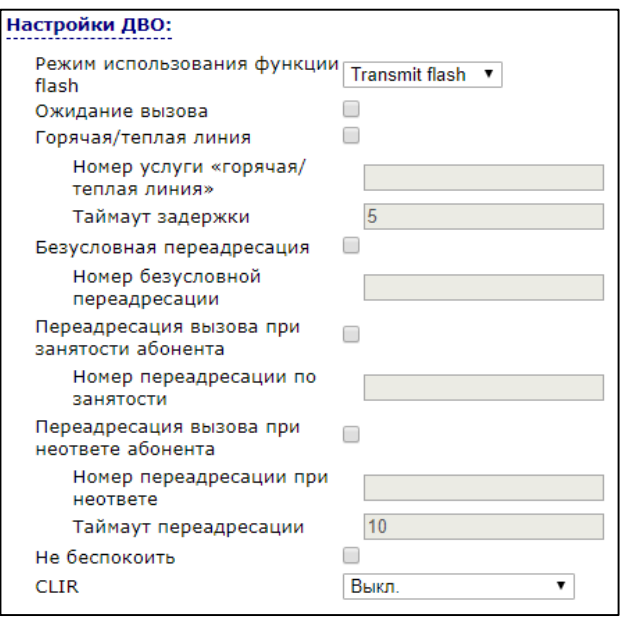

- *Ожидание вызова (Callwaiting) –* при установленном флаге разрешена услуга «*Ожидание вызова*», иначе – не разрешена (услуга доступна в режиме использования функции flash – call transfer);

- *Горячая/теплая линия (Hotline) –* при установленном флаге разрешена услуга «*горячая/теплая линия*». Услуга позволяет автоматически установить исходящее соединение при подъёме трубки телефона без набора номера с заданной задержкой (в секундах). При установленном флаге заполните следующие поля:
	- *Номер услуги "горячая/теплая линия" (Hot number) –* номер телефона, с которым будет устанавливаться соединение через время, равное «Таймауту задержки», после поднятия трубки телефона (в плане нумерации используемого SIP-профиля должен быть префикс на данное направление);
	- *Таймаут задержки, с (Hot timeout) –* интервал времени, через который будет устанавливаться соединение с встречным абонентом, в секундах. При выставлении значения 0 вызов на указанный номер будет происходить незамедлительно.
- *Безусловная переадресация (CFU)*  при установленном флаге разрешена услуга CFU (Call Forward Unconditional) – все входящие вызовы перенаправляются на указанный номер безусловной переадресации. При установленном флаге заполните следующие поля:
	- *Номер безусловной переадресации (CFU number) –* номер, на который перенаправляются все входящие вызовы, при включенной услуги «Безусловная переадресация» (в плане нумерации используемого SIP-профиля должен быть префикс на данное направление).
- *Переадресация по занятости (CFB) –* при установленном флаге разрешена услуга CFB (Call Forward at Busy) – переадресация вызова при занятости абонента на указанный номер. При установленном флаге заполните следующие поля:
	- *Номер переадресации по занятости (CFB number) –* номер, на который перенаправляются входящие вызовы при занятости абонента, при включенной услуге «Переадресация по занятости» (в плане нумерации используемого SIPпрофиля должен быть префикс на данное направление).
- *Переадресация по неответу (CFNA) –* при установленном флаге разрешена услуга CFNA (Call Forward at No Answer) – переадресация вызова при неответе абонента. При установленном флаге заполните следующие поля:
	- *Номер переадресации по неответу (CFNA number) –* номер, на который перенаправляются входящие вызовы при неответе абонента при включенной услуге «Переадресация по неответу» (в плане нумерации используемого SIPпрофиля должен присутствовать префикс на данное направление);
	- *Таймаут неответа, с (CFNA timeout) –* интервал времени, через который будет производиться переадресация вызова в случае неответа абонента, в секундах.
- *Не беспокоить (DND) –* при установленном флаге устанавливается временный запрет входящей связи (услуга DND – Do Not Disturb);
- *CLIR* услуга «АнтиАОН»:
	- *Выкл –* услуга «АнтиАОН» отключена;
	- *SIP:From –* в поле «From» заголовка SIP-сообщения подставляется «anonymous»;

 *SIP:From и SIP:Contact –* «anonymous» подставляется в поля «From» и «Contact» заголовка SIP-сообщения.

При включении одновременно нескольких услуг приоритет следующий (в порядке снижения):

- CFU;
- DND;
- CFB*,* CFNA.

#### **FXS-профили (FXS profiles)**

По ссылке *«Мониторинг абонентских комплектов» («FXS status»)* осуществляется быстрый переход в подменю *«Статус/Телефония» («Status/Telephony»)* (3.2.8 Подменю «Телефония» («VoIP»)), где доступна статистика мониторинга состояния абонентских комплектов, групп вызова и групп серийного искания.

Профиль нельзя удалить, если он используется хотя бы одним портом.

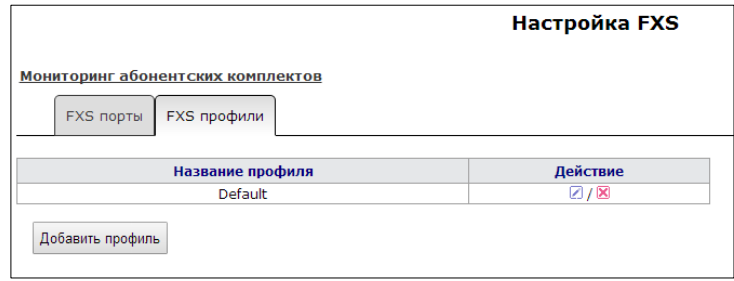

Для редактирования профиля в таблице в колонке *«Действия» («Action»)* нажмите на иконку . Для удаления – на иконку . Для добавления нового профиля нажмите кнопку «*Добавить профиль»* («*Add new profile*»). Ниже приведён список настроек FXS-профиля.

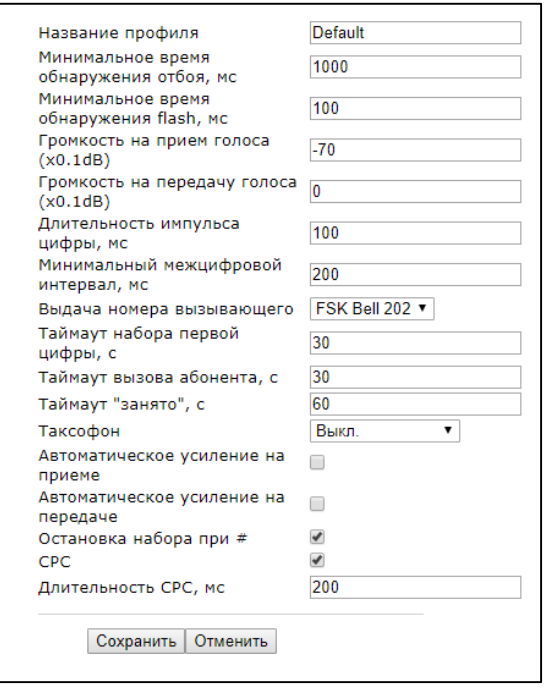

- *Название профиля (Profile name) –* имя профиля, удобное для восприятия человеком;

- *Минимальное время обнаружения отбоя, мс (Minimal on-hook time) –* минимальное время обнаружения отбоя, в миллисекундах. Одновременно с этим данный параметр является максимальным временем детектирования короткого отбоя (flash);
- *Минимальное время обнаружения flash, мс (Min flash time)*  минимальное время обнаружения короткого отбоя, в миллисекундах;
- *Громкость на прием голоса (х0.1 db) (Gain receive (x0.1dB)) –* усиление сигнала на приём (сигнал, который выдается в трубку телефона), единица измерения – 0,1 дБ;
- *Громкость на передачу голоса (х0.1 db) (Gain transmit (x0.1dB)) –* усиление сигнала на передачу (сигнала, поступающего в микрофон телефонной трубки), единица измерения – 0,1 дБ;
- *Длительность импульса цифры, мс (Min pulse) –* настройка необходима при импульсном режиме набора номера;
- *Минимальный межцифровой интервал, мс (Interdigit) –* настройка необходима при импульсном режиме набора номера;
- *Выдача номера вызывающего (Caller ID generation)* выбор режима выдачи номера вызывающего абонента (Caller ID). Для работы Caller ID необходимо, чтобы телефонный аппарат абонента поддерживал установленный метод:
	- *Off –* определение номера вызывающего абонента выключено;
	- *DTMF –* определение номера вызывающего абонента методом DTMF. Выдача номера осуществляется после каждой посылки вызова на линии двухчастотными DTMF-сигналами;
	- *FSK BELL 202, FSK V.23 –* определение номера и имени вызывающего абонента методом FSK (по стандарту BELL 202, или ITU-T V.23 соответственно). Выдача номера осуществляется между первым и вторым звонком на линии потоком данных с частотной модуляцией;
	- *Rus AON-определение номера вызывающего абонента методом «Российский АОН».* Выдача номера осуществляется по сигналу "Запрос АОН" от телефонного аппарата вызываемого абонента.

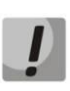

# **Для возможности приема информации АОН подключенный телефонный аппарат должен поддерживать определение номера вызывающего абонента выбранным методом.**

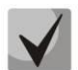

# **В режимах FSK BELL 202 и FSK V.23 информация АОН передается в SDMF формате: время/дата и номер.**

- *Таймаут набора первой цифры, с (Hangup timeout, sec)* таймер ожидания набора первой цифры номера. При отсутствии набора в течение установленного времени абоненту будет выдан сигнал «занято» и прекращен прием набора номера;
- *Таймаут вызова абонента, с (Ringback timeout, sec)* запускается при поступлении входящего вызова и определяет максимальное время ответа на вызов. По истечении установленного таймаута удаленному абоненту будет отправлен сигнал занятости;
- *Таймаут «Занято», с (Busy timeout, sec)* таймер выдачи абоненту сигнала «занято». Если по истечении установленного таймаута абонент не положит трубку телефона – в линию будет выдан сигнал ошибки;
- *Таксофон (Payphone)*  настройка режима работы линии при подключении таксофона:
	- *Выкл. (Off) –* обычный режим, таксофон не подключен;
	- *Переполюсовка (Polarity reversal) –* изменение полярности напряжения питания линии при исходящем вызове после ответа встречного абонента;
	- *Импульсы 12 кГц (12 kHz) –* при исходящем вызове в линию один раз в секунду выдаётся тарифный импульс частотой 12 кГц $^{11}$ ;
	- *Импульсы 16 кГц (16 kHz) –* при исходящем вызове в линию один раз в секунду выдаётся тарифный импульс частотой 16 кГц $^{11}$ ;
- *Автоматическое усиление на приеме (Rx AGC)* если флаг установлен, то принимаемый сигнал будет усилен до заданного уровня (максимальное усиление сигнала +/- 15дБ), иначе – усиление производиться не будет.
- *Уровень подстройки приема (Rx AGC level) –* определяет значение уровня, до которого будет усиливаться аналоговый сигнал при приеме (допустимы значения -25, -22, -19, - 16, -13, -10, -7, -4, -1 дБ).
- *Автоматическое усиление на передаче (Tx AGC)* если флаг установлен, то передаваемый сигнал будет усилен до заданного уровня (максимальное усиление сигнала +/- 15дБ), иначе – усиление производиться не будет;
- *Уровень подстройки передачи (Tx AGC level) –* определяет значение уровня, до которого будет усиливаться аналоговый сигнал при передаче (допустимы значения -25, -22, -19, -16, -13, -10, -7, -4, -1 дБ).
- *Остановка набора при # (Stop dialing at #)*  при установленном флаге использовать кнопку '#' на телефонном аппарате для окончания набора, иначе '#', набранная с телефонного аппарата, используется как часть номера. Чтобы назначить абонентскому порту нужный FXS профиль, выберите его в настройках порта или откройте настройки порта на редактирование и в секции «*Параметры линии*» выберите для параметра *FXS профиль* (*FXS profile*) необходимый профиль из списка сконфигурированных.
- *CPC* при установленном флаге использовать кратковременный разрыв абонентского шлейфа при отбое со стороны взаимодействующего абонента;
- *Длительность СРС (мс) (CPC time(ms))*  длительность кратковременного разрыва абонентского шлейфа (диапазон от 200 до 3000 мс).

Для сохранения изменений в оперативную память устройства нажать кнопку *«Сохранить изменения» («Save Changes»).* Для записи настроек в энергонезависимую память нажмите кнопку *«Применить» («Apply»).*

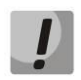

**Изменения в данном подменю вступают в силу сразу после нажатия на кнопку**  *«Применить» («Apply»).* **Перезагрузка устройства не требуется.**

 $\overline{a}$ 

 $11$  Доступно только на старых версиях платы TAU-4/8(W).IP

# *2.4.4 Подменю «Акустические сигналы линии» («Line acoustic signals»)*

Данное меню служит для изменения параметров информационных акустических сигналов, а также для загрузки уже готовых файлов с настройками тонов.

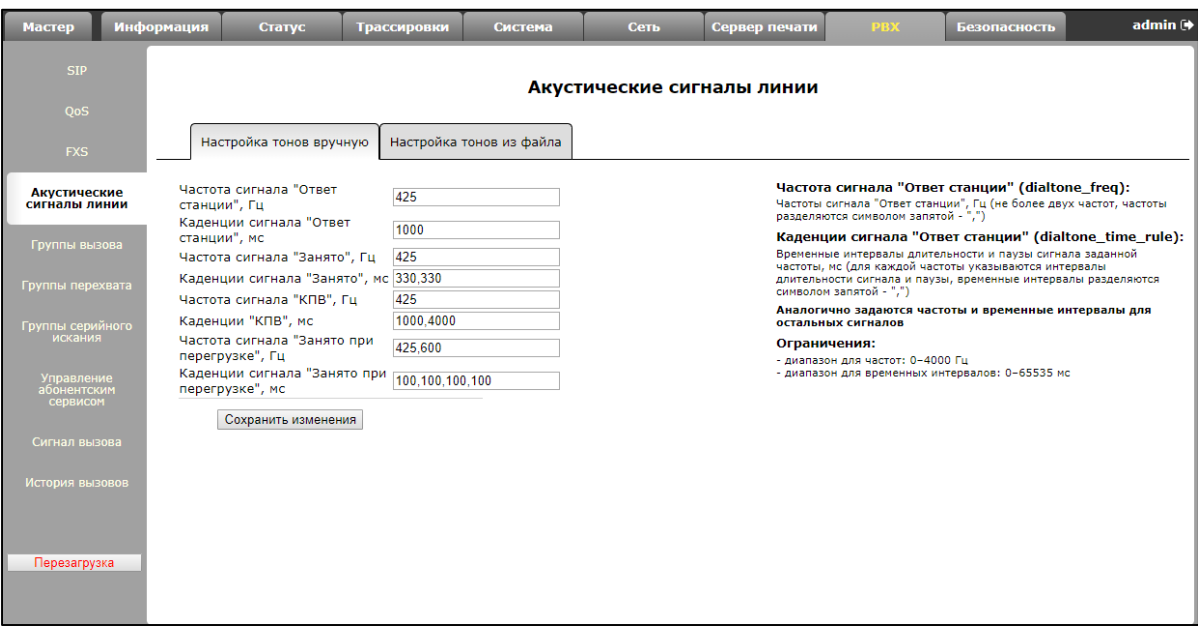

Во вкладке «Настройка тонов вручную» данной вкладке параметры акустических сигналов задаются вручную. Можно задать частоты и каденции сигналов, указанные ниже:

- Частота сигнала "Ответ станции", Гц;
- Каденции сигнала "Ответ станции", мс;
- Частота сигнала "Занято", Гц;
- Каденции сигнала "Занято", мс;
- Частота сигнала "Контроль посылки вызова", Гц;
- Каденции сигнала "Контроль посылки вызова", мс;
- Частота сигнала "Занято при перегрузке", Гц;
- Каденции сигнала "Занято при перегрузке", мс.

Ограничения значений:

- диапазон для частот: 0 4000 Гц;
- диапазон для временных интервалов: 0 65535 мс.

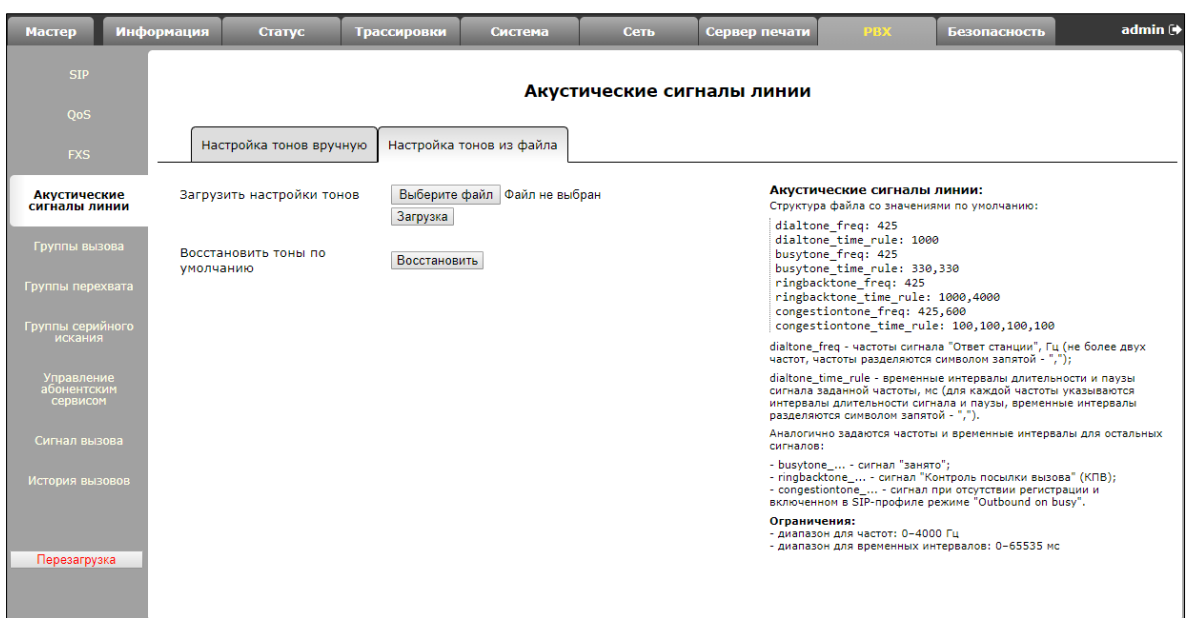

Во вкладке «Настройка тонов из файла» для загрузки настроек тонов следует нажать на кнопку *«Выберите файл»* и выбрать файл с настройками. Далее необходимо нажать на кнопку *«Загрузка» («Load»).*

К структуре файла с настройками тонов предъявляются следующие требования (в примере указаны стандартные значения частот и временных интервалов):

dialtone\_freq: 425 dialtone\_time\_rule: 1000 busytone\_freq: 425 busytone\_time\_rule: 330,330 ringbacktone\_freq: 425 ringbacktone\_time\_rule: 1000,4000 congestiontone\_freq: 425,600 congestiontone\_time\_rule: 100,100,100,100 где

**dialtone\_freq** – частоты сигнала «Ответ станции», Гц (не более двух частот, частоты разделяются знаком запятой «,»);

**dialtone\_time\_rule** – временные интервалы длительности и паузы сигнала заданной частоты, мс (для каждой частоты указывается интервалы длительности сигнала и паузы, временные интервалы разделяются знаком запятой «,»).

Аналогично задаются частоты и временные интервалы для остальных сигналов:

- *busytone –* сигнал «занято»;
- *ringbacktone –* сигнал «Контроль посылки вызова» (КПВ);
- *congestiontone –* сигнал при отсутствии регистрации и включенном в SIP-профиле режиме «Outbound on busy».

Ограничения значений:

- диапазон для частот: 0 4000 Гц;
- диапазон для временных интервалов: 0 65535 мс.

Для сброса настроек тонов на стандартные (restore default tones) следует нажать на кнопку *«Восстановить» («Restore»).* 

Для сохранения изменений в оперативную память устройства нажать кнопку *«Сохранить изменения» («Save Changes»).* Для записи настроек в энергонезависимую память нажмите кнопку *«Применить» («Apply»).*

#### *2.4.5 Подменю «Группы вызова» («Hunt groups»)*

Подменю служит для администрирования групп вызова.

По ссылке *«Мониторинг групп вызова» («Hunt group status»)* осуществляется быстрый переход в подменю *«Статус/Телефония» («Status/Telephony»)* (3.2.8 Подменю «Телефония» («VoIP»)), где доступна статистика мониторинга состояния абонентских комплектов, групп вызова и групп серийного искания.

Группы вызова предназначены для осуществления функций центра обработки вызовов. Устройством поддерживается 3 режима работы групп вызова: групповой (group), задержанный групповой (serial) и поисковый (cyclic).

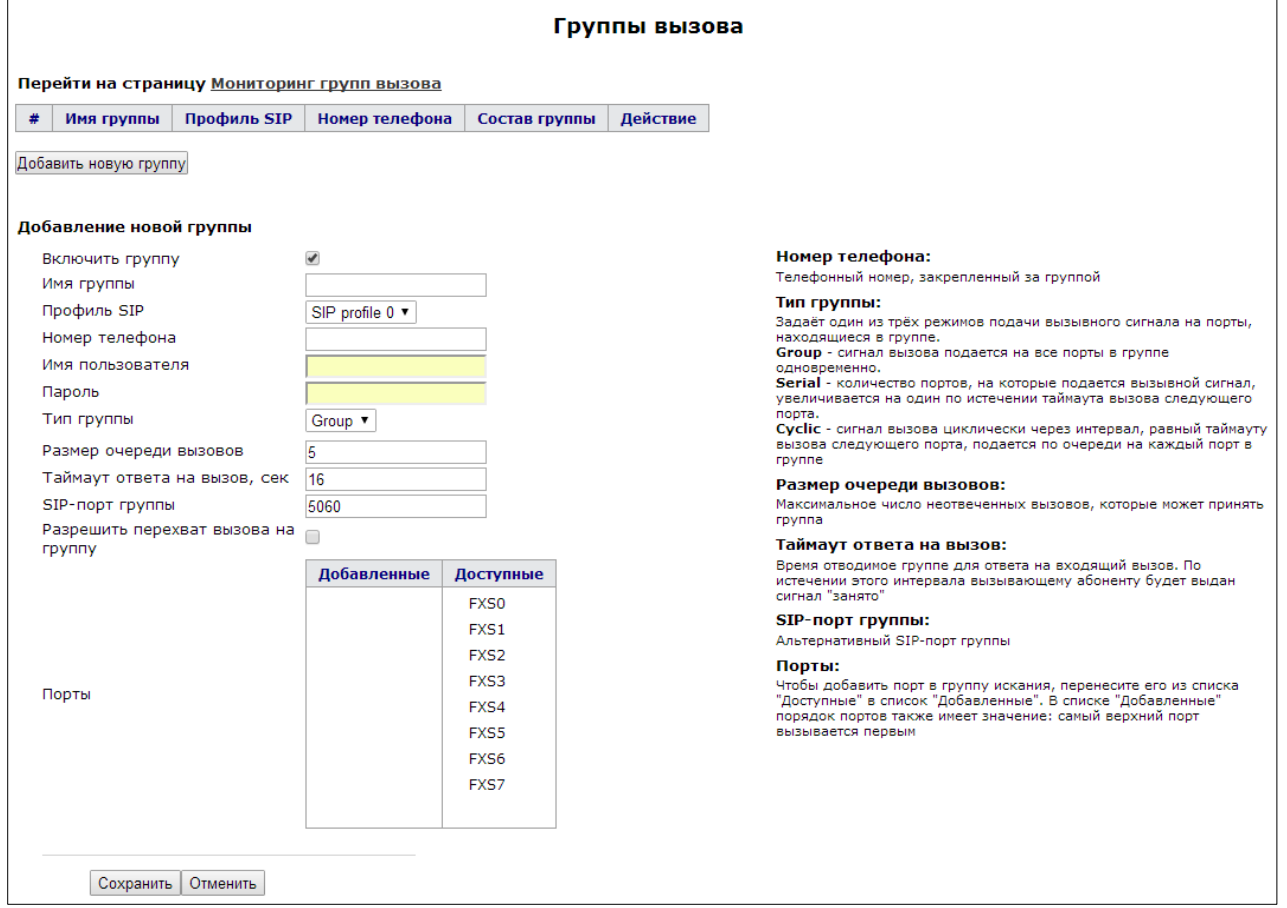

В *групповом режиме (group)* вызов поступает на все свободные порты группы одновременно. При ответе одного из участников группы вызов на остальные порты прекращается.

В *задержанном групповом режиме (serial)* вызов поступает на первый свободный в списке группы порт, затем через определенный таймаут к основному добавляется следующий свободный в списке порт и т.д. При ответе одного из участников группы вызов на остальные порты прекращается.

В *поисковом режиме (cyclic)* по таймауту последовательно ищется свободный участник из состава группы, то есть происходит циклический вызов по очереди всех свободных портов в группе.

## **Добавление новой группы (Adding a new group)**

- *Включить группу (Enable group) –* при установленном флаге группа вызова активна, при снятом – выключена, групповой вызов по данному номеру совершить невозможно;
- *Имя группы (Group name) –* идентификационное имя группы;
- *Профиль SIP (SIP profile) –* SIP-профиль, используемый группой вызова;
- *Номер телефона (Phone) –* телефонный номер, закрепленный за группой;
- *Имя пользователя (User Name) –* имя пользователя для аутентификации на SIP-сервере;
- *Пароль (Password) –* пароль для аутентификации на SIP-сервере;
- *Тип группы (Type of group) –* тип группы вызова:
	- *Group –* сигнал вызова подается на все порты в группе одновременно;
	- *Serial –* количество портов, на которые подается вызывной сигнал, увеличивается на один по истечении таймаута вызова следующего порта;
	- *Cyclic –* сигнал вызова циклически через интервал, равный таймауту вызова следующего порта, подается по очереди на каждый порт в группе;
- *Таймаут вызова следующего порта, сек (Next port calling timeout, sec) –* опция используется группами типа serial и cyclic и задает интервал времени в секундах, через который осуществляется переход к следующему циклу вызова портов;
- *Размер очереди вызовов (Call queue size)* настройка позволяет ограничить максимальное число неотвеченных вызовов на группу. Вызов не ставится в очередь, если в группе есть свободные порты, и нет неотвеченных звонков;
- *Таймаут ответа на вызов, сек (Call reply timeout, sec) –* если на групповой вызов не будет ответа по истечении данного интервала времени, вызов сбрасывается (вызывающему абоненту отправляется сигнал занятости);
- *SIP-порт группы (SIP Port of group)* альтернативный SIP-порт группы (по умолчанию 5060);
- *Разрешить перехват вызова на группу (Group call pickup enable)*  при установленном флаге разрешен перехват поступившего на группу вызова (перехват разрешается только с портов, использующих одинаковый с группой профиль SIP);
- *Порты (Ports)* для добавления порта в группу серийного искания мышкой перетяните нужный порт из списка *«Доступные» («Available»)* в список *«Добавленные» («Added»).* При этом порядок также имеет значение: поиск свободного порта осуществляется сверху вниз по списку (верхний порт в группе вызывается первым).

Для добавления новой группы необходимо нажать кнопку *«Сохранить» («Save»)*, для отмены – кнопку *«Отменить» («Cancel»).*

Для редактирования записи в таблице *«Группы вызова» («Hunt groups»)* в колонке *«Действие» («Action»)* нажать на иконку <u>∴</u> Для удаления – на иконку **X**.

Для записи настроек в энергонезависимую память нажмите кнопку *«Применить» («Apply»).*

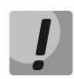

**Изменения в данном подменю вступают в силу сразу после нажатия на кнопку**  *«Применить» («Apply»).* **Перезагрузка устройства не требуется.**

## *2.4.6 Подменю «Группы перехвата» («Pickup groups»)*

В подменю выполняется настройка групп перехвата вызова. Всего может быть сконфигурировано до 4 различных групп перехвата.

Группа перехвата вызова – группа абонентов, уполномоченных принимать (перехватывать) любой вызов, направленный на другого абонента, входящего в группу. То есть каждый абонентский порт, принадлежащий группе, может перехватить вызов, поступивший на любой другой порт данной группы путем набора кода перехвата.

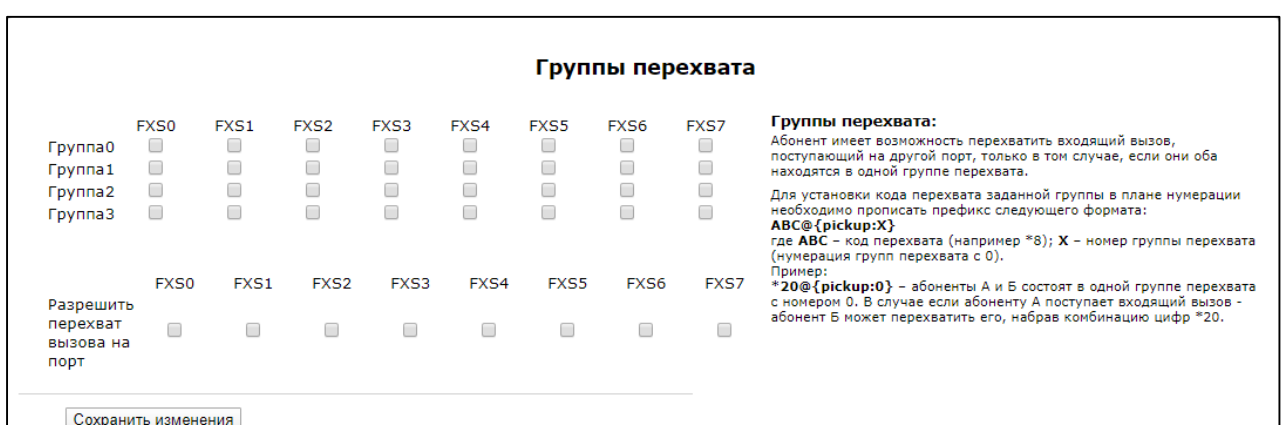

- *Группа 0 ..* 3 *(Group 0..3)* порядковый номер группы перехвата;
- *FXS 0..7* номер FXS-порта;
- *Разрешить перехват вызова на порт (Permit to pickup incoming calls)*  при установленном флаге разрешено перехватывать входящие на данный порт вызовы.

Для добавления порта в группу перехвата необходимо установить флаг напротив соответствующего порта, иначе порт не принадлежит данной группе.

#### Использование услуги:

На телефонный аппарат абонента, принадлежащего группе перехвата, поступает вызов. Если абонент не может ответить на вызов, то другой абонент, также принадлежащий этой группе и использующий такой же профиль SIP, может перехватить поступивший звонок. Для этого он должен после подъема трубки набрать код перехвата, после чего произойдет соединение с вызывающим абонентом.

Группа перехвата может использоваться совместно с группой вызова. Для этого все порты, принадлежащие группе вызова, должны принадлежать группе перехвата. В этом случае любой порт, принадлежащий группе вызова, может перехватить вызов, поступивший на групповой номер.

Если абонент набирает код перехвата в момент, когда на группу не поступает ни одного вызова – абоненту будет выдан сигнал «Занято».

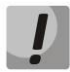

**Изменения в данном подменю вступают в силу сразу после нажатия на кнопку**  *«Применить» («Apply»).* **Перезагрузка устройства не требуется.**

Для сохранения изменений в оперативную память устройства нажать кнопку *«Сохранить изменения» («Save Changes»).* Для записи настроек в энергонезависимую память нажмите кнопку *«Применить» («Apply»).*

#### *2.4.7 Подменю «Группы серийного искания» («Serial groups»)*

В группе серийного искания каждый новый вызов занимает первый свободный порт, тем самым реализуется режим «многоканальный телефон», при котором один вызов занимает один порт, а в случае занятости всех портов новый вызов помещается в очередь в случае наличия в ней мест (в противном случае отбивается). При освобождении какого-либо порта из очереди извлекается первый поступивший в неё вызов и занимает этот порт. Таким образом, максимальное число вызовов, которое может поступить на группу серийного искания, определяется суммой количества портов в группе и размера очереди вызовов. Каждый отдельный вызов на протяжении времени своего существования вызывает только один порт, который он занял изначально. В этом состоит главное отличие от группы вызова, в которой первый поступивший на группу вызов занимает сразу все порты (сигнал вызова на которые подаётся согласно выбранному типу группы), а каждый следующий вызов помещается в очередь при наличии в ней мест (в противном случае – отбивается). При этом максимальное число входящих вызовов определяется как «размер очереди + 1».

По ссылке «Мониторинг групп серийного искания» *(«Serial groups status»)* осуществляется быстрый переход в подменю «Статус/Телефония» («Status/Telephony») (раздел 3.2.8), где доступна статистика мониторинга состояния абонентских комплектов, групп вызова и групп серийного искания.

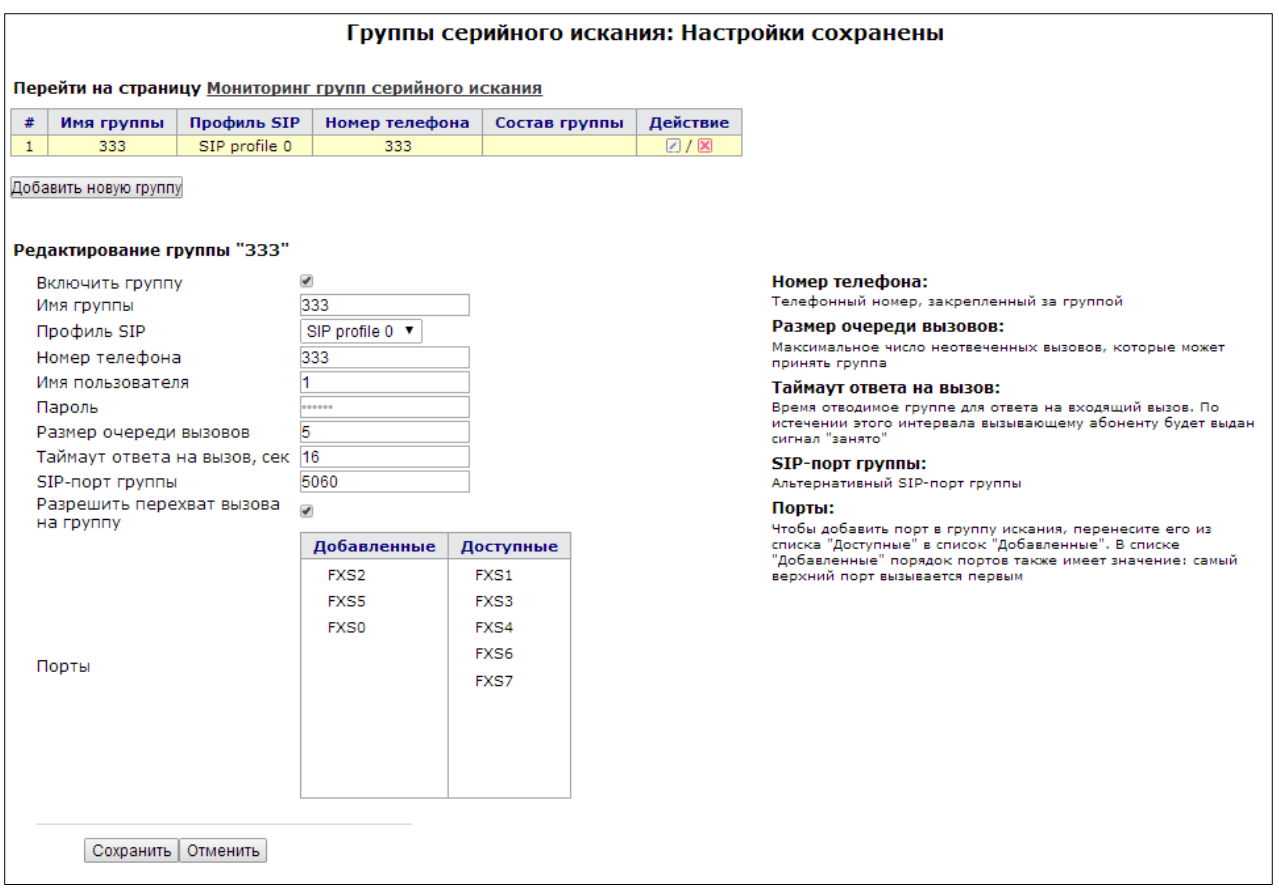

Для добавления группы нажмите кнопку *«Добавить новую группу» («Add a new group»).* Откроется форма редактирования группы серийного искания:

- *Включить группу (Enable group) –* при установленном флаге группа серийного искания активна, при снятом – выключена, вызов на группу совершить невозможно;
- *Имя группы (Group name) –* идентификационное имя группы*;*
- *Профиль SIP (SIP profile) –* SIP-профиль, используемый группой серийного искания;
- *Номер телефона (Phone) –* телефонный номер, закрепленный за группой;
- *Имя пользователя (User Name) –* имя пользователя для аутентификации на SIP-сервере.
- *Пароль (Password) –* пароль для аутентификации на SIP-сервере;
- *Размер очереди вызовов (Call queue size) –* настройка позволяет ограничить максимальное число вызовов, которые может принять группа. Вызов ставится в очередь в случае наличия в ней свободных мест, если в группе серийного искания не осталось ни одного свободного порта;
- *Таймаут ответа на вызов, сек (Call reply timeout, sec) –* если на вызов не будет получен ответ по истечении данного интервала времени, вызов сбрасывается (вызывающему абоненту отправляется сигнал занятости);
- *SIP-порт группы (SIP Port of group) –* альтернативный SIP-порт группы серийного искания (по умолчанию 5060);
- *Разрешить перехват вызова на группу (Group call pickup enable) –* при установленном флаге разрешен перехват поступившего на группу серийного искания вызова (перехват разрешается только с портов, использующих одинаковый с группой профиль SIP);
- *Порты (Ports) –* для добавления порта в группу серийного искания мышкой перетяните нужный порт из списка «Доступные» («Available») в список «Добавленные» («Added»).

При этом порядок также имеет значение: поиск свободного порта осуществляется сверху вниз по списку (верхний порт в группе вызывается первым).

Для добавления новой группы необходимо нажать кнопку *«Сохранить» («Save»)*, для отмены – кнопку *«Отменить» («Cancel»).*

Для редактирования записи в таблице «Группы серийного искания» («Serial groups») в колонке «Действие» («Action») нажать на иконку . Для удаления – на иконку **X**.

Для записи настроек в энергонезависимую память нажмите кнопку *«Применить» («Apply»).*

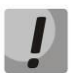

**Изменения в данном подменю вступают в силу сразу после нажатия на кнопку**  *«Применить» («Apply»).* **Перезагрузка устройства не требуется.**

#### *2.4.8 Подменю «Управление абонентским сервисом» («Subscriber service control»)*

В подменю устанавливаются коды активации услуг ДВО.

Активация/деактивация услуг осуществляется вводом с телефонного аппарата номера в следующем формате:

- Номер для активации услуги (Supplementary services activation codes): **\* код\_услуги #**
- Номер для отмены услуги (Supplementary services deactivation codes): **# код\_услуги #**
- Проверка активности услуги: **\*# код\_услуги #**

Для активации услуг «Безусловная переадресация» (CFU), «переадресация по занятости» (CFB), «переадресация по неответу» (CFNA), «горячая/теплая линия» требуется ввести код в формате: **\*код\_услуги\* номер\_телефона#**

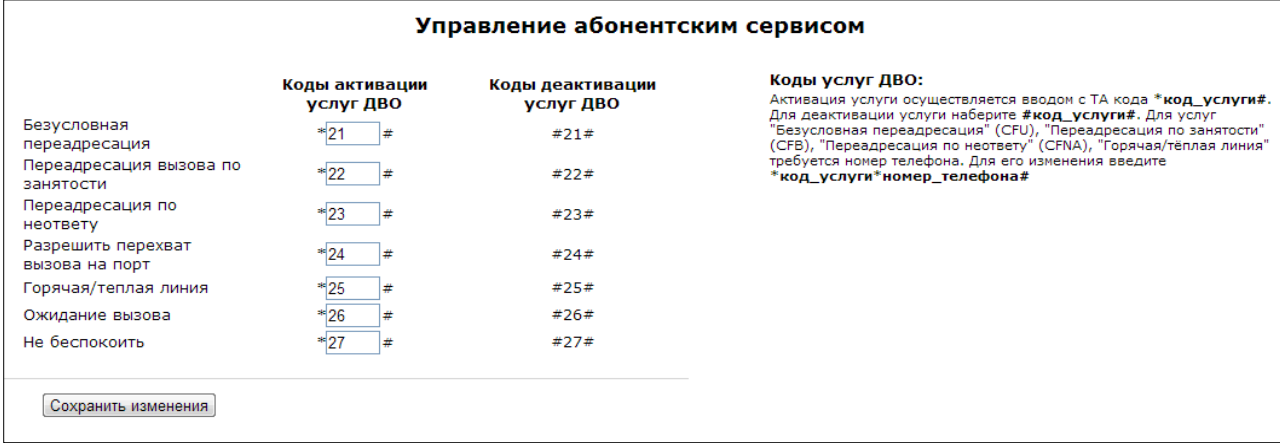

После ввода кода активации или отмены услуги абонент услышит сигнал «Подтверждение» (3 коротких сигнала), который говорит о том, что услуга успешно активирована или отменена.

После ввода кода проверки услуги абонент может услышать либо сигнал «Ответ станции» (непрерывный сигнал), либо сигнал «Занято» (короткие гудки). Сигнал «Ответ станции» означает, что услуга включена и активирована, сигнал «Занято» – услуга выключена.

Для сохранения изменений в оперативную память устройства нажать кнопку *«Сохранить изменения» («Save Changes»)*. Для записи настроек в энергонезависимую память нажмите кнопку *«Применить» («Apply»).*

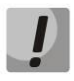

**Изменения в данном подменю вступают в силу сразу после нажатия на кнопку**  *«Применить» («Apply»).* **Перезагрузка устройства не требуется.**

# *2.4.9 Подменю «Сигнал вызова» («Cadence»)*

В подменю осуществляется настройка альтернативного сигнала посылки вызова (каденции) в зависимости от номера вызывающего абонента либо в зависимости от значения заголовка Alert-Info во входящем Invite. Значение каденции для каждого сигнала вызова задаётся в виде последовательности чередующихся длительностей импульса и пауз, разделенных символом "," или ";". Значение длительности импульса/паузы задается в миллисекундах и должно быть кратно 100. Минимальная длительность импульса/паузы составляет 200мс, максимальная – 8000 мс.

Для того чтобы привязать определённую каденцию к значению заголовка Alert-Info во входящем Invite, необходимо в соответствующем профиле SIP активировать флаг *«Обрабатывать заголовок Alert-Info»* («*Use Alert-Info header»*) (раздел 2.4 Меню «PBX»), а в настройках каденции указать название сигнала в поле «Название сигнала» (например, Example-cadence). Каденция будет проиграна в линию, если во входящем Invite заголовок Alert-Info будет иметь значение <http://127.0.0.1/Example-cadence>.

Если каденция по заголовку Alert-Info не найдена, будет произведена попытка найти каденцию по номеру вызывающего абонента. При отсутствии последней выдается стандартный сигнал вызова с каденцией "1000,4000".

Всего может быть сконфигурировано до 20 различных сигналов.

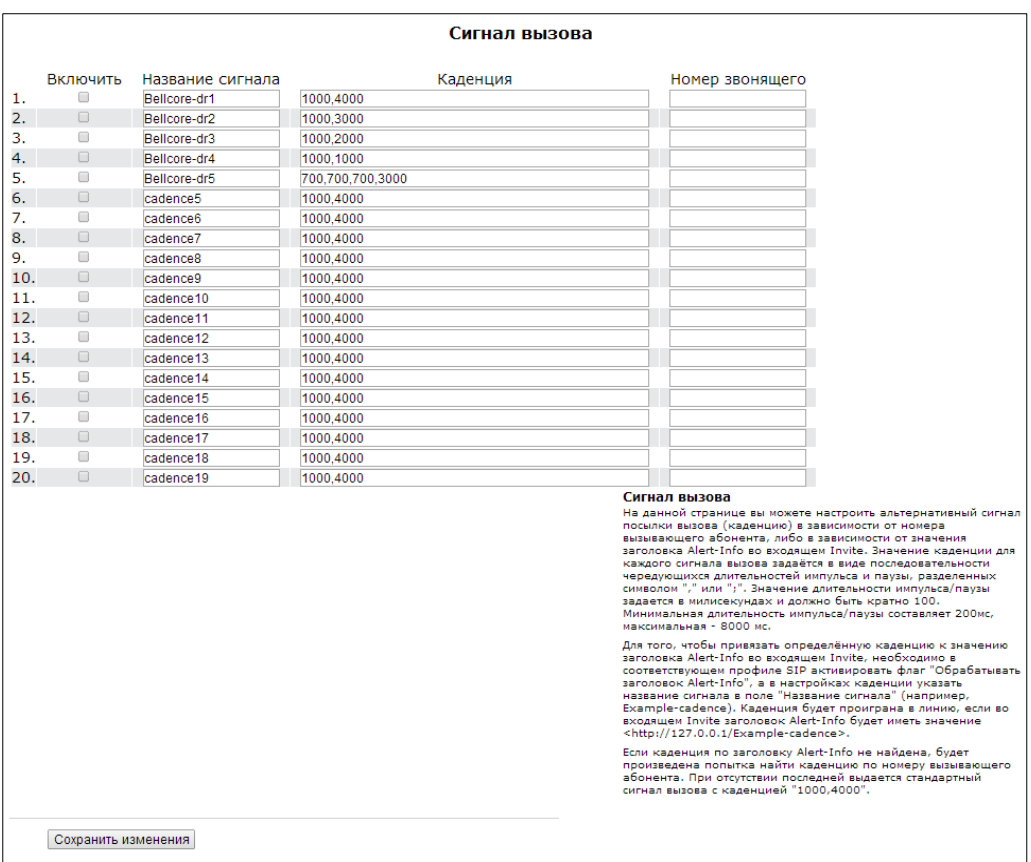

- *Включить (Enable) –* при установке данного флага посылка вызова активна;
- *Название сигнала (Сadence name)*  текстовое описание сигнала, получаемое из заголовка Alert-Info сообщения INVITE;
- *Каденция (Сadence) –* длительность подачи вызывного напряжения на телефонный аппарат и через запятую/точку с запятой длительность паузы между сигналами вызова, оба значения должны быть кратны 100 мс, минимальное значение 200мс, максимальное – 8000 мс;
- *Номер звонящего (Calling number)*  номер вызывающего абонента, для которого настраивается отличительный сигнал посылки вызова.

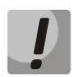

# **Изменения в данном подменю вступают в силу сразу после нажатия на кнопку**  *«Применить» («Apply»)***. Перезагрузка устройства не требуется.**

Для сохранения изменений в оперативную память устройства нажать кнопку *«Сохранить изменения» («Save Changes»)*. Для записи настроек в энергонезависимую память нажмите кнопку *«Применить» («Apply»).*

# *2.4.10 Подменю «История вызовов» («Call History»)*

Подробное описание мониторинга параметров приведено в разделе 3.2.9 Подменю «История вызовов» («Call History»)**.**

#### **Сохранение истории вызовов**

Для сохранения файла истории *voip\_history* на локальном ПК необходимо перейти по ссылке *«Скачать файл истории звонков» («Download call history file»).*

#### **Просмотр истории звонков**

Переход к журналу вызовов в разделе Статус (Status)/История вызовов (Call history) осуществляется по ссылке «Просмотреть историю звонков» («View call history»).

Размер истории звонков (Call history size) – данный параметр задает максимальный размер истории звонков (максимально возможное число записей). Размер ограничен 20 000 записей. Если хранить историю не требуется – введите 0.

Для очистки истории нажмите кнопку *«Очистить историю» («Clean history»).*

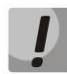

**Изменения в данном подменю вступают в силу сразу после нажатия на кнопку**  *«Применить» («Apply»).* **Перезагрузка устройства не требуется.**

Для сохранения изменений в оперативную память устройства нажать кнопку *«Сохранить изменения» («Save Changes»).* Для записи настроек в энергонезависимую память нажмите кнопку *«Применить» («Apply»).*

## **2.5 Меню «Безопасность» («Security»)**

В меню «Безопасность» выполняется настройка межсетевой защиты: устанавливается уровень защиты и ограничение транзитного трафика. Меню доступно только для устройств TAU-8.IP-W.

## *2.5.1 Подменю «Основные» («General»)*

В подменю устанавливается уровень защиты. Изменения в данном подменю применяются без перезагрузки.

#### **Основные настройки безопасности (Security Level):**

- *Минимальная безопасность (No Security) –* входящий трафик разрешен (из WAN в WLAN), исходящий трафик (из WLAN в WAN) разрешен;
- *Запрет входящего трафика (Inbound Security) –* входящий трафик запрещен (из WAN в WLAN), исходящий трафик (из WLAN в WAN) разрешен;
- *Запрет исходящего трафика (Outbound Security) –* входящий трафик разрешен (из WAN в WLAN), исходящий трафик (из WLAN в WAN) запрещен;
- *Высокий уровень безопасности (High Security) –* входящий трафик запрещен (из WAN в WLAN), исходящий трафик (из WLAN в WAN) запрещен.

Установить правила, разрешающие прием/передачу трафика для определенного адреса можно в подменю *«Правила сетевой защиты» («Firewall Rules»).*

Для сохранения изменений в оперативную память устройства нажать кнопку *«Сохранить изменения» («Save Changes»)*. Для записи настроек в энергонезависимую память нажмите кнопку *«Применить» («Apply»).*

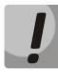

**Изменения в данном подменю вступают в силу сразу после нажатия на кнопку**  *«Применить» («Apply»).* **Перезагрузка устройства не требуется.**

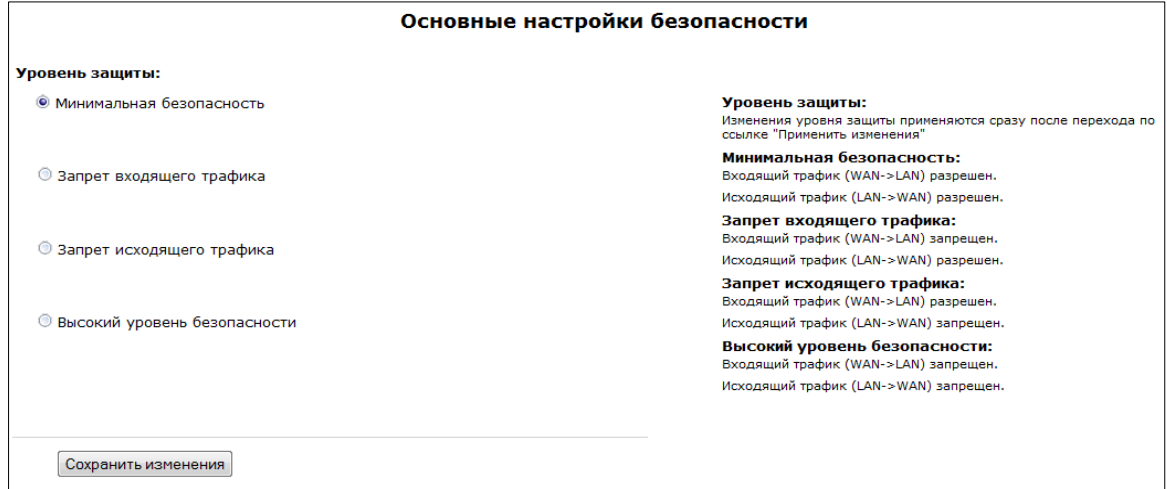

## *2.5.2 Подменю «Правила сетевой защиты» («Firewall Rules»)*

Правила сетевой защиты —<br>Адреса<br>отправителя —<br>Порты<br>Олучате —<br>трафика Адреса<br>получателя Политика Действие Имя Протокол 1 web\_input INPUT TCP  $\mathbb{Z}/\mathbb{Z}$ Пропустить 1 web\_input INPUT<br>2 rule\_transit FORWARD 12.12.12.12 13.13.13<br>13.13.13.17 fragmentation<br>needed **ICMP**  $\mathbb{Z}/\mathbb{X}$  $O<sub>TDOCHTL</sub>$ Новое правило **Horoe nnaruno** Тип трафика лица.<br>са, на который распространяется действие данного Тип трафика **INPUT**  $\overline{\phantom{a}}$ -<br>Начальный IP-алрес источника .<br>Начальный ID-алрес источника: гтачаллын 11-- адресь псточитель.<br>19 августанный IP-адрес отправителя. Через си<br>19 августанный IP-адрес отправителя. Через си<br>19 августанный диапазон адресов. При указании масч<br>"Количество адресов источника" не учитываетс Количество адресов источника вол "/" можно<br>чтобы выдели Протокол UDP  $\boxed{\star}$ .<br>Начальный порт источника Протокол: **Количество портов источника** .<br>пакета, к которому применяется данное правило Начальный порт назначения Политика: Задает действие над пакетом (Пропустить/Отбросить). .<br>Количество портов назначения .<br>Политика Отбросить -Сохранить Отменить

В подменю устанавливаются правила для транзитного трафика.

Описание таблицы «Правила сетевой защиты» («Firewall rules»).

#### **Настройка правил сетевой защиты:**

Для добавления нового правила нажать ссылку «Добавить» и заполнить следующие поля:

- *Имя (Name)* символьное название правила (используется для удобства восприятия человеком);
- *Тип трафика (Traffic type) –* выбор типа трафика, на который распространяется действие данного правила:
	- *INPUT –* входящий трафик. При выборе данного типа трафика для редактирования станут доступны следующие поля:
		- *Начальный IP-адрес источника (Starting source IP address) –* задает начальный IP-адрес отправителя. Через символ "/" можно указать маску подсети, например, 192.168.16.0/24 – чтобы выделить сразу целый диапазон адресов. При указании маски параметр «Количество адресов источника» не учитывается;
		- *Количество адресов источника (Number of source IP addresses) –* поле используется для указания диапазона адресов отправителя, если не указана маска адреса источника.
	- *OUTPUT –* исходящий трафик. При выборе данного типа трафика для редактирования станут доступны следующие поля:
		- *Начальный IP-адрес назначения (Starting destination IP address) –* задает начальный IP-адрес получателя. Через символ "/" можно указать маску подсети, например, 192.168.18.0/24 – чтобы выделить сразу целый диапазон адресов. При указании маски параметр "Количество адресов назначения" не учитывается;
		- *Количество адресов назначения (Number of destination IP addresses) –* поле используется для указания диапазона адресов получателя, если не указана маска адреса получателя.
	- *FORWARD –* транзитный трафик. При выборе данного типа трафика для редактирования станут доступны следующие поля:
		- *Начальный IP-адрес источника (Starting source IP address) –* задает начальный IP-адрес отправителя. Через символ "/" можно указать маску подсети, например, 192.168.16.0/24 – чтобы выделить сразу целый диапазон адресов. При указании маски параметр «Количество адресов источника» не учитывается;
		- *Количество адресов источника (Number of source IP addresses) –* поле используется для указания диапазона адресов отправителя, если не указана маска адреса источника;
		- *Начальный IP-адрес назначения (Starting destination IP address) –* задает начальный IP-адрес получателя. Через символ "/" можно указать маску подсети, например, 192.168.18.0/24 – чтобы выделить сразу целый

диапазон адресов. При указании маски параметр "Количество адресов назначения" не учитывается;

- *Количество адресов назначения (Number of destination IP addresses) –* поле используется для указания диапазона адресов получателя, если не указана маска адреса получателя.
- *Протокол* (*Protocol*) протокол пакета, на который распространяется действие данного правила (TCP, UDP, ICMP, ANY). При выборе значения «ANY» в поле протокол, созданное правило будет распространяться на пакеты протоколов TCP, UDP, ICMP);

- *Политика (Target)* – действие, совершаемое над пакетами (отбросить/пропустить).

При выборе протоколов TCP или UDP для редактирования будут доступны настройки:

- *Начальный порт источника (Starting source port)* начальный порт отправителя, при котором пакет будет попадать под данное правило;
- *Количество портов источника (Number of source ports)* используется для определения диапазона портов отправителя;
- *Начальный порт назначения (Starting destination port)* начальный порт получателя, при котором пакет будет попадать под данное правило;
- *Количество портов назначения (Number of destination ports) –* используется для определения диапазона портов получателя.

При выборе протокола ICMP для редактирования будут доступны настройки:

- *Тип сообщения (Type of message) –* можно создать правило только для определенного типа ICMP-сообщения либо для всех.

Для добавления правила в таблицу нажать кнопку *«Сохранить»*, для отмены введенных настроек – кнопку *«Отменить»*. Для редактирования записи в таблице «Правила сетевой защиты» *(«Firewall Rules»)* в колонке *«Действие» («Action»)* нажать на иконку . Для удаления записи –  $\mathbb{X}$ .

Для записи настроек в энергонезависимую память нажмите кнопку *«Применить» («Apply»).*

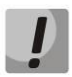

**Изменения в данном подменю вступают в силу сразу после нажатия на кнопку**  *«Применить» («Apply»).* **Перезагрузка устройства не требуется.**

# *2.5.3 Подменю «Фильтр МАС» («MAC filter»)*

В подменю осуществляется настройка фильтрации доступа к устройству и возможности выхода в сеть Интернет по MAC-адресам.

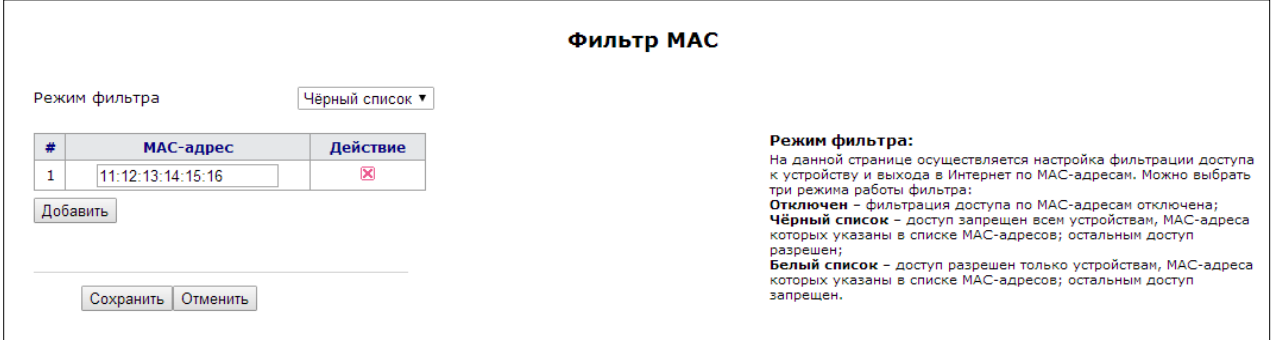

- *Режим фильтра (Filter mode)* доступно три режима работы фильтра:
	- *Отключен (Disabled) –* фильтрация доступа по MAC-адресам отключена;
	- *Чёрный список (Black list) –* доступ запрещен тем устройствам, MAC-адреса которых указаны в списке MAC-адресов. Остальным доступ разрешен;
	- *Белый список (White list) –* доступ разрешен только устройствам, MAC-адреса которых указаны в списке MAC-адресов. Остальным доступ запрещен.
- # в данном столбце указан порядковый номер правила;
- *МАС-адрес (MAC address)* список МАС-адресов, для которых будет выполнено действие, соответствующее режиму фильтра.

Для добавления правила в таблицу нажать кнопку *«Сохранить» («Save»)*, для отмены введенных настроек – кнопку *«Отменить» («Cancel»)*. Для удаления записи – кнопку .

Для записи настроек в энергонезависимую память нажмите кнопку *«Применить» («Apply»).*

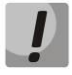

**Изменения в данном подменю вступают в силу сразу после нажатия на кнопку**  *«Применить» («Apply»).* **Перезагрузка устройства не требуется.**

## **3 МОНИТОРИНГ УСТРОЙСТВА ЧЕРЕЗ WEB-ИНТЕРФЕЙС. ДОСТУП АДМИНИСТРАТОРА**

## **3.1 Меню «Информация» («Info»)**

#### *3.1.1 Подменю «Система» («System»)*

В подменю доступна информация о параметрах системы: версия ПО, системное время.

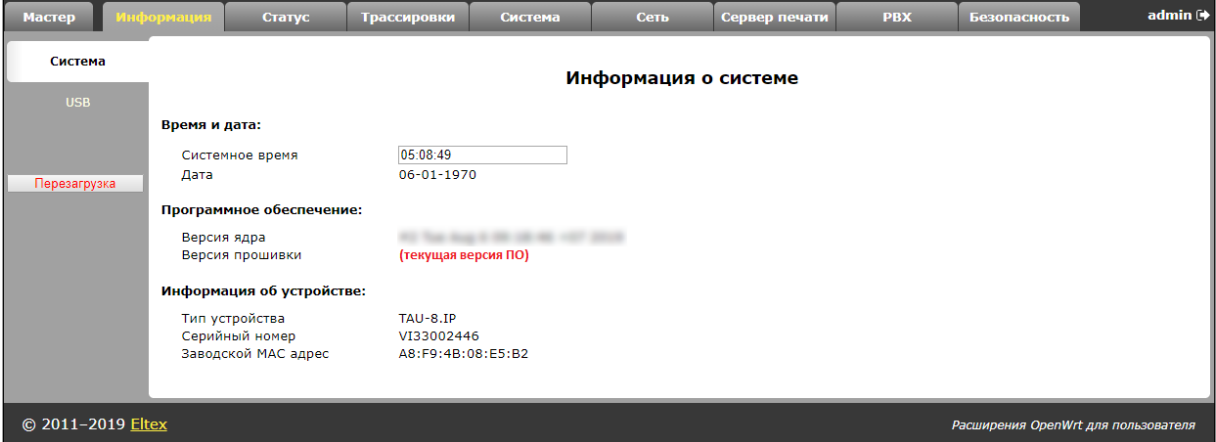

- Время и дата (Time & Date) системное время и дата:
	- *Системное время (System time) –* время в формате ЧЧ:ММ:СС;
	- *Дата (Date) –* дата в формате ДД:ММ:ГГ.
- Программное обеспечение (Software):
	- *Версия ядра (Kernel version) –* версия ядра;
	- *Версия прошивки (Firmware version) –* версия файловой системы.
- Информация об устройстве (Device information):
	- *Тип устройства (Factory type) –* тип устройства, указанный заводом изготовителем;
	- *Серийный номер (Factory SN) –* порядковый номер устройства на заводе изготовителе;
	- *Заводской МАС-адрес (Factory MAC) –* физический адрес устройства.

## *3.1.2 Подменю «USB»*

В подменю отображается информация о подключенном USB-устройстве.

Чтобы посмотреть список каталогов подключенного USB-устройства, нажмите кнопку «*Подключиться по FTP».* При этом браузер запросит ввод имени пользователя и пароля.

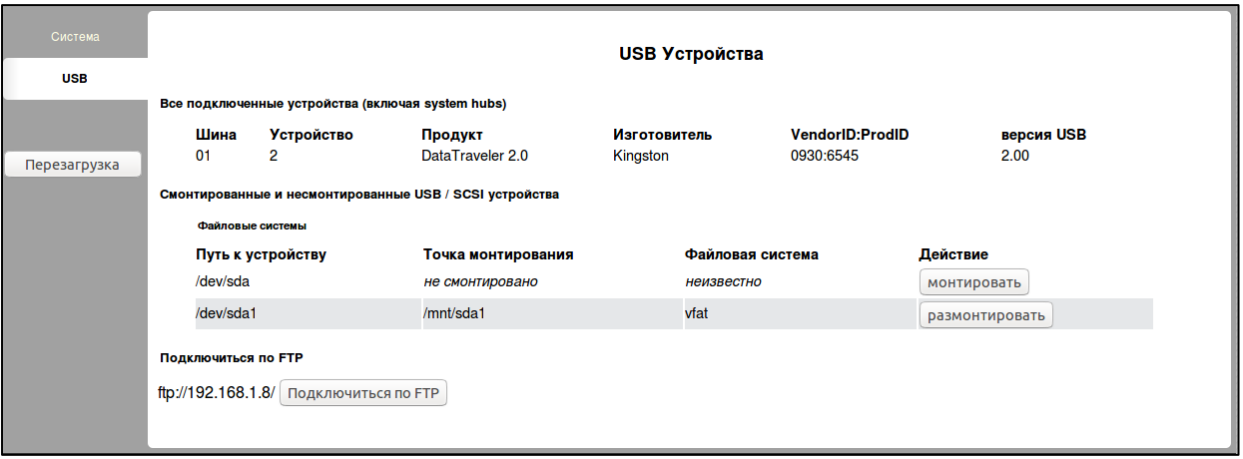

Перед отключением USB-устройства нажмите кнопку «размонтировать».

## **3.2 Меню «Статус» («Status»)**

Данное меню предназначено для мониторинга всех систем устройства.

# *3.2.1 Подменю «Система» («System»)*

В подменю можно просмотреть использование оперативной памяти, число соединений в conntrack-таблице, размер файлового пространства.

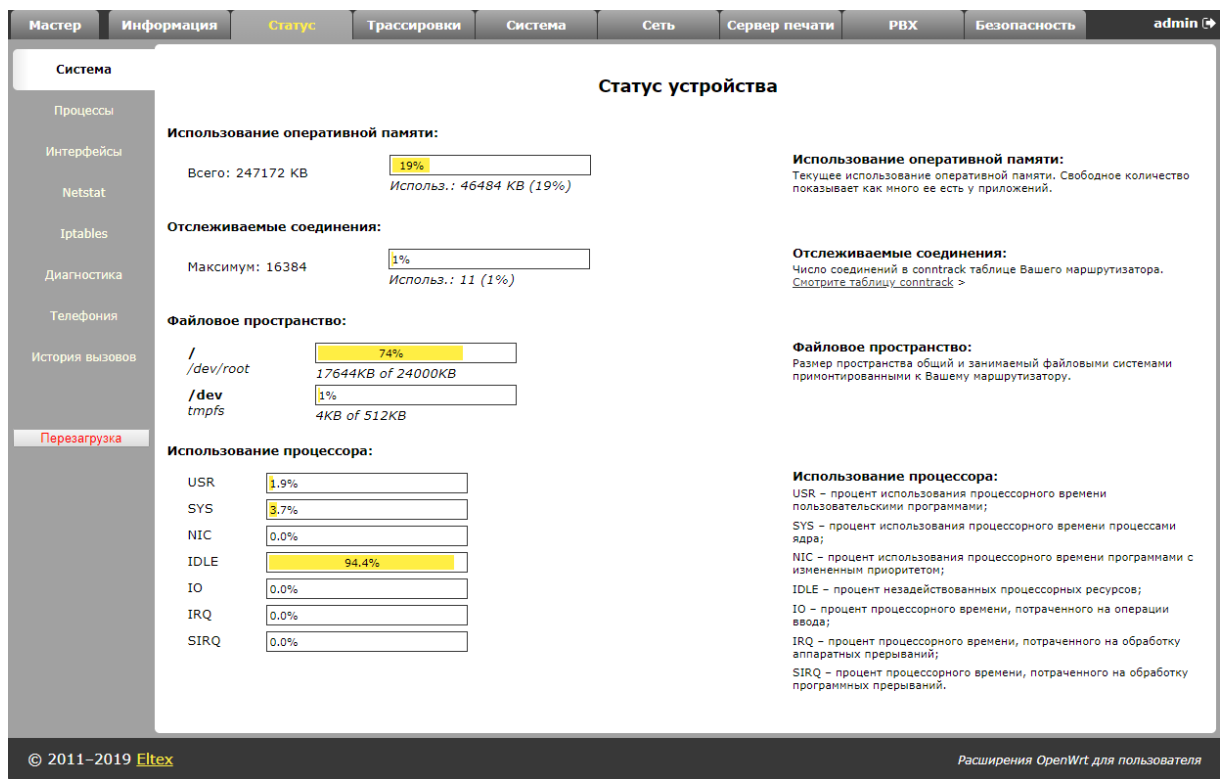

#### **Статус устройства**

- *Использование оперативной памяти (RAM Usage*) – текущее использование оперативной памяти, в процентах от максимального объема;

- *Отслеживаемые соединения (Tracked Connection*) число соединений в conntrackтаблице маршрутизатора, в процентах от максимального числа;
- *Файловое пространство (Mount Usage)*  общий размер пространства и размер, занимаемый системами, примонтированными к устройству, в процентах от максимального объема;
- *Использование процессора (CPU Usage)*  степень загрузки процессора.

# *3.2.2 Подменю «Процессы» («Processes»)*

В подменю осуществляется мониторинг активных процессов. Обновление таблицы происходит каждые 20 секунд по умолчанию.

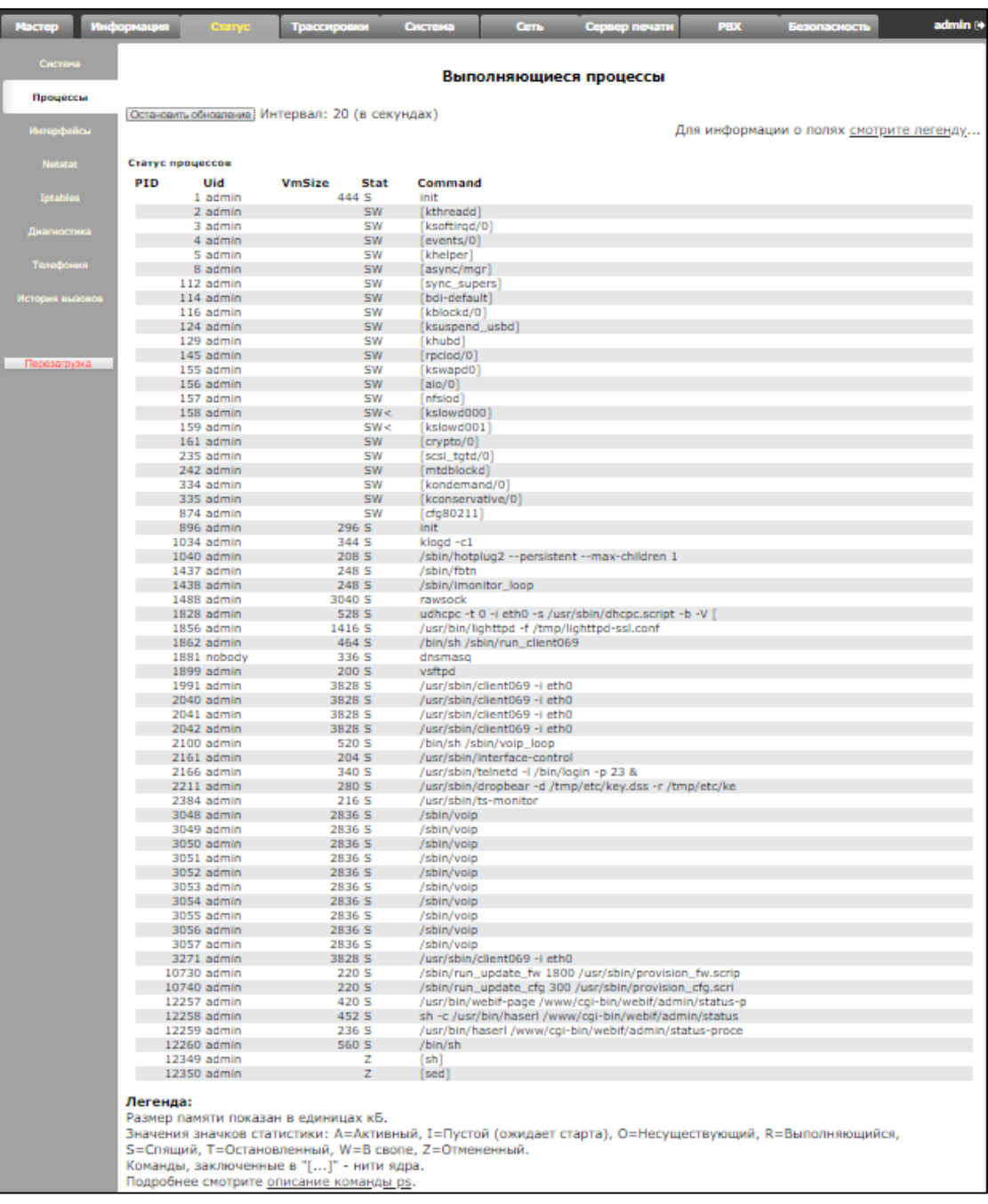

Для того чтобы остановить обновление, необходимо воспользоваться кнопкой *«Остановить обновление».*

Для того чтобы возобновить автообновление, необходимо выбрать *интервал обновления (Interval)* (3-59 сек) и нажать на кнопку *«Автообновление» («Auto refresh»).*

Для получения информации о полях таблицы *«Статус процессов» (Processes status)*, необходимо нажать на ссылку *«Смотрите легенду» («See the most used signal description»).*

# *3.2.3 Подменю «Интерфейсы» («Interfaces»)*

В подменю осуществляется мониторинг таких параметров интерфейсов внешней сети, как IPадрес, количество принятых и переданных пакетов. Для модели TAU-8.IP-W осуществляется мониторинг параметров сети Wi-Fi.

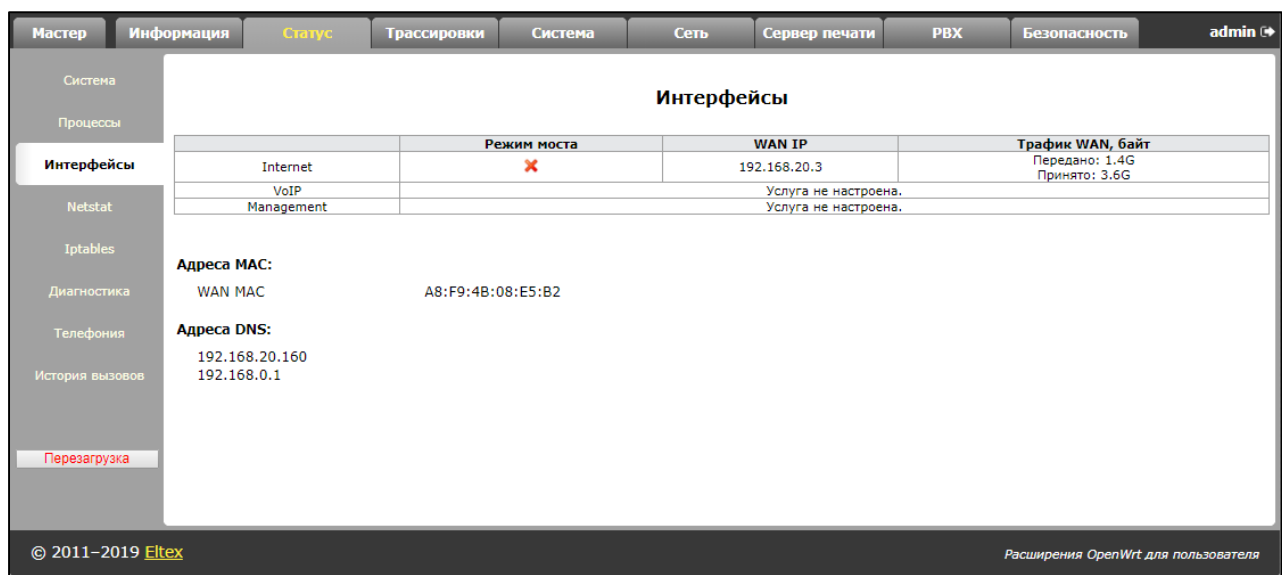

В таблице мониторинга отображается следующая информация по активным услугам:

- *Режим моста* (*Bridge mode*) показывает, включен или выключен режим моста в данной услуге;
- *WAN IP* IP-адрес WAN-интерфейса данной услуги (при включенном режиме моста показывает IP-адрес, присвоенный мосту);
- *WLAN IP* статус беспроводной сети (включен/выключен (enabled/disabled));
- *Трафик WAN, байт (WAN Traffic, b)*  показывает объем переданного и принятого трафика через WAN-интерфейс.

Для модели TAU-8.IP-W также отображается информация о Wi-Fi:

- *Статус Wi-Fi (Wi-Fi Status) – показыва*ет текущее состояние беспроводной сети для данной услуги:
	- *Ошибка получения статуса (Error of address getting) –* не удалось прочитать файл конфигурации Wi-Fi либо не удалось проверить тип платы на наличие WI-FI;
	- *Выключен (Disabled) –* Wi-Fi выключен в конфигурации;
	- *Включен (Enabled) –* Wi-Fi включен в конфигурации и функционирует;
	- *Ошибка инициализации (Error of initialization) –* Wi-Fi включен в конфигурации, но не функционирует из-за возникшей ошибки;
	- *Не известен (Unknown) –* состояние не известно.
- *Трафик Wi-Fi, байт (Wi-Fi Traffic, b) –* отражает объем переданного и принятого трафика через беспроводный интерфейс.

#### *3.2.4 Подменю «Беспроводная сеть» («WLAN»)*<sup>12</sup>

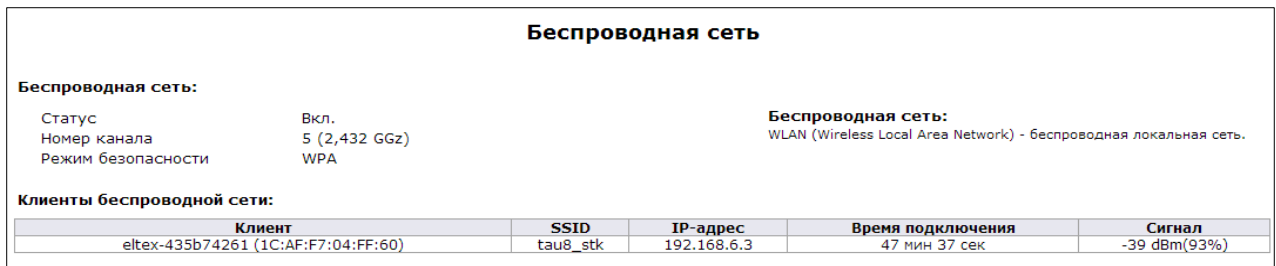

#### **Беспроводная сеть:**

- *Статус (Status) –* статус работы беспроводной локальной сети (Вкл/выкл (on/off));
- *Номер канала для сети Wi-Fi (Channel number for Wi-Fi) –* номер канала для работы беспроводной сети**;**
- *Режим безопасности (Security options)* –режима безопасности беспроводной сети:
	- *Выкл.(Off) –*низкий уровень безопасности, данные передаются в нешифрованном виде;
	- *WEP –* аутентификация WEP;
	- *WPA–* только аутентификация WPA;
	- *WPA2 –* только аутентификация WPA2;
	- *WPA и WPA2–* аутентификация WPA и WPA2.

В таблице *«Клиенты беспроводной сети» (Wi-Fi clients)* отображается список подключенных Wi-Fi клиентов.

 $\overline{a}$ 

<sup>&</sup>lt;sup>12</sup> Подменю доступно для конфигурирования только в модели TAU-8.IP-W.

# *3.2.5 Подменю «Netstat»*

В подменю осуществляется мониторинг состояний сетевых соединений и маршрутизации.

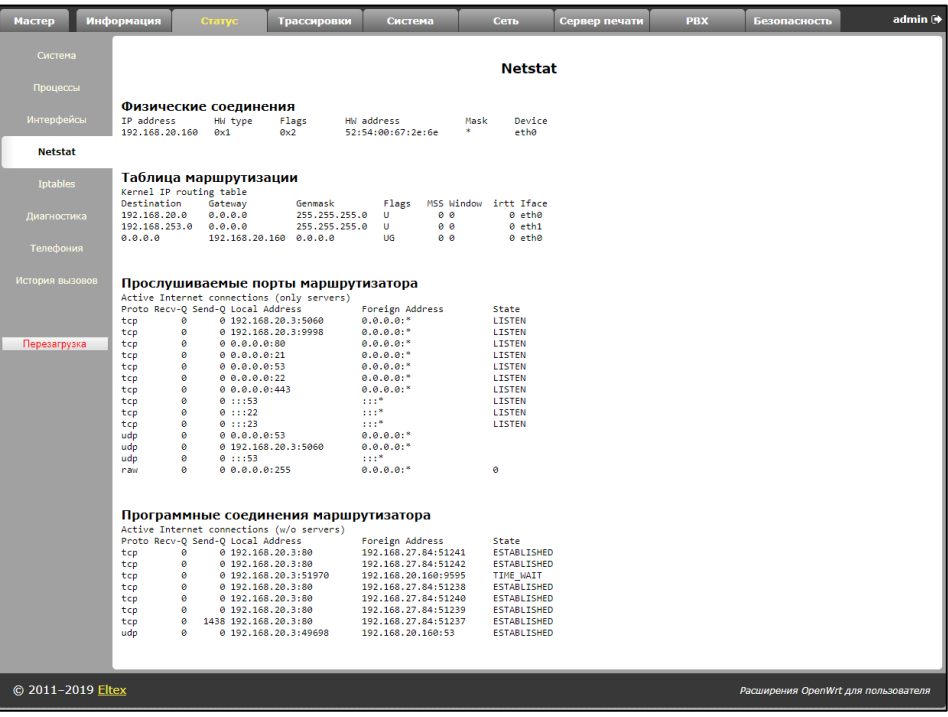

# *3.2.6 Подменю «IPtables»*

В подменю осуществляется просмотр работы установленных сетевых фильтров.

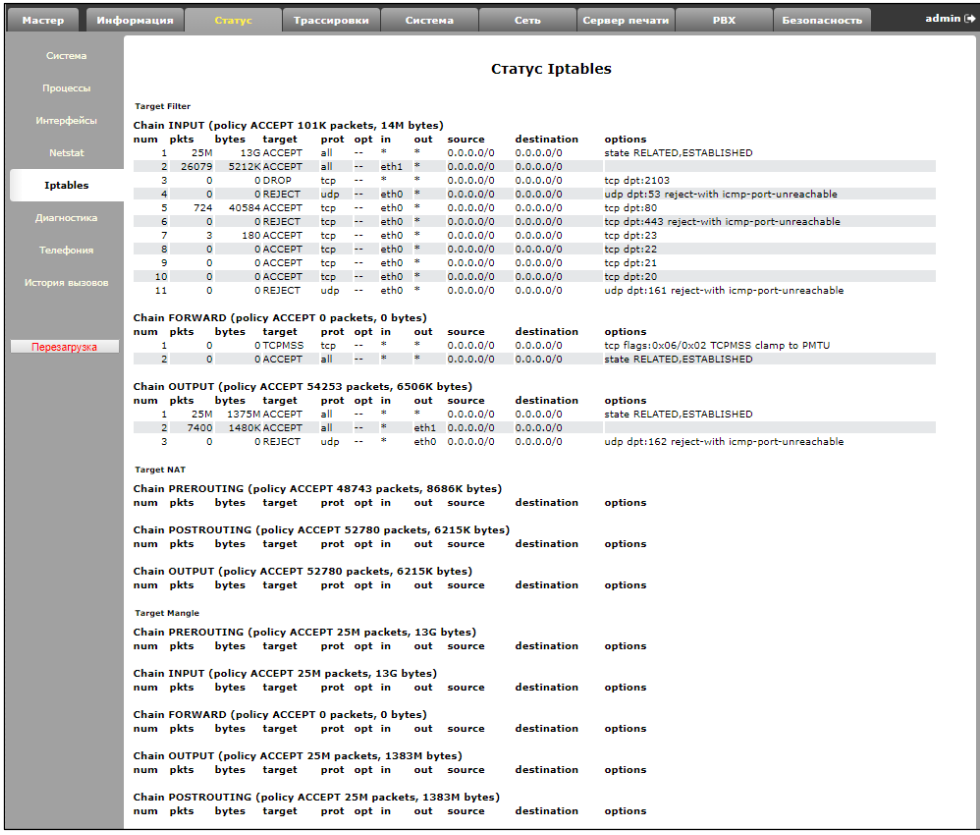

# *3.2.7 Подменю «Диагностика» («Diagnostic»)*

В подменю можно выполнить проверку доступности узла в сети и определить маршрут следования данных.

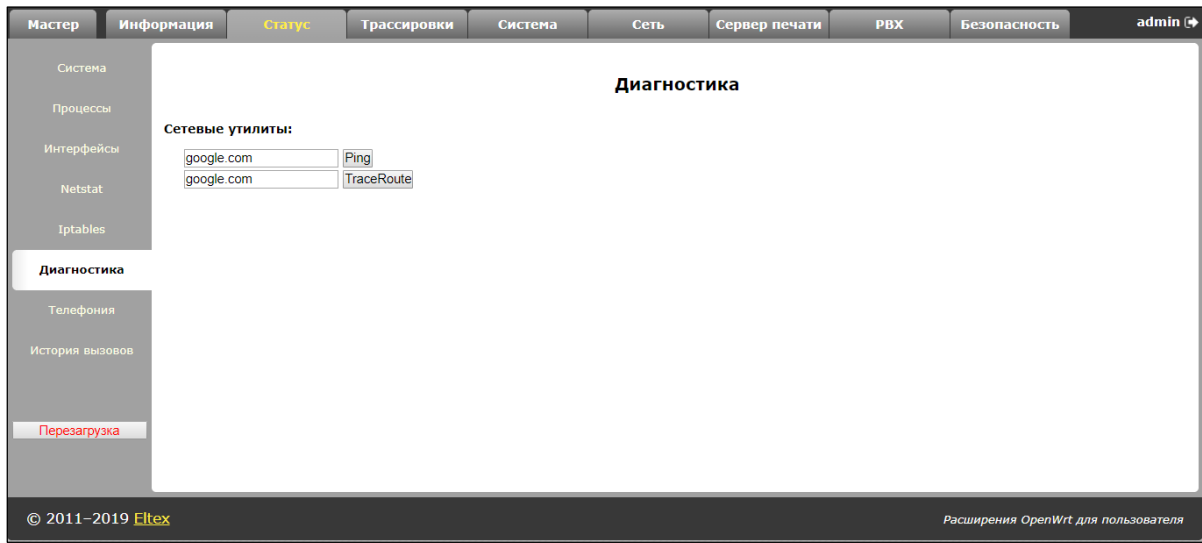

#### **Сетевые утилиты (Network Utilities):**

- *Ping –* утилита для проверки соединений в сетях на основе TCP/IP;
- *TraceRoute –* утилита для определения маршрутов следования данных в сетях TCP/IP.

## *3.2.8 Подменю «Телефония» («VoIP»)*

В подменю осуществляется мониторинг состояния абонентских комплектов, групп вызова и групп серийного искания.

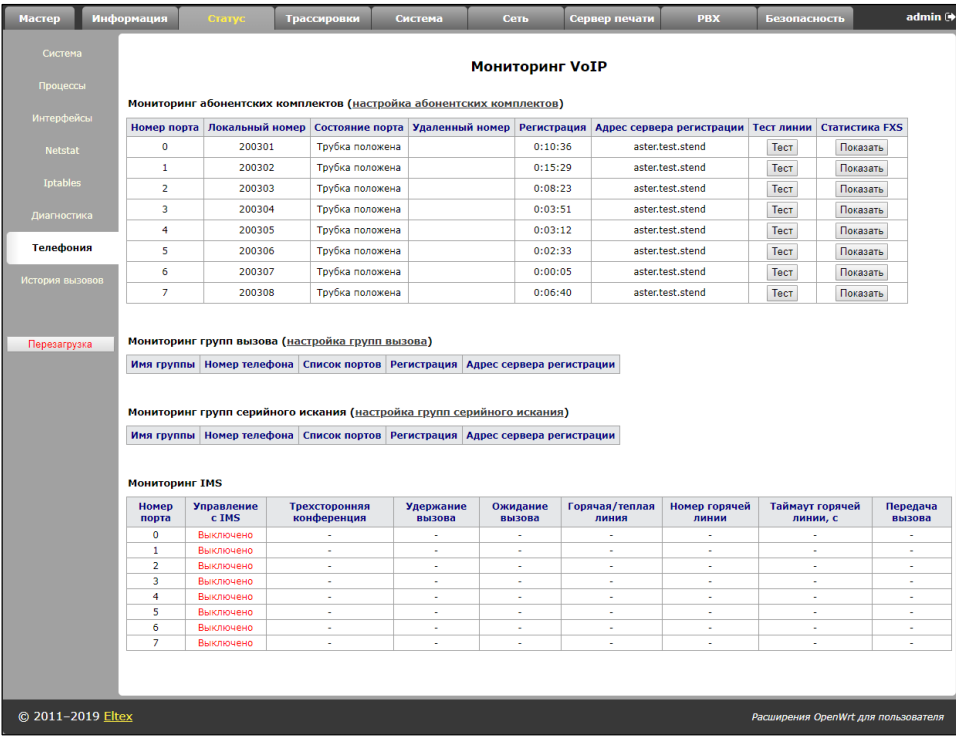

**Мониторинг абонентских комплектов (FXS status)** – в таблице *«Мониторинг абонентских комплектов» («FXS status»)* отображается состояние абонентских комплектов устройства и статус регистрации на SIP-proxy сервере. По ссылке *«Настройка абонентских комплектов» («FXS ports settings»)* осуществляется переход в раздел настройки абонентских портов «*PBX*/*FXS*» (подробное описание конфигурирования параметров приведено в разделе 2.4.3 Подменю «FXS»).

- *Номер порта (Port number) –* номер порта, закрепленный за данным абонентским комплектом;
- *Локальный номер (Local number) –* номер телефона, закрепленный за данным абонентским комплектом;
- *Состояние порта (Port state) –* состояние абонентского комплекта. Список возможных состояний:
	- *Трубка положена (hangup) –* трубка телефонного аппарата положена;
	- *Трубка поднята (hangdown) –* трубка телефонного аппарата поднята;
	- *Набор номера (dial) –* с телефонного аппарата осуществляется ввод номера вызываемого абонента;
	- *Вызов (calling) –* вызов удаленной стороны (попытка установить соединение);
	- *Контроль посылки вызова (ringback) –* в линию выдается сигнал контроля посылки вызова (при исходящем вызове);
	- *Разговор (talking) –* установлено соединение с удаленной стороной;
	- *Посылка вызова (ringing) –* в линию подается вызывное напряжение (при поступлении входящего вызова);
	- *Поставил на удержание (holding) –* удаленный абонент поставлен на удержание;
	- *Поставлен на удержание (holded) –* порт поставлен на удержание удаленной стороной;
	- *Трехсторонняя конференция (3way call) –* трехстороння конференция;
	- *Тестирование (testing) –* тестирование абонентской линии.
- *Удаленный номер (Remote number) –* при установленном соединении в данном поле отображается номер встреченного абонента;
- *Регистрация (Registration) –* при успешной регистрации на SIP-сервере в этом поле отображается время регистрации; если зарегистрироваться не удалось – выводится надпись «Не зарегистрирован»;
- *Адрес сервера регистрации (Registrar address) –* адрес SIP-сервера, на котором зарегистрирован абонент;
- *Тест линии (Line test)* начать тестирование параметров соответствующей данному порту абонентской линии.
#### **Тестирование портов**

Кнопка *«Тест (test)»* напротив каждого порта позволяет провести тестирование параметров соответствующей данному порту абонентской линии. При нажатии на кнопку запустится тест (тестирование длится около минуты). По окончании теста, нажав на ссылку «*Результат»*, можно посмотреть результаты тестирования, которые содержат следующую информацию:

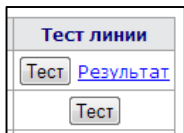

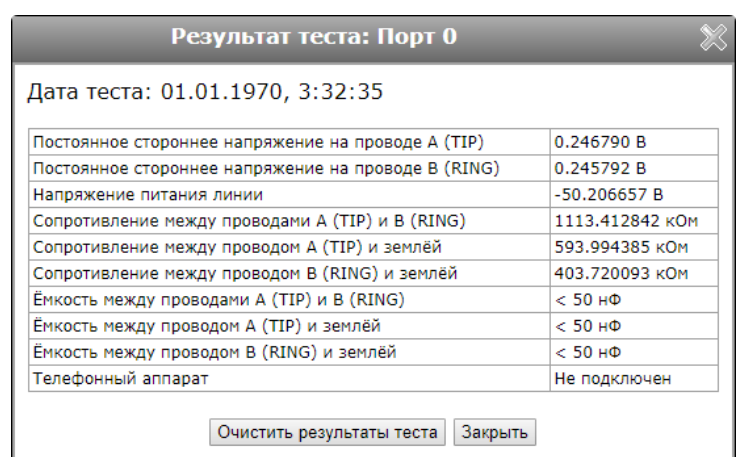

- *Дата теста (Date of test);*
- *Постоянное стороннее напряжение на проводе RING (Foreign DC voltage А (TIP));*
- *Постоянное стороннее напряжение на проводе TIP (Foreign DC voltage B (RING));*
- *Напряжение питания линии (Line supply voltage);*
- *Сопротивление между проводами TIP и RING (Resistance А (TIP) – B (RING));*
- *Сопротивление между проводом TIP и землёй (Resistance А (TIP) – Ground);*
- *Сопротивление между проводом RING и землёй (Resistance B (RING) – Ground);*
- *Ёмкость между проводами TIP и RING (Capacity А (TIP) – B (RING));*
- *Ёмкость между проводом TIP и землёй (Capacity А (TIP) – Ground);*
- *Ёмкость между проводом RING и землёй (Capacity B (RING) – Ground)*
- *Телефонный аппарат (Telephone Set) — мониторинг подключен/отключен ТА.*

#### **Статистика FXS-портов**

Статистика FXS-портов отображает количество входящих и исходящих звонков, поступивших на порт, а также последний набранный номер.

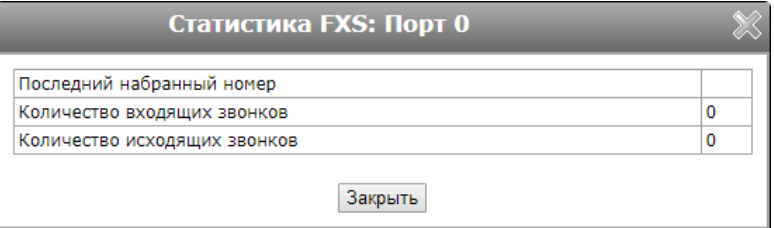

**Мониторинг групп вызова (hunt groups status)** – в данной таблице отображается состояние регистрации сконфигурированных групп вызова. По ссылке *«Настройка групп вызова» («Hunt groups settings»)* осуществляется переход в раздел настройки групп вызова «*PBX*/*Группы вызова*»

(подробное описание конфигурирования параметров приведено в 2.4.5 Подменю «Группы вызова» («Hunt groups»)).

- *Имя группы (Group name) –* идентификационное имя группы;
- *Номер телефона (Phone) –* телефонный номер, закрепленный за группой;
- *Список портов (Ports in group) –* список портов устройства, включенных в данную группу вызова;
- *Регистрация (Registration) –* состояние регистрации телефонного номера группы на SIPсервере (если зарегистрирован, отображается время регистрации; если не зарегистрирован – отображается надпись «*Не зарегистрирован»* («*Not registered»*);
- *Адрес сервера регистрации (Registrar address) –* адрес SIP-сервера, на котором зарегистрирована группа вызова.

**Мониторинг групп серийного искания (serial groups status)** – в данной таблице отображается состояние регистрации сконфигурированных групп серийного искания. По ссылке *«настройка групп серийного искания» («Serial groups settings»)* осуществляется переход в раздел настройки групп серийного искания «*PBX*/*Группы серийного искания*» (подробное описание конфигурирования параметров приведено в 2.4.7 Подменю «Группы серийного искания» («Serial groups»)).

- *Имя группы (Group name) –* идентификационное имя группы;
- *Номер телефона (Phone) –* телефонный номер, закрепленный за группой;
- *Список портов (Ports in group) –* список портов устройства, включенных в данную группу серийного искания;
- *Регистрация (Registration) –* состояние регистрации телефонного номера группы на SIPсервере (если зарегистрирован, отображается время регистрации; если не зарегистрирован – отображается надпись «*Не зарегистрирован»* («*Not registered»*);
- *Адрес сервера регистрации (Registrar address) –* адрес SIP-сервера, на котором зарегистрирована группа вызова.

# **Мониторинг IMS (IMS monitoring)**

Мониторинг IMS показывает состояние некоторых услуг (активирована или не активирована) на каждой абонентской линии, при условии, что на этой линии разрешено удаленное управление с сервера IMS (IP Multimedia Subsystem).

- *Управление с IMS (IMS management)* показывает, включено или нет удаленное управление услугами абонентской линии с сервера IMS;
- *Трёхсторонняя конференция (Three-party conference) –* показывает, пришла или нет команда на активацию услуги «Трёхсторонняя конференция» с сервера IMS;
- *Удержание вызова (Call hold) –* показывает, пришла или нет команда на активацию услуги «Удержание вызова» с сервера IMS;
- *Ожидание вызова (Call waiting) –* показывает, пришла или нет команда на активацию услуги «Ожидание вызова» с сервера IMS;
- *Горячая/теплая линия (Hotline) –* показывает, пришла или нет команда на активацию услуги «Горячая линия» с сервера IMS;
- *Номер горячей линии (Hotline number) –* показывает номер телефона для услуги «Горячая линия» в команде активации от сервера IMS;
- *Таймаут горячей линии, с (Hotline timeout, sec) –* показывает таймаут набора для услуги «Горячая линия» в команде активации от сервера IMS;
- *Передача вызова (Call transfer) –* показывает, пришла или нет команда на активацию услуги «Передача вызова» с сервера IMS.

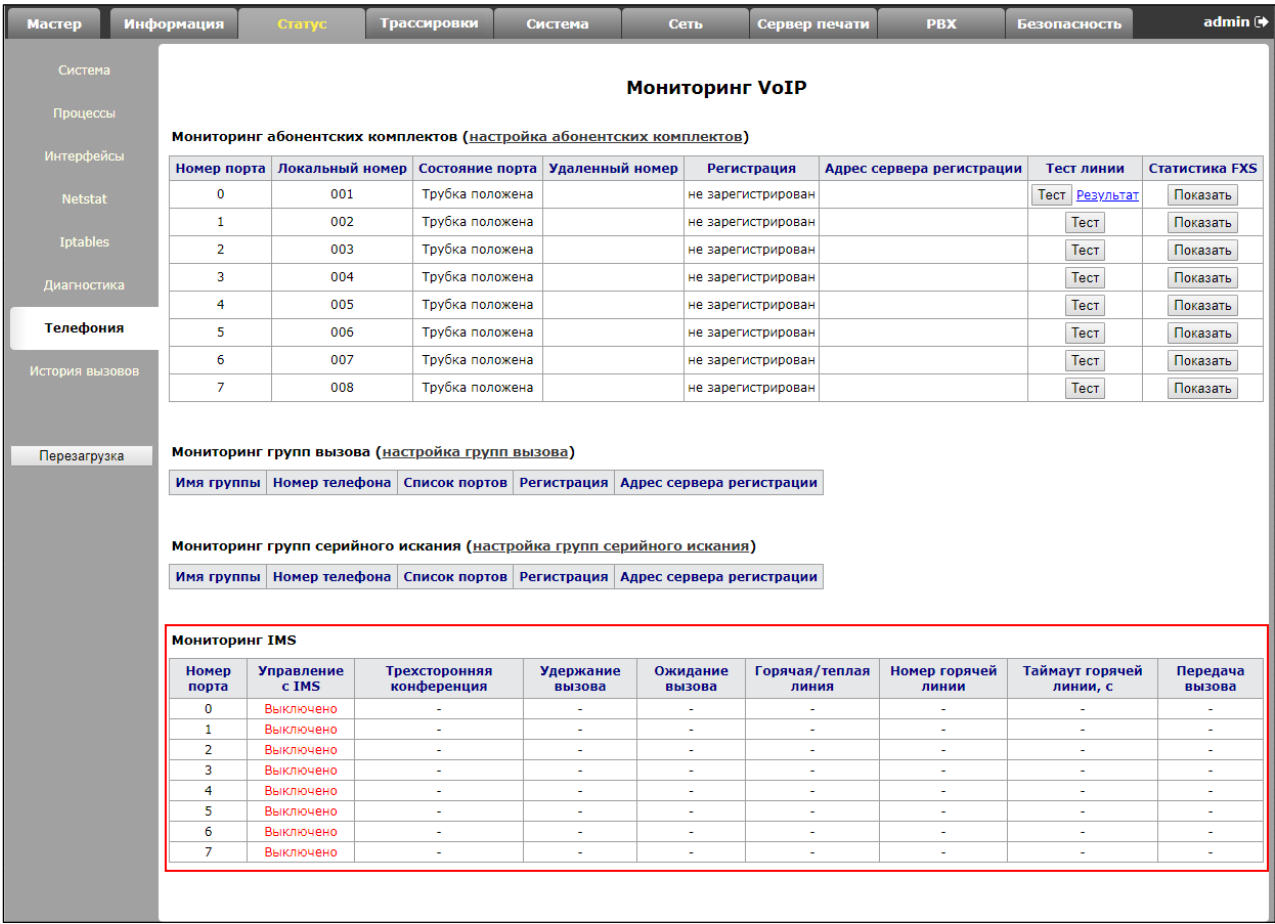

# *3.2.9 Подменю «История вызовов» («Call History»)*

В оперативной памяти устройства можно сохранить до 20 тысяч записей о совершенных вызовах. При количестве записей более 20000 самые старые записи стираются и в конец файла добавляются новые.

Запись статистики в журнале вызовов не ведется при нулевом размере истории.

По ссылке «Настроить параметры истории вызовов» («Change call history settings») осуществляется переход в раздел настройки абонентских портов «PBX/История вызовов» («PBX/Call History») (подробное описание конфигурирования параметров приведено в разделе 3.2.9 Подменю «История вызовов» («Call History»)).

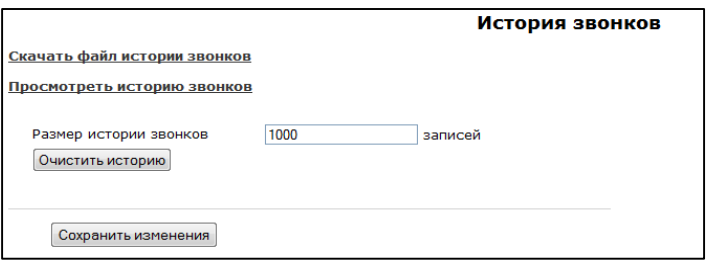

# Aetre

Для принудительной очистки истории следует воспользоваться кнопкой *«Очистить историю».*

#### **Сохранение истории вызовов**

Для сохранения файла истории на локальном ПК необходимо нажать на ссылку *«Скачать файл истории звонков» («Download call history file»).* 

#### **Просмотр истории вызовов**

Переход к журналу вызовов осуществляется по *ссылке «Просмотреть историю звонков» («View call history»):*

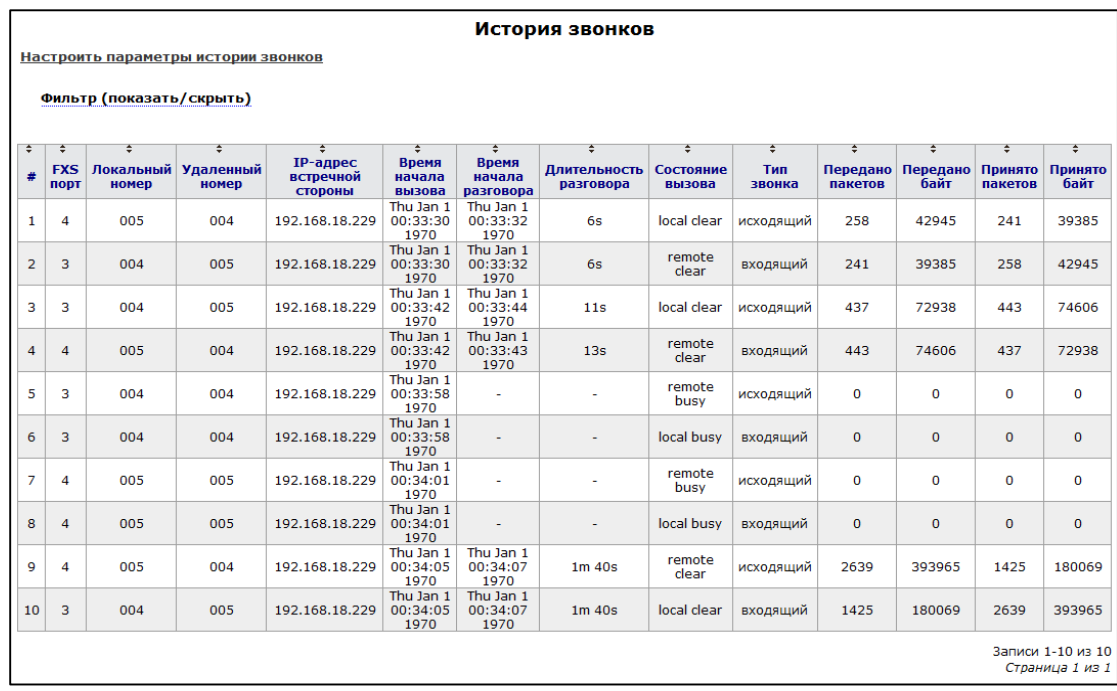

Параметры записи статистики в журнале вызовов:

- *#* порядковый номер записи;
- *FXS порт (FXS port)*  номер FXS-порта устройства;
- *Локальный номер (Local number)*  номер абонента TAU (для которого создана запись);
- *Удаленный номер (Remote number)*  номер удаленного абонента.
- *IP-адрес встречной стороны (Remote host)* IP-адрес удаленного хоста.
- *Время начала вызова (Start call time)* время поступления/совершения вызова.
- *Время начала разговора (Start talk time)* время начала разговора.
- *Длительность разговора (Call Duration)* длительность разговора (сек).
- *Состояние вызова (State)* промежуточное состояние, либо причина завершения вызова.
- *Тип звонка (Type)* тип вызова (outgoing-исходящий, incoming-входящий).
- *Передано пакетов (Transmitted packets)*  количество переданных RTP-пакетов за время разговора.
- *Передано байт (Transmitted bytes)*  количество переданных байт за время разговора.
- *Принято пакетов (Received packets) –* количество принятых RTP-пакетов за время разговора.
- *Принято байт (Received bytes) –* количество принятых байт за время разговора.

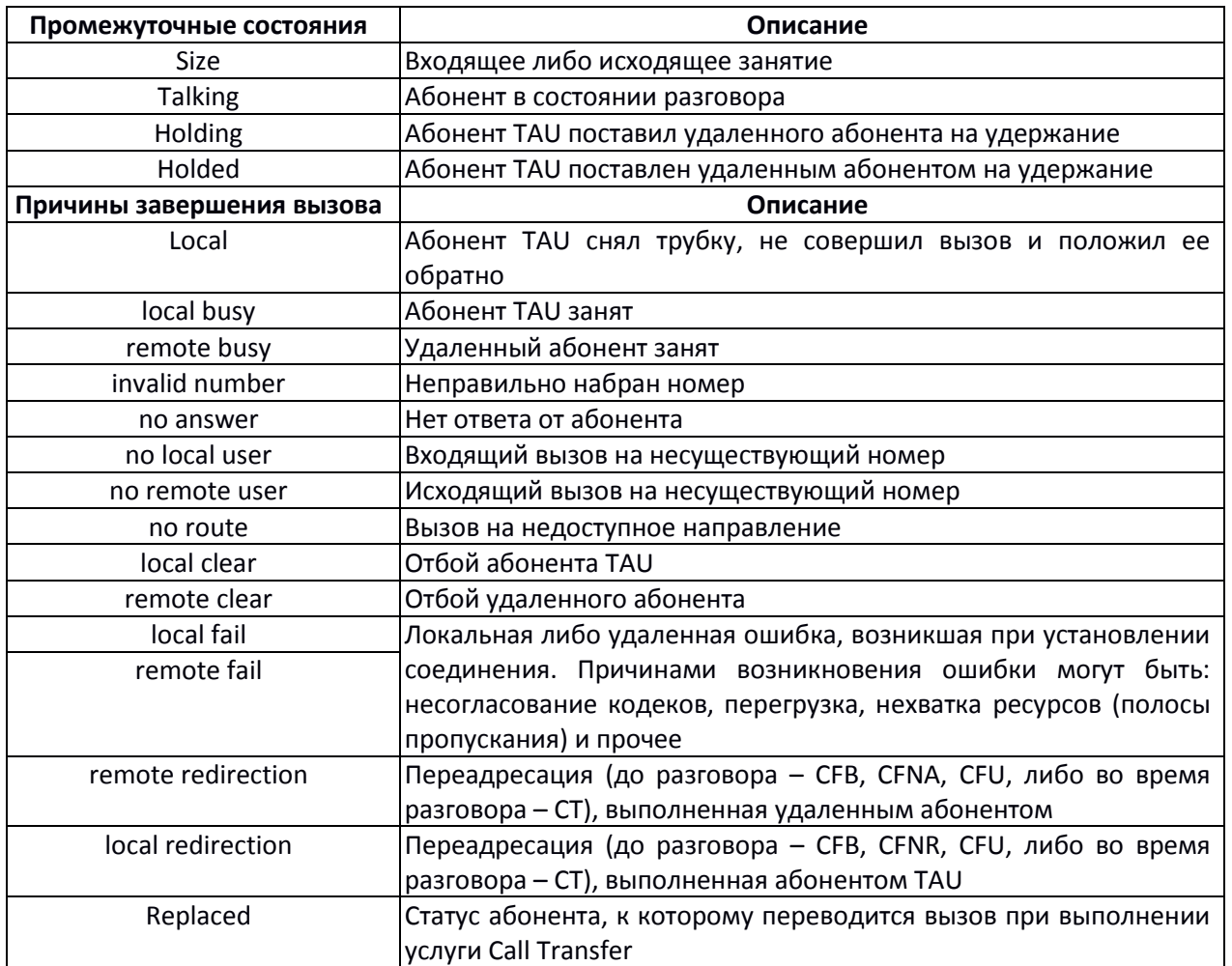

Таблица 3.1 – Промежуточные состояния и причины завершения вызова, выводимые в статистику

#### **Ранжирование записей**

Записи в таблице могут быть упорядочены по любому из параметров путем нажатия левой кнопкой мыши по стрелке в заголовке столбца. Направление ранжирования указывается стрелкой рядом с заголовком, выделенным красным цветом, и изменяется также по нажатию левой кнопки мыши.

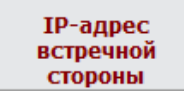

- ранжирование от меньшего значения к большему;

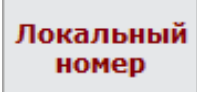

- ранжирование от большего значения к меньшему.

#### **Фильтрация записей**

Записи в истории звонков возможно отфильтровать по одному или нескольким параметрам.

Список фильтров:

- *FXS порты –* номера FXS-портов устройства.
- *Локальный номер –* номер абонента TAU.
- *Удаленный номер –* номер удаленного абонента.
- *IP-адрес встречной стороны –* IP-адрес удаленного хоста.
- *Время начала вызова от/до –* временные рамки поступления/совершения вызова в удобном для вас формате, например (для 22 февраля 2012 года, 18:31): "*18:31 02/22/2012*", "*22 feb 2012 18:31:00*", "*6:31:00 pm 22 February 2012*" и т. д.
- *Время начала разговора от/до –* временные рамки начала разговора в удобном для вас формате, например (для 22 февраля 2012 года, 18:31): "*18:31 02/22/2012*", "*22 feb 2012 18:31:00*", "*6:31:00 pm 22 February 2012*" и т. д.

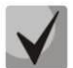

#### **Если указанная дата не была распознана, она будет подсвечена красным цветом.**

- *Состояние вызова –* промежуточное состояние, либо причина завершения вызова.
- *Тип звонка –* тип вызова (все типы (all types), исходящий (outgoing), входящий (incoming)).

Для фильтрации журнала по указанным параметрам необходимо нажать кнопку *«Применить фильтр»,* для перевода значений всех фильтров в исходное состояние – кнопку *«Отменить».*

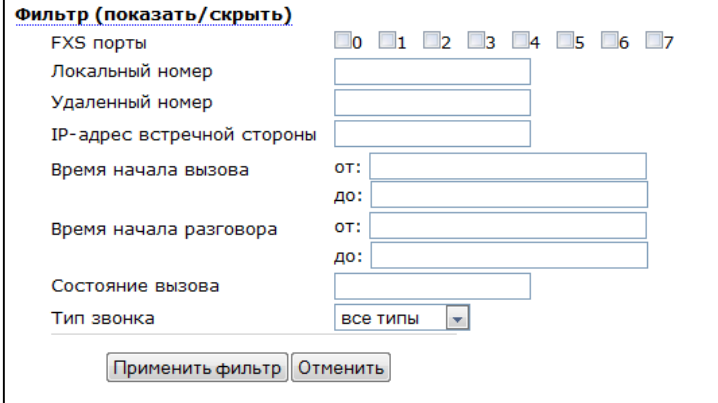

# **3.3 Меню «Трассировки» («Traces»)**

Доступ к меню *«Трассировки» («Traces»)* осуществляется только на правах администратора.

# *3.3.1 Подменю «Настройки журнала» («Syslog Settings»)*

В подменю выполняется настройка параметров вывода удаленного/локального журнала.

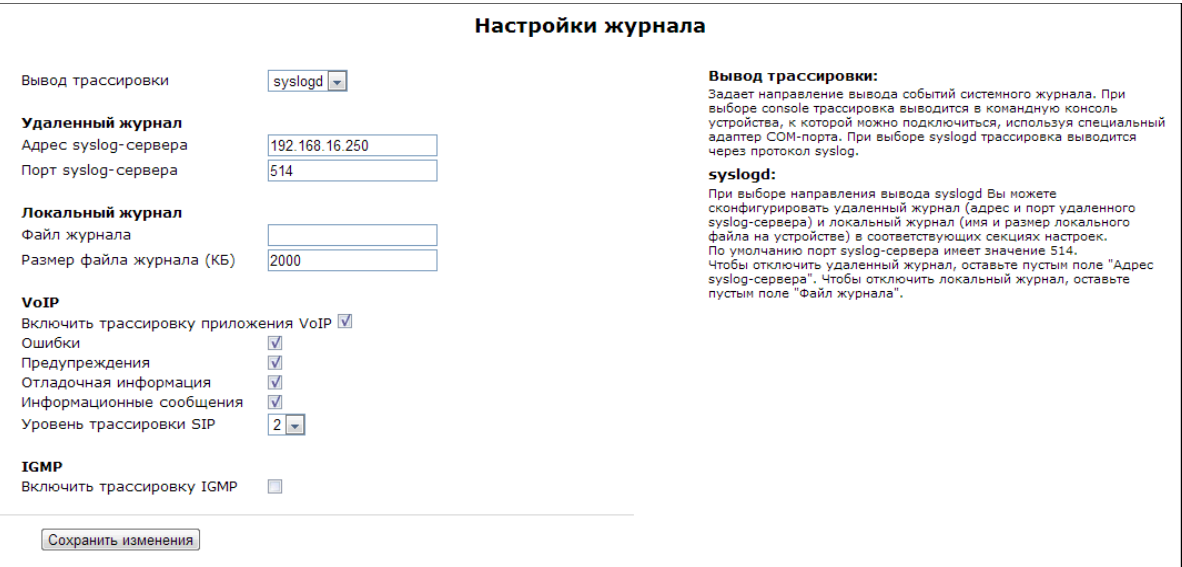

**Настройки журнала (Syslog Settings):**

- Вывод трассировки (Output trace to) режим вывода системного журнала:
	- *console –* выводить журнал в последовательную консоль устройства (последовательная консоль подключается через COM-порт с помощью специального адаптера; параметры подключения: 115200, 8, n, 1, n);
	- *syslogd –* трассировка выводится в удаленный или локальный журнал;
	- *disable –* не выводить трассировку;
	- *telnet session 0 (1, 2, …) –* при подключении к устройству по протоколу Telnet появится возможность вывести трассировку в одну из активных Telnet-сессий.

Удаленный журнал (Remote log):

- *Адрес Syslog-сервера (Syslog server address) –* IP-адрес или доменное имя удаленного сервера журналов; пустое поле – удаленный журнал не используется.
- *Порт Syslog-сервера (Syslog server port) –* порт сервера для записи удаленного журнала (по умолчанию 514).

Локальный журнал (Local Log):

- *Файл журнала (Log file name)*  имя файла журнала в этом поле нужно указать только имя файла, файл запишется в каталог /var/log.
- *Размер файла журнала (Log file size (kB)) –* размер журнала в килобайтах.

#### VoIP:

- *Включить трассировку приложения VoIP (VoIP trace enable*) при установленном флаге включена трассировка приложения VoIP (реализующего функции IP-телефонии), иначе – отключена. Для вывода сообщений определенного типа нужно установить следующие флаги:
	- *Ошибки (Errors);*
	- *Предупреждения (Warnings);*
	- *Отладочная информация (Debug);*
	- *Информационные сообщения (Info);*
	- *Уровень трассировки SIP (SIP trace level) – от 1 до 9.*

IGMP:

- *Включить трассировку IGMP (IGMP trace enable)* – при установленном флаге разрешено журналирование сообщений протокола IGMP.

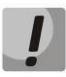

**При перезагрузке устройства файл журнала, сохраненный в файловой системе, будет утерян!**

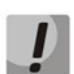

**Изменения в данном подменю вступают в силу сразу после нажатия на кнопку «***Применить» («Apply»).* **Перезагрузка устройства не требуется.**

Для сохранения изменений в оперативную память устройства нажать кнопку *«Сохранить изменения» («Save Changes»)*. Для записи настроек в энергонезависимую память нажмите кнопку *«Применить» («Apply»).*

### *3.3.2 Подменю «Журнал» («Syslog»)*

В данном подменю осуществляется просмотр локального файла журнала. Чтобы иметь эту возможность, необходимо в подменю выбрать вывод трассировки в syslogd и определить имя и размер локального файла журнала.

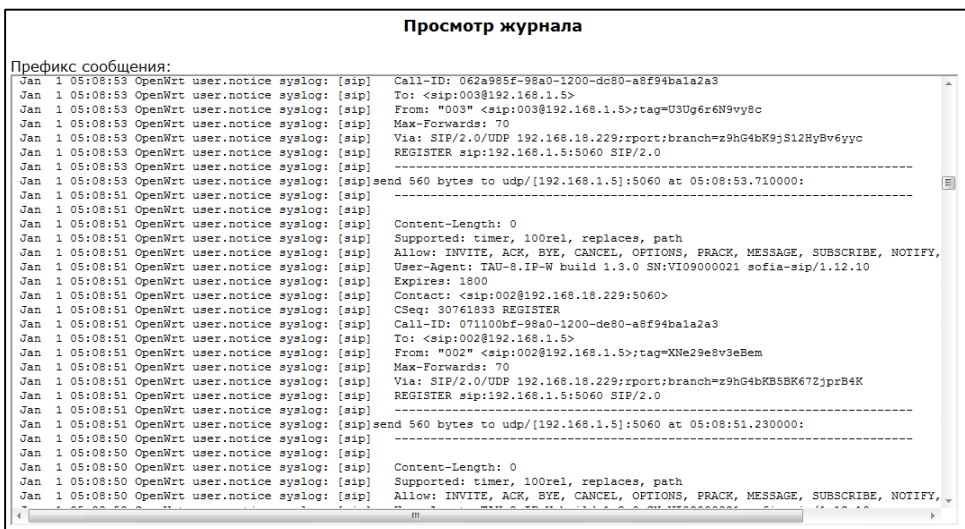

# *3.3.3 Подменю «Ядро» («Kernel»)*

В данном подменю осуществляется просмотр кругового буфера ядра.

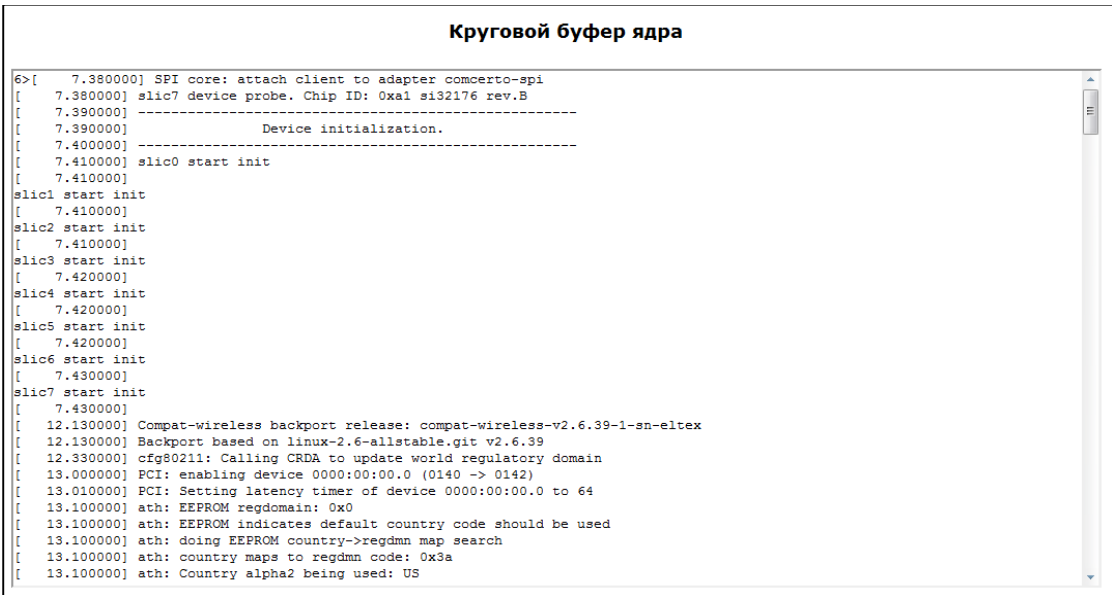

## *3.3.4 Подменю «PCAP-трассировки» («PCAP Traces»)*

Подменю позволяет сделать захват сетевого трафика с активных сетевых интерфейсов устройства.

### **Раздел** *«Запустить трассировку» («Start traces»):*

- ‐ *Интерфейс (Interface)* селектор выбора интерфейса для захвата сетевого трафика (отображаются только активные интерфейсы);
- ‐ *Фильтр (Filter)* правила фильтрации сетевого трафика;
- ‐ Кнопка «Запустить» («Start») запуск захвата сетевого трафика. При успешном старте выдается уведомление: «TCP-dump для интерфейса `<имя интерфейса>` запущен» («TCP-dump for interface `<ifacename>` is started»). Если старт был неудачный, выдается предупреждение «Не удалось запустить tcpdump» («Can't start tcpdump»). Чаще всего это может быть из-за неправильно введенного фильтра в строке «Фильтр» («Filter»);
- ‐ Кнопка *«Завершить» («Stop»)* останов захвата сетевого трафика.

**Раздел** *«Файлы дампов» («Dump files»)* отображает список файлов, которые можно выгрузить, нажав на имя файла в колонке *«Имя» («Name»)*. Ненужные файлы можно удалить, нажав на кнопку *«Удалить» («Remove»)*.

### **Структура выражений фильтров:**

Каждое выражение, задающее фильтр, включает один или несколько примитивов, состоящих из одного или нескольких идентификаторов объекта и предшествующих ему классификаторов. Идентификатором объекта может служить его имя или номер.

Классификаторы объектов:

1. *type* – указывает тип объекта, заданного идентификатором. В качестве типа объектов могут указываться значения:

- ‐ *host (хост)*
- ‐ *net (сеть)*
- ‐ *port (порт).*

Если тип объекта не указан, предполагается значение host.

2. *dir* – задает направление по отношению к объекту. Для этого классификатора поддерживаются значения:

- ‐ *src (объект является отправителем)*
- ‐ *dst (объект является получателем)*
- ‐ *src or dst (отправитель или получатель)*
- ‐ *src and dst (отправитель и получатель).*

Если классификатор *dir* не задан, предполагается значение *src* or *dst*. Для режима захвата с фиктивного интерфейса *any* могут использоваться классификаторы *inbound* и *outbound*.

3. *proto* – задает протокол, к которому должны относиться пакеты. Данный классификатор может принимать значения:

- ‐ *ether*
- ‐ *ip*
- ‐ *arp*
- ‐ *decnet*
- ‐ *tcp*
- ‐ *udp.*

Если примитив не содержит классификатора протокола, предполагается, что данному фильтру удовлетворяют все протоколы, совместимые с типом объекта.

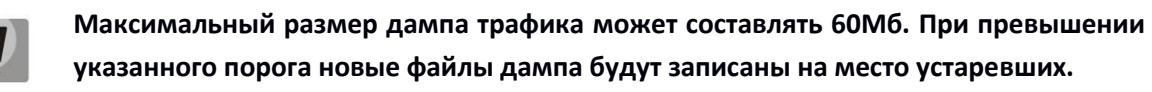

# **3.4 Меню «Перезагрузка» («Reboot»)**

Для выполнения перезагрузки устройства нажмите кнопку *«Перезагрузка» («Reboot»)* на левой панели Web-конфигуратора. Затем подтвердите, нажав на кнопку *«Да, действительно, перезагрузить сейчас» («Yes, really reboot now»)*. Процесс перезагрузки устройства занимает около одной минуты.

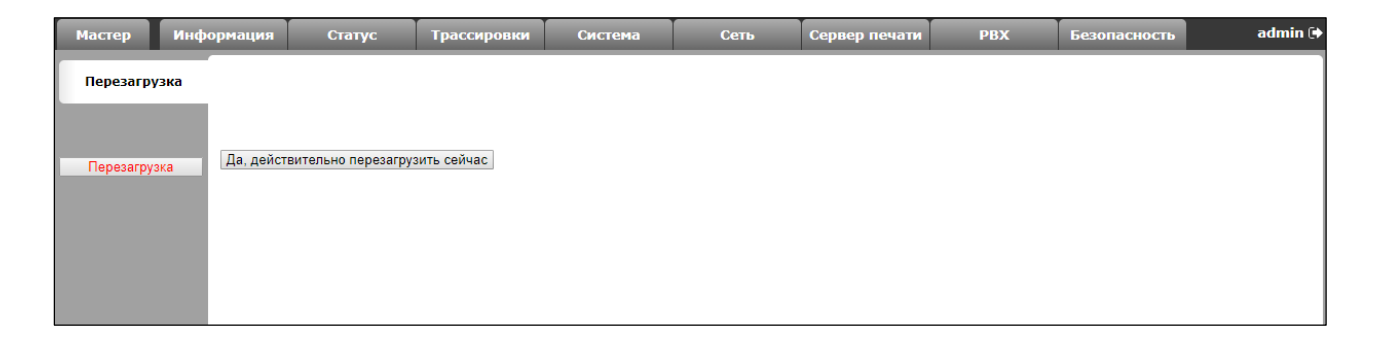

# 4 ИСПОЛЬЗОВАНИЕ ДОПОЛНИТЕЛЬНЫХ УСЛУГ

# <span id="page-118-0"></span>4.1 Передача вызова

Доступ к услуге «Передача вызова» устанавливается через меню настроек абонентского порта «Ports conf.» путем выбора значения «Attended calltransfer», либо «Unattended calltransfer» в поле «Flash transfer».

Услуга «Attended calltransfer» позволяет временно разорвать соединение с абонентом, находящимся на связи (абонент В), установить соединение с другим абонентом (абонент С), а затем вернуться к прежнему соединению без набора номера либо передать вызов с отключением абонента A.

Использование услуги «Attended calltransfer»:

Находясь в состоянии разговора с абонентом В, установить его на удержание с помощью короткого отбоя flash (R), дождаться сигнала «ответ станции» и набрать номер абонента С. После ответа абонента С возможно выполнение следующих операций:

- $R O -$  отключение абонента, находящегося на удержании, соединение с абонентом, находившимся на связи;
- $R1$  отключение абонента, находящегося на связи, соединение с абонентом, находившимся на удержании;
- R 2 переключение на другого абонента (смена абонента);
- R 3 трёхсторонняя конференция (3-Way Call);
- R отбой передача вызова, устанавливается разговорное соединение между абонентами В и С.

Ниже на рисунке представлен алгоритм работы услуги «*Attended calltransfer*»:

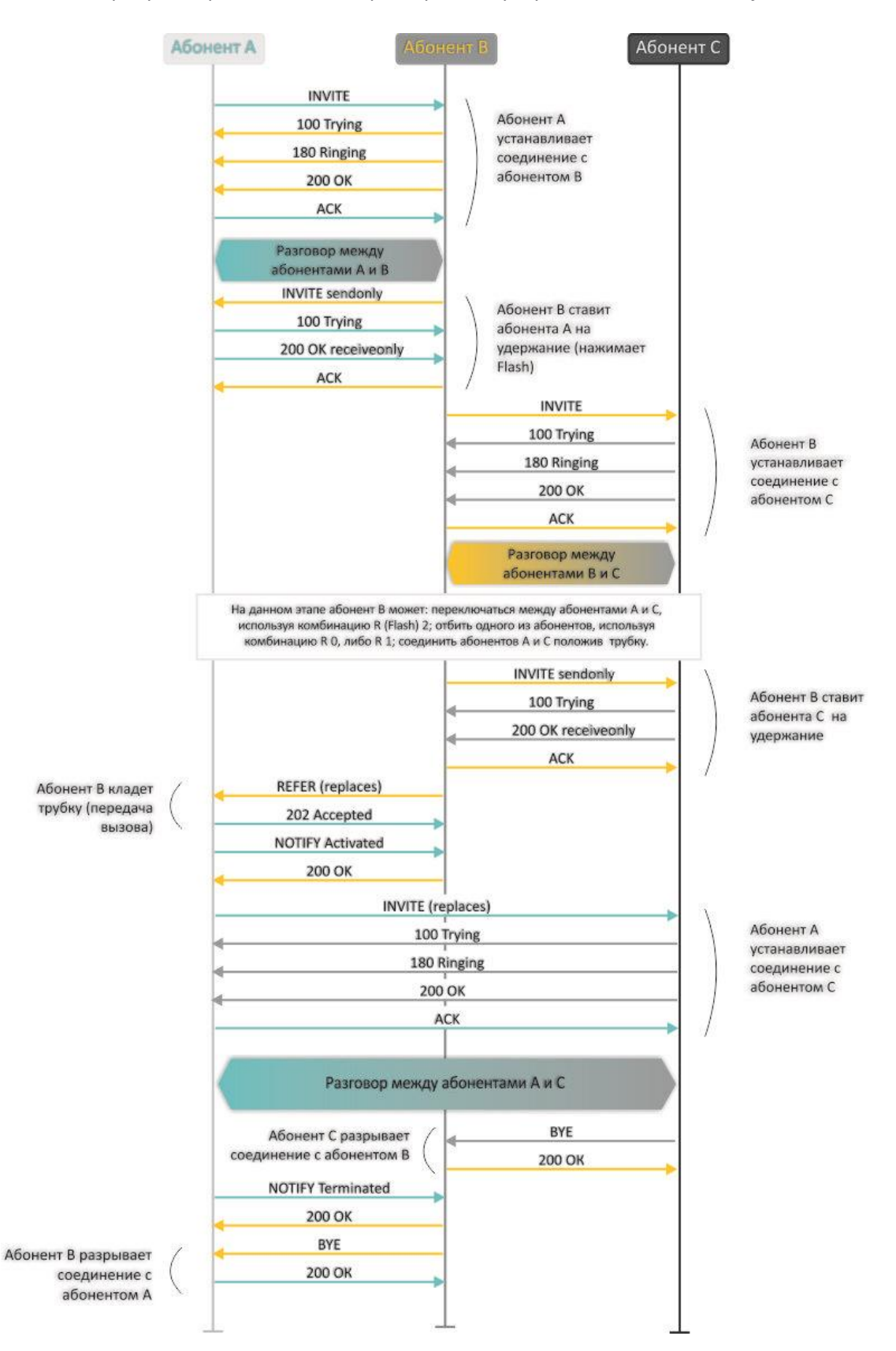

Рисунок 6 - Алгоритм работы услуги «Attended calltransfer»

Услуга «*Unattended calltransfer*» позволяет поставить на удержание абонента, находящегося на связи (абонент B), с помощью короткого отбоя flash, и осуществить набор номера другого абонента (абонента С). Передача вызова осуществляется автоматически по окончанию набора номера абонентом А.

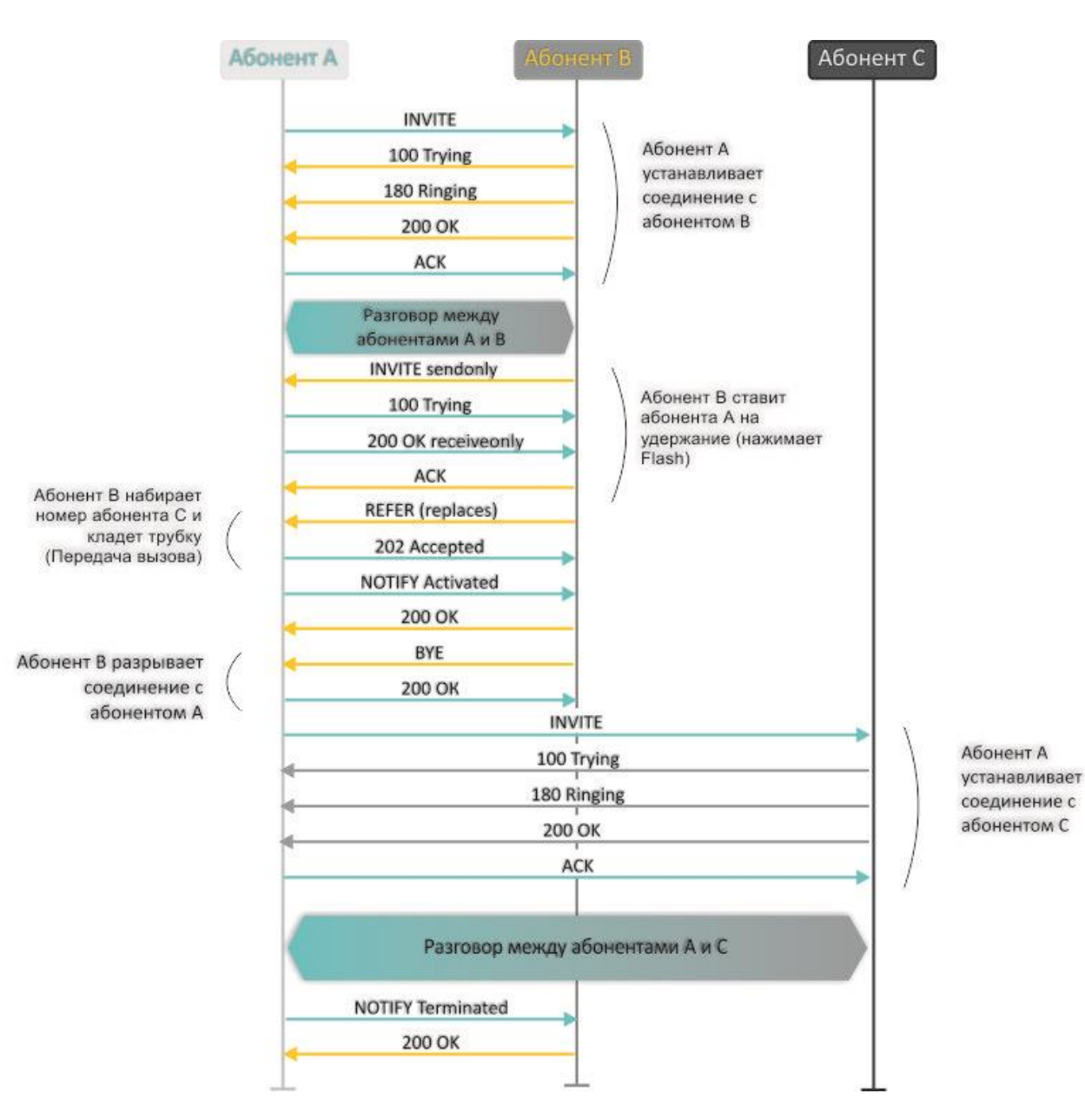

Ниже на рисунке представлен алгоритм работы услуги «Unattended calltransfer»:

Рисунок 7 - Алгоритм работы услуги «Unattended calltransfer»

Услуга *«Local calltransfer»* позволяет сделать передачу вызова внутри шлюза без отправки внешнего сообщения REFER в том случае, если абонент C является локальный абонентом TAU, и вызов его был произведен напрямую в обход прокси-сервера. Если же абонент C является внешним абонентом, либо локальным, но он был вызван через прокси-сервер, услуга *«Local calltransfer»*  работает так же, как *Attended calltransfer*», то есть передача вызова осуществляется посредством отправки абоненту B сообщения REFER.

# <span id="page-121-0"></span>**4.2 Уведомление о поступлении нового вызова**

Услуга позволяет пользователю, при занятости его телефонным разговором, с помощью определенного сигнала получить оповещение о новом входящем вызове.

Пользователь, при получении оповещения о новом вызове, может принять или отклонить ожидающий вызов.

Доступ к услуге устанавливается через меню настроек абонентского порта «*FXS*» путем выбора значения «*Attended calltransfer*», «*Unattended calltransfer*» либо *«Local calltransfer»* в поле «*Flash transfer*» и установки флага «*Call waiting*».

#### **Использование услуги:**

Находясь в состоянии разговора и получении индикации о поступлении нового вызова возможно выполнение следующих операций:

- R 0 отказ от нового вызова
- R 1 принять ожидающий вызов;
- R 2 переключиться на другого абонента;
- $R$  короткий отбой (flash).

## **4.3 Трехсторонняя конференция**

Трехсторонняя конференция – услуга, обеспечивающая возможность одновременного телефонного общения трех абонентов. Переход в режим конференции описан в разделе 4.1 Передача вызова**.**

Абонент, собравший конференцию, является ее инициатором, другие два абонента – ее участниками.

Возможно два режима работы трехсторонней конференции: локальный и удаленный. В первом режиме конференция собирается локально абонентом-инициатором, во втором – конференция устанавливается с помощью удаленного сервера, так называемого сервера конференции.

### *4.3.1 Локальная конференция*

В режиме конференции нажатие короткого отбоя flash инициатором – игнорируется. Сообщения протокола сигнализации, принятые от участников и переводящие сторону инициатора в режим удержания, приводят к выводу этого участника из конференции, при этом инициатор и второй участник переключатся в состояние обычного двустороннего разговора.

Конференция разрушается, если ее покидает инициатор, обоим участникам при этом будет передано сообщение отбоя. Если конференцию покидает любой из участников, то ее инициатор и второй участник переключатся в состояние обычного двустороннего разговора. Короткий отбой flash при этом обрабатывается как описано в разделах 4.1 [Передача](#page-118-0) вызова и 4.2 [Уведомление о](#page-121-0)  [поступлении нового вызова](#page-121-0)**.**

На рисунке ниже представлен алгоритм выполнения услуги «3-way conference» локально инициатором по протоколу SIP.

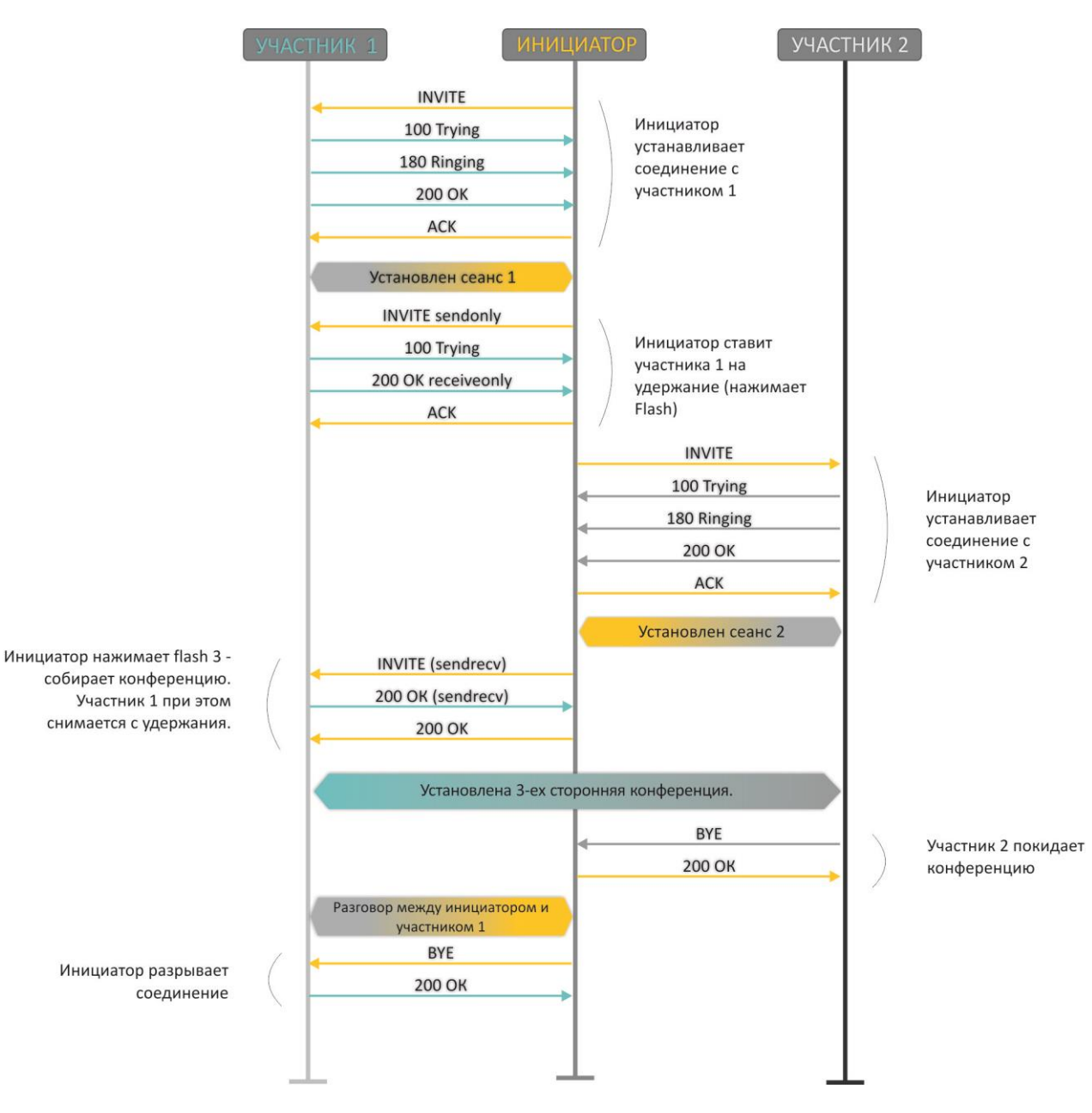

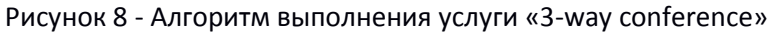

# *4.3.2 Удаленная конференция*

Удаленная конференция работает по алгоритму, описанному в RFC4579. Особенность алгоритма состоит в том, что по нажатию flash+3 абонент-инициатор устанавливает соединение с сервером конференции (называемым также фокусом), после чего просит фокус установить соединение с двумя другими участниками конференции. Ниже на рисунке детально изображен алгоритм работы.

# ACCTEX

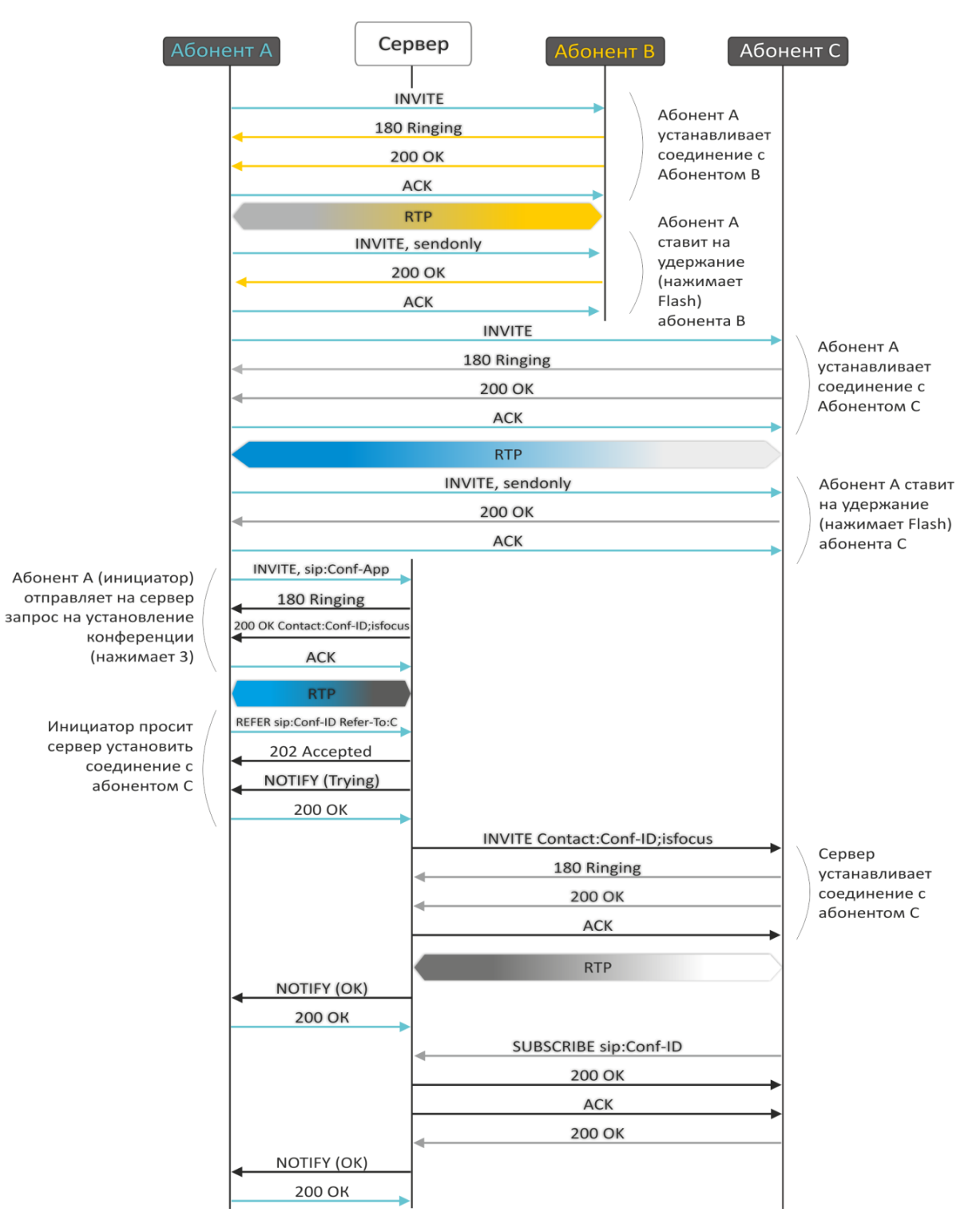

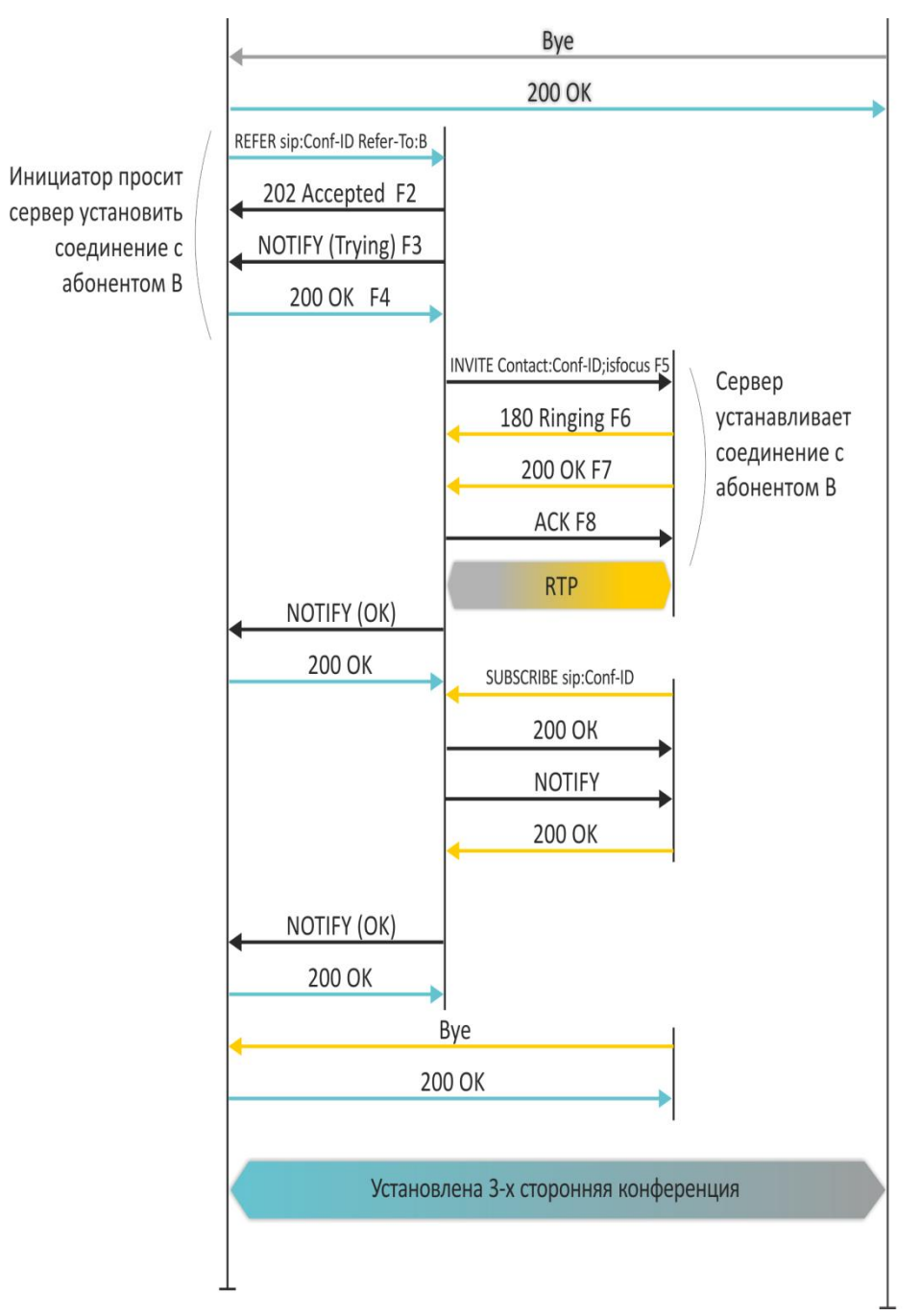

Рисунок 9 – Алгоритм для проведения удаленной конференции

# **5 АЛГОРИТМ РАБОТЫ ПРОЦЕДУРЫ АВТОКОНФИГУРИРОВАНИЯ ПОСРЕДСТВОМ ПРОТОКОЛА DHCP**

При обмене пакетами по протоколу DHCP устройство проверяет ответное сообщение от DHCPсервера на наличие опции 43 (Vendor-Specific Info). Если опция найдена, из неё извлекаются адрес сервера, имена файлов ПО и конфигурации, и запускается процесс обновления, использующий принятую информацию. Если опция 43 не найдена, производится поиск опций 66 (TFTP-server) и 67 (Boot file name), и, в случае успеха, файлы ПО и конфигурации загружаются с указанного сервера.

# **Формат опции 43 (Vendor-Specific Info):**

|1|<acs\_url>|2|<pcode>|3|<username>|4|<password>|5|<server\_url>|6|<config.file>|7|<firmware.file>|8 |<vlan\_tag>

1 – код адреса сервера автоконфигурирования по протоколу TR-069;

2 – код для указания параметра Provisioning code;

3 – код имени пользователя для авторизации на сервере TR-069;

4 – код пароля для авторизации на сервере TR-069;

5 – код адреса сервера; адрес сервера задается в формате URL: tftp://address или http://address. В первом варианте указан адрес сервера TFTP, во втором - HTTP;

6 – код имени файла конфигурации;

7 – код имени файла ПО;

8 – код тега VLAN для управления.

"|" – обязательный разделительный символ между кодами и значениями подопций.

### **Алгоритм процедуры автоконфигурирования:**

1. Инициализация DHCP -обмена

После загрузки устройство инициирует DHCP-обмен.

2. Анализ опции 43

При получении опции 43 анализируется подопция 8 (vlan tag):

- подопция присутствует и отличается от текущего тега VLAN инициируется DHCPобмен в новом VLAN;
- подопция отсутствует либо присутствует и не отличается от текущего тега VLAN: сначала определяется наличие подопций с кодами. 1, 2, 3 и 4. Если эти подопции присутствуют, устройство прекращает анализ остальных подопций и осуществляет соединение с сервером ACS для выполнения автоматического конфигурирования по протоколу TR-069. В случае, если эти подопции отсутствуют, выполняется анализ подопций с кодами 5, 6, 7 с целью определения URL сервера и имён файлов конфигурации и программного обеспечения. Если подопции 6 и 7 отсутствуют – процедуры обновления конфигурации и ПО выполняться не будут.

3. Анализ опций 66 и 67

Если опция 43 от DHCP-сервера не получена, клиент ищет опцию 66 и извлекает из неё адрес сервера TFTP. Если вместе с 66-ой опцией была получена опция 67 - из неё извлекается имя файла программного обеспечения. Если опция 67 не получена, имя файла ПО, равно как и имя файла конфигурации, берутся из конфигурации (указываются на странице WEB-интерфейса в меню «Система/Автоматическое конфигурирование», поля Имя файла ПО (при анализе опции 66) и Имя фала конфигурации (при анализе опции 66)). Если эти поля пусты – будет произведена попытка загрузить файлы:

MAC ADDRESS.cfg

MAC ADDRESS.fw

Где MAC ADDRESS - MAC-адрес WAN-интерфейса устройства, записанный большими буквами через ".", например, A8.F9.4B.02.20.9A.cfg и A8.F9.4B.02.20.9A.fw.

4. Обновление конфигурации

Новая конфигурация применяется только в том случае, если её MD5-хэш отличается от MD5 текущей конфигурации.

5. Проверка версии ПО и запись образа

После загрузки файла ПО проверяется его версия (по содержимому файла versions в tar.gzархиве).

Если текущая версия программного обеспечения совпадает с версией файла, полученного по протоколу DHCP, его запись производиться не будет. Обновление ПО производится только в случае несовпадения версий. О запущенном процессе записи образа программного обеспечения на flashпамять устройства свидетельствует поочередное циклическое мигание индикатора Power зеленым, оранжевым и красным цветом.

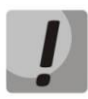

Начиная с версии ПО 1.8.0. добавлена функция шифрования паролей при использовании протоколов PPPoE, PPTP, L2TP, а также SIP-абонентов для avтентификации на SIP-сервере. При подготовке файла config.file или \*.cfg для автоматического конфигурирования, если требуется изменять указанные пароли, необходимо в файле /etc/config/pbx для каждого SIP--аккаунта строку option 'auth\_pass\_encrypted' ' encrypted password' заменить на option 'auth\_pass' 'password'. Для изменения паролей для аутентификации с использованием протоколов РРРоЕ. PPTP, L2TP необходимо в файле /etc/config/network соответствующие строки:

option 'pppoe psw encrypted' 'encrypted password'

option 'pptp\_password\_encrypted' ' encrypted password"

заменить на:

option 'pppoe\_psw' 'password'

option 'pptp password' 'password''

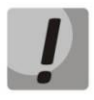

Не отключайте питание и не перезагружайте устройство во время записи образа во flash-память. Данные действия приведут к частичной записи ПО, что равноценно порче загрузочного раздела устройства. Дальнейшая загрузка будет невозможна, восстановление производится только с помощью подключения к компьютеру через RS-232 (для этого нужен специальный адаптер COM-порта).

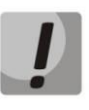

Начиная с версии ПО 2.6.0, добавлена функция шифрования паролей во всех файлах конфигурации устройства. При подготовке файла config.file или \*.cfg для автоматического конфигурирования, если требуется изменить пароль для веба или для подключения к устройству с помощью telnet или ssh, необходимо в файле /etc/config/passwd убрать у пользователя 'encrypted ' и задать пароль. Например, чтобы пароль изменить для пользователя admin, **НУЖНО** option 'adm\_password\_encrypted' '2B5141626956D541' заменить на option 'adm\_password' "\*новый пароль\*'.

# **ПРИЛОЖЕНИЕ А. ИСПОЛЬЗОВАНИЕ ГОЛОСОВОГО МЕНЮ ДЛЯ НАСТРОЙКИ ШЛЮЗА**

Голосовое меню позволяет получить информацию о текущем IP-адресе или задать временный адрес 192.168.1.2, который будет действовать до перезагрузки шлюза.

Голосовое меню включает два пункта:

- при наборе с телефонного аппарата комбинации **«\*\*\*»** пользователь автоматически попадает в первый пункт голосового меню, в котором ему проговаривается текущий IPадрес, полученный на интерфейсе eth0. По данному IP-адресу можно подключиться к шлюзу для его настройки или мониторинга;
- при наборе с телефонного аппарата цифры **«0»** после прослушивания информации о текущем IP-адресе или в момент ее выдачи произойдет принудительная установка IPадреса 192.168.1.2 на интерфейсе eth0, после чего новый IP-адрес будет автоматически произнесен. Данный адрес будет присутствовать на интерфейсе до перезагрузки шлюза или до истечения времени аренды адреса, если настройки на интерфейсе были получены по протоколу DHCP.

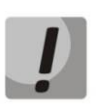

**После каждой установки нового IP-адреса на интерфейсе eth0, будет произведен перезапуск приложения voip, что приведет к разрыву всех текущих соединений IPтелефонии.**

# **ПРИЛОЖЕНИЕ Б. ИСПОЛЬЗОВАНИЕ МЕНЮ БЫСТРОЙ НАСТРОЙКИ (WIZARD)**

Меню быстрой настройки позволяет пользователю настроить шлюз, избегая использования большого количества параметров расширенной настройки, которые в большинстве случаев устанавливаются в значения по умолчанию.

При первом запуске устройства система автоматически направляет пользователя в меню быстрой настройки – *«Мастер» («Wizard»).*

Вы можете использовать мастер быстрой настройки, оставаясь на странице «*Мастер*» *(«Wizard»),* или перейти к более детальной настройке шлюза, выбрав закладку, отличную от закладки «*Мастер*» на текущей странице web-конфигуратора.

Меню состоит из нескольких шагов настройки. Для перехода к следующему шагу необходимо нажать кнопку *«Далее» («Next»)*, для возврата к предыдущему – кнопку *«Назад» («Previous»),* на последнем шаге, убедившись в корректности введенных данных, следует применить конфигурацию, нажав соответствующую кнопку *«Применить» («Apply»).*

### **Шаг 1. Протокол (Protocol)**

Выбор используемого протокола для подключения по TCP/IP – *DHCP, Static, PPPoE, PPTP, L2TP, 3G/4G USB-модем*. Настройка каждого из этих протоколов описана выше в тексте руководства.

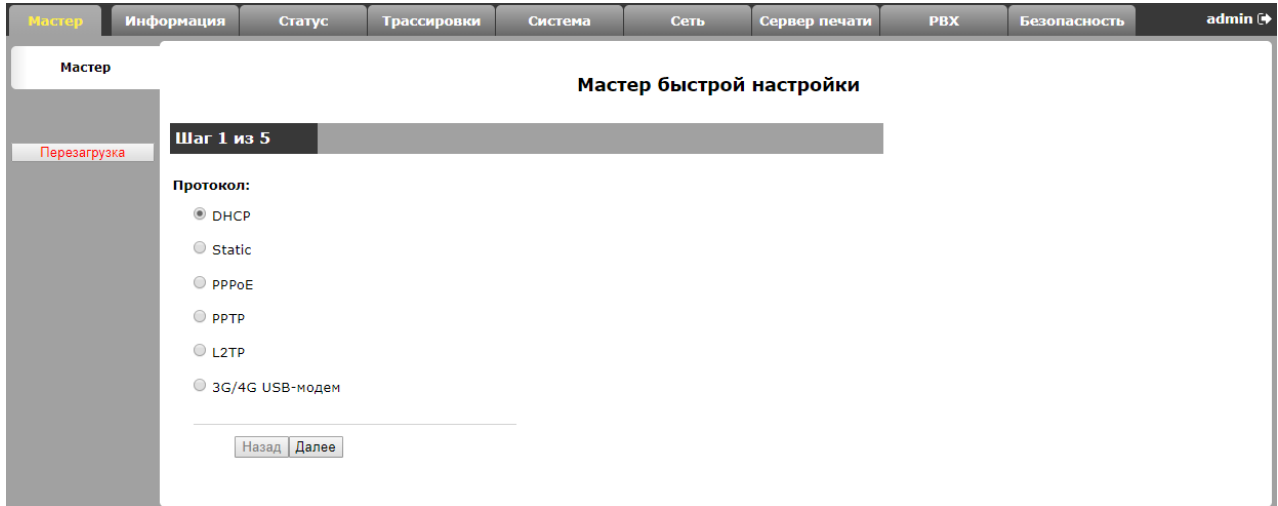

# **Шаг 2. Сетевые настройки (Network Settings)**

В зависимости от выбранного протокола требуется настроить идентификатор VLAN (VLAN ID), IP –адрес (WAN IP address), маску подсети (WAN netmask), адреса DNS-серверов (1st DNS-server, 2nd DNS-server), шлюз по умолчанию (Default Gateway), адреса VPN-серверов (PPTP/L2TP Server address) и прочее. Более подробное описание настроек приведено выше в тексте руководства.

# **A** ELTE

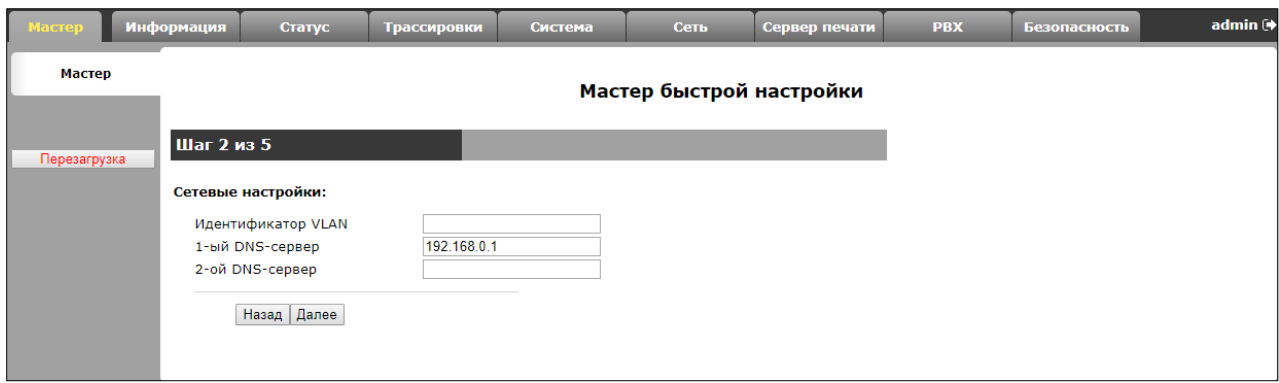

### **Шаг 3. IP-телефония (VoIP)**

На странице представлено минимальное и достаточное количество настроек для функционирования IP-телефонии: адреса прокси сервера (Proxy address (:port)) и сервера регистрации (Registrar address (:port)); настройка FXS-комплектов: номер телефона (Phone), имя пользователя (Username), логин (Login) и пароль(Password) для аутентификации на сервере.

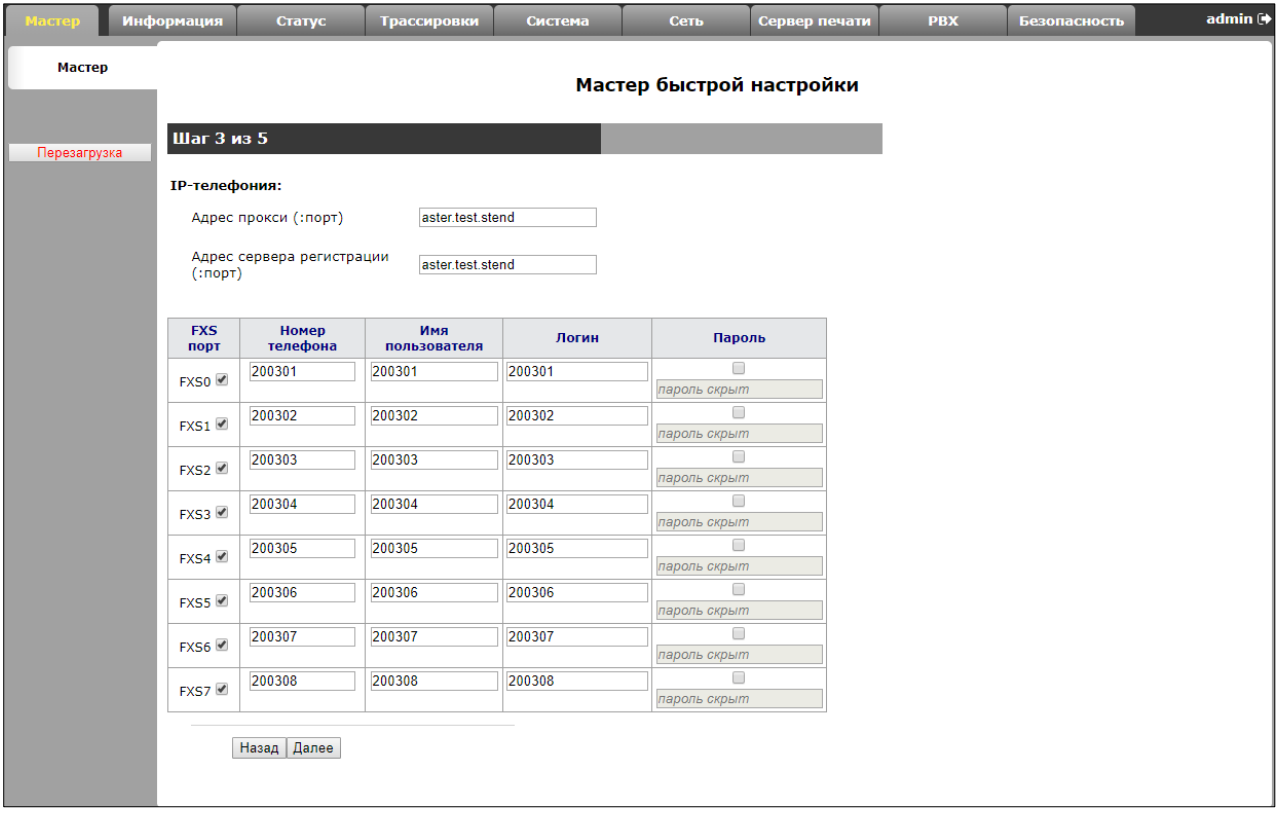

# **Шаг 4. Настройки Wi-Fi (Wi-Fi settings)<sup>13</sup>**

На странице предлагается активировать и настроить доступ по Wi-Fi, указав идентификатор сети Wi-Fi (SSID) (Wi-Fi network name (SSID)) и секретную фразу (Secret phrase).

 $\overline{a}$ 

<sup>13</sup> Только для модели TAU-8.IP-W.

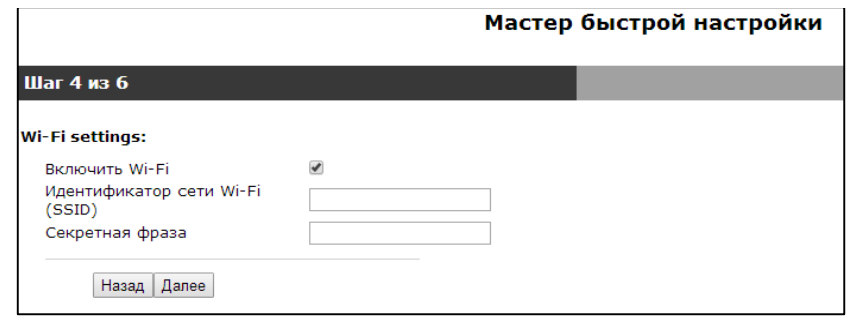

# **Шаг 5. Доступ (Access)**

На странице предлагается сменить пароли для пользователей admin и user. Переход к следующему шагу настройки заблокирован, если поля «*Пароль» («Password»)* и «*Подтвердите пароль» («Confirm password»)* для любого из пользователей не заполнены или заполнены некорректно.

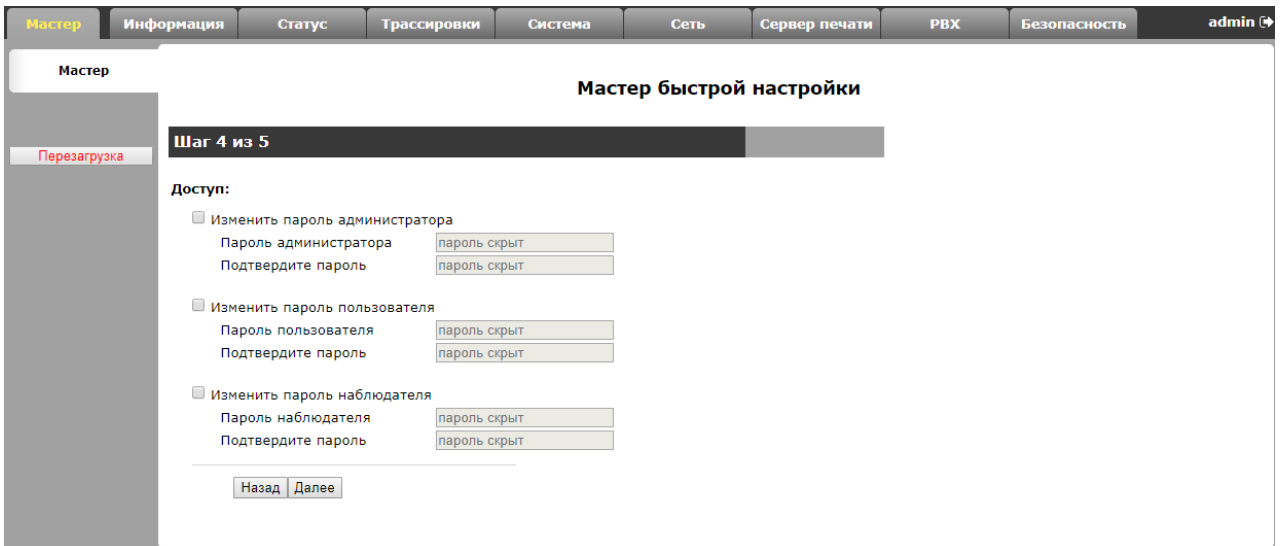

### **Шаг 6. Настройки времени (Time Settings)**

Страница позволяет выбрать часовой в соответствии с ближайшим городом в Вашем регионе из списка.

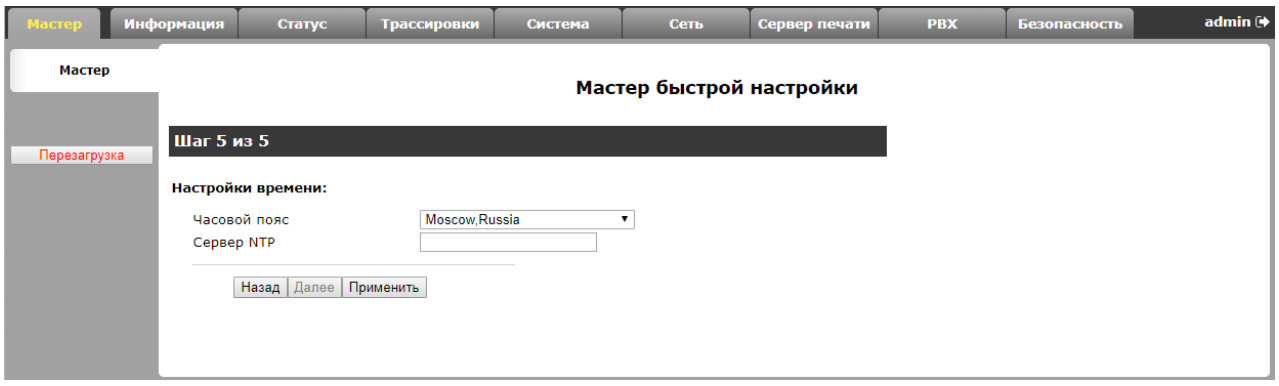

# ПРИЛОЖЕНИЕ В. ИСПОЛЬЗОВАНИЕ COMMAND LINE INTERFACE (CLI) ДЛЯ КОНФИГУРИРОВАНИЯ И МОНИТОРИНГА

Изменения в конфигурации, произведенные через CLI будут применены после перезагрузки устройства (reboot), за исключением настроек IPтелефонии. Для их применения следует перезапустить pbx (pbx restart). Все текущие на тот момент вызовы будут сброшены.

Для сохранения изменений в энергонезависимую память устройства необходимо выполнить команду save.

CLI предусматривает два режима:

- привилегированный доступен пользователю admin. Предоставляется полный доступ к конфигурированию, диагностике и мониторингу  $\bullet$ устройства;
- непривилегированный доступен пользователям admin и user. Предоставляется узкий набор возможностей по диагностике и мониторингу  $\bullet$ устройства.

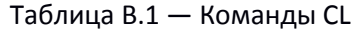

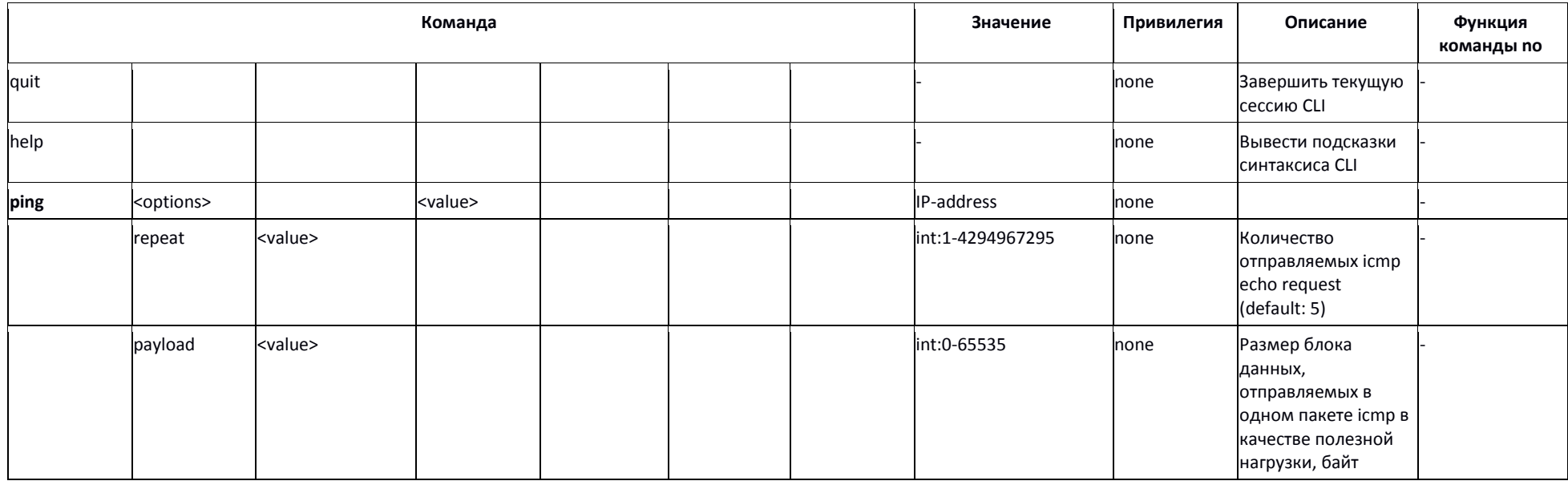

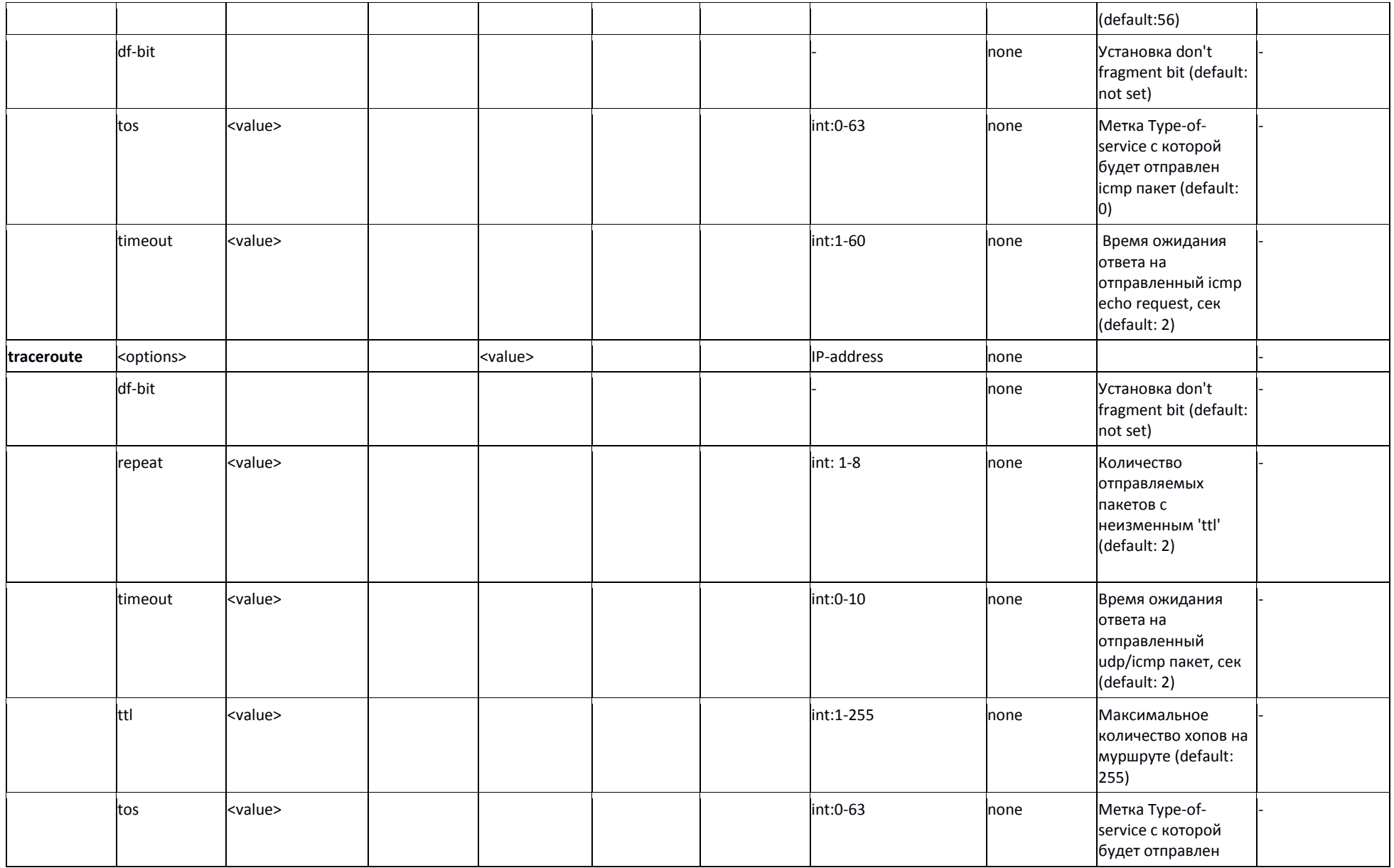

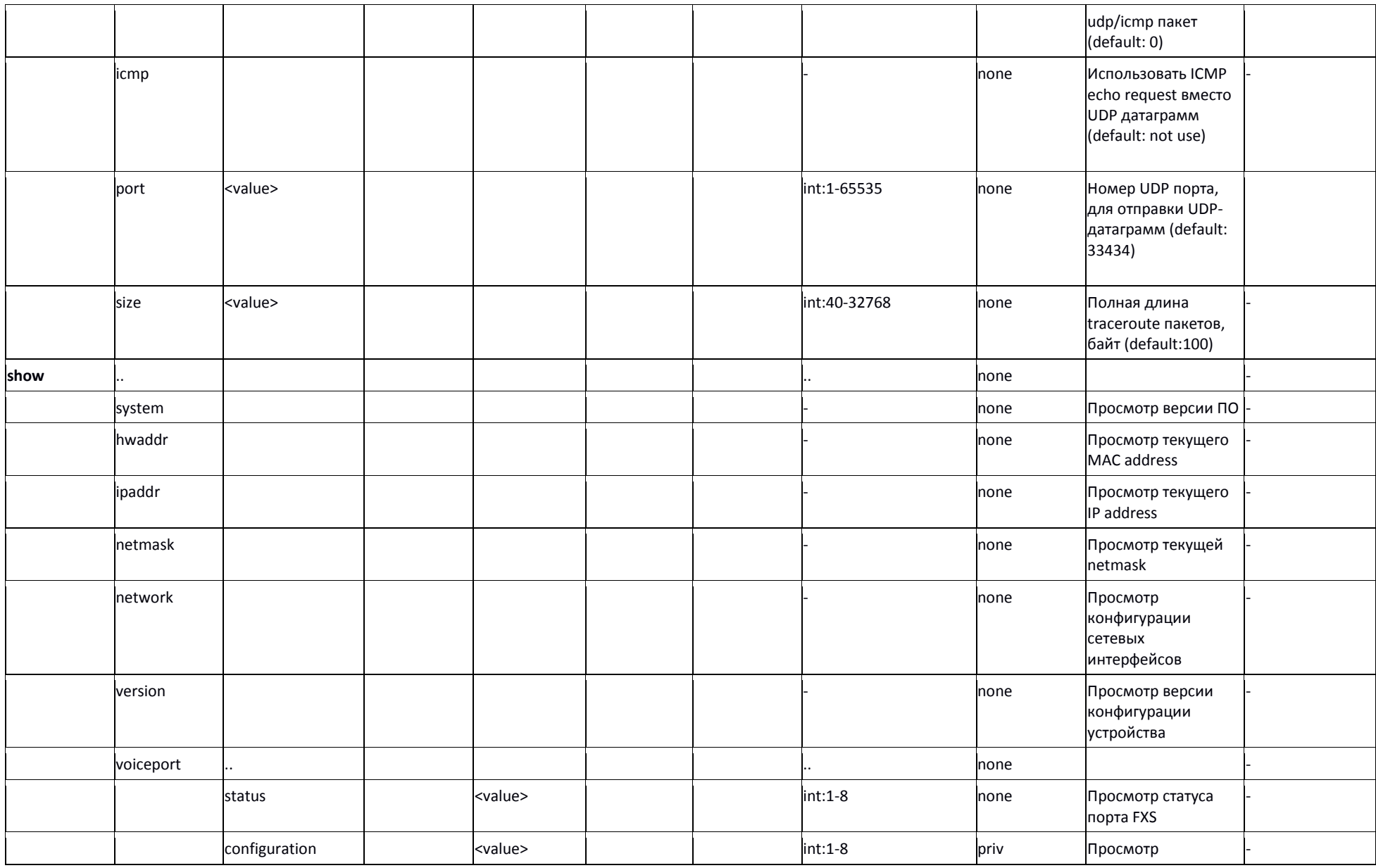

135 *Абонентские шлюзы IP - телефонии*

# AGLTEX

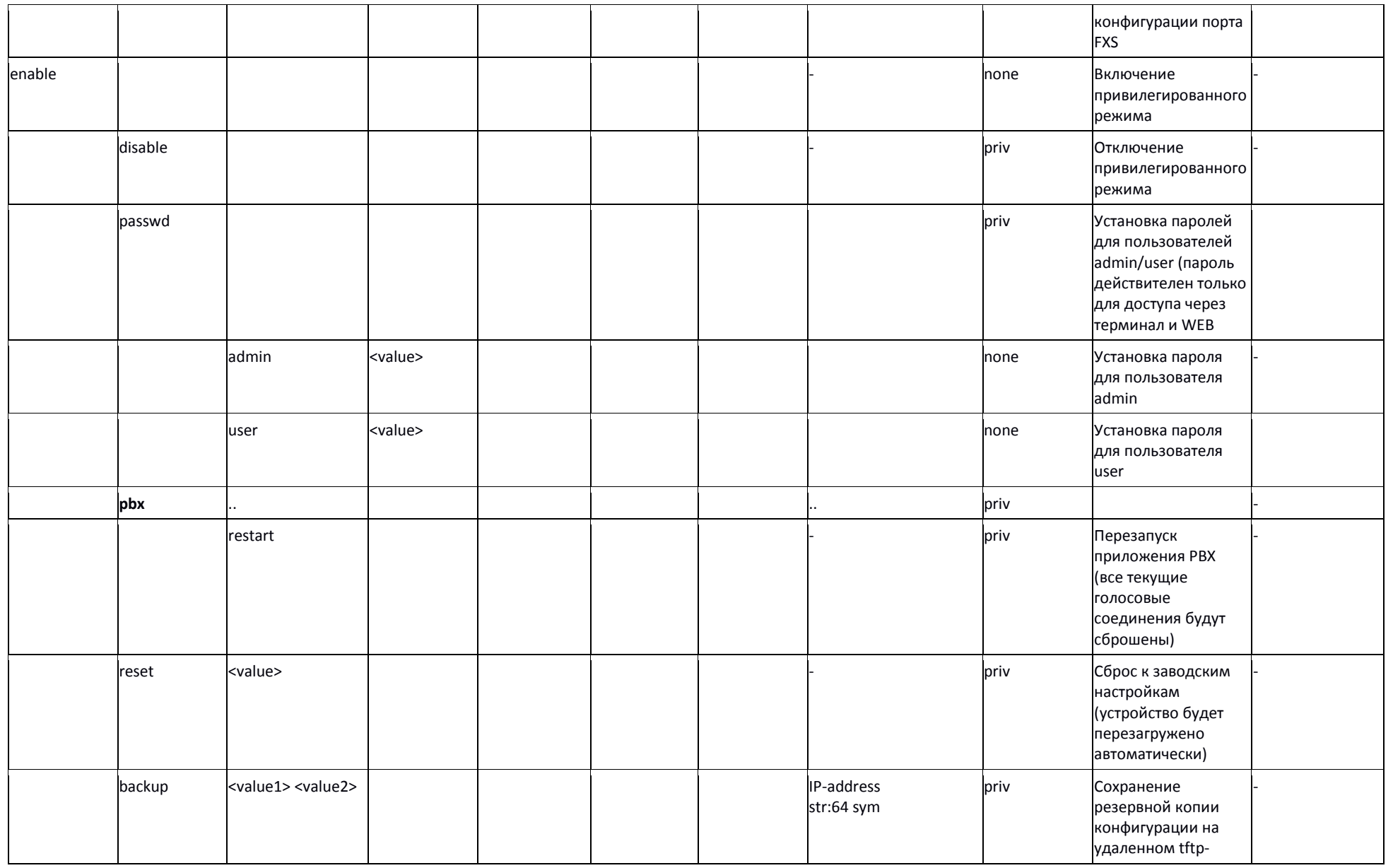

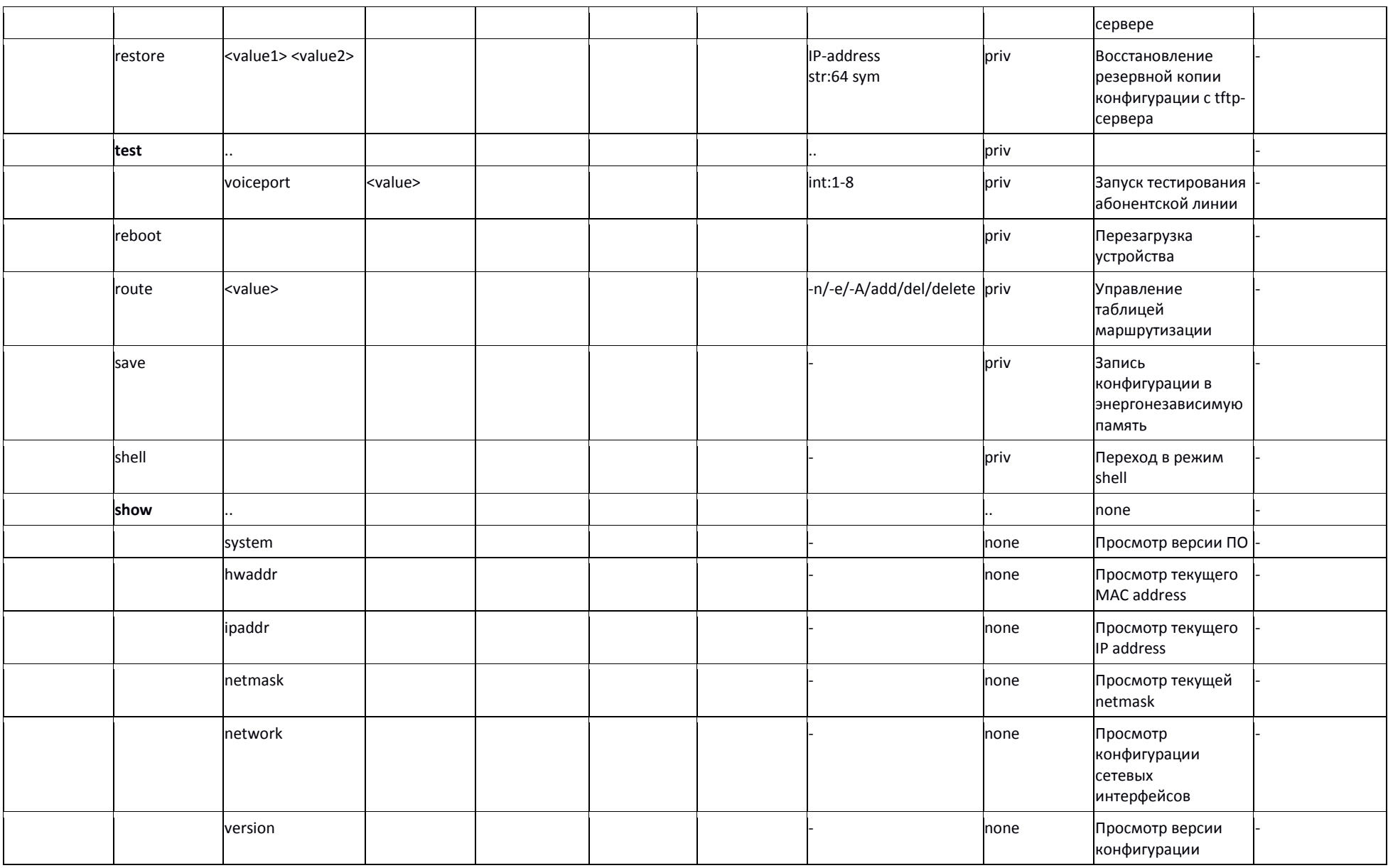

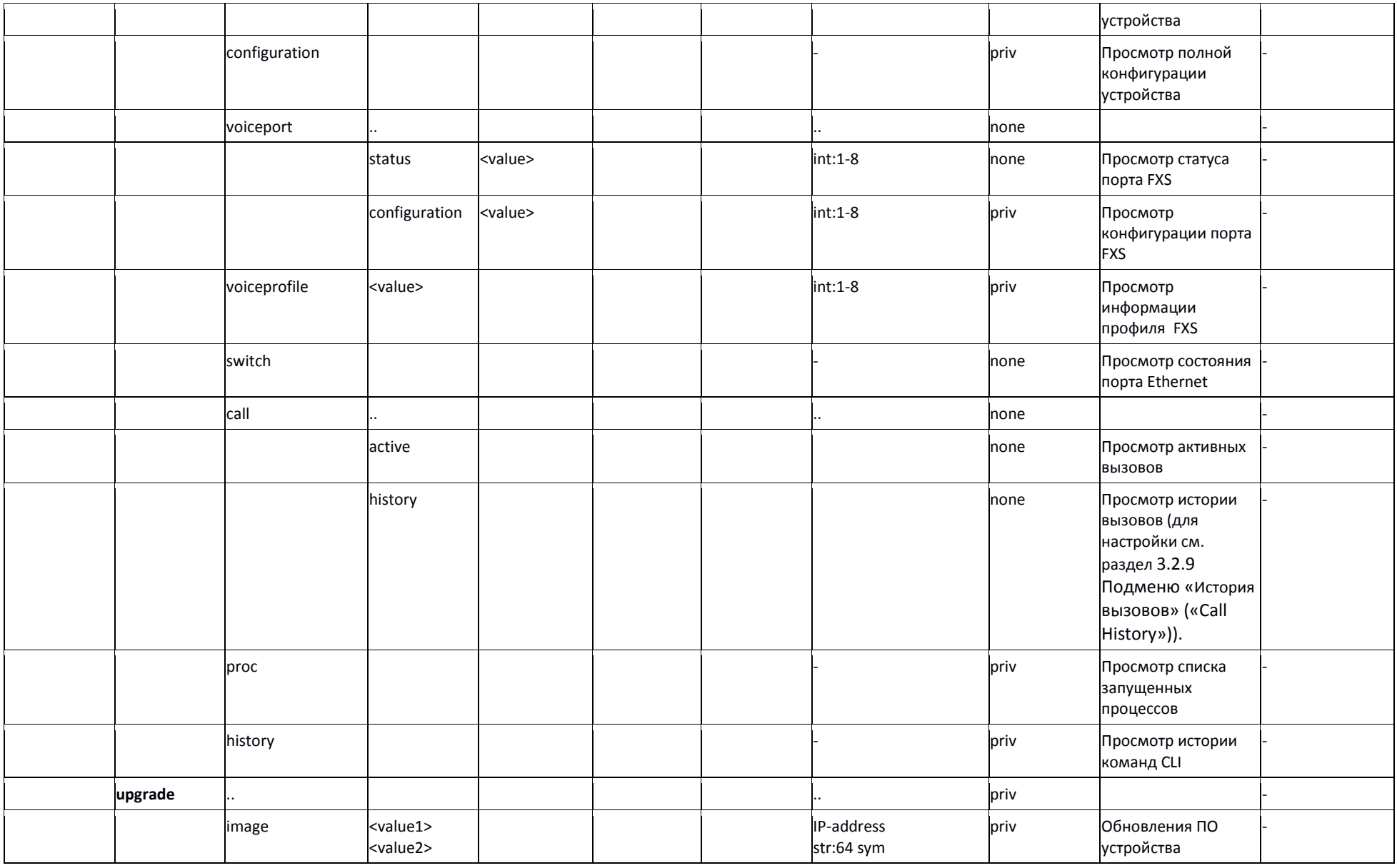

*Абонентские шлюзы IP – телефонии* 138

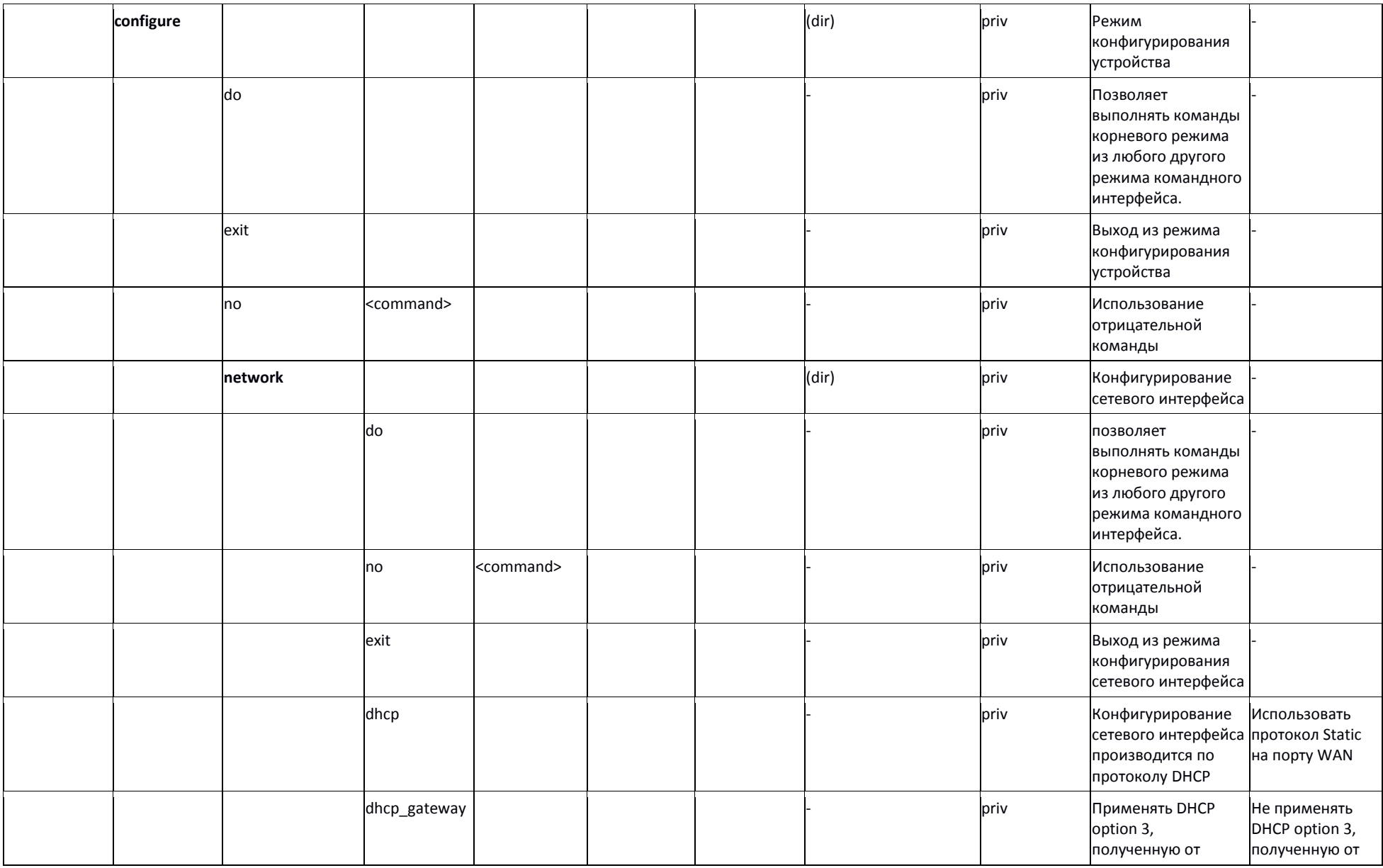

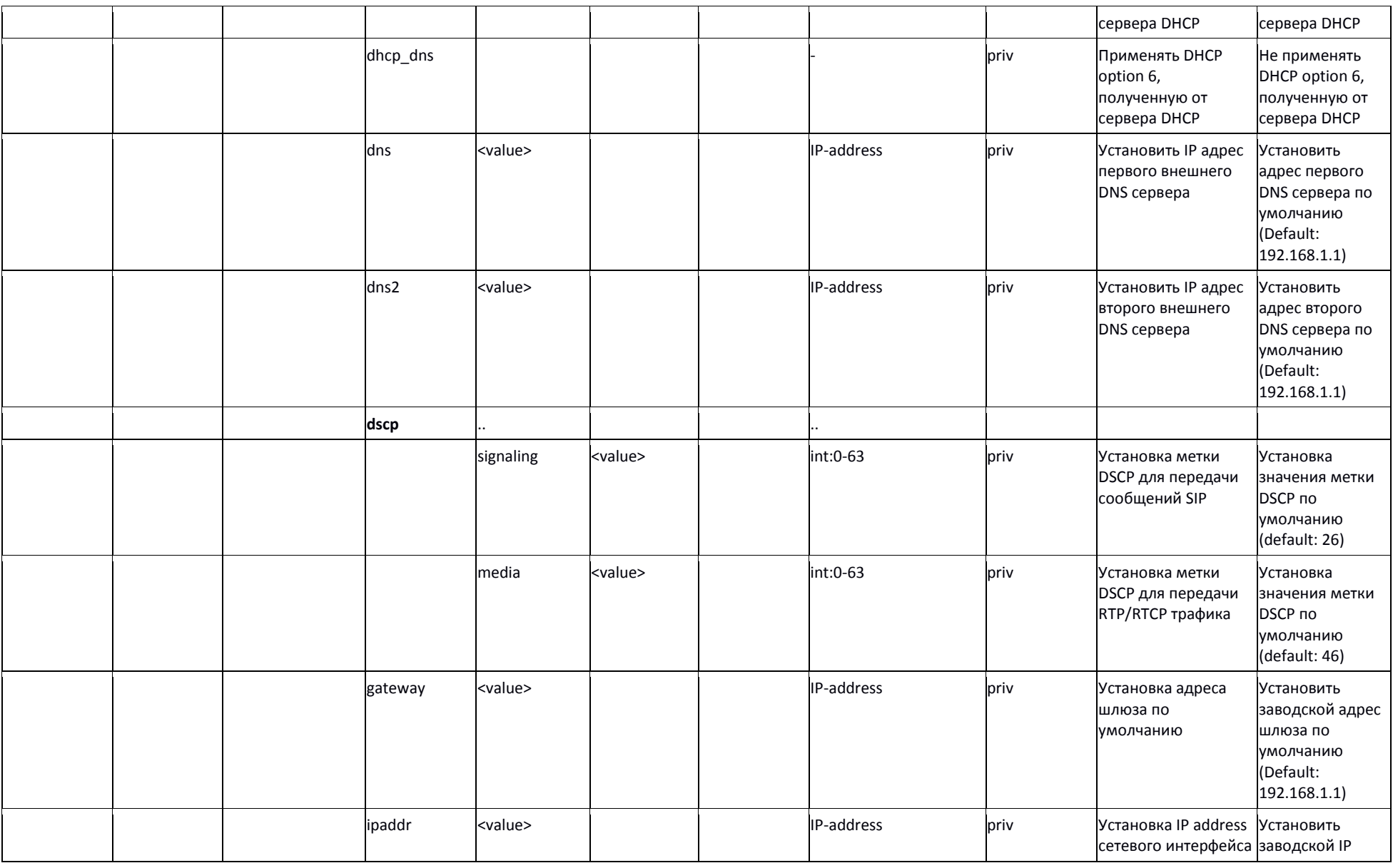

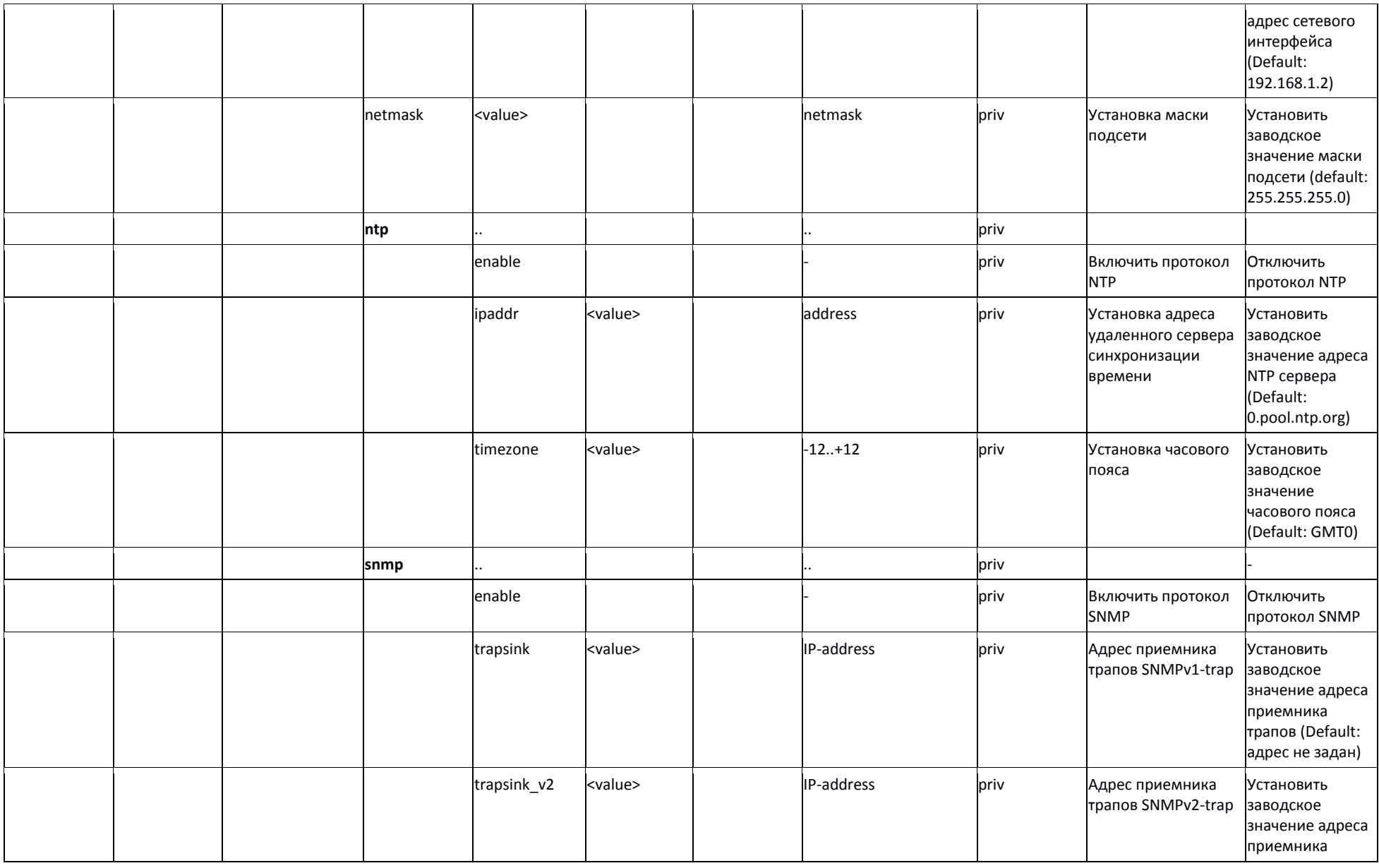

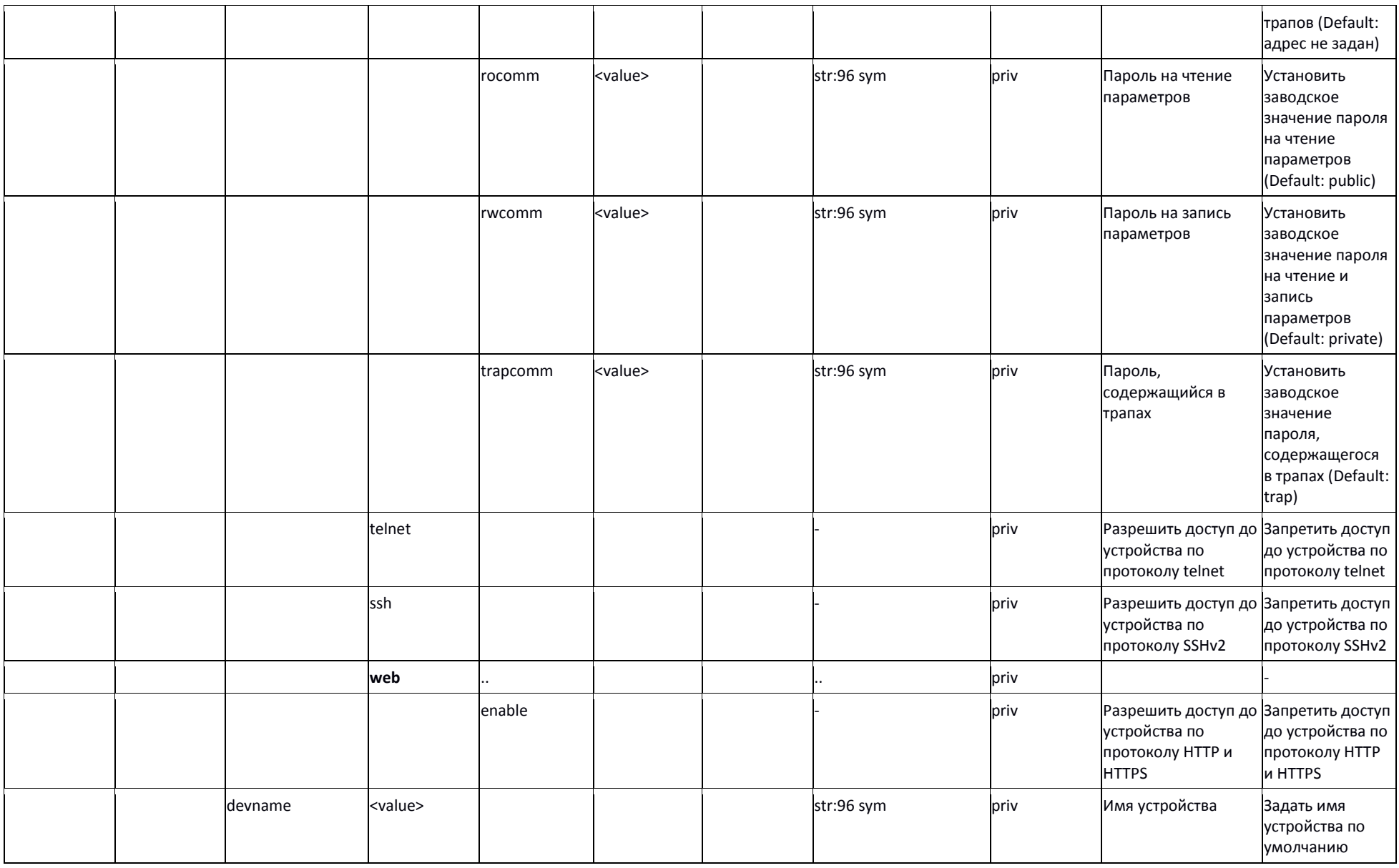

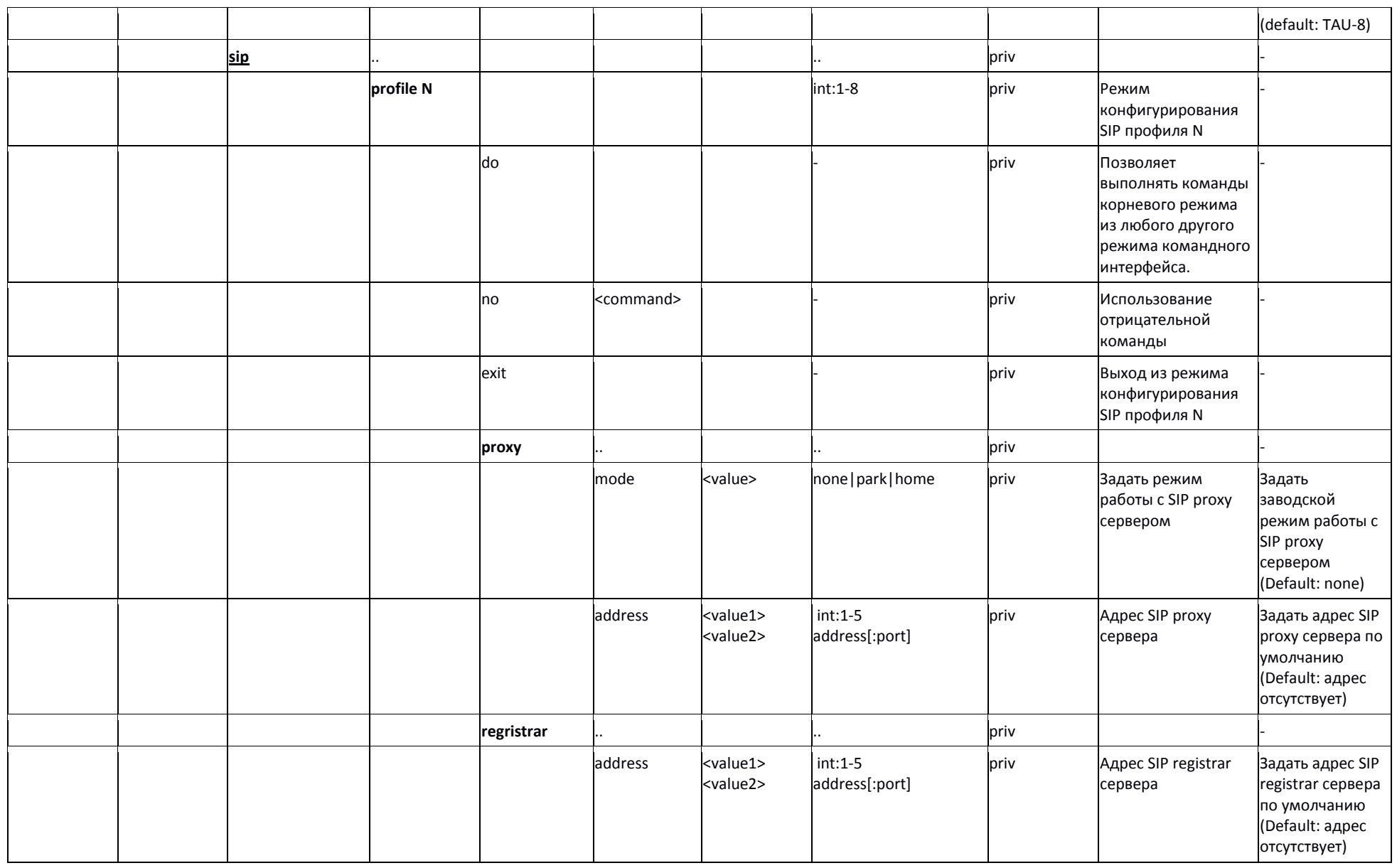

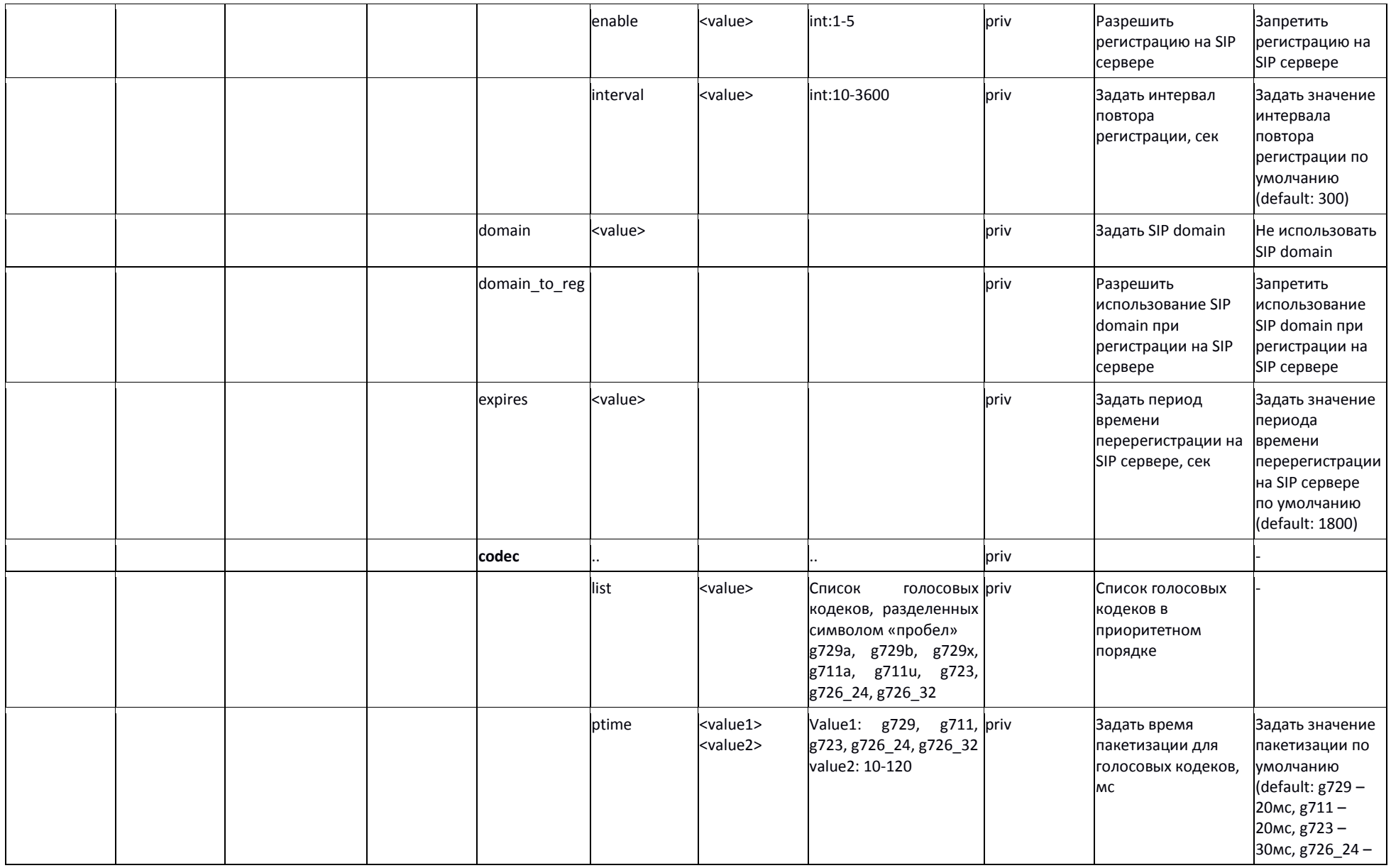
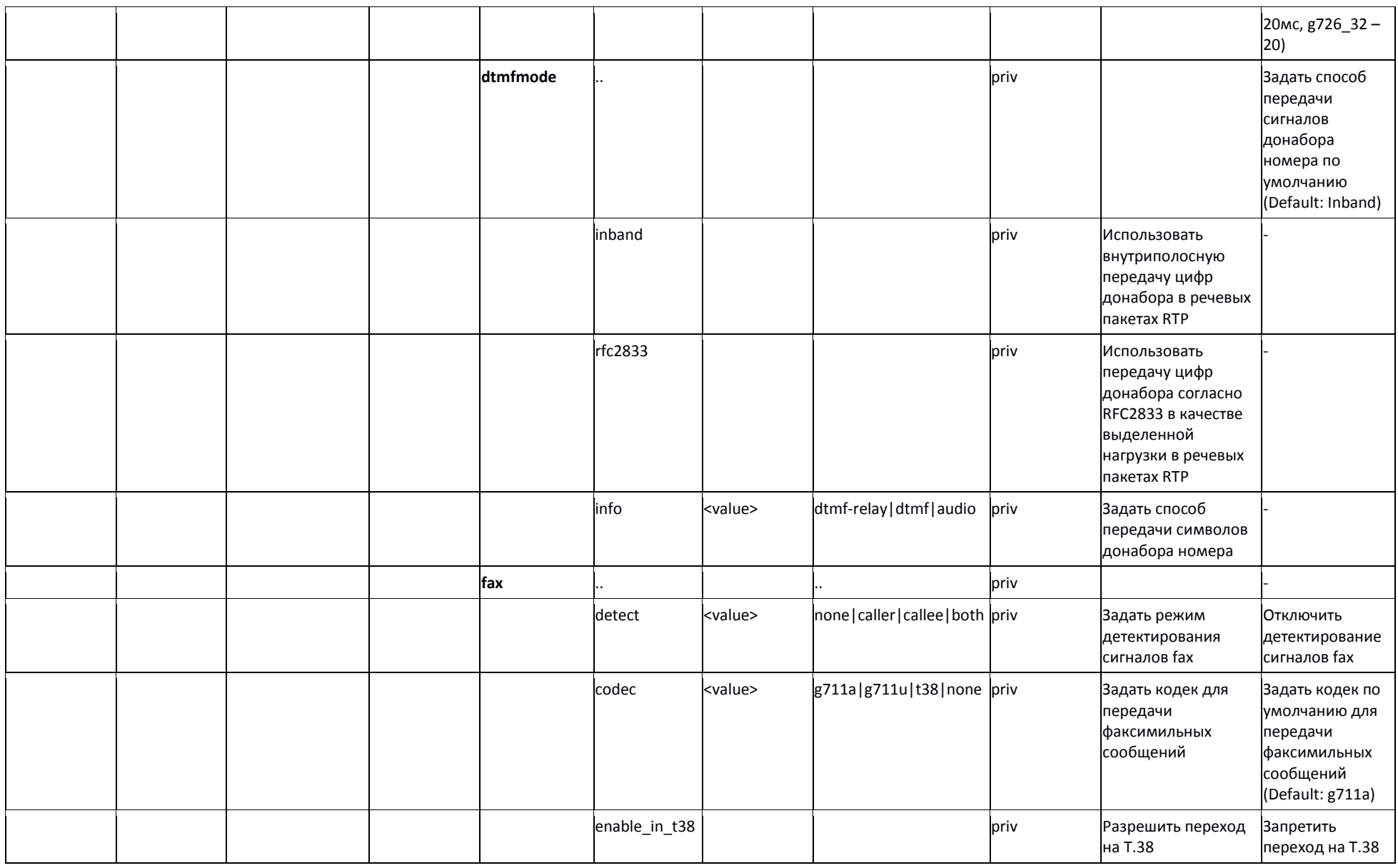

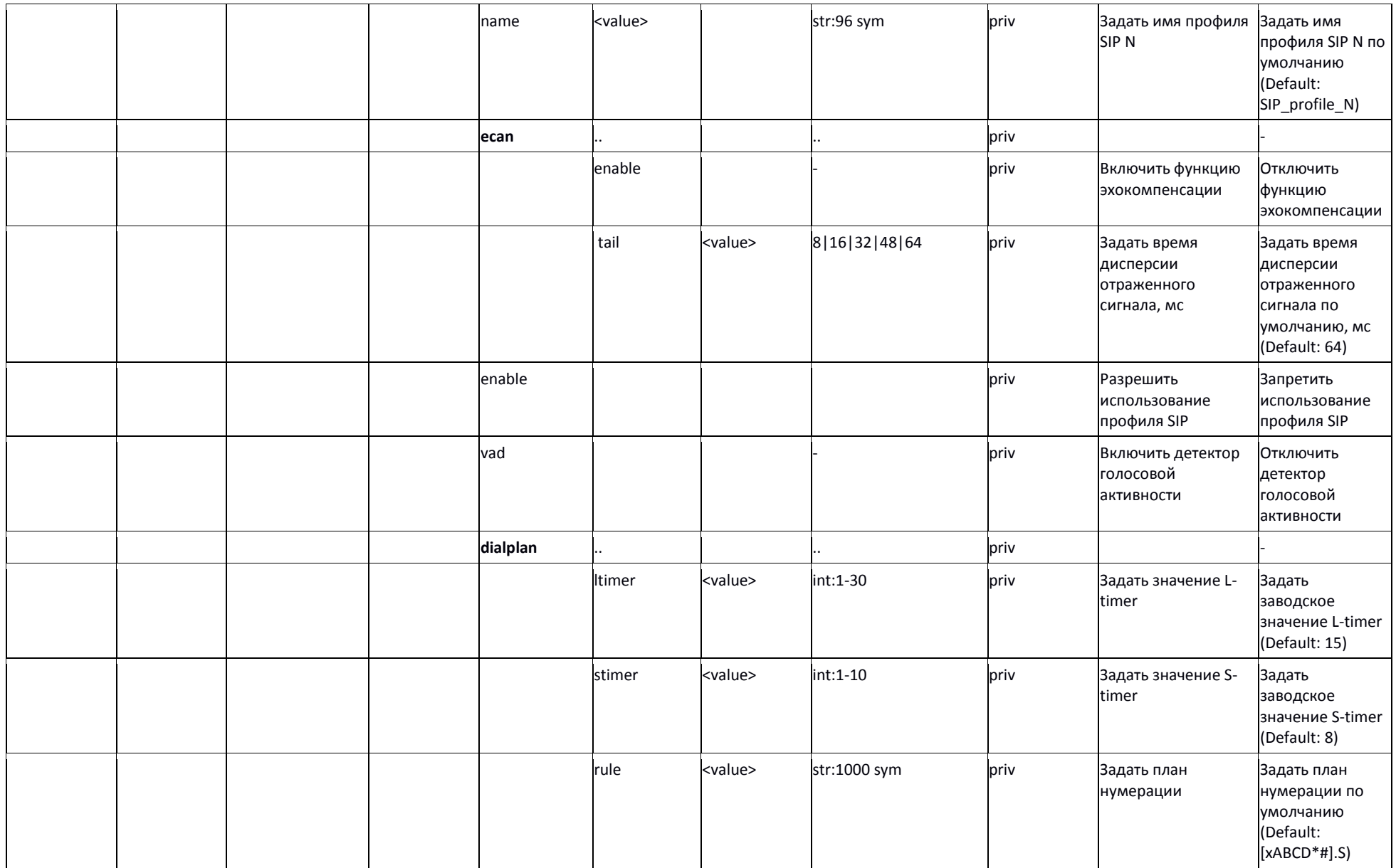

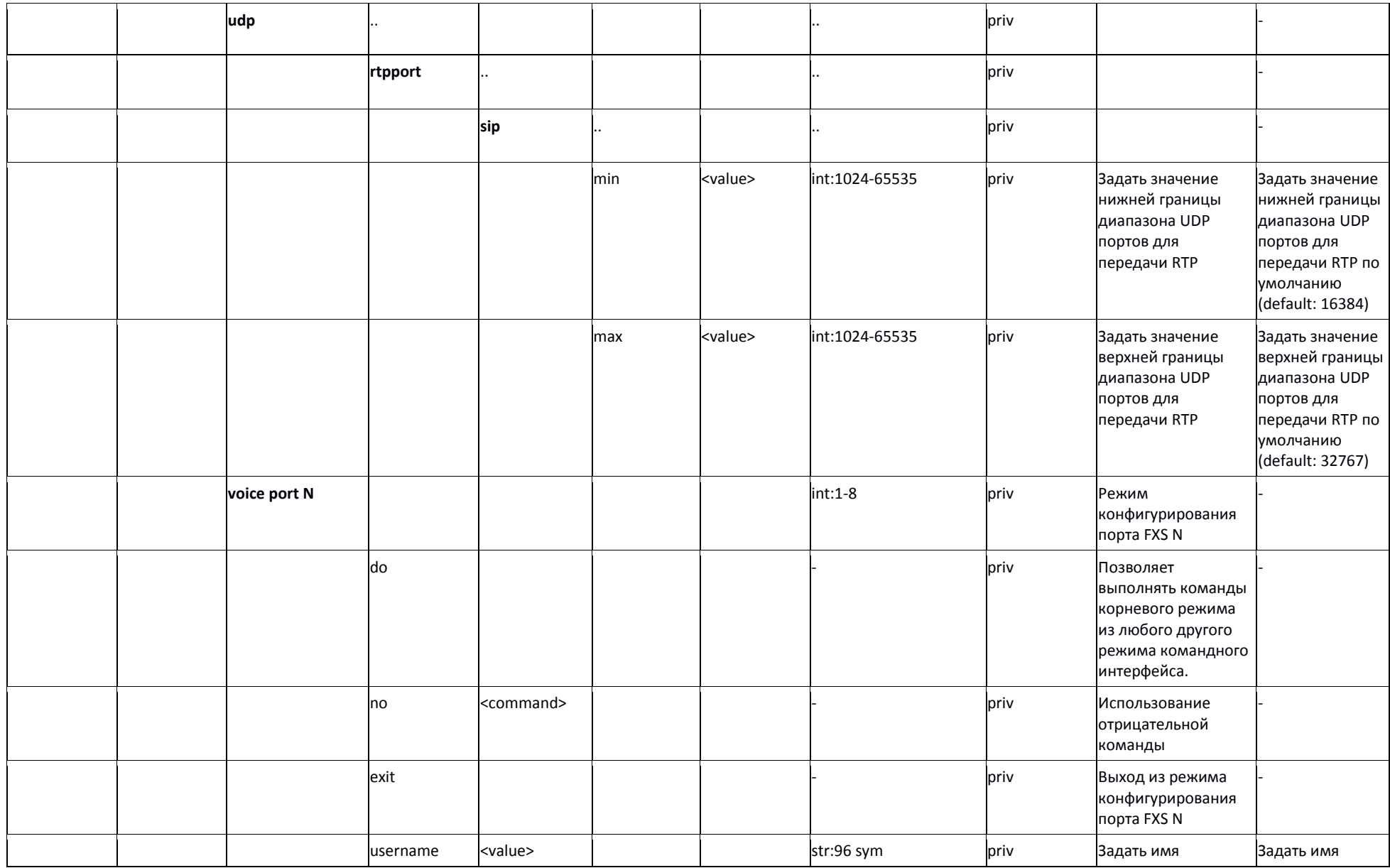

147 *Абонентские шлюзы IP - телефонии*

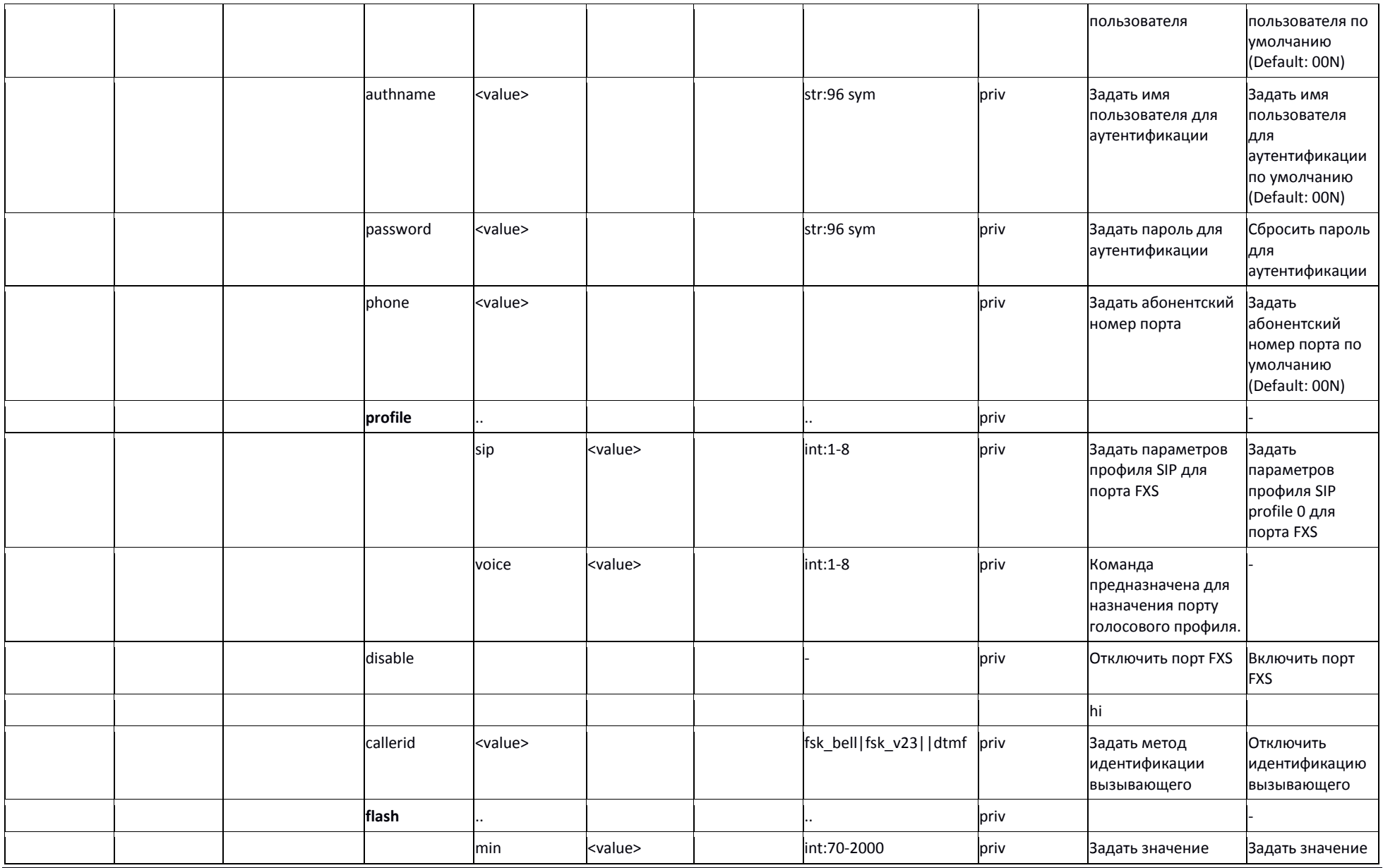

*Абонентские шлюзы IP – телефонии* 148

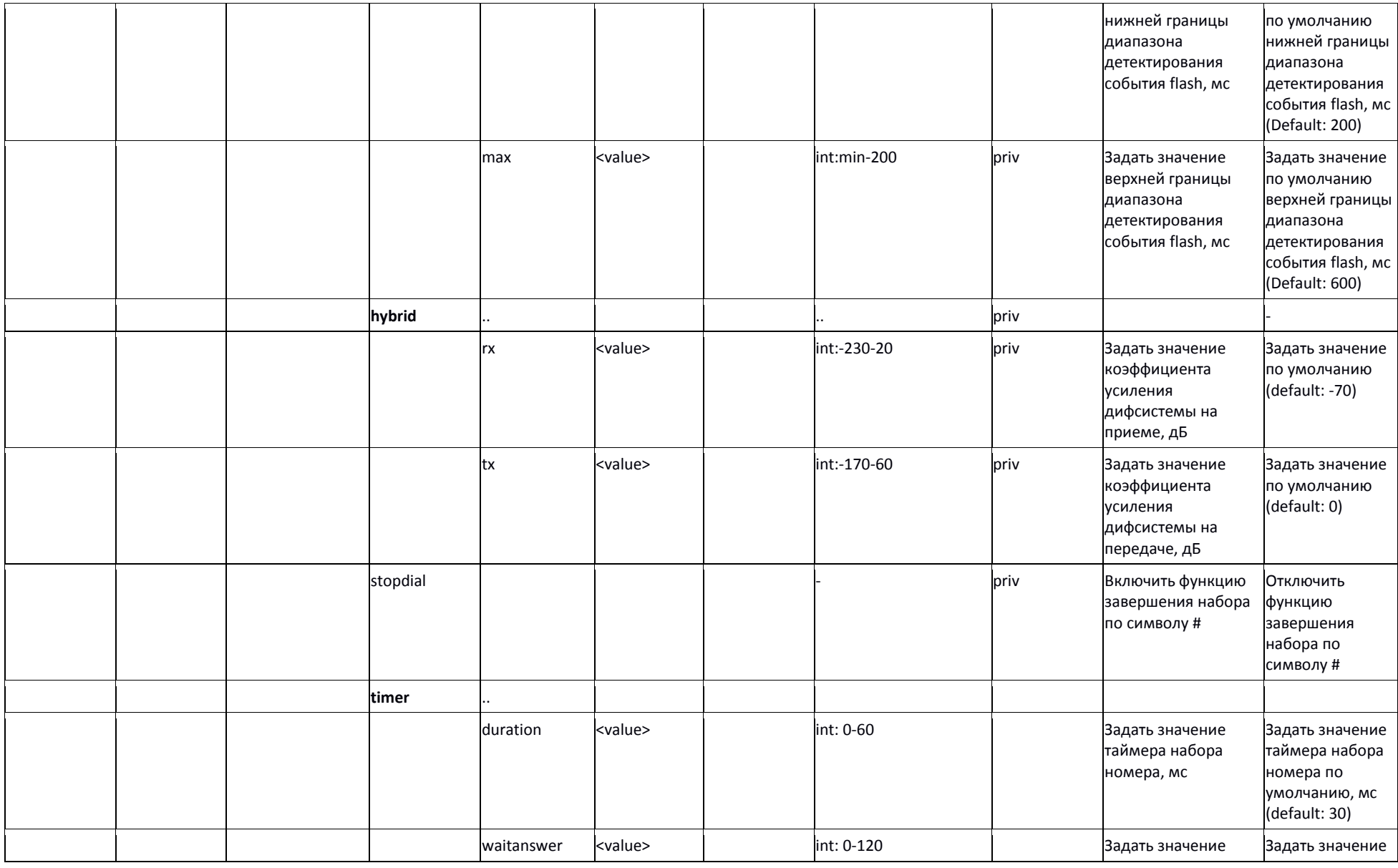

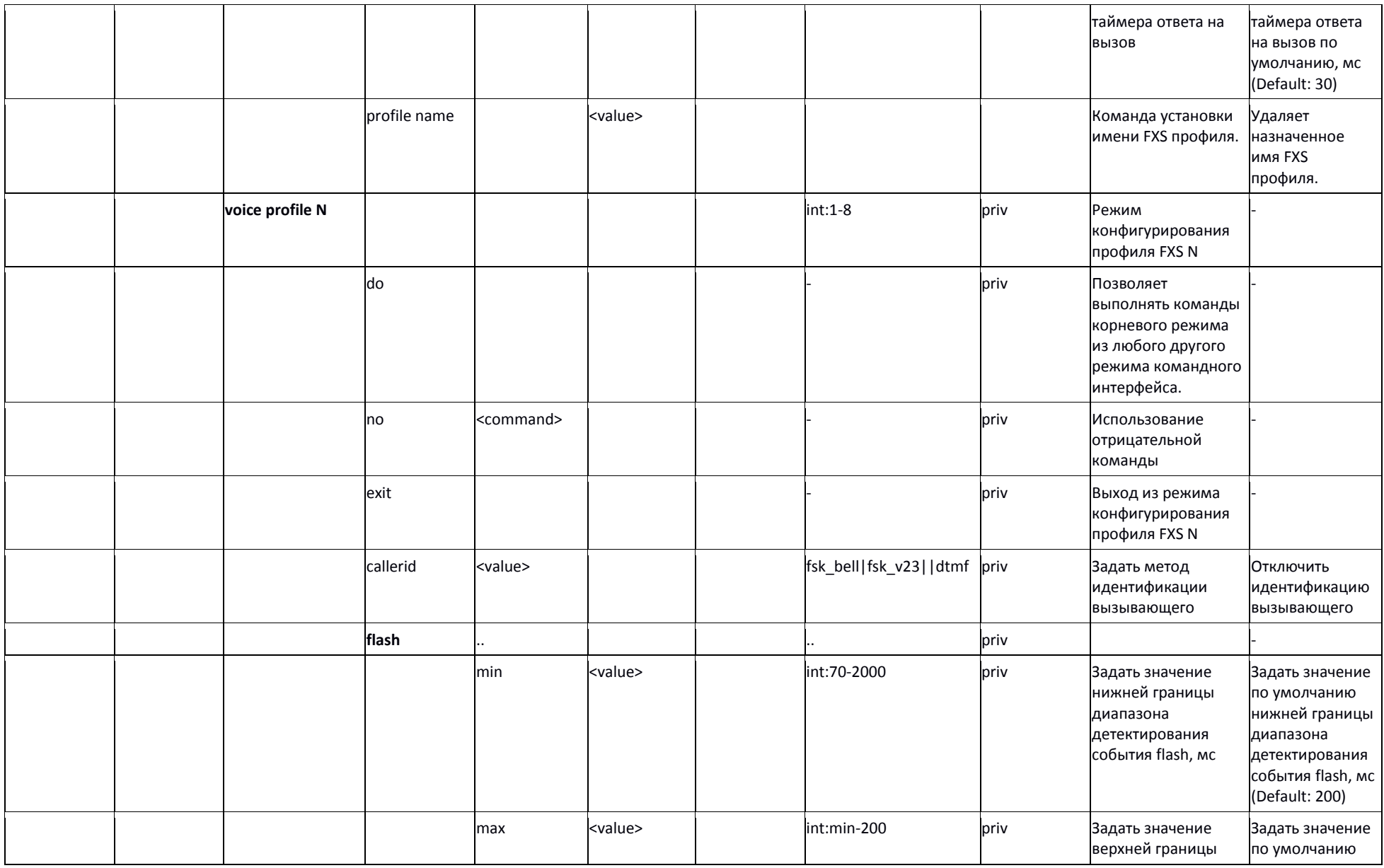

*Абонентские шлюзы IP – телефонии* 150

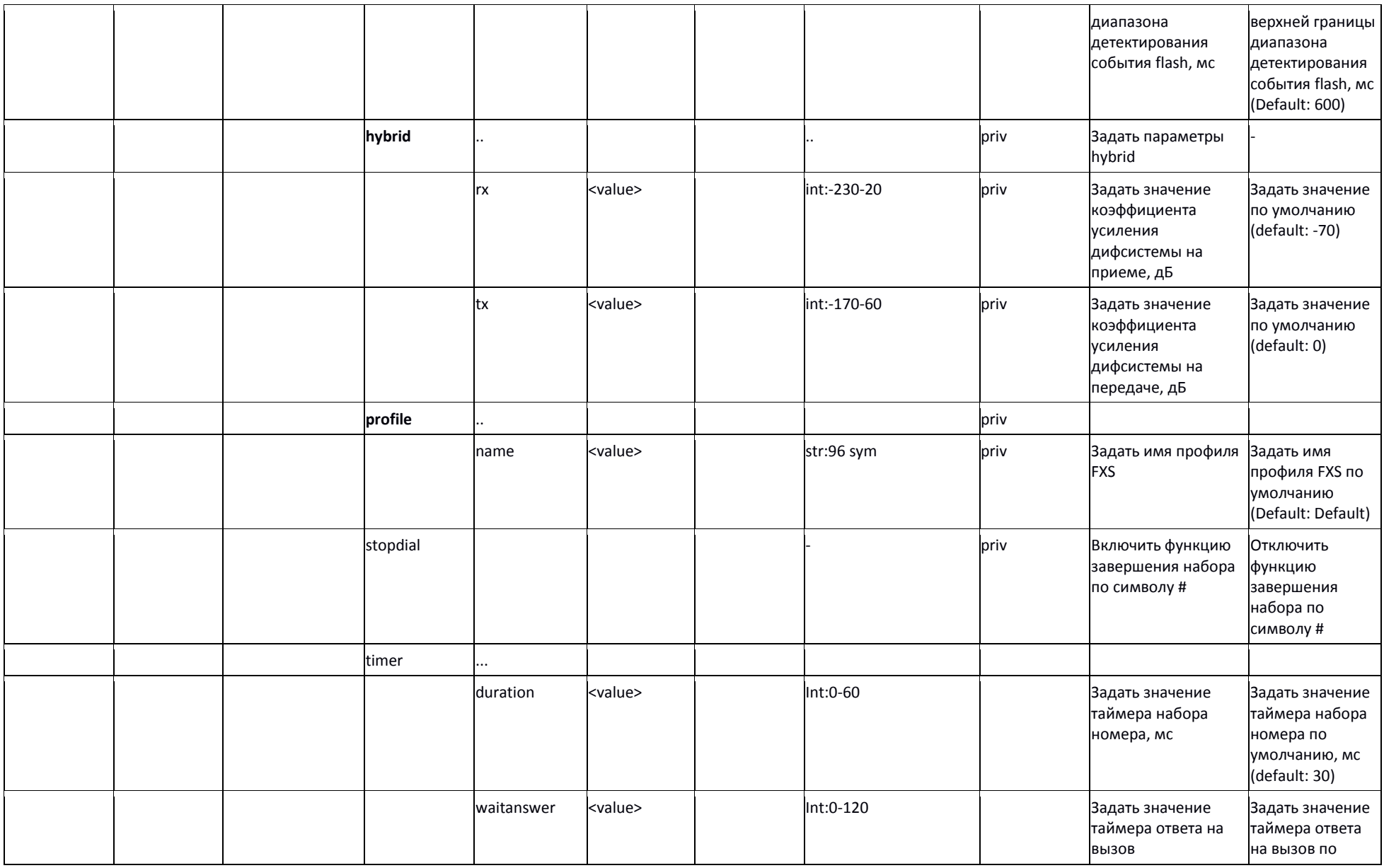

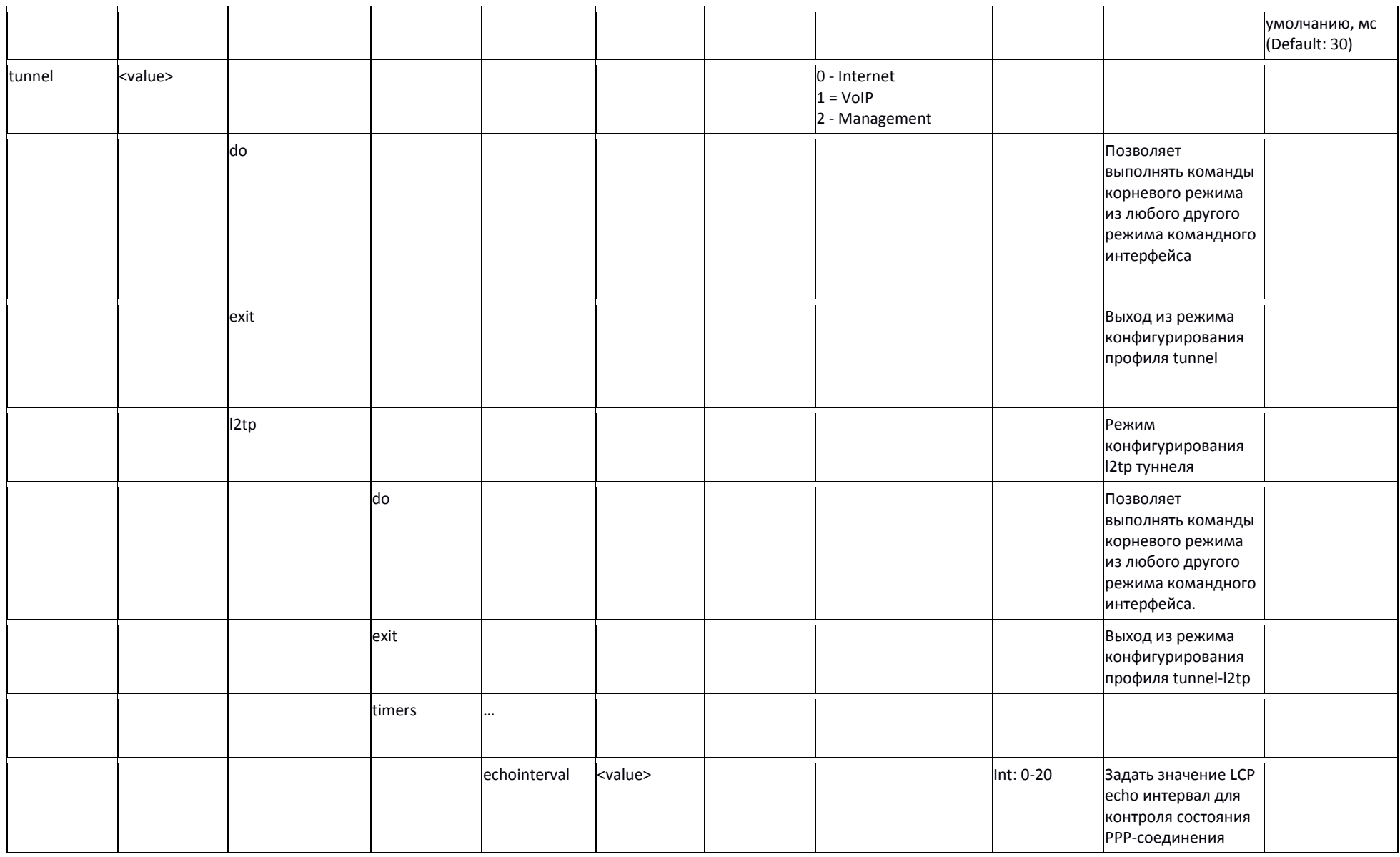

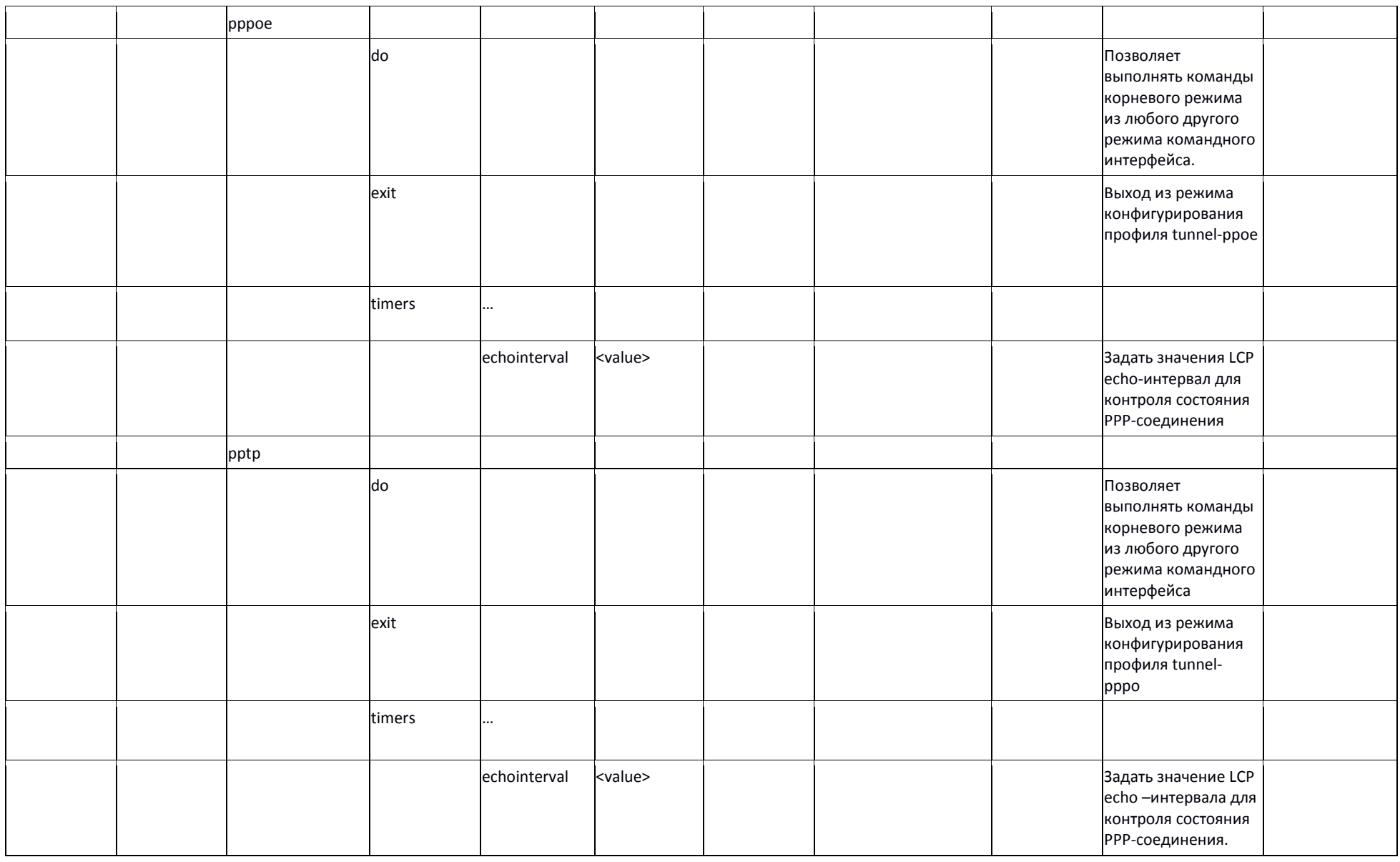

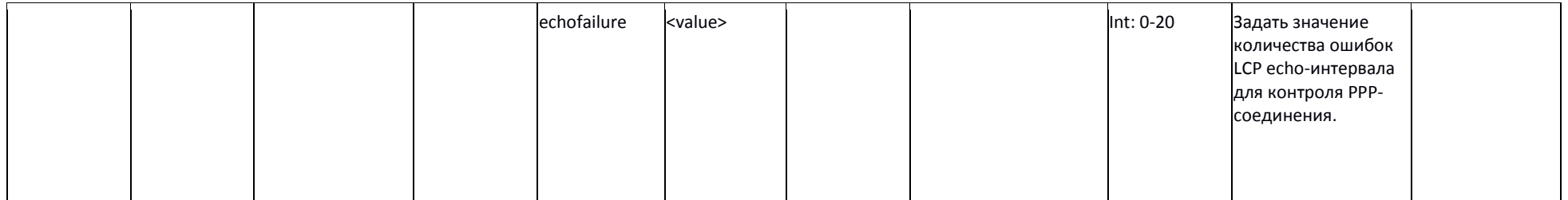

## *Базовые команды*

## *do*

Позволяет выполнять команды корневого режима из любого другого режима командного интерфейса.

#### **Синтаксис**

do <command>

## **Параметры**

command – команда EXEC-уровня.

## **Привилегия**

priv

## **Командный режим**

CONFIG, CONFIG-NETWORK, CONFIG-SIP, CONFIG-VOICEPORT, CONFIG-VOICEPROFILE

## **Пример**

tau-8(config)# do show ipaddr

IP address: 192.168.118.119

#### *exit*

Команда предназначена для выхода из режима конфигурирования.

#### **Синтаксис**

exit

#### **Параметры**

Команда не содержит аргументов.

#### **Привилегия**

priv

## **Командный режим**

CONFIG, CONFIG-NETWORK, CONFIG-SIP, CONFIG-VOICEPORT, CONFIG-VOICEPROFILE

**no**

Команда отмены.

# **Синтаксис**

no <command>

## **Параметры**

<command> - команда. Выполняется для отмены действия команды или установки значения по умолчанию.

## **Привилегия**

priv

## **Командный режим**

CONFIG, CONFIG-NETWORK, CONFIG-SIP, CONFIG-VOICEPORT,CONFIG-VOICEPROFILE

## **Пример**

tau-8(config)# no timer duration

# *Команды верхнего уровня (exec)*

*quit*

Команда выхода из сессии CLI.

#### **Синтаксис**

quit

## **Параметры**

Команда не содержит аргументов.

## **Привилегия**

none

## **Командный режим**

**FXFC** 

## *help*

Команда подсказки по синтаксису CLI.

# **Синтаксис**

## help **Параметры**

Команда не содержит аргументов.

## **Привилегия**

none

**Командный режим FXFC** 

*ping*

# Утилита Ping.

# **Синтаксис**

ping [repeat <value>] [payload <value>] [df-bit do|dont|want] [tos <value>] [timeout <value>] destination

## **Параметры**

repeat – количество отправляемых icmp echo request (по умолчанию 5);

payload – размер блока данных, отправляемых в одном пакете icmp в качестве полезной нагрузки, байт (по умолчанию 56);

df-bit – установить «don't fragment bit» (по умолчанию не установлен);

tos - метка Type-of-service с которой будет отправлен icmp пакет ( по умолчанию: 0);

timeout - время ожидания ответа на отправленный icmp echo request, сек (по умолчанию: 2);

destination – адрес хоста назначения.

<value> – значение параметра:

для repeat: 1-4294967295

## для payload: 0-65535;

для df-bit:

do – устанавливать;

dont-не устанавливать;

want- не устанавливать для пакетов, превышающих MTU;

для tos: 0-63;

для timeout: 1-60.

## **Привилегия**

none

# **Командный режим**

**FXFC** 

#### **Пример**

tau-8> ping 192.168.118.46

```
PING 192.168.118.46 (192.168.118.46) 56(84) bytes of data.
64 bytes from 192.168.118.46: icmp_seq=1 ttl=64 time=9.31 ms
64 bytes from 192.168.118.46: icmp_seq=2 ttl=64 time=1.01 ms
64 bytes from 192.168.118.46: icmp_seq=3 ttl=64 time=1.29 ms
64 bytes from 192.168.118.46: icmp_seq=4 ttl=64 time=1.30 ms
64 bytes from 192.168.118.46: icmp_seq=5 ttl=64 time=1.34 ms
```
--- 192.168.118.46 ping statistics --- 5 packets transmitted, 5 received, 0% packet loss, time 4009ms rtt min/avg/max/mdev = 1.019/2.854/9.311/3.230 ms

## *traceroute*

Утилита TraceRoute.

## **Синтаксис**

tracerout [df-bit ][ repeat <value>][ timeout <value>][ ttl <value>][ tos <value>][ icmp] [port<value>][ size <value>] destination

## **Параметры**

df-bit – установить «don't fragment bit» (по умолчанию - не установлен);

repeat – количество отправляемых пакетов с неизменным 'ttl' (по умолчанию: 2);

timeout - время ожидания ответа на отправленный udp/icmp пакет, сек (по умолчанию: 2);

ttl - максимальное количество хопов на муршруте (по умолчанию: 255);

tos - метка Type-of-service с которой будет отправлен udp/icmp пакет (по умолчанию: 0);

icmp - использовать ICMP ECHO вместо датаграмм UDP (по умолчанию - не использовать);

port - номер UDP порта, для отправки UDP датаграмм (по умолчанию: 33434);

size - полная длина traceriute пакетов, байт (по умолчанию:100);

destination – адрес хоста назначения.

< value > – значение параметра:

для repeat: 1-8;

для timeout: 0-10;

для ttl: 1-255;

для tos: 0-63;

для port: 1-65535;

для size: 40-32768.

#### **Привилегия**

none

## **Командный режим**

EXEC

#### **Пример**

tau-8> traceroute 192.168.118.46

traceroute to 192.168.118.46 (192.168.118.46), 255 hops max, 100 byte packets

1 192.168.118.46 (192.168.118.46) 1.510 ms 1.053 ms

#### *show system*

Команда предназначена для просмотра версии программного обеспечения. **Синтаксис**

show system

#### **Параметры**

Команда не содержит аргументов.

## **Привилегия**

none

#### **Командный режим**

EXEC

## **Пример**

tau-8> show system

firmware version: #2.4.1.118-ru

#### *show hwaddr*

Команда предназначена для просмотра текущего МАС адреса.

#### **Синтаксис**

show hwaddr

## **Параметры**

Команда не содержит аргументов.

#### **Привилегия**

none

**Командный режим**

EXEC

# **Пример**

tau-8> show hwaddr

MAC address: A8:F9:4B:08:E3:EE

#### *show ipaddr*

Команда предназначена для просмотра текущего IP адреса.

## **Синтаксис**

show ipaddr

#### **Параметры**

Команда не содержит аргументов.

#### **Привилегия**

none

# **Командный режим**

EXEC

# **Пример**

tau-8> show ipaddr

IP address: 192.168.1.2

#### *show netmask*

Команда предназначена для просмотра маски сети.

## **Синтаксис**

show netmask

## **Параметры**

Команда не содержит аргументов.

# **Привилегия**

none

**Командный режим**

EXEC

## **Пример**

tau-8> show netmask

Netmask: 255.255.255.0

## *show network*

Команда предназначена для просмотра конфигурации сетевых интерфейсов.

## **Синтаксис**

show network

## **Параметры**

Команда не содержит аргументов.

## **Привилегия**

none

#### **Командный режим FXFC**

# **Пример**

tau-8> show network network.common\_settings=common\_settings network.common\_settings.1stdns=192.168.0.1 network.common\_settings.run\_localdns=1 network.common\_settings.run\_igmpproxy=0 network.common\_settings.network\_mode=advanced network.common\_settings.wan\_speedduplex=Auto network.service0=service network.service0.service\_name=Internet network.service0.wan\_type=Untagged network.service0.connection=wired network.service0.wan\_protocol=DHCP network.service0.get\_gw=1 network.service0.get\_dns=1 network.service0.wan\_ip=192.168.1.2 network.service0.wan\_netmask=255.255.255.0 network.service0.default\_gw=192.168.1.1 network.service0.pppoe\_user=user network.service0.pppoe\_mtu=1500 network.service0.web\_from\_wan=1 network.service0.webhttps\_from\_wan=0

network.service0.telnet\_from\_wan=1

network.service0.ftp\_from\_wan=1

network.service0.ssh\_from\_wan=1

network.service0.wifi\_mode=Off

network.service0.use\_vendor\_info=0

network.service0.pppoe\_psw\_encrypted=7A627F75746F796B

ntp\_client.ntp=ntp\_client

ntp\_client.ntp.enable=0

## *show version*

Команда предназначена для просмотра версии конфигурации устройства.

## **Синтаксис**

show version

## **Параметры**

Команда не содержит аргументов.

## **Привилегия**

none

**Командный режим** EXEC

## **Пример**

tau-8> show version

Config version: 8

## *show configuration*

Команда предназначена для просмотра полной конфигурации устройства.

## **Синтаксис**

show configuration

#### **Параметры**

Команда не содержит аргументов.

## **Привилегия**

priv

## **Командный режим**

EXEC

## **Пример**

tau-8# show configuration

network.common\_settings=common\_settings

network.common\_settings.1stdns=192.168.0.1

network.common\_settings.run\_localdns=1

network.common\_settings.run\_igmpproxy=0

network.common\_settings.network\_mode=advanced

network.common\_settings.wan\_speedduplex=Auto

| Press any key to continue | Press "q" to exit |

## *show voiceport status*

Команда предназначена для просмотра статуса порта FXS.

#### **Синтаксис**

show voiceport status <value>

## **Параметры**

<value> – значение параметра 1-8.

#### **Привилегия**

none

# **Командный режим**

EXEC

## **Пример**

tau-8# show voiceport status 1

Phone: 001

Status: hangup

Registration time: 0

Server registration:

## *show voiceport configuration*

Команда предназначена для просмотра конфигурации порта FXS.

#### **Синтаксис**

show voiceport configuration <value>

#### **Параметры**

<value> – значение параметра 1-8

#### **Привилегия**

priv

#### **Командный режим**

EXEC

## **Пример**

tau-8# show voiceport configuration 1

pbx.fxs1=config

pbx.fxs1.custom=0

pbx.fxs1.profile=Default

pbx.fxs1.phone=001

pbx.fxs1.username=001

pbx.fxs1.disabled=0

pbx.fxs1.minonhooktime=500

pbx.fxs1.gainr=-70

pbx.fxs1.gaint=0

```
...
```
| Press any key to continue | Press "q" to exit |

## *show voiceprofile*

Команда предназначена для просмотра информации профиля FXS.

## **Синтаксис** show voiceprofile <value>

**Параметры**

<value> – значение параметра: 1-8

# **Привилегия**

priv

# **Командный режим**

**FXFC** 

# **Пример**

tau-8# show voiceprofile 1

fxs\_profiles.profile0=profile

fxs\_profiles.profile0.profile\_name=Default

fxs\_profiles.profile0.minonhooktime=500

fxs\_profiles.profile0.gainr=-70

fxs\_profiles.profile0.gaint=0

| Press any key to continue | Press "q" to exit |

## *show switch*

Команда предназначена для просмотра состояния порта Ethernet.

## **Синтаксис**

show switch

## **Параметры**

Команда не содержит аргументов.

## **Привилегия**

none

**Командный режим** EXEC

# **Пример**

tau-8# show switch

Link: on

Duplex: full

Speed: 100Mbps

## *show call active*

Команда предназначена для просмотра информации об активных вызовах.

## **Синтаксис**

show call active

# **Параметры**

Команда не содержит аргументов.

## **Привилегия**

none

**Командный режим** EXEC

## **Пример**

tau-8# show call active

PBX call history:

no info

## *show call history*

Команда предназначена для просмотра истории вызовов (для настройки см. раздел 3.2.9 Подменю «История вызовов» («Call History»)).

## **Синтаксис**

show call history

## **Параметры**

Команда не содержит аргументов.

#### **Привилегия**

none

# **Командный режим**

**FXFC** 

# **Пример**

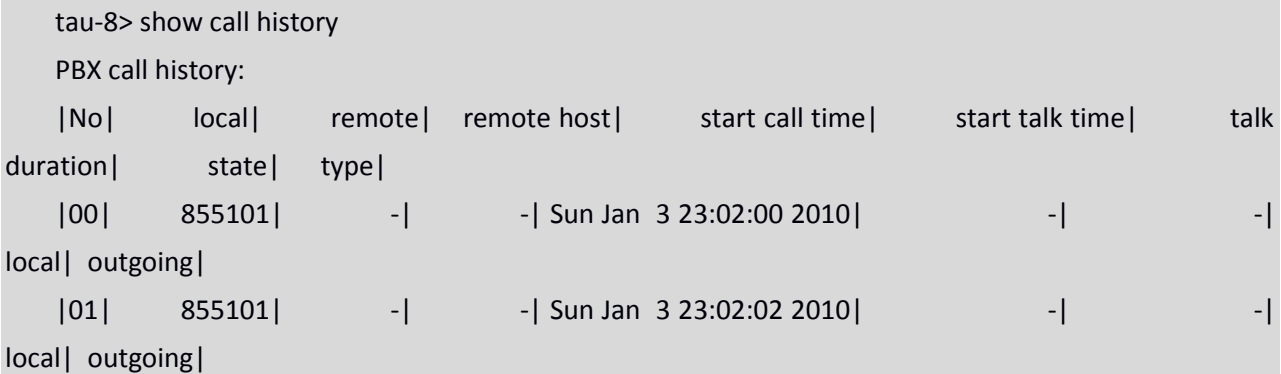

#### *show proc*

Команда предназначена для просмотра списка запущенных процессов.

## **Синтаксис**

show proc

# **Параметры**

Команда не содержит аргументов.

## **Привилегия**

priv

#### **Командный режим**

**FXFC** 

# **Пример**

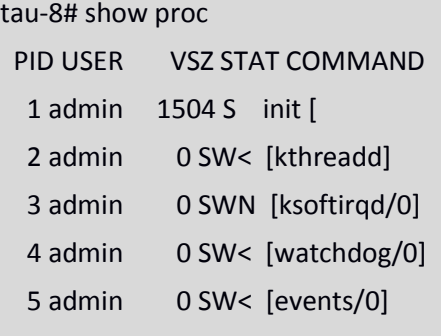

...

## *show history*

Команда предназначена для просмотра истории введенных в CLI команд.

#### **Синтаксис**

show history

## **Параметры**

Команда не содержит аргументов.

#### **Привилегия**

priv

# **Командный режим**

# EXEC

# **Пример**

tau-8# show history

- 4 show voiceport statistic
- 8 show voiceport statistic 1
- 9 show voiceport status 1
- 11 show voiceport configuration 1
- 12 show voiceprofile 1

## *enable*

Команда предназначена для включение привилегированного режима.

## **Синтаксис**

enable

## **Параметры**

Команда не содержит аргументов.

## **Привилегия**

none

**Командный режим** EXEC

# $\triangle$  eltex

# **Пример**

tau-8> enable

tau-8#

# *disable*

Команда предназначена для отключения привилегированного режима.

**Синтаксис**

disable

# **Параметры**

Команда не содержит аргументов.

## **Привилегия**

priv

## **Командный режим**

EXEC

# **Пример**

tau-8# disable

tau-8>

## *passwd user*

Команда предназначена для установки пароля для пользователей admin/user (пароль действителен только для доступа через терминал. Для доступа через WEB, пароль задается на странице Система → Пароли доступа).

#### **Синтаксис**

passwd user <value>

# **Параметры**

<value> – пароль;

## **Привилегия**

priv

## **Командный режим**

EXEC

## **Пример**

tau-8# passwd user

Changing password for admin

New password:

Bad password: too short

Retype password:

Password for admin changed by admin

## *pbx restart*

Команда предназначена для перезапуска приложения PBX (все текущие голосовые соединения будут сброшены).

## **Синтаксис**

pbx restart

## **Параметры**

Команда не содержит аргументов.

## **Привилегия**

priv

**Командный режим** EXEC

# **Пример**

tau-8# pbx restart

Restart voip...

#### *reset*

Команда предназначена для сброса к заводским настройкам (устройство будет перезагружено автоматически).

## **Синтаксис**

reset <value>

## **Параметры**

<value> – значение параметра:

dhcp – сетевые настройки в сброшенной конфигурации будут настраиваться динамически;

static – сетевые настройки в сброшенной конфигурации будут статическими (IP адрес 192.168.1.2).

#### **Привилегия**

priv **Командный режим**

# EXEC

# **Пример**

tau-8# reset static

Do you really want to reset configuration and restart device? (yes/no)

## *backup*

Команда предназначена для сохранения резервной копии конфигурации на удаленном tftpсервере.

## **Синтаксис**

backup <value1><value2>

# **Параметры**

<value 1> – IP-адрес TFTP сервера, на который будет выгружена конфигурация;

<value 2> - имя файла конфигурации (строка: 64 символа).

## **Привилегия**

priv

# $\triangle$  eltex

#### **Командный режим**

EXEC

## **Пример**

tau-8# backup 192.168.118.46 config.tar.gz

tau-8#

#### *restore*

Команда предназначена для восстановления резервной копии конфигурации с tftp-сервера. **Синтаксис**

restore <value1><value2>

## **Параметры**

<value 1> – IP-адрес TFTP сервера, с которого будет загружена конфигурация;

<value 2> - имя файла конфигурации (строка: 64 символа).

## **Привилегия**

priv

**Командный режим**

EXEC

# **Пример**

tau-8# restore 192.168.118.46 configtau.tar.gz

update\_tftp\_cfg.sh: set TFTP IP to 192.168.118.46

update\_tftp\_cfg.sh: CFG filename: configtau.tar.gz

tau-8#

## *test voiceport*

Команда предназначена для запуска тестирования абонентской линии.

## **Синтаксис**

test voiceport <value>

## **Параметры**

<value> – число:1-8

## **Привилегия**

priv

**Командный режим**

EXEC

# **Пример**

tau-8# test voiceport 2 waiting result... RING ext -0.37, V, TIP ext -0.37, V Vbat. -31.45, V, Vring1. nan, V, Vring2 nan, V res T-R. 950.41, kOm; res T-G. 471.79, kOm; res R-G 670.24, kOm cap T-R. 0.00, mkF; cap T-G. 0.00, mkF; cap R-G 0.00, mkF end testing, result '0'

## *reboot*

Команда предназначена для перезагрузки устройства.

# **Синтаксис**

reboot <confirm>

# **Параметры**

<confirm> – yes/no (да/нет)

## **Привилегия**

priv

**Командный режим** EXEC

# **Пример**

tau-8# reboot

Do you really want to restart device? (yes/no)

## *route add*

Команда предназначена для добавления правила маршрутизации.

# **Синтаксис**

route add <value1> netmask <value2> gateway <value3>

## **Параметры**

<value1> – IP-адрес; <value2> – адрес маски;

<value3> – IP-адрес шлюза по умолчанию.

#### **Привилегия**

priv

#### **Командный режим**

EXEC

# **Пример**

tau-8# route add 192.168.1.0 netmask 255.255.255.0 gateway 192.168.118.77

tau-8#

## *route del*

Команда предназначена для удаления правила маршрутизации.

## **Синтаксис**

route del <value1> netmask <value2>

## **Параметры**

<value1> –IP-адрес;

<value2> –адрес маски;

# **Привилегия**

priv

## **Командный режим**

EXEC

#### **Пример**

tau-8# route del 192.168.1.0 netmask 255.255.255.0

# errex

## tau-8#

## *save*

Команда предназначена для сохранения конфигурации в энергонезависимую память. **Синтаксис**

# save

# **Параметры**

Команда не содержит аргументов.

## **Привилегия**

priv

# **Командный режим**

# EXEC

# **Пример**

tau-8# save save config Image 0: Flag 0, Image 1: Flag 1 tar: removing leading '/' from member names compressed 126485 bytes to device 0

# *shell*

Команда предназначена для перехода в режим shell.

# **Синтаксис**

shell

# **Параметры**

Команда не содержит аргументов.

# **Привилегия**

priv

# **Командный режим**

EXEC

# **Пример**

tau-8# shell

BusyBox v1.15.3 (2017-09-05 14:59:00 +07) built-in shell (ash)

Enter 'help' for a list of built-in commands.

[admin@tau:/root]

# *upgrade image*

Команда предназначена для обновления программного обеспечения.

# **Синтаксис**

upgrade image <value1><value2>

## **Параметры**

<value1> - IP-адрес TFTP-сервера, с которого будет загружено программное обеспечение;

<value2> - имя файла программного обеспечения (строка: 64 символа).

## **Привилегия**

priv

**Командный режим** EXEC

## **Пример**

tau-8# upgrade image 192.168.118.46 tau24.img update\_tftp\_fw.sh: set TFTP IP to 192.168.118.46 rm: cannot remove '/tmp/syslog.trace': No such file or directory update\_tftp\_fw.sh: downloading IMG filename: update tftp fw.sh: Copy bin files in /tmp/bin tau-8#

## *configure*

Команда предназначена для входа в режим конфигурирования.

**Синтаксис**

сonfigure

# **Параметры**

Команда не содержит аргументов.

## **Привилегия**

priv

**Командный режим** EXEC

# **Пример**

tau-8# configure

tau-8(config)#

#### *Команды уровня конфигурирования*

#### *network*

Команда предназначена для входа в режим конфигурирования сетевого интерфейса. **Синтаксис**

network

#### **Параметры**

Команда не содержит аргументов.

# **Привилегия**

priv

## **Командный режим**

CONFIG

# **Пример**

tau-8(config)# network

tau-8(config-net)#

## *devname*

Команда предназначена для установки имени устройства.

## **Синтаксис**

devname <value>

## **Параметры**

<value> - строка: 96 символов

## **Привилегия**

priv

**Командный режим**

CONFIG

## **Функция команды отмены no**

Задать имя устройства по умолчанию (по умолчанию: TAU-8).

# **Пример**

tau-8(config)# devname tau8\_hub

## *sip profile 1..8*

Команда предназначена для входа в режим конфигурирования SIP профиля N.

## **Синтаксис**

sip profile 1..8

# **Параметры**

Команда не содержит аргументов.

#### **Привилегия**

priv

# **Командный режим**

# CONFIG

# **Пример**

tau-8(config)# sip profile 1

tau-8(config-sip-profile)#

# *udp rtpport sip min*

Команда предназначена для установки значения нижней границы диапазона UDP-портов для передачи RTP.

## **Синтаксис**

udp rtpport sip min <value>

#### **Параметры**

<value> - число: 1024-65535

### **Привилегия**

priv

# **Командный режим**

CONFIG

# **Функция команды отмены no**

Задать значение нижней границы диапазона UDP-портов для передачи RTP по умолчанию (по умолчанию: 16384).

#### **Пример**

tau-8(config)# udp rtpport sip min 10000

## *udp rtpport sip max*

Команда предназначена для установки значения верхней границы диапазона UDP-портов для передачи RTP.

#### **Синтаксис**

udp rtpport sip max <value>

# **Параметры**

<value> - число: 1024-65535

#### **Привилегия**

priv

# **Командный режим**

CONFIG

## **Функция команды отмены no**

Задать значение верхней границы диапазона UDP-портов для передачи RTP по умолчанию (по умолчанию: 32767).

## **Пример**

tau-8(config)# udp rtpport sip max 12000

#### *voice port 1..8*

Команда предназначена для входа в режим конфигурирования голосовых портов.

#### **Синтаксис**

voice port 1..8

#### **Параметры**

Команда не содержит аргументов.

#### **Привилегия**

priv

# **Командный режим**

CONFIG

# **Пример**

tau-8(config)# voice port 1

tau-8(config-voice-port)#

## *voice profile 1..8*

Команда предназначена для входа в режим конфигурирования голосовых профилей. **Синтаксис**

voice profile 1..8

# **Параметры**

Команда не содержит аргументов.

#### **Привилегия**

priv

**Командный режим**

CONFIG

# **Пример**

tau-8(config)# voice profile 2

tau-8(config-voice-profile)#

## *Команды уровня настроек сети*

## *dhcp*

Команда предназначена для конфигурирования сетевого интерфейса по протоколу DHCP. **Синтаксис**

## dhcp

## **Параметры**

Команда не содержит аргументов.

#### **Привилегия**

priv

**Командный режим** CONFIG-NETWORK

#### **Функция команды отмены no**

Установить режим настройки сетевых настроек статически.

#### **Пример**

tau-8(config-net)# dhcp

#### *dhcp\_gateway*

Команда предназначена для использования шлюза по умолчанию, полученного по DHCP (по умолчанию: не использовать).

#### **Синтаксис**

dhcp\_gateway

## **Параметры**

Команда не содержит аргументов.

#### **Привилегия**

priv

**Командный режим**

#### CONFIG-NETWORK

#### **Функция команды отмены no**

Использовать шлюз по умолчанию, настроенный в конфигурации устройства.

#### **Пример**

tau-8(config-net)# dhcp\_gateway

## *dhcp\_dns*

Команда предназначена для использования DNS-сервера, полученного по DHCP (по умолчанию: не использовать).

#### **Синтаксис**

dhcp dns

## **Параметры**

Команда не содержит аргументов.

#### **Привилегия**

priv

**Командный режим**

CONFIG-NETWORK

# **Функция команды отмены no**

Использовать DNS сервер, настроенный в конфигурации устройства.

#### **Пример**

tau-8(config-net)# dhcp\_dns

tau-8(config-net)#

*dns*

Команда предназначена для установки IP-адреса первого внешнего DNS-сервера.

#### **Синтаксис**

dns <value>

#### **Параметры**

<value> - IP-адрес

#### **Привилегия**

priv

#### **Командный режим**

CONFIG-NETWORK

#### **Функция команды отмены no**

Установка адреса DNS-сервера по умолчанию (по умолчанию: 192.168.1.1).

#### **Пример**

tau-8(config-net)# dns 8.8.8.8

### *dns2*

Команда предназначена для установки IP-адреса второго внешнего DNS-сервера. **Синтаксис**

dns <value>

## **Параметры**

<value> - IP-адрес

## **Привилегия**

priv

**Командный режим**

## CONFIG-NETWORK

## **Функция команды отмены no**

Установка адреса DNS сервера по умолчанию (по умолчанию: 192.168.1.1).

## **Пример**

tau-8(config-net)# dns 54.34.23.6

## *dscp signaling*

Команда предназначена для установки метки DSCP для передачи сообщений SIP.

## **Синтаксис**

dscp signaling <value>

#### **Параметры**

<value> - число:0-63

#### **Привилегия**

priv

# **Командный режим**

CONFIG-NETWORK

## **Функция команды отмены no**

Установка значения метки DSCP по умолчанию (по умолчанию: 26).

#### **Пример**

tau-8(config-net)# dscp signaling 33

## *dscp media*

Команда предназначена для установки метки DSCP для передачи RTP/RTCP-трафика.

# **Синтаксис**

dscp media <value>

## **Параметры**

<value> - число: 0-63

#### **Привилегия**

priv

# **Командный режим**

CONFIG-NETWORK

## **Функция команды отмены no**

Установка значения метки DSCP по умолчанию (по умолчанию: 46).

## **Пример**

tau-24(config-net)# dscp media 3

#### *gateway*

Команда предназначена для установки адреса шлюза по умолчанию.

#### **Синтаксис**

gateway <value>

#### **Параметры**

<value> - IP-адрес

#### **Привилегия**

priv

**Командный режим**

CONFIG-NETWORK

## **Функция команды отмены no**

Установка заводского адреса шлюза по умолчанию (по умолчанию: 192.168.1.1).

#### **Пример**

tau-8(config-net)# gateway 192.168.118.99

#### *ipaddr*

Команда предназначена для установки IP-адреса сетевого интерфейса.

#### **Синтаксис**

ipaddr <value>

## **Параметры**

<value> - IP-адрес

#### **Привилегия**

priv

## **Командный режим**

CONFIG-NETWORK

#### **Функция команды отмены no**

Установка заводского IP-адреса сетевого интерфейса (по умолчанию: 192.168.1.2).

#### **Пример**

tau-8(config-net)# ipaddr 192.168.118.9

#### *netmask*

Команда предназначена для установки подсети.

# **Синтаксис**

netmask <value>

#### **Параметры**

<value> - IP-адрес

#### **Привилегия**

priv

**Командный режим**

CONFIG-NETWORK

#### **Функция команды отмены no**

Установка заводского значения маски подсети (по умолчанию: 255.255.255.0).

# **Пример**

tau-8(config-net)# netmask 255.255.255.0

## *ntp enable*

Команда предназначена для включения протокола NTP (по умолчанию: выключен).

#### **Синтаксис**

ntp enable

#### **Параметры**

Команда не содержит аргументов.

#### **Привилегия**

priv

## **Командный режим**

CONFIG-NETWORK

## **Функция команды отмены no**

Отключить протокол NTP.

#### **Пример**

tau-8(config-net)# ntp enable

## *ntp ipaddr*

Команда предназначена для установки адреса удаленного сервера синхронизации времени. **Синтаксис**

ntp ipaddr <value>

## **Параметры**

<value> - IP-адрес

#### **Привилегия**

priv **Командный режим**

CONFIG-NETWORK

#### **Функция команды отмены no**

Установить заводское значение адреса NTP-сервера (Default: 0.pool.ntp.org)

#### **Пример**

tau-8(config-net)# ntp ipaddr 192.168.11.1

#### *ntp timezone*

Команда предназначена для установки часового пояса.

# **Синтаксис**

ntp timezone <value>

## **Параметры**

<value> : -12..+12

#### **Привилегия**

priv

**Командный режим**

CONFIG-NETWORK

# **Функция команды отмены no**

Установка заводского значения часового пояса (по умолчанию: GMT0).

#### **Пример**

tau-8(config-net)# ntp timezone +1

#### *snmp enable*

Команда предназначена для включения протокола SNMP.

#### **Синтаксис**

snmp enable

#### **Параметры**

Команда не содержит аргументов.

#### **Привилегия**

priv

## **Командный режим**

CONFIG-NETWORK

#### **Функция команды отмены no**

Отключить протокол SNMP.

#### **Пример**

tau-8(config-net)# snmp enable

#### *snmp trapsink*

Команда предназначена для установки адреса приемника трапов SNMPv1-trap.

#### **Синтаксис**

snmp trapsink<value>

#### **Параметры**

<value> - IP-адрес

#### **Привилегия**

priv

#### **Командный режим**

CONFIG-NETWORK

#### **Функция команды отмены no**

Установка заводского значения адреса приемника трапов (по умолчанию: адрес не задан).

#### **Пример**

tau-8(config-net)# snmp trapsink 192.168.118.7

#### *snmp trapsink\_v2*

Команда предназначена для установки адреса приемника трапов SNMPv2-trap.

## **Синтаксис**

snmp trapsink\_v2 <value>

## **Параметры**

<value> - IP-адрес

#### **Привилегия**

priv

## **Командный режим**

CONFIG-NETWORK

#### **Функция команды отмены no**

Установка заводского значения адреса приемника трапов (по умолчанию: адрес не задан).

## **Пример**

tau-8(config-net)# snmp trapsink\_v2 192.168.118.9

#### *snmp rocomm*

Команда предназначена для установки пароля на чтение параметров.

#### **Синтаксис**

snmp rocomm <value>

#### **Параметры**

<value> - строка:96 символов

#### **Привилегия**

priv

#### **Командный режим**

CONFIG-NETWORK

#### **Функция команды отмены no**

Установка заводского значения пароля на чтение параметров (по умолчанию: public).

## **Пример**

tau-8(config-net)# snmp rocomm test

#### *snmp rwcomm*

Команда предназначена для установки пароля на запись параметров.

#### **Синтаксис**

snmp rwcomm <value>

#### **Параметры**

<value> - строка:96 символов

#### **Привилегия**

priv

#### **Командный режим**

CONFIG-NETWORK

#### **Функция команды отмены no**

Установка заводского значения пароля на чтение и запись параметров (по умолчанию: private).
tau-8(config-net)# snmp rwcomm priv

#### *snmp trapcomm*

Команда предназначена для установки пароля, содержащегося в трапах.

#### **Синтаксис**

snmp trapcomm <value>

# **Параметры**

<value> - строка:96 символов

#### **Привилегия**

priv

#### **Командный режим**

CONFIG-NETWORK

#### **Функция команды отмены no**

Установка заводского значения пароля, содержащегося в трапах (по умолчанию: trap).

#### **Пример**

tau-8(config-net)# snmp trapcomm testtrap

#### *telnet*

Команда предназначена для включения доступа до устройства по протоколу telnet.

# **Синтаксис**

telnet

# **Параметры**

Команда не содержит аргументов.

#### **Привилегия**

priv

**Командный режим**

# CONFIG-NETWORK

# **Функция команды отмены no**

Запретить доступ до устройства по протоколу telnet.

# **Пример**

tau-8(config-net)# telnet 192.168.1.7

# *ssh*

Команда предназначена для включения доступа до устройства по протоколу SSHv2.

#### **Синтаксис**

ssh

#### **Параметры**

Команда не содержит аргументов.

# $\triangle$  eltex

# **Привилегия**

priv

**Командный режим**

CONFIG-NETWORK

**Функция команды отмены no**

Запретить доступ до устройства по протоколу SSHv2.

#### **Пример**

tau-8(config-net)# ssh 192.57.2.6

# *web enable*

Команда предназначена для включения доступа до устройства по протоколу HTTP и HTTPS. **Синтаксис**

web enable

#### **Параметры**

Команда не содержит аргументов.

#### **Привилегия**

priv

#### **Командный режим**

CONFIG-NETWORK

# **Функция команды отмены no**

Запретить доступ до устройства по протоколу HTTP и HTTPS.

# **Пример**

tau-8(config-net)# web enable

#### *Команды уровня настроек портов и профилей портов*

#### *username*

Команда предназначена для установки имени пользователя.

#### **Синтаксис**

username <value>

# **Параметры**

<value> - cтрока: 96 символов

#### **Привилегия**

priv

# **Командный режим**

CONFIG-VOICE-PORT

#### **Функция команды отмены no**

Задать имя пользователя по умолчанию (по умолчанию: 00N).

#### **Пример**

tau-8(config-voice-port)# username 772001

#### *authname*

Команда предназначена для установки имя пользователя для аутентификации.

# **Синтаксис**

authname <value>

# **Параметры**

<value> - cтрока: 96 символов

#### **Привилегия**

priv

**Командный режим**

CONFIG-VOICE-PORT

## **Функция команды отмены no**

Задать имя пользователя для аутентификации по умолчанию (по умолчанию: 00N).

#### **Пример**

tau-8(config-voice-port)# authname 772001

#### *password*

Команда предназначена для установки пароля для аутентификации.

#### **Синтаксис**

password <value>

# **Параметры**

<value> - cтрока: 96 символов

#### **Привилегия**

priv

**Командный режим**

CONFIG-VOICE-PORT

#### **Функция команды отмены no**

Сбросить пароль для аутентификации.

#### **Пример**

tau-8(config-voice-port)# password 7U7r2tt1u

#### *phone*

Команда предназначена для установки абонентского номера порта.

#### **Синтаксис**

phone <value>

# **Параметры**

<value> строка: 96 символов

#### **Привилегия**

priv

**Командный режим**

CONFIG-VOICE-PORT

#### **Функция команды отмены no**

Задать абонентский номер порта по умолчанию (по умолчанию: 00N).

tau-8(config-voice-port)# phone 1

tau-8(config-voice-port)#

# *profile sip*

Команда предназначена для назначения параметров профиля SIP для порта FXS.

# **Синтаксис**

profile sip <value>

# **Параметры**

<value> - число:1-8

### **Привилегия**

priv

**Командный режим**

CONFIG-VOICE-PORT

### **Функция команды отмены no**

Задать параметров профиля SIP profile 0 для порта FXS.

# **Пример**

tau-8(config-voice-port)# profile sip 1

# *profile voice*

Команда предназначена для назначения порту голосового профиля.

#### **Синтаксис**

profile voice <value>

# **Параметры**

<value> -число:1-8 (по умолчанию: 1)

#### **Привилегия**

priv

# **Командный режим**

CONFIG-VOICE-PORT

# **Пример**

tau-8(config-voice-port)# profile voice 1

*disable*

Команда предназначена для выключения порта FXS.

# **Синтаксис**

disable

# **Параметры**

Команда не содержит аргументов.

#### **Привилегия**

priv

**Командный режим** CONFIG-VOICE-PORT

#### **Функция команды отмены no**

Включить порт FXS.

#### **Пример**

tau-8(config-voice-port)# disable

tau-8(config-voice-port)#

#### *custom*

Команда предназначена для выключения использования настроек голосового профиля.

# **Синтаксис**

custom

#### **Параметры**

Команда не содержит аргументов.

#### **Привилегия**

priv

#### **Командный режим**

CONFIG-VOICE-PORT

#### **Функция команды отмены no**

Включить использование настроек голосового профиля.

#### **Пример**

tau-8(config-voice-port)# custom

# *callerid*

Команда предназначена для установки метода идентификации вызывающего.

#### **Синтаксис**

callerid<value>

# **Параметры**

<value> - fsk\_bell|fsk\_v23||dtmf

#### **Привилегия**

priv

**Командный режим**

CONFIG-VOICE-PORT, CONFIG-VOICE-PROFILE

#### **Функция команды отмены no**

Отключить идентификацию вызывающего.

# **Пример**

tau-8(config-voice-port)# callerid fsk

#### *flash min*

Команда предназначена для установки значения нижней границы диапазона детектирования события flash, мс.

#### **Синтаксис**

flash min <value>

#### **Параметры**

<value> - число:70-2000

# **Привилегия**

priv

#### **Командный режим**

CONFIG-VOICE-PORT, CONFIG-VOICE-PROFILE

#### **Функция команды отмены no**

Задать значение по умолчанию нижней границы диапазона детектирования события flash, мс (по умолчанию: 200).

#### **Пример**

tau-8(config-voice-port)# flash min 70

# *flash max*

Команда предназначена для установки значения верхней границы диапазона детектирования события flash, мс.

#### **Синтаксис**

flash max <value>

#### **Параметры**

<value> - число: 70-2000

#### **Привилегия**

priv

#### **Командный режим**

CONFIG-VOICE-PORT, CONFIG-VOICE-PROFILE

#### **Функция команды отмены no**

Задать значение по умолчанию верхней границы диапазона детектирования события flash, мс (по умолчанию: 600).

# **Пример**

tau-8(config-voice-port)# flash max 700

# *hybrid rx*

Команда предназначена для установки значения коэффициента усиления дифсистемы на приеме, дБ.

# **Синтаксис**

hybrid rx <value>

#### **Параметры**

<value> - число: -230...-20

#### **Привилегия**

priv

## **Командный режим**

CONFIG-VOICE-PORT, CONFIG-VOICE-PROFILE

#### **Функция команды отмены no**

Задать значение по умолчанию (по умолчанию: -70).

# **Пример**

tau-8(config-voice-port)# hybrid rx -20

# *hybrid tx*

Команда предназначена для установки значения коэффициента усиления дифсистемы на передаче, дБ.

#### **Синтаксис**

hybrid tx <value>

#### **Параметры**

<value> - число: -170...-60

#### **Привилегия**

priv

**Командный режим**

CONFIG-VOICE-PORT, CONFIG-VOICE-PROFILE

#### **Функция команды отмены no**

Задать значение по умолчанию (по умолчанию: 0).

#### **Пример**

tau-8(config-voice-port)# hybrid tx 20

#### *stopdial*

Команда предназначена для включения функции завершения набора по символу #.

#### **Синтаксис**

stopdial

# **Параметры**

Команда не содержит аргументов.

#### **Привилегия**

priv

#### **Командный режим**

CONFIG-VOICE-PORT, CONFIG-VOICE-PROFILE

#### **Функция команды отмены no**

Отключить функцию завершения набора по символу #.

#### **Пример**

tau-8(config-voice-profile)# stopdial

tau-8(config-voice-profile)#

#### *timer duration*

Команда предназначена для установки значения таймера набора номера, мс.

# **Синтаксис**

timer duration<value>

# **Параметры**

<value> - число: 0-60

#### **Привилегия**

priv

# AetTex

#### **Командный режим**

#### CONFIG-VOICE-PORT, CONFIG-VOICE-PROFILE

#### **Функция команды отмены no**

Задать значение таймера набора номера по умолчанию, мс (по умолчанию: 30).

#### **Пример**

tau-8(config-voice-port)# timer duration 6

tau-8(config-voice-port)#

#### *timer waitanswer*

Команда предназначена для установки значения таймера ответа на вызов.

#### **Синтаксис**

timer waitanswer <value>

#### **Параметры**

<value> - число: 0-120

#### **Привилегия**

priv

#### **Командный режим**

CONFIG-VOICE-PORT, CONFIG-VOICE-PROFILE

#### **Функция команды отмены no**

Задать значение таймера ответа на вызов по умолчанию, мс (по умолчанию: 30).

#### **Пример**

tau-8(config-voice-port)# timer waitanswer 55

tau-8(config-voice-port)#

#### *profile name*

Команда установки имени FXS-профиля.

#### **Синтаксис**

profile name <value>

#### **Параметры**

<value> - строка, до 64 символов

#### **Привилегия**

priv

#### **Командный режим**

CONFIG-VOICE-PROFILE

# **Функция команды отмены no**

Удаляет назначенное имя FXS-профиля.

tau-8(config-voice-profile)# profile name ss9

tau-8(config-voice-profile)#

# *Команды уровня настроек профилей SIP*

#### *proxy mode*

Команда предназначена для установки режима работы с SIP-прокси сервером (none – не использовать прокси/ park – режим parking/ home – режим homing).

#### **Синтаксис**

proxy mode <value>

#### **Параметры**

<value> - none –не использовать прокси; -park –режим parking;

-home –режим homing.

#### **Привилегия**

priv

**Командный режим**

CONFIG-SIP

#### **Функция команды отмены no**

Задать заводской режим работы с SIP-proxy сервером (по умолчанию: none).

#### **Пример**

tau-8(config-sip-profile)# proxy mode home

#### *proxy address*

Команда предназначена для установки адреса SIP прокси сервера.

#### **Синтаксис**

proxy address <value1><value2>

#### **Параметры**

<value1> - число: 1-5;

<value2> - address[:port]

#### **Привилегия**

priv

**Командный режим**

CONFIG-SIP

#### **Функция команды отмены no**

Задать адрес SIP-proxy сервера по умолчанию (по умолчанию: адрес отсутствует).

#### **Пример**

tau-8(config-sip-profile)# proxy address 1 route.com:5063

# *regristrar address*

Команда предназначена для установки адреса SIP registrar сервера.

## **Синтаксис**

regristrar address <value1><value2>

# **Параметры**

<value1> - число: 1-5;

<value2> - address[:port]

# **Привилегия**

priv **Командный режим** CONFIG-SIP

### **Функция команды отмены no**

Задать адрес SIP registrar сервера по умолчанию (по умолчанию: адрес отсутствует).

### **Пример**

tau-8(config-sip-profile)# regristrar address 1 route.com:5063

### *regristrar enable*

Команда предназначена для включения регистрации на SIP-сервере.

### **Синтаксис**

regristrar enable <value>

# **Параметры**

<value> - число: 1-5

#### **Привилегия**

priv

**Командный режим**

CONFIG-SIP

#### **Функция команды отмены no**

Запретить регистрацию на SIP-сервере.

# **Пример**

tau-8(config-sip-profile)# regristrar enable 1

# *regristrar interval*

Команда предназначена для установки значения интервала повтора регистрации, сек.

# **Синтаксис**

regristrar interval <value>

# **Параметры**

<value> - число: 10-3600

#### **Привилегия**

priv **Командный режим** CONFIG-SIP

#### **Функция команды отмены no**

Задать значение интервала повтора регистрации по умолчанию (по умолчанию: 300).

#### **Пример**

tau-8(config-sip-profile)# regristrar interval 400

# *domain*

Команда предназначена для назначения SIP-домена.

#### **Синтаксис**

domain <value>

#### **Параметры**

<value> - строка 96 символов

### **Привилегия**

priv

# **Командный режим**

CONFIG-SIP

# **Функция команды отмены no**

Не использовать SIP-домен.

# **Пример**

tau-8(config-sip-profile)# domain voip.local

### *domain\_to\_reg*

Команда предназначена для разрешения использования SIP domain при регистрации на SIPсервере.

#### **Синтаксис**

domain to reg

# **Параметры**

Команда не содержит аргументов.

#### **Привилегия**

priv

# **Командный режим**

CONFIG-SIP

# **Функция команды отмены no**

Запретить использование SIP domain при регистрации на SIP-сервере.

#### **Пример**

tau-8(config-sip-profile)# domain\_to\_reg

tau-8(config-sip-profile)#

#### *expires*

Команда предназначена для установки времени перерегистрации на SIP-сервере, сек.

# **Синтаксис**

expires <value>

# **Параметры**

<value> - число: 0-2147483647 (по умолчанию: 1800)

#### **Привилегия**

priv

**Командный режим**

CONFIG-SIP

# **Функция команды отмены no**

Задать значение периода времени перерегистрации на SIP-сервере по умолчанию (по умолчанию: 1800).

### **Пример**

tau-8(config-sip-profile)# expires 3600

### *codec list*

Команда предназначена для настройки списка разрешенных кодеков (Кодеки указываются в порядке приоритета от более к менее приоритетному) (по умолчанию: g711a, g711u).

# **Синтаксис**

codec list <value>

#### **Параметры**

<value> - список голосовых кодеков, разделенных символом «пробел»: g729a, g729b, g729x, g711a, g711u, g723, g726\_24, g726\_32.

### **Привилегия**

priv

#### **Командный режим** CONFIG-SIP

#### **Пример**

tau-8(config-sip-profile)# codec list g723

tau-8(config-sip-profile)#

# *codec ptime*

Команда предназначена для установки времени пакетизации для голосовых кодеков, мс.

# **Синтаксис**

codec ptime <value1><value2>

# **Параметры**

<value1> - g729|g711|g723| g726\_24 |g726\_32;

<value2> - 5-120

# **Привилегия**

priv

# **Командный режим**

CONFIG-SIP

#### **Функция команды отмены no**

Задать значение пакетизации по умолчанию (по умолчанию: g729 – 20мс, g711 – 20мс, g723 – 30мс, g726\_24 – 20мс, g726\_32 – 20).

tau-8(config-sip-profile)# codec ptime g726\_24 30

tau-8(config-sip-profile)#

# *dtmfmode inband*

Команда предназначена для использования внутриполосной передачи цифр донабора в речевых пакетах RTP.

# **Синтаксис**

dtmfmode inband

# **Параметры**

Команда не содержит аргументов.

#### **Привилегия**

priv

# **Командный режим**

CONFIG-SIP

### **Функция команды отмены no**

Задать способ передачи сигналов донабора номера по умолчанию (по умолчанию:

# Inband).

# **Пример**

tau-8(config-sip-profile)# dtmfmode inband

tau-8(config-sip-profile)#

# *dtmfmode rfc2833*

Команда предназначена для использования передачи цифр донабора согласно RFC2833 в качестве выделенной нагрузки в речевых пакетах RTP.

# **Синтаксис**

dtmfmode rfc2833

# **Параметры**

Команда не содержит аргументов.

#### **Привилегия**

priv

# **Командный режим**

CONFIG-SIP

# **Функция команды отмены no**

Задать способ передачи сигналов донабора номера по умолчанию (по умолчанию: Inband).

# **Пример**

tau-8(config-sip-profile)# dtmfmode rfc2833

tau-8(config-sip-profile)#

# *dtmfmode info*

Команда предназначена для указания способа передачи символов донабора номера.

# **Синтаксис**

dtmfmode info <value>

# **Параметры**

<value> - dtmf-relay|dtmf|audio

# **Привилегия**

priv

**Командный режим**

CONFIG-SIP

# **Функция команды отмены no**

Задать способ передачи сигналов донабора номера по умолчанию (по умолчанию:

Inband).

# **Пример**

tau-8(config-sip-profile)# dtmfmode info dtmf

tau-8(config-sip-profile)#

# *fax detect*

Команда предназначена для установки режим детектирования сигналов fax.

# **Синтаксис**

fax detect <value>

# **Параметры**

< value > – значение параметра: none -детектирование выключено; caller -детектирование на передающей стороне; callee –детектирование на принимающей стороне; both –детектирование на обеих сторонах (по умолчанию)

# **Привилегия**

priv

# **Командный режим**

CONFIG-SIP

# **Функция команды отмены no**

Отключить детектирование сигналов fax.

# **Пример**

tau-8(config-sip-profile)# fax detect both

# *fax codec*

Команда предназначена для установки кодек для передачи факсимильных сообщений. **Синтаксис**

fax codec <value>

# **Параметры**

<value> - g711a|g711u|t38|none

# **Привилегия**

priv

# **Командный режим**

CONFIG-SIP

# **Функция команды отмены no**

Задать кодек по умолчанию для передачи факсимильных сообщений (по умолчанию: g711a).

# **Пример**

tau-8(config-sip-profile)# fax codec t38

*fax enable\_in\_t38*

Команда предназначена для разрешения перехода на T.38.

### **Синтаксис**

fax enable in\_t38

# **Параметры**

Команда не сожержит аргументов.

### **Привилегия**

priv

# **Командный режим**

CONFIG-SIP

#### **Функция команды отмены no**

Запретить переход на T.38.

### **Пример**

tau-8(config-sip-profile)# fax enable\_in\_t38

tau-8(config-sip-profile)#

# *name*

Команда предназначена для указания имени профиля SIP N.

# **Синтаксис**

name<value>

# **Параметры**

<value> - строка: 96 символов

#### **Привилегия**

priv

# **Командный режим**

CONFIG-SIP

#### **Функция команды отмены no**

Задать имя профиля SIP N по умолчанию (Default: SIP\_profile\_N).

#### **Пример**

tau-8(config-sip-profile)# name art

tau-8(config-sip-profile)#

#### *ecan enable*

Команда предназначена для включения функции эхокомпенсации.

#### **Синтаксис**

ecan enable

# **Параметры**

Команда не содержит аргументов.

#### **Привилегия**

priv

**Командный режим**

CONFIG-SIP

#### **Функция команды отмены no**

Отключить функцию эхокомпенсации.

#### **Пример**

tau-8(config-sip-profile)# ecan enable

#### *ecan tail*

Команда предназначена для установления времени дисперсии отраженного сигнала, мс.

# **Синтаксис**

ecan tail <value>

# **Параметры**

<value> - 8|16|32|48|64

#### **Привилегия**

priv

# **Командный режим**

CONFIG-SIP

#### **Функция команды отмены no**

Задать время дисперсии отраженного сигнала по умолчанию, мс (по умолчанию: 64).

#### **Пример**

tau-8(config-sip-profile)# ecan tail 128

#### *enable*

Команда предназначена для использования профиля SIP.

# **Синтаксис**

enable

# **Параметры**

Команда не содержит аргументов.

#### **Привилегия**

priv

**Командный режим**

CONFIG-SIP

## **Функция команды отмены no**

Запретить использование профиля SIP.

tau-8(config-sip-profile)# enable

tau-8(config-sip-profile)#

# *vad*

Команда предназначена для включения детектора голосовой активности.

**Синтаксис**

vad

# **Параметры**

Команда не содержит аргументов.

### **Привилегия**

priv

**Командный режим**

CONFIG-SIP

#### **Функция команды отмены no**

Отключить детектор голосовой активности.

#### **Пример**

tau-8(config-sip-profile)# vad

### *dialplan ltimer*

Команда предназначена для установки значения L-timer.

# **Синтаксис**

dialplan ltimer <value>

# **Параметры**

<value> - число: 1-30

#### **Привилегия**

priv

#### **Командный режим**

CONFIG-SIP

### **Функция команды отмены no**

Задать заводское значение L-timer (по умолчанию: 15).

## **Пример**

tau-8(config-sip-profile)# dialplan ltimer 10

# *dialplan stimer*

Команда предназначена для установки значения S-timer).

# **Синтаксис**

dialplan ltimer <value>

#### **Параметры**

<value> - число: 1-10

# $\triangle$  eltex

# **Привилегия**

priv

**Командный режим**

CONFIG-SIP

# **Функция команды отмены no**

Задать заводское значение S-timer (по умолчанию: 8).

### **Пример**

tau-8(config-sip-profile)# dialplan stimer 5

# *dialplan rule*

Команда предназначена для установки плана нумерации.

# **Синтаксис**

dialplan rule <value>

# **Параметры**

<value> - строка: 1000 символов

### **Привилегия**

priv

**Командный режим**

CONFIG-SIP

# **Функция команды отмены no**

Задать план нумерации по умолчанию (по умолчанию: [xABCD\*#].S)

# **Пример**

tau-8(config-sip-profile)# dialplan rule "S5 L15 xxxxxx | xxxxxxx"

#### **ТЕХНИЧЕСКАЯ ПОДДЕРЖКА**

Для получения технической консультации по вопросам эксплуатации оборудования ООО «Предприятие «ЭЛТЕКС» вы можете обратиться в Сервисный центр компании:

Форма обратной связи на сайте: **<https://eltex-co.ru/support/>**

Servicedesk: **<https://servicedesk.eltex-co.ru/>**

На официальном сайте компании вы можете найти техническую документацию и программное обеспечение для продукции ООО «Предприятие «ЭЛТЕКС», обратиться к базе знаний, оставить интерактивную заявку или проконсультироваться у инженеров Сервисного центра на техническом форуме:

Официальный сайт компании: **<https://eltex-co.ru/>**

Технический форум: **<https://eltex-co.ru/forum>**

База знаний: **<https://docs.eltex-co.ru/display/EKB/Eltex+Knowledge+Base>**

Центр загрузок: **<https://eltex-co.ru/support/downloads>**